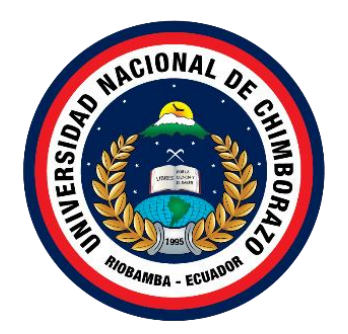

# **UNIVERSIDAD NACIONAL DE CHIMBORAZO FACULTAD DE INGENIERÍA CARRERA DE INGENIERÍA INDUSTRIAL**

Diseño e implementación de un proceso industrial para elaborar moldes de inyección empleando máquinas de control numérico computacional (CNC).

# **Trabajo de Titulación para optar por el título de**

Ingeniero Industrial

**Autor:**

Ordóñez Jacome, Anthony Alexander Ortega Puenguenan, Javier Alejandro

# **Tutor:**

Ing. Luis Stalin López Telenchana Mgs.

**Riobamba, Ecuador. 2024**

#### **DECLARATORIA DE AUTORÍA**

<span id="page-1-0"></span>Nosotros, Anthony Alexander Ordoñez Jacome con cedula de ciudadanía 0705751113 y Javier Alejandro Ortega Puenguenan con cedula de ciudadanía 1729214005, autor(s) del trabajo de investigación titulado: Diseño e implementación de un proceso industrial para elaborar moldes de inyección empleando máquinas de control numérico computacional (CNC), certifico que la producción, ideas, opiniones, criterios, contenidos y conclusiones expuestas son de mi exclusiva responsabilidad.

Asimismo, cedo a la Universidad Nacional de Chimborazo, en forma no exclusiva, los derechos para su uso, comunicación pública, distribución, divulgación y/o reproducción total o parcial, por medio físico o digital; en esta cesión se entiende que el cesionario no podrá obtener beneficios económicos. La posible reclamación de terceros respecto de los derechos de autor(a) de la obra referida, será de mi entera responsabilidad; librando a la Universidad Nacional de Chimborazo de posibles obligaciones.

En Riobamba, 30 de julio del 2024

 $\sqrt{1+\beta\omega\lambda}$ 

Anthony Alexander Ordoñez Jacome C.I: 0705751113

 $\int$   $\lambda$   $\cup$   $\qquad$ 

Javier Alejandro Ortega Puenguenan C.I: 1729214005

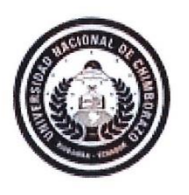

Dirección **Académica**<br>vicerrectorado académico

<span id="page-2-0"></span>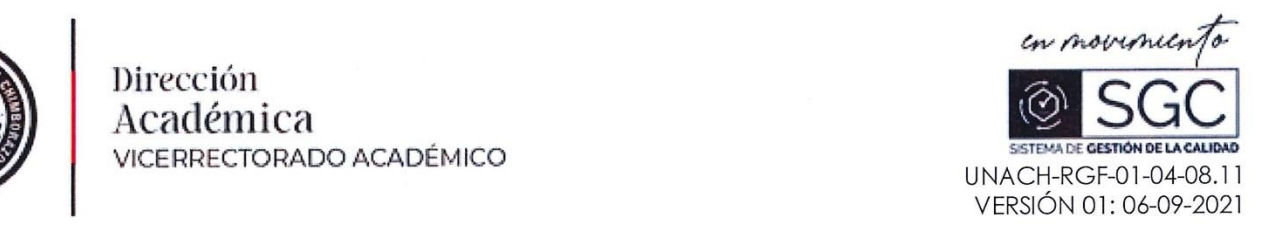

# ACTA FAVORABLE - INFORME FINAL DEL TRABAJO DE INVESTIGACIÓN

En la Ciudad de Riobamba, a los 29 días del mes de mayo de 2024, luego de haber revisado el Informe Final del Trabajo de Investigación presentado por los estudiantes Anthony Alexander Ordóñez Jacome con CC: 0705751113, y Javier Alejandro Ortega Puenguenan con CC: 1729214005, estudiantes de la carrera de INGENIERÍA INDUSTRIAL y dando cumplimiento a los criterios metodológicos exigidos, se emite el ACTA FAVORABLE DEL INFORME FINAL DEL TRABAJO DE INVESTIGACIÓN titulado "Diseño e implementación de un proceso industrial para elaborar moldes de inyección empleando máquinas de control numérico computarizado (CNC)", por lo tanto se autoriza la presentación del mismo para los trámites pertinentes.

 $\sqrt{2\pi L}$ Ing. Luis Stalin López Telenchana

Ing. Luis Stalin López Telenchana Mgs. **TUTOR(A)** 

### <span id="page-3-0"></span>CERTIFICADO DE LOS MIEMBROS DEL TRIBUNAL

Quienes suscribimos, catedráticos designados Miembros del Tribunal de Grado para la evaluación del trabajo de investigación "DISEÑO E IMPLEMENTACIÓN DE UN **EMPLEANDO MÁQUINAS DE CONTROL NUMÉRICO COMPUTACIONAL**  (CNC)", presentado por Anthony Alexander Ordoñez Jacome y Javier Alejandro Ortega Puenguenan, con cédula de identidad número 0705751113 y 1729214005, bajo la tutoría de Ing. Luis Stalin López Telenchana, Mg.; certificamos que recomendamos la APROBACIÓN de este con fines de titulación. Previamente se ha evaluado el trabajo de investigación y escuchada la sustentación por parte de su autor; no teniendo más nada que observar.

De conformidad a la normativa aplicable firmamos, en Riobamba 30 de julio de 2024.

 $\Box$ 

Ing. Carlos Burgos, PhD. PRESIDENTE DEL TRIBUNAL DE GRADO

Ing. Daniel Chuquin, Mgs MIEMBRO DEL TRIBUNAL DE GRADO

Ing. Fidel Vallejo, PhD. MIEMBRO DEL TRIBUNAL DE GRADO

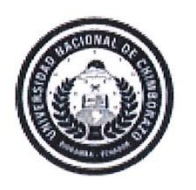

<span id="page-4-0"></span>Dirección iica Acadé **VICERRECTORADO ACADÉMICO** 

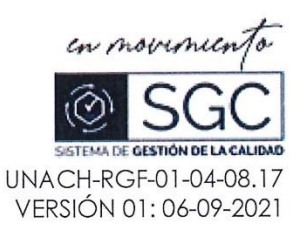

# CERTIFICACIÓN

ORDÓÑEZ JACOME ANTHONY ALEXANDER con CC: 0705751113 y ORTEGA Que, PUEGUENAN JAVIER ALEJANDRO con CC: 1729214005, estudiantes de la Carrera INGENIERÍA INDUSTRIAL, Facultad de INGENIERÍA ha trabajado bajo mi tutoría el trabajo de investigación titulado " DISEÑO E IMPLEMENTACIÓN DE UN PROCESO INDUSTRIAL PARA ELABORAR MOLDES DE INYECCIÓN EMPLEANDO MÁQUINAS DE CONTROL NUMÉRICO **COMPUTACIONAL (CNC)**", cumple con el 7 %, de acuerdo al reporte del sistema Anti plagio TURNITIN, porcentaje aceptado de acuerdo a la reglamentación institucional, por consiguiente autorizo continuar con el proceso.

Riobamba, día 17 de julio de 2024

Ing. Luis Stalin López Telenchana, Mg. **TUTOR** 

#### **DEDICATORIA**

<span id="page-5-0"></span>A Dios, mi guía en este viaje, quien iluminó mi camino en los momentos más oscuros y me enseñó que con él a mi lado no hay problema que no se pueda resolver. Tu presencia me dio la fuerza para levantarme tras cada caída y la sabiduría para enfrentar cada desafío.

A mi madre, Lucía Puenguenan, mi roca y mi consuelo. Tus palabras siempre fueron aliento en cada momento de duda, tu amor incondicional fue mi refugio y mi fortaleza, gracias por siempre creer e impulsar a ser mejor. Gracias por apoyarme en mis momentos de colapso

A mi padre, Patricio Ortega, Tus lecciones de perseverancia y coraje están grabadas en mi corazón. quien siempre tuvo palabras de calma en momentos de crisis y me enseñó a confiar en Dios. Gracias por enseñarme a levantarme e intentarlo una vez más, por impulsarme siempre a seguir adelante y por estar orgulloso de mí pase lo que pase.

En general, a mis padres por haberme enseñado que debo luchar por mis sueños y no descansar hasta conseguirlos, por haberme impartido valores, principios, ética y lealtad que me han permitido ser la persona que ahora soy, y por haberme demostrado que nada en la vida es imposible a menos que no lo intente. Este título no es solo mío, es el fruto de su amor, sacrificio y dedicación. Mami, papi, lo logramos juntos: su hijo es ingeniero, y cada logro futuro llevará la huella de sus enseñanzas.

A mis abuelos maternos, Segundo Puenguenan y Beatriz Suarez, quienes siempre han sido un apoyo importante en mi vida y en la de mi familia, y que con su cariño he logrado muchas metas en mi vida. Con su ejemplo, me han enseñado el valor del trabajo duro.

*Alejandro Ortega*

A Dios, fuente inagotable de sabiduría y fortaleza, por iluminar mi camino, guiar mis pasos y bendecirme con la oportunidad de alcanzar esta meta académica.

A mi padre, Franco Ordóñez, ejemplo de tenacidad y rectitud. Tu incansable esfuerzo, tus sabios consejos y tu apoyo inquebrantable han sido fundamentales en mi formación. Gracias por enseñarme el valor del trabajo duro, la honestidad y la perseverancia. Cada logro mío lleva tu huella.

A mi madre, Marisol Jacome, mi refugio y mi fuerza. Tu amor incondicional, tu paciencia infinita y tu dedicación han sido el motor que me impulsa a ser mejor cada día. Gracias por tus noches de desvelo, por tu comprensión sin límites y por ser el pilar emocional que me ha sostenido en cada desafío. Tu fe en mí ha sido mi mayor motivación.

A mi hermano John Ordóñez, mi cómplice y amigo. Tu apoyo constante, tu ejemplo y tus palabras de aliento han sido cruciales en este viaje. Gracias por estar siempre a mi lado, por inspirarme a superarme y por compartir conmigo tanto los momentos de alegría como los de dificultad.

Este trabajo no es solo mío, sino el resultado del amor, el esfuerzo y la fe de toda nuestra familia. Cada página refleja los valores que me han inculcado y el apoyo incondicional que me han brindado. A ustedes dedico este logro, con profunda gratitud y amor.

*Anthony Ordoñez* 

#### **AGRADECIMIENTO**

<span id="page-6-0"></span>A Dios, quien nos impulsó a levantarnos cuando ya dábamos todo por perdido y no encontrábamos soluciones para finalizar la tesis. Cuando no veíamos una salida y nos sentíamos perdidos, guiaste nuestro camino y nos diste calma para resolver cada problema que se presentó en este trabajo. Gracias por infundirnos el valor para levantarnos cuando creíamos haberlo perdido todo, por guiarnos con sabiduría y por brindarnos la serenidad necesaria para enfrentar cada desafío que surgió durante la elaboración de esta tesis.

A mis padres Por su amor incondicional, sacrificio constante y dedicación inquebrantable. Ustedes han sido el pilar fundamental en mi formación, no solo académica sino también humana. Su ejemplo de perseverancia y resiliencia ante las adversidades ha sido mi mayor enseñanza. Me enorgullece profundamente ser su hijo y aspiro a honrar cada día el legado de valores que han sembrado en mí. Su apoyo incondicional y su fe en mis capacidades han sido el motor que me ha impulsado a alcanzar esta meta.

A mi novia, Erika Sánchez, mi compañera en este viaje académico y de vida: te agradezco profundamente por las incontables noches que pasaste desvelada a mi lado, apoyándome en todo lo que pudiste. Gracias por creer en mí, incluso en los momentos en que yo dudaba y no sabía cómo hallar soluciones a tantos problemas que se presentaban. Tu apoyo incondicional ha sido fundamental en los momentos difíciles y has celebrado conmigo cada pequeño logro con la ilusión de que sea el primero de muchos que celebremos juntos en nuestras vidas.

A Anthony, mi incondicional amigo y compañero de tesis: Por tu amistad sincera y tu invaluable apoyo durante esta travesía académica. Juntos hemos superado obstáculos que parecían insalvables, apoyándonos mutuamente en los momentos de duda y desesperación. Tu confianza en mí y nuestra determinación compartida han sido fundamentales para llegar a este punto. Gracias por estar siempre presente y por confiar en mi bro.

*Alejandro Ortega*

A Dios, mi faro y refugio en este viaje académico. En los momentos de duda y cansancio, Tu presencia me dio la fuerza para perseverar. Este logro es un testimonio de Tu infinita gracia y amor.

A mis amados padres, pilares inquebrantables de mi vida. Su amor incondicional, sacrificio y apoyo constante han sido el cimiento de este logro. Gracias por sus consejos, su paciencia y por creer en mí, incluso cuando yo dudaba.

A mi querido hermano, gratitud eterna por tu apoyo inquebrantable. Tus palabras de aliento y tu disposición para escucharme fueron un bálsamo en los momentos difíciles.

A mi compañero de tesis Alejandro, por hacer de este desafío una experiencia enriquecedora. Tu dedicación, paciencia y los momentos de alegría compartidos hicieron que este proceso fuera más llevadero.

Al Ing. Luis López, nuestro tutor, mi más sincero agradecimiento por su guía invaluable, paciencia infinita y sabiduría compartida.

Al Ing. Diego Iguasnia, gracias por su generosidad al compartir sus conocimientos, por las capacitaciones brindadas y su asesoría constante.

A mis amigos, compañeros leales en este viaje, gracias por su apoyo incansable, por los momentos de alegría que aligeraron la carga y por estar siempre presentes, en los buenos y malos momentos.

A todos aquellos que de una u otra forma contribuyeron a la realización de esta tesis, mi eterno agradecimiento. Este logro es también suyo, pues cada palabra de aliento, cada consejo y cada gesto de apoyo están grabados en estas páginas.

*Anthony Ordoñez* 

#### **Siglas y abreviaturas utilizadas**

- CNC Control numérico computacional
- CAD Diseño asistido por computadora
- CAM Fabricación asistida por computadora
- CN Control numérico
- RCM Mantenimiento Centrado en la Confiabilidad
- AMEF Análisis de Modos y Efecto de Fallas
- PEPSU Proveedor-Entrada-Proceso-Salidas-Usuarios
- ISO Organización Internacional de Normalización
- UNE Una Norma Española
- SAE Sociedad de Ingenieros Automotrices
- N Número de secuencia.
- G Funciones preparatorias
- M Funciones misceláneas
- X Comando del eje X.
- Y Comando del eje Y.
- Z Comando del eje Z.
- S Velocidad de giro.
- T Número de la herramienta.

# ÍNDICE GENERAL

<span id="page-9-0"></span>DECLARATORIA DE AUTORÍA

DICTAMEN FAVORABLE DEL PROFESOR TUTOR

CERTIFICADO DE LOS MIEMBROS DEL TRIBUNAL

CERTIFICADO ANTIPLAGIO

**DEDICATORIA** 

**AGRADECIMIENTO** 

ÍNDICE GENERAL

ÍNDICE DE TABLAS

ÍNDICE DE FIGURAS

**RESUMEN** 

**ABSTRACT** 

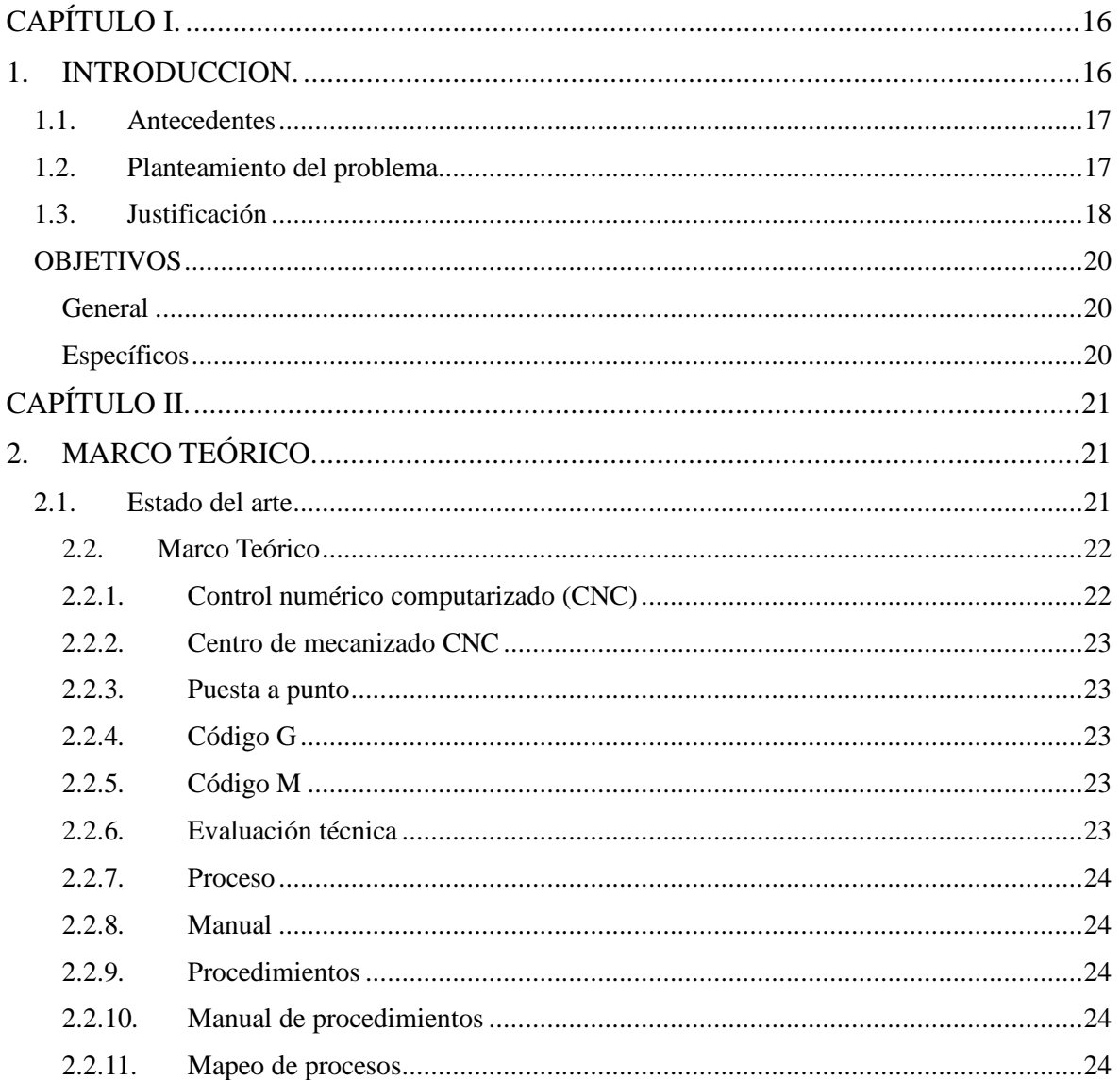

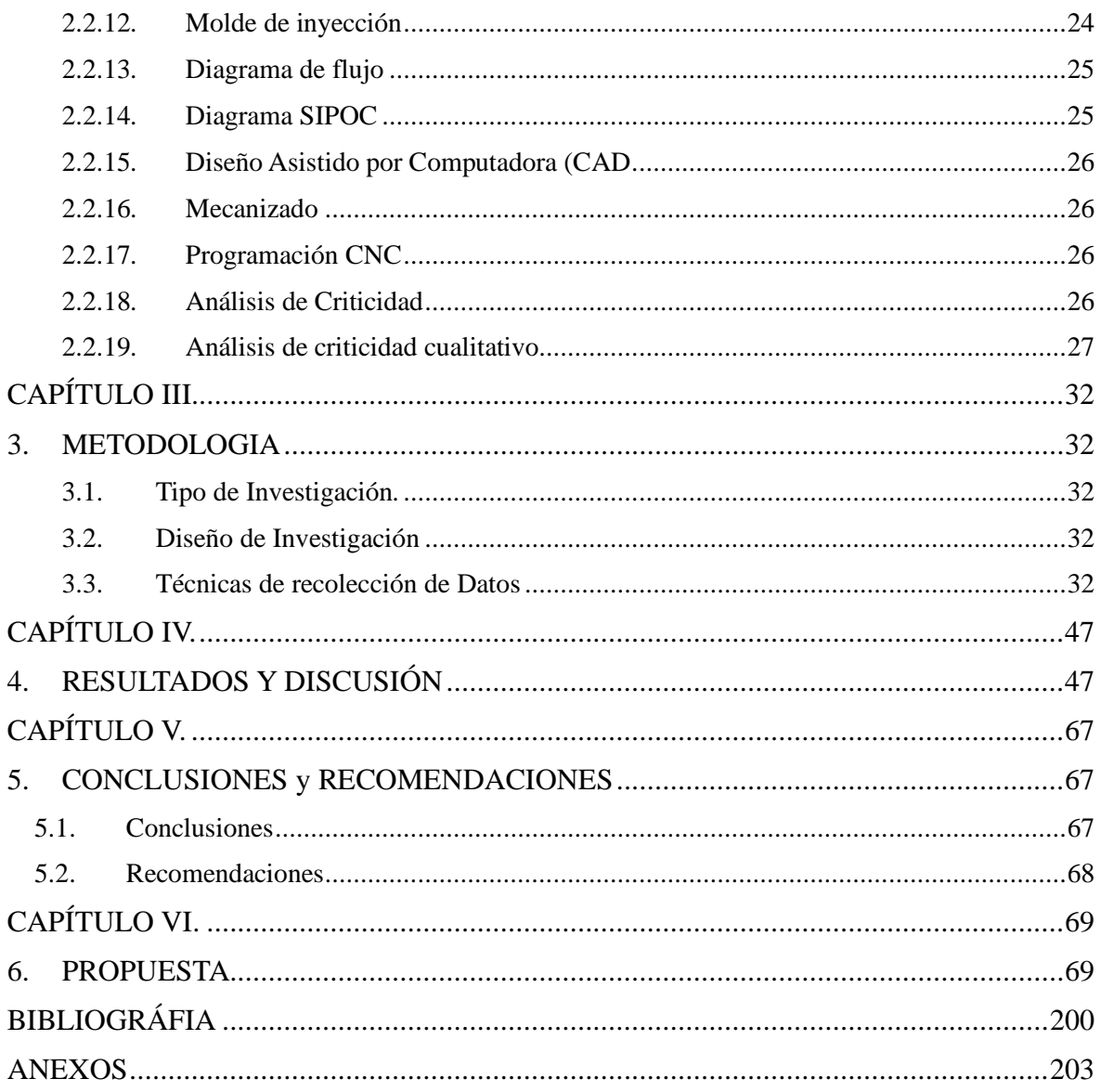

# ÍNDICE DE TABLAS

<span id="page-11-0"></span>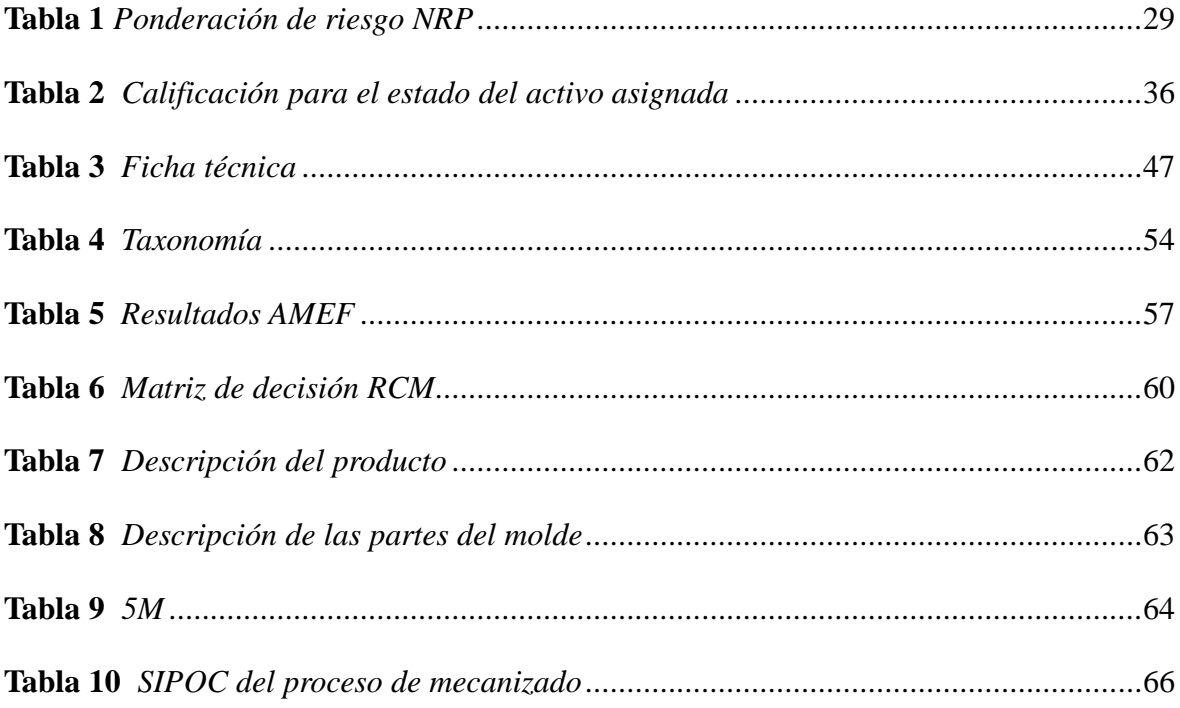

# **ÍNDICE DE FIGURAS**

<span id="page-12-0"></span>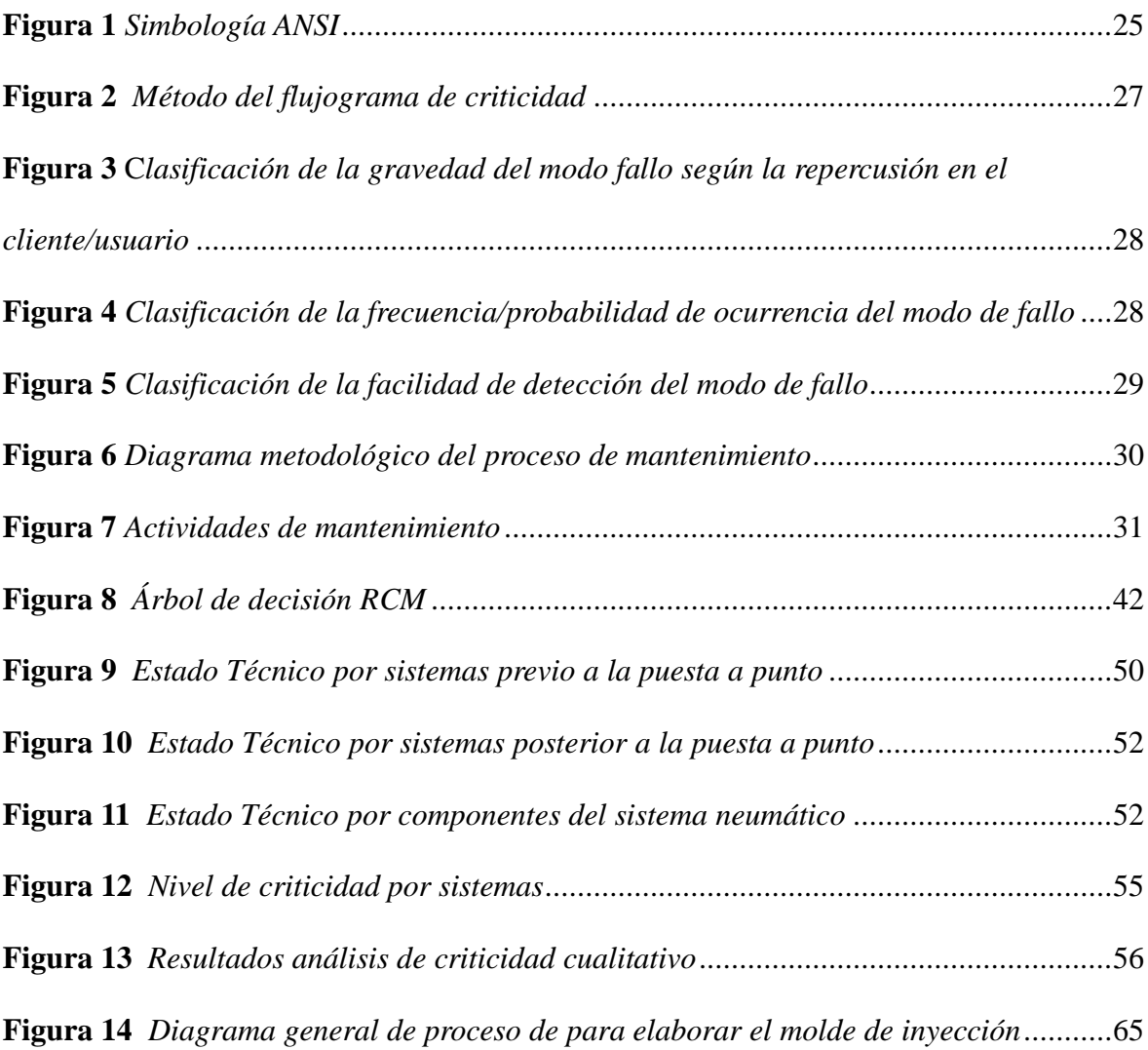

#### **RESUMEN**

<span id="page-13-0"></span>En el presente proyecto de investigación se abordó el diseño e implementación de un proceso industrial para la elaboración de moldes de inyección empleando máquinas de control numérico computacional (CNC) en un entorno académico. El objetivo fue establecer un flujo de proceso claro y documentado que contribuya al desarrollo de habilidades prácticas para la programación y manejo de un centro de mecanizado vertical. Inicialmente, se realizó una evaluación técnica de la máquina, previa y posterior a la puesta a punto para conocer su condición, con esta evaluación se pudo identificar que previo a la puesta a punto el estado de la maquina es del 80% y su estado posterior es del 95%. Posteriormente, se aplicó la metodología de Mantenimiento Centrado en Confiabilidad (RCM), incluyendo análisis de criticidad, Análisis de Modos y Efectos de Falla (AMEF). Esto permitió identificar componentes críticos, para determinar qué tipo de mantenimiento se deberá aplicar en función al árbol de decisión RCM. Este proceso se basó en normativas como SAE JA1011, SAE JA1012, ISO 14224 y UNE 16646. Finalmente, se elaboraron manuales de procedimientos para las operaciones básicas de mecanizado, simulación de procesos de mecanizado en programas CAM, manejo y operación de la maquina CNC. Además, dentro de las actividades para elaborar el molde de inyección para un vaso plástico, se tomó en cuenta el tipo de material del molde, el tipo de herramientas a utilizar y los equipos requeridos.

**Palabras claves**: proceso, criticidad, análisis, mecanizado, manual, procedimiento, moldes.

# <span id="page-14-0"></span> $T$  is research and industrial project and implementation of an industrial problem in  $T$  $t_{\rm H}$  in  $t_{\rm H}$  in  $C$  in  $C$

 $f(x) = f(x) - f(x) - f(x) - f(x)$  to the development of product for the degree unit  $\frac{1}{2}$  is research is based on the development of the embedding was carried out,  $\frac{1}{2}$ of the Universidad Nacional de Chimborazo using Linq and Lambda expressions and an evaluation of the temporal behavior of the system. The main problem was identified as  $\mathcal{S}$   $\mathcal{S}$   $\mathcal{S}$   $\mathcal{S}$   $\mathcal{S}$   $\mathcal{S}$   $\mathcal{S}$  and  $\mathcal{S}$  applied  $\mathcal{S}$  applied,  $\mathcal{S}$  applied,  $\mathcal{S}$  applied,  $\mathcal{S}$  applied,  $\mathcal{S}$  applied,  $\mathcal{S}$  applied,  $\mathcal{S}$  applied,  $\mathcal{S}$  ap ic manual management of the degree processes and the asserted analysis students to enroll online. The proposed solution was to develop a system with.NET7 and integrate new technologies that would enable code reuse and system scalability. The  $\mathcal{L}_{1,1}$  11,  $\mathcal{L}_{2,1}$  is  $\mathcal{L}_{3,1}$  is  $\mathcal{L}_{4,1}$  is  $\mathcal{L}_{5,1}$  and  $\mathcal{L}_{6,1}$  development. The recepres dependent operation of the basic mathematic mathematic order of the processes in CAMMINING processes in CAMMINING processes in CAMMINING processes in CAMMINING processes in CAMMINING processes in CAMMINING processes in CAM adopted a quantitative approach to evaluate the system's response time and processing time developed for license plate management. Load tests were performed using the  $\overline{a}$ **KEYWORDS: procedure and the case of manual, manual, procedure, molds.** obtained for the Save License Plate Type operation and 2.35 milliseconds for Generate License Plate. In addition, processing times showed a clear advantage for LINQ/Lambda with averages of 2.1917 milliseconds and 2.35 milliseconds, respectively, in contrast to approximately 6.0833 milliseconds and 6.1975 milliseconds for the traditional system for these operations. These results underscore the system's improved efficiency with LINQ and Lambda, evidencing its ability to optimize performance and processing speed in web applications.

Keywords: Linq, Lambda, .Net, Web Application, Enrollment Module, SCRUM.

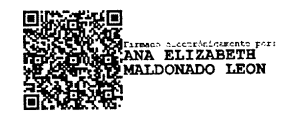

Reviewed by: Ms.C. Ana Maldonado León **ENGLISH PROFESSOR** C.I.0601975980

# **CAPÍTULO I.**

#### <span id="page-15-1"></span><span id="page-15-0"></span>**1. INTRODUCCION.**

En la era actual, la estandarización, precisión y la capacidad de producir piezas de alta calidad en tiempos reducidos se han convertido en algo necesario para la industria. Esto ha desplazado a los tornos convencionales, ya que la demanda de mayor productividad, flexibilidad al elaborar piezas ha impulsado el uso de mecanizado mediante control numérico computarizado (CNC) (Solís et al., 2023).

La exigencia de adaptación a los avances tecnológicos impulsa a las instituciones de educación superior a implementar nuevas herramientas pedagógicas, con el fin de garantizar la competitividad de sus egresados en el ámbito profesional. No obstante, se presenta una problemática significativa: el laboratorio de ingeniería industrial de la Universidad Nacional de Chimborazo (UNACH) carece de un proceso industrial que integre máquinas de Control Numérico Computarizado (CNC), tecnología que ya se encuentra incorporada en los programas educativos de renombradas universidades técnicas. Entre estas instituciones que han adoptado esta práctica, cabe mencionar la Escuela Politécnica del Ejército (ESPE), la Escuela Superior Politécnica de Chimborazo (ESPOCH), la Universidad Técnica de Ambato (UTA) y la Escuela Politécnica Nacional (EPN).

El propósito fundamental de esta investigación consiste en diseñar e implementar un proceso industrial que aproveche el activo adquirido por la institución. Además, como punto de partida se busca ponerlo en estado de disponibilidad, mediante la puesta a punto del mismo. Esto implica realizar una evaluación del estado técnico previo y métodos de verificación de funcionamiento para garantizar la disponibilidad del activo y determinar que componentes requieren mantenimiento prioritario.

Además, se busca desarrollar el mapeo del flujo de proceso para la elaboración de moldes de inyección, mediante una caracterización (PEPSU) que permita obtener una visión completa de sus elementos, pasos y variables relevantes. Esto facilitará la creación de manuales de procedimiento detallado, que describa de manera secuencial y clara las actividades, recursos y responsables involucrados, facilitando la comprensión del proceso y la formación del personal académico.

Esta investigación adopta un enfoque aplicado para abordar de manera práctica el problema identificado. El diseño no experimental implica la recopilación de información mediante observación directa del estado actual del centro de mecanizado vertical. Además, se utilizarán metodologías estandarizadas como RCM, ISO 9001, SAE JA 1012 (Manual de Confiabilidad), análisis de criticidad, SAE JA 1011 e ISO 14224.

La revisión bibliográfica respaldo teóricamente el desarrollo del proyecto, proporcionando un marco conceptual que guiará las acciones concretas a llevar a cabo en la implementación del nuevo proceso industrial.

#### <span id="page-16-0"></span>**1.1.Antecedentes**

Contreras (2017), en su tesis, aborda el proceso de selección de un modelo de torno, haciendo hincapié en el análisis de un componente crucial conocido como cuchilla, integrante de los tornos de la misma marca. Utilizando herramientas del proceso de RCM, el autor delinea un método para identificar y planificar eficazmente las tareas de mantenimiento. Este enfoque implica un examen sistemático, que abarca la identificación de las actividades operativas, los posibles eventos de fallo, los diversos modos de fallo, las consecuencias resultantes y el nivel de criticidad asociado a cada uno. Además, se elaboran manuales de mantenimiento en los que se definen medidas preventivas y correctivas adaptadas a cada modo de fallo identificado.

En la tesis de Escobar (2013) que trata sobre el desarrollo y fabricación de un molde para la inyección de plástico diseñado utilizando herramientas de diseño CAD para producir un casco de decoración, los objetivos específicos implican el diseño del molde, incluidos sus componentes y accesorios, la simulación de su funcionalidad y la aplicación de la ingeniería CAM para la fase de construcción.

En el trabajo de investigación de Arias (2021), plantea la propuesta de un plan enfocado en RCM para mitigar el tiempo muerto del torno CNC estableciendo una estrategia de mantenimiento orientada a mejorar la confiabilidad del torno CNC.

El estudio adopta un enfoque aplicado, empleando el método descriptivo, concretamente el análisis de diagnóstico. Los resultados revelan que, entre los 18 fallos identificados, 4 requieren una intervención de mantenimiento, siendo los sistemas más críticos el sistema de control y seguridad, así como los sistemas neumáticos y de refrigeración.

#### <span id="page-16-1"></span>**1.2. Planteamiento del problema**

De acuerdo con Castro (2022), en un estudio reciente de la Asociación Española de Fabricantes de Máquinas Herramientas (Cecimo) revela que el sector de máquinas herramientas domina aproximadamente el 75% de la producción global, superando los 50 billones de dólares. Es notable que la tecnología de Control Numérico Computarizado (CNC) representa el 60% de las ventas en este mercado. Este cambio tecnológico exige que técnicos e ingenieros actualicen sus conocimientos y habilidades para mantenerse competitivos laboralmente.

En respuesta a esta tendencia global, las instituciones de educación superior están desempeñando un papel crucial al integrar estas tecnologías en sus programas académicos. En Ecuador, universidades como la Escuela Politécnica Nacional (EPN), ESPOL, ESPOCH, ESPE, UTA por mencionar algunos ya han implementado laboratorios de CNC en sus programas de ingeniería, preparando a sus estudiantes para los desafíos del sector industrial moderno.

En este contexto, la Universidad Nacional de Chimborazo (UNACH) enfrenta un desafío significativo. A pesar de contar con un centro de mecanizado CNC en la nave de

Ingeniería Industrial, este equipo no está operativo. Esta situación compromete la calidad de la formación de los estudiantes y podría afectar su competitividad en el mercado laboral. La falta de experiencia práctica con tecnología CNC limita las oportunidades de los graduados para acceder a puestos de trabajo en industrias de vanguardia y participar en proyectos de investigación avanzados.

Las causas de esta inoperatividad incluyen la inadecuada planificación universitaria, la limitación de espacios, la falta de mantenimiento correctivo y la insuficiencia de recursos económicos. Estos factores no solo afectan la formación técnica de los estudiantes, sino que también restringen las posibilidades de colaboración con la industria local y la participación en proyectos de investigación innovadores.

Abordar este problema es crucial para que la UNACH mantenga su competitividad académica, mejore la empleabilidad de sus graduados y contribuya al desarrollo tecnológico de la región. La puesta en marcha del centro de mecanizado CNC permitiría a los estudiantes adquirir habilidades prácticas esenciales, facilitaría la investigación aplicada y fomentaría la vinculación universidad-industria, aspectos fundamentales para el progreso académico y económico.

Además, se constató que no existe un proceso industrial donde se utilice el activo con fines académicas. Esta investigación tuvo su origen en la subutilización de la máquina adquirida, que actualmente se encuentra en desuso y se encuentra sujeta a condiciones poco favorables, conduciendo al desgaste y deterioro del activo. La implementación de este nuevo proceso industrial no solo brindo a los estudiantes la oportunidad de trabajar con maquinaria moderna y desarrollar habilidades en programación CNC.

### <span id="page-17-0"></span>**1.3. Justificación**

La creciente importancia de los controles numéricos computarizados (CNC) en la industria moderna justifica la necesidad de incorporar estos equipos en la formación práctica de los estudiantes de ingeniería. Según estudios recientes, el mercado global de CNC se expandirá significativamente, pasando de 100,78 mil millones de dólares en 2024 a 146,65 mil millones en 2029, con una tasa de crecimiento anual compuesta del 7,79%. Este aumento en la demanda de eficiencia en la producción, impulsado por las máquinas CNC que agilizan procesos operativos al reducir el tiempo de producción y minimizar el error humano, subraya la necesidad de formar profesionales capacitados en estas tecnologías (Mordor Intelligence, 2019).

A nivel regional, excepto en Colombia, Brasil, Chile, México y Argentina, la Industria 4.0 aún no tiene una presencia significativa debido a los altos costos y la falta de capacitación en estas tecnologías avanzadas. Sin embargo, esta tendencia subraya la creciente demanda de profesionales capacitados en CNC (Garnero et al., 2023).

En Ecuador, la Industria 4.0 comenzó a ganar fuerza a partir de 2018 con la presentación del libro blanco de la sociedad de la información y el conocimiento por parte del Ministerio de Telecomunicaciones. Este documento busca dar a conocer la estrategia para el desarrollo de la sociedad del conocimiento, impulsando el crecimiento económico, la equidad e inclusión, y la eficiencia en la administración pública (UNIR, 2021).

Según datos de la Senescyt, en Ecuador se invierte un promedio del 1,88% del Producto Interno Bruto (PIB) en innovación y nuevas tecnologías. Sin duda, la implementación de la Industria 4.0 es un desafío que ofrece numerosas oportunidades para construir un Ecuador más productivo y sostenible. Sin embargo, se ha implementado en menor proporción por los altos costos instalación, mantenimiento y capacitaciones al personal que se debe realizar para lograr implementarlo.

La literatura científica destaca la importancia de la formación práctica en CNC para los estudiantes de ingeniería. La capacitación en tornos CNC no solo beneficia a las empresas, sino también a los operadores, brindándoles la oportunidad de desarrollar habilidades especializadas que aumentan su empleabilidad y abren puertas a futuras oportunidades profesionales (Pinacho, 2023). No obstante, muchas instituciones educativas enfrentan desafíos para proporcionar acceso y capacitación adecuada en estas tecnologías avanzadas.

El presente proyecto aborda la necesidad crítica de proveer a los estudiantes con los conocimientos básicos y habilidades prácticas para la operación precisa, eficiente y segura de centros de mecanizado CNC, en el marco de la asignatura de máquinas y herramientas. Dicha investigación pretende aprovechar la integración de la tecnología CNC comenzando con un proceso de puesta a punto para el centro de mecanizado CNC de la Universidad Nacional de Chimborazo y crear un proceso industrial documentado a través de manuales de procedimiento. Estos manuales abarcarán desde la programación necesaria hasta la operación del equipo, culminando en un proceso práctico de fabricación de un molde de inyección para un vaso de plástico. Este enfoque integral busca cerrar la brecha entre la teoría y la práctica.

Estas acciones permitirán que la universidad cuente con un centro de mecanizado operativo e implantar un proceso industrial. Esto proporcionará una formación completa y actualizada a los estudiantes de ingeniería industrial, dotándoles de los conocimientos necesarios para alcanzar éxito en el competitivo mercado laboral de mecanizado.

### **OBJETIVOS**

# <span id="page-19-1"></span><span id="page-19-0"></span>**General**

Diseñar e implementar un proceso industrial para elaborar moldes de inyección empleando máquinas control numérico computacional (CNC).

# <span id="page-19-2"></span>**Específicos**

- Evaluar el estado técnico del centro de mecanizado vertical CNC mediante listas de verificación previa y posterior al mantenimiento correctivo, con el fin de identificar los sistemas deficientes que mantuvieron el activo en estado de indisponibilidad
- Determinar la estrategia y el tipo de mantenimiento para los componentes críticos del activo aplicando la metodología RCM, con el fin de asegurar un mantenimiento adecuado, prever fallos y minimizar su ocurrencia.
- Desarrollar manuales de procedimientos que abarquen las operaciones básicas de mecanizado, el manejo de programas de mecanizado CNC, la operación de la máquina CNC y la elaboración de moldes de inyección para un vaso plástico, detallando de forma secuencial las actividades, recursos, responsables, herramientas, equipos y materiales involucrados en cada uno de estos procesos, con el fin de facilitar la comprensión del flujo de trabajo

# **CAPÍTULO II.**

#### <span id="page-20-1"></span><span id="page-20-0"></span>**2. MARCO TEÓRICO.**

#### <span id="page-20-2"></span>**2.1. Estado del arte**

La relevancia del tema radico en la necesidad de poner en funcionamiento un centro de mecanizado CNC adquirido por la Universidad Nacional de Chimborazo, aprovechando esta tecnología para realizar un proceso industrial que ayude a formar profesionales con conocimientos prácticos en mecanizado CNC.

Fernández (2013), realizo una investigación como parte de su culminación de estudios en Ingeniería en el área industrial. Su estudio se tituló " Aplicación de métodos de mantenimiento centrados en la fiabilidad para disminuir los gastos de mantenimiento de un sistema vertical LM 56 2 + 2 de molienda de cemento. El objetivo era aplicar el método RCM para disminuir los gastos de mantenimiento del sistema de molienda vertical de cemento LM 56 2 + 2. En consecuencia, el sistema de mantenimiento existente se sustituyó por el enfoque de mantenimiento RCM, reduciendo los costos en S/. 8,132,929.41. concluyó que el procedimiento de mantenimiento basado en RCM representaba la mejor opción.

En comparación a esta investigación, en nuestro estudio se aplicó la metodología RCM específicamente para determinar tareas de mantenimiento en función a los componentes más críticos del centro de mecanizado, dando un enfoque en la prevención de futuros fallos, interrupciones en el proceso y reducir costos de mantenimiento, adicionalmente se incluye una evaluación técnica de la máquina.

Vivanco (2017) en su investigación sostiene que los manuales de procedimientos son instrumentos clave para el control interno, que contienen directrices prácticas como políticas, procedimientos y controles para áreas específicas dentro de una organización. Estos manuales minimizan errores operativos y financieros, facilitando la toma de decisiones óptimas. Concluye que son esenciales para documentar procesos, políticas, aspectos legales y controles, asegurando eficacia y eficiencia en las tareas.

El aporte que diferencia a nuestra investigación es que se aplicó el concepto de manuales de procedimientos específicamente para la fabricación de moldes de inyección con tecnología CNC. Adicionalmente se documentaron procesos para el manejo del centro de mecanizado, se incluyeron detalles técnicos sobre operaciones de mecanizado y programación CNC.

Espejo (2018) llevó a cabo una investigación como parte de su opción de grado en Ingeniería Mecánico Electricista en la Universidad César Vallejo. La investigación fue mejorar la disponibilidad operativa de la línea de mecanizado en FULL MAQUINARIAS S. A. Es importante implementar un programa de mantenimiento preventivo tanto para tornos CNC como convencionales. Durante el análisis, evaluaron el mantenimiento actual de la línea de maquinado y desarrollaron un formato de mantenimiento específico para las máquinas. Este trabajo citado sirve como guía para la elaboración de la metodología AMEF de la máquina en nuestro estudio.

El enfoque adicional de la investigación con respecto al anterior estudio es que se mejoró la disponibilidad operativa de la máquina, se desarrolló una metodología RCM para el centro de mecanizado CNC, que incluyó la evaluación del estado técnico y la determinación de estrategias de mantenimiento para componentes críticos.

Buenaño (2017) En este trabajo se ha creado un manual técnico para el taller de CAD-CAM de Ingeniería Mecánica de la ESPOCH, específicamente para el Torno SHADONG 6140 con tecnología CNC y controlador GSK 980 TDb. El manual utiliza un enfoque de razonamiento deductivo para explicar los conceptos teóricos y facilitar el diseño y fabricación de piezas mecánicas. Su implementación busca mejorar la interacción educativa entre profesores y alumnos permitiendo realizar operaciones de manufactura con la máquina CNC, revisando códigos y utilizando equipos de protección adecuados que nos ayudara a realizar el manual detallado del procedimiento de elaboración de moldes de inyección

Se resalta la importancia del RCM, las consideraciones cruciales al momento de realizar el diseño y la fabricación de moldes, la importancia de los manuales de procedimiento es crucial. Las metodologías empleadas incluyen análisis de fallas, simulaciones, pruebas experimentales y enfoques de mejora continua.

Se ha comprobado el éxito del RCM para reducir costos en sistemas industriales, respaldado por análisis financieros, demostrando su eficacia en comparación con métodos tradicionales. Se destaca la relevancia de los Manuales de Procedimientos como medio para mejorar el control interno, minimizando errores operativos y facilitando estrategias óptimas. Durante el diseño y simulación de moldes de inyección, se enfatiza el uso de herramientas CAD/CAM para determinar parámetros óptimos y mejorar la eficiencia del proceso.

En conclusión, el enfoque de Mantenimiento Centrado en la Confiabilidad (RCM) ha demostrado ser efectivo para reducir costos en sistemas industriales, respaldado por análisis financieros. Los Manuales de Procedimientos emergen como herramientas clave para mejorar el control interno organizacional y facilitar la toma de decisiones óptimas. Además, se resalta la importancia de manejar tecnologías. como CAD/CAM para optimizar la creación y simulación de moldes de inyección, mejorando la eficiencia y calidad del proceso.

#### <span id="page-21-0"></span>**2.2. Marco Teórico**

#### <span id="page-21-1"></span>**2.2.1. Control numérico computarizado (CNC)**

Comúnmente conocido como CNC o Computer Numerical Control en inglés, se define como un sistema capaz de dirigir el posicionamiento en múltiples planos de un aparato mecánico móvil mediante órdenes predeterminadas. Estas órdenes son elaboradas de manera específica para ejecutar tareas particulares, lo cual se logra mediante la interacción entre un lenguaje de programación y un ordenador o computador (Bolívar, 2012).

#### <span id="page-22-0"></span>**2.2.2. Centro de mecanizado CNC**

Son máquinas CNC conocidas por su excepcional productividad y precisión. Están diseñadas para ejecutar diversas operaciones de corte rotativo de herramientas y brocas, así como de mecanizado de piezas, componentes metálicos y troqueles. Además de personalizarse con accesorios y equipos periféricos según los requerimientos de manufactura, cuentan con cambiadores automáticos de herramientas que permiten ejecutar múltiples operaciones sobre una sola pieza, ahorrando tiempo y esfuerzo a los operarios (EONSI, 2022).

#### <span id="page-22-1"></span>**2.2.3. Puesta a punto**

La puesta a punto comprende todas aquellas tareas de mantenimiento y ajustes mecánicos que se llevan a cabo en una máquina con el fin de restablecer su correcto funcionamiento y maximizar su rendimiento (helloauto, s.f.).

#### <span id="page-22-2"></span>**2.2.4. Código G**

Según Guzmán (2019) la codificación G es un tipo de lenguaje de programación empleado en máquinas CNC para controlar y establecer el movimiento sobre la superficie donde se realiza el trazado. Comienza con la letra "G" e indica a la máquina las operaciones que debe ejecutar, como movimientos rápidos, avances, avances radiales, pausas y ciclos. Presenta gran flexibilidad de modificación, ya que la codificación obtenida está en formato de texto plano y se puede editar con un editor de texto convencional.

#### <span id="page-22-3"></span>**2.2.5. Código M**

La codificación M sirve para varias funciones, como el control del refrigerante, la conexión y dirección del mandril, el rebobinado y la terminación del programa. Estos códigos, parten desde el M00 hasta el M99, suelen ser designados por el fabricante de la máquina, en el sector industrial se observan ciertas prácticas de normalización (Escobar, 2013).

#### <span id="page-22-4"></span>**2.2.6. Evaluación técnica**

Una evaluación técnica es como una imagen instantánea del estado técnico de una instalación en su totalidad, incluyendo cada equipo y sistema que la compone. Examina el estado de la instalación industrial después de su construcción, el deterioro que ha sufrido con el tiempo, o incluso la posibilidad de un incidente grave. Se puede afirmar que una evaluación técnica sirve para identificar todos los fallos que presenta una planta industrial en un momento dado, e incluso la posibilidad de que ocurran fallas a corto o mediano plazo (García, 2009).

#### <span id="page-23-0"></span>**2.2.7. Proceso**

Según Restrepo (2023) un proceso constituye una secuencia organizada de acciones o fases que se ejecutan metódicamente con el propósito de alcanzar una meta u objetivo previamente establecido. En el campo económico, el concepto de proceso se circunscribe estrictamente a aquellas operaciones orientadas a la generación de bienes y servicios dentro de un sistema productivo (p.266).

#### <span id="page-23-1"></span>**2.2.8. Manual**

Un manual es básicamente una guía escrita que explica de manera detallada y precisa las actividades para llevar a cabo un proceso específico. Está diseñado de tal manera que cualquier persona pueda entenderlo fácilmente y, por lo tanto, pueda realizar la tarea propuesta de manera adecuada (Ortiz, 2008).

#### <span id="page-23-2"></span>**2.2.9. Procedimientos**

Un procedimiento es una secuencia cronológica y ordenada de operaciones enlazadas que conforman una unidad funcional para llevar a cabo actividades específicas dentro de un ámbito determinado. Estos procedimientos son ejecutados por un grupo de empleados, ya sea dentro de un mismo departamento o de varias áreas, alcanzando con su realización los resultados esperados (Dirección General de la Carrera Judicial, 2007).

#### <span id="page-23-3"></span>**2.2.10. Manual de procedimientos**

Son instrumentos de control interno, herramientas prácticas y eficaces que proporcionan directrices sobre políticas, procesos y controles para áreas específicas dentro de una organización. Estos documentos ayudan a minimizar los errores operativos y financieros, facilitando la toma de decisiones informadas dentro de la institución (Vivanco, 2017).

#### <span id="page-23-4"></span>**2.2.11. Mapeo de proceso**s

En la creación de un proceso, Merino (2006) menciona que el mapeo de procesos es la creación de un esquema detallado que muestra el flujo de información y las tareas necesarias para completar una actividad concreta. También muestra el calendario de cada tarea y quién es responsable de ella (p.10-11), de modo que el procedimiento sea comprendido con mayor claridad.

#### <span id="page-23-5"></span>**2.2.12. Molde de inyección**

Los moldes de inyección de plástico son herramientas utilizadas en el proceso de moldeo por inyección. Su propósito principal es dar forma al material polimérico fundido que es forzado a entrar en su interior a altas presiones. Estos moldes presentan cavidades con la geometría deseada para el producto final. Una vez que el polímero se enfría y solidifica dentro del molde, el producto moldeado puede ser expulsado. De esta manera,

los moldes de inyección permiten fabricar piezas plásticas con una gran variedad de formas y dimensiones, liberándolas tras completar el ciclo de inyección y enfriamiento (Alfonso & Ortiz, 2021).

### <span id="page-24-0"></span>**2.2.13. Diagrama de flujo**

Muestra las etapas de un proceso de forma visual, según Cuatrecasas (2005) son esquemas gráficos empleados mediante una secuencia de símbolos predeterminados para ilustrar el recorrido de las operaciones junto con sus conexiones y dependencias mutuas. No existe un formato rígido para los Diagramas de Flujo, sino que hay diversas variantes que utilizan símbolos distintos. Los flujogramas pueden ser muy valiosos cuando se desea optimizar procesos, identificar oportunidades de mejora o realizar simples ajustes. El proceso de elaborar un diagrama de flujo comienza por establecer los puntos de inicio y final. Luego, se procede a identificar y clasificar las diferentes actividades que componen el proceso que se desea representar (p.81).

### <span id="page-24-1"></span>**2.2.14. Diagrama SIPOC**

Es una herramienta para definir y delimitar las actividades involucradas en cada etapa de la generación de un producto o servicio. Este diagrama comprende cinco componentes clave: proveedores, entradas, procesos, salidas y clientes/usuarios. Los proveedores son las fuentes de los insumos o recursos requeridos. Las entradas incluyen información, materiales, actividades o recursos necesarios para el proceso. El proceso consiste en el conjunto de actividades realizadas con un fin determinado. Las salidas son el resultado del proceso. Finalmente, los clientes/usuarios son las entidades que se benefician o se ven afectadas por el resultado del proceso, constituyendo el objetivo principal (Leonel et al., 2024).

# <span id="page-24-2"></span>**Figura 1**

*Simbología ANSI*

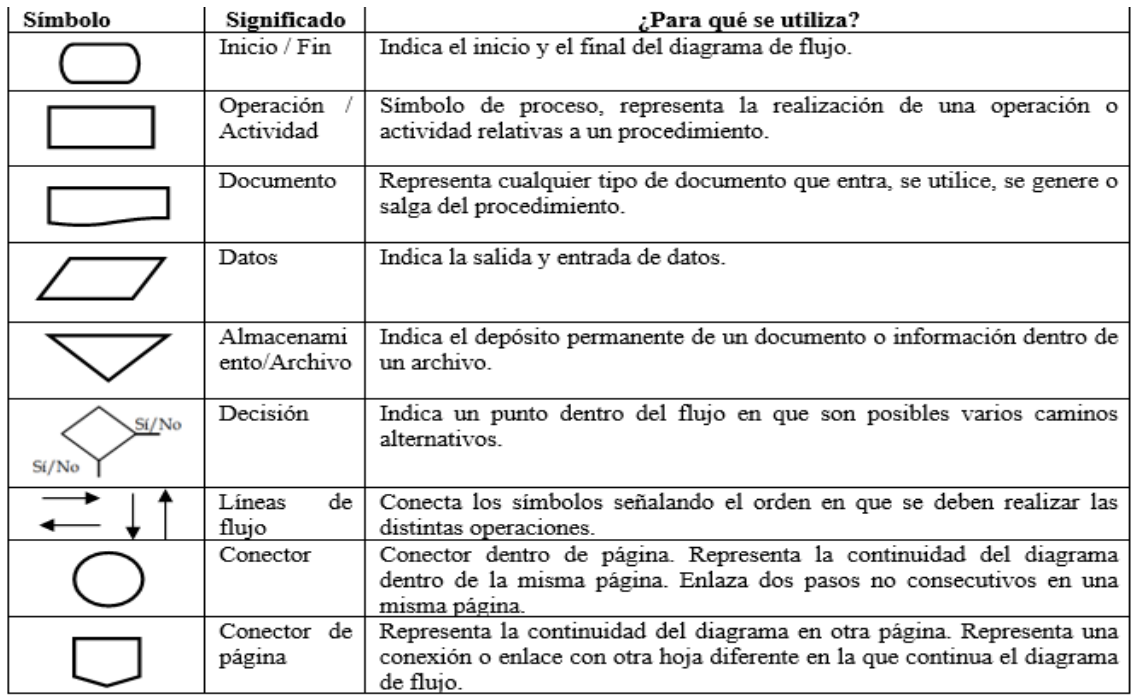

#### <span id="page-25-0"></span>**2.2.15. Diseño Asistido por Computadora (CAD)**

Un sistema CAD permite crear objetos utilizando un ordenador. Ofrece numerosas ventajas, como la interactividad y la facilidad para diseñar nuevos modelos. Los usuarios pueden simular el comportamiento del modelo antes de crear prototipos y ajustar las características según sea necesario. El sistema puede generar planos con varias vistas y detalles y puede vincularse a un sistema CAM para la producción automática de prototipos. También se utiliza para diseñar objetos tridimensionales, como piezas mecánicas (Rojas & Salas, 1999).

#### <span id="page-25-1"></span>**2.2.16. Mecanizado**

Según Groover (2007), el mecanizado es el acto de dar forma y tamaño a una pieza de trabajo mediante la eliminación de material. Para ello se utilizan herramientas de corte, como taladros, fresas o tornos, que cortan partes del material hasta conseguir la forma deseada.

#### <span id="page-25-2"></span>**2.2.17. Programación CNC**

Según Martín et al. (2005), la programación CNC requiere que el programador introduzca los datos en la máquina utilizando un lenguaje especial formado por letras, números y símbolos que tanto el programador como la máquina puedan entender. Este lenguaje se conoce como lenguaje de programación o lenguaje de máquina. Utilizando este lenguaje, el programador crea un programa escribiendo en papel las letras, números y símbolos necesarios para conseguir la forma deseada de la pieza basándose en el tipo de máquina herramienta, el control numérico y los detalles del dibujo o boceto (p.730).

#### <span id="page-25-3"></span>**2.2.18. Análisis de Criticidad**

Es un método que facilita la clasificación organizada de sistemas, instalaciones y equipos en función de su impacto general, con el objetivo de agilizar los procesos de toma de decisiones. Este método ayuda a concentrar los recursos En las áreas más trascendentales para mejorar la confiabilidad. El resultado es una lista priorizada que divide los niveles de criticidad en alto, medio y bajo, ofreciendo una comprensión clara de las prioridades de mantenimiento y gestión de activos (Morales, 2019).

Según Hourne Calzada et al. (2012), el análisis de criticidad puede aplicarse a través de dos métodos distintos:

a) Método cuantitativo: Este enfoque se utiliza cuando se cuenta con datos numéricos relevantes, como la recurrencia de averías, el tiempo promedio entre fallas, las consecuencias funcionales, entre otros. Se fundamenta en el análisis de estos datos establecer la prioridad e importancia del bien.

b) Método cualitativo: Se emplea al momento de no disponer de la información numérica necesaria. En este caso, el nivel de criticidad del activo se evalúa mediante la cantidad de prioridad de riesgo, el cual se determina considerando diversos factores cualitativos relacionados con el impacto potencial de una falla en el sistema.

#### <span id="page-26-0"></span>**2.2.19. Análisis de criticidad cualitativo**

Según Parra & Marquez (2020) el método del flujograma para el análisis de criticidad emplea una técnica puramente cualitativa que jerarquiza los equipos de producción. Este proceso clasifica los equipos en tres categorías: A, B y C, siendo los de tipo A los de mayor prioridad. Para obtener dicha clasificación, se realiza una serie de preguntas secuenciales al equipo de trabajo designado en la empresa. El orden de las preguntas refleja la importancia que el equipo le asigna a cada atributo analizado al momento de establecer las prioridades. De esta manera, la secuencia determina el peso que se le otorga a cada atributo en la gestión.

#### <span id="page-26-1"></span>**Figura 2**

*Método del flujograma de criticidad*

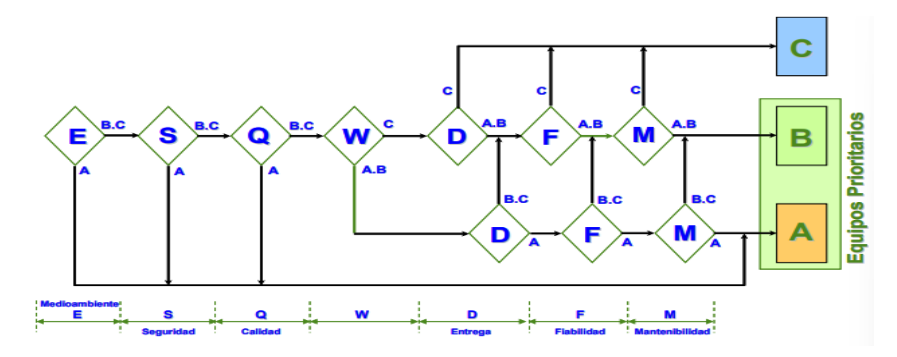

*Nota.* Adaptado de *The Maintenance Management Framework*(p.109), por Crespo, 2006.

#### **AMEF**

El objetivo principal del AMFE es identificar los puntos críticos con el fin de eliminarlos o establecer un sistema preventivo (acciones correctivas) para evitar que ocurran o minimizar sus consecuencias. De esta manera, el AMFE se convierte en un riguroso procedimiento para detectar defectos potenciales, si se aplica de manera sistemática. Cuando los grupos de trabajo involucrados en las instalaciones o procesos productivos, ya sea como operadores o usuarios, aplican el AMFE en sus diferentes aspectos, adquieren un mayor conocimiento de los mismos y, sobre todo, de sus puntos más débiles. Esto permite tomar las medidas preventivas necesarias para controlarlos adecuadamente (Belloví et al., 2004).

# <span id="page-27-0"></span>**Figura 3**

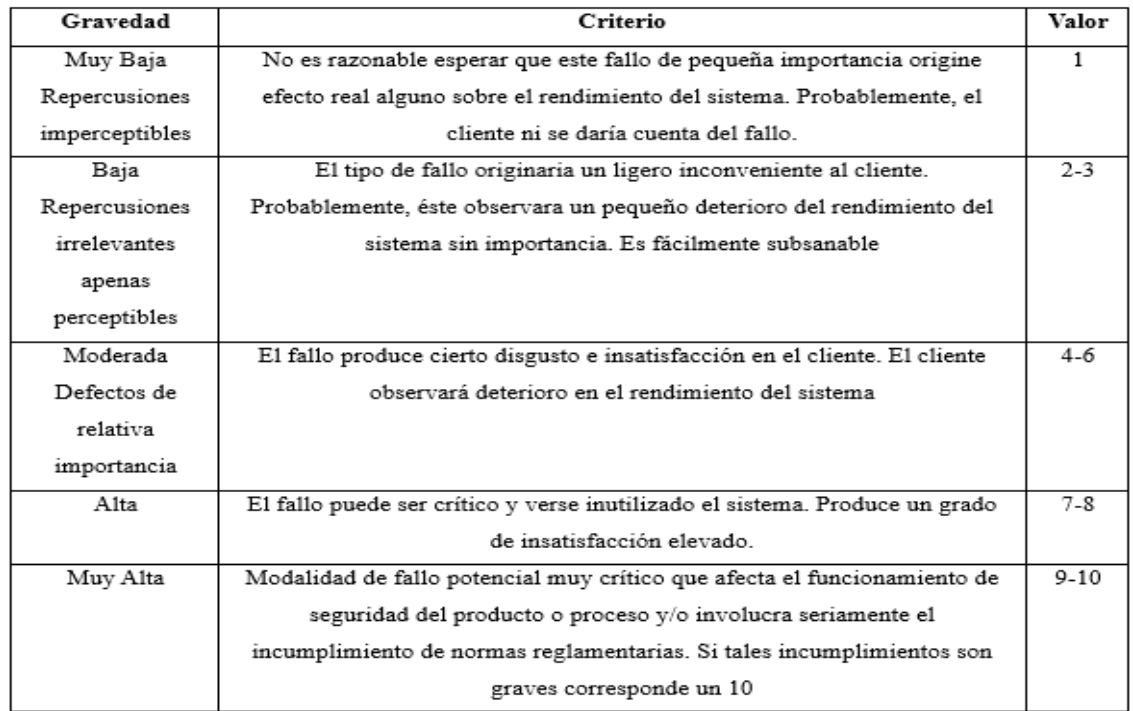

C*lasificación de la gravedad del modo fallo según la repercusión en el cliente/usuario*

*Nota.* Adaptado de *NTP 679: Análisis modal de fallos y efectos*, por Belloví et al., 2004

# <span id="page-27-1"></span>**Figura 4**

*Clasificación de la frecuencia/probabilidad de ocurrencia del modo de fallo*

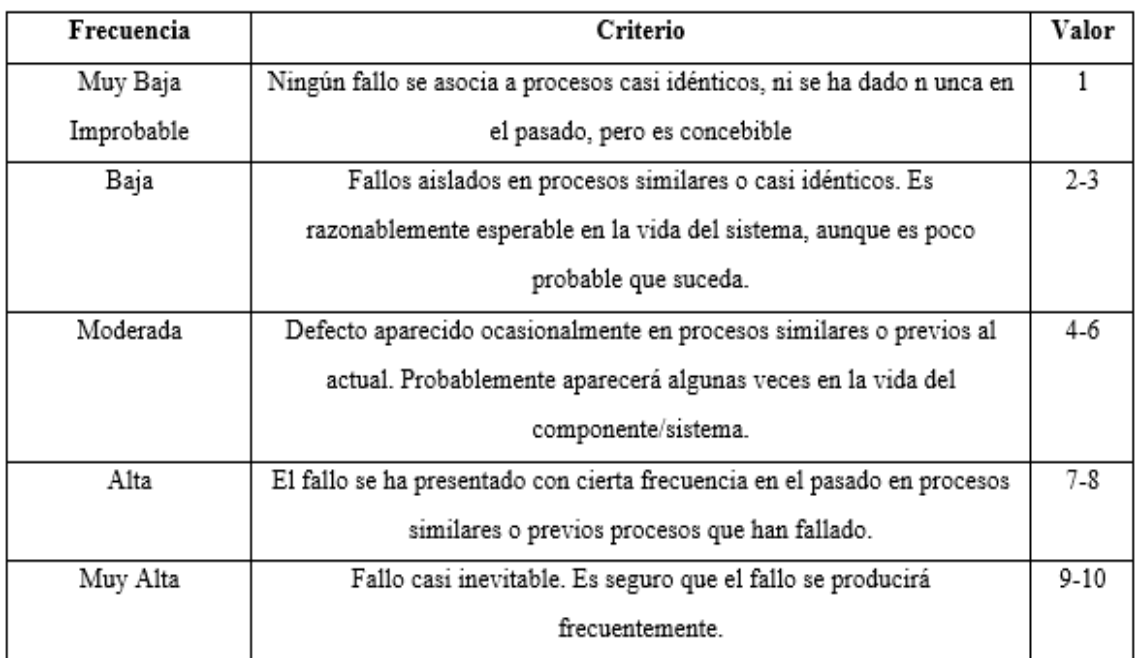

*Nota.* Adaptado de NTP 679: Análisis modal de fallos y efectos, por Belloví et al., 2004.

# <span id="page-28-1"></span>**Figura 5** *Clasificación de la facilidad de detección del modo de fallo*

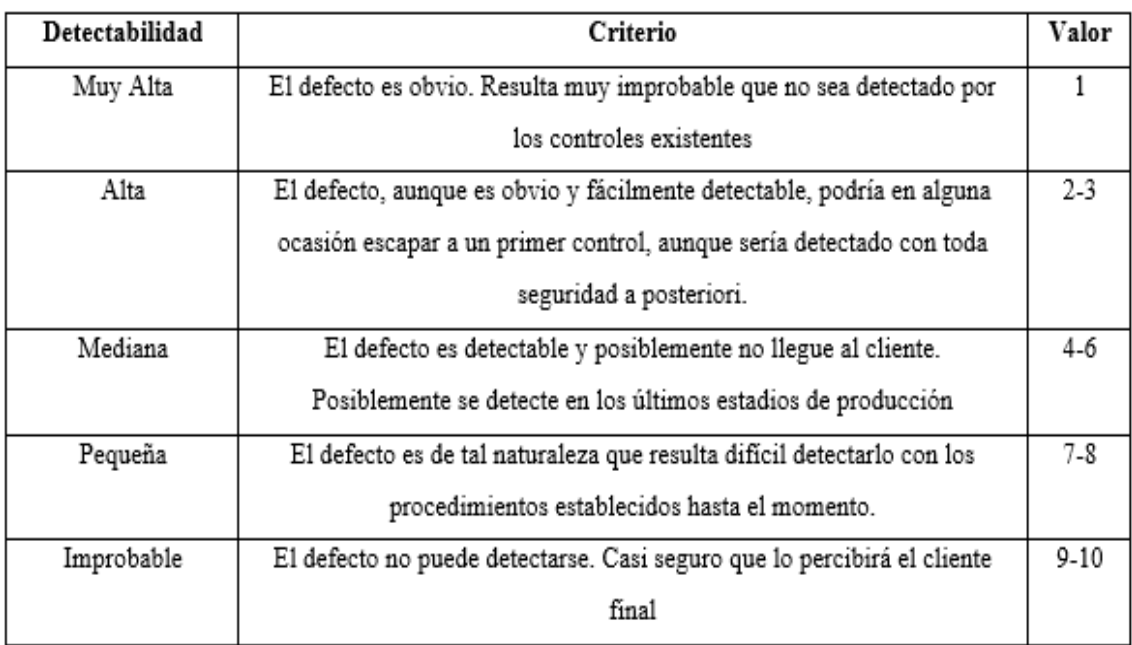

*Nota.* Adaptado de *NTP 679: Análisis modal de fallos y efectos*, por Belloví et al., 2004.

# <span id="page-28-0"></span>**Tabla 1**

*Ponderación de riesgo NRP*

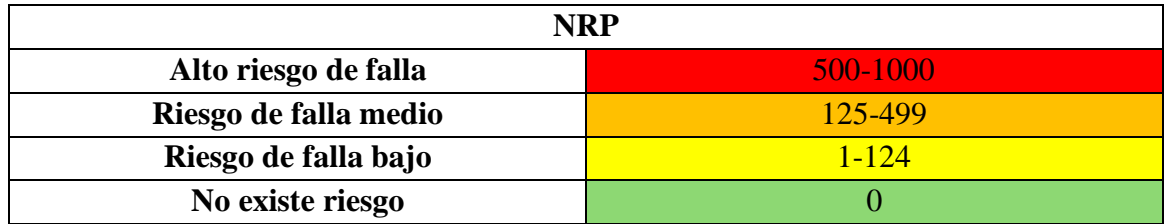

*Nota.* Adaptado de *NTP 679: Análisis modal de fallos y efectos*, por Belloví et al., 2004.

# **RCM**

Es un método empleado para identificar las acciones necesarias para mantener la funcionalidad de un activo físico según lo deseado por sus usuarios dentro de su entorno operativo existente (Moubray, 2004).

El RCM es una metodología integral y estructurada que combina el AMEF con otras técnicas y herramientas de análisis de criticidad. Inicia definiendo las funciones críticas que el activo debe cumplir para satisfacer los requisitos operativos y de seguridad. Luego, a través del AMEF, identifica los modos de falla que podrían afectar o impedir esas funciones críticas, evaluando sus consecuencias en términos de riesgo, impacto y criticidad. Este análisis riguroso de riesgos y criticidad permite priorizar y seleccionar las tareas de mantenimiento preventivo, predictivo y correctivo más adecuadas y rentables para cada modo de falla crítico. El RCM no solo brinda una estrategia efectiva para restaurar la disponibilidad inmediata del activo, sino que también establece un plan de

mantenimiento óptimo a largo plazo para maximizar su confiabilidad operacional, minimizar el riesgo de nuevas fallas y optimizar los recursos de mantenimiento.

#### <span id="page-29-0"></span>**Figura 6**

*Diagrama metodológico del proceso de mantenimiento*

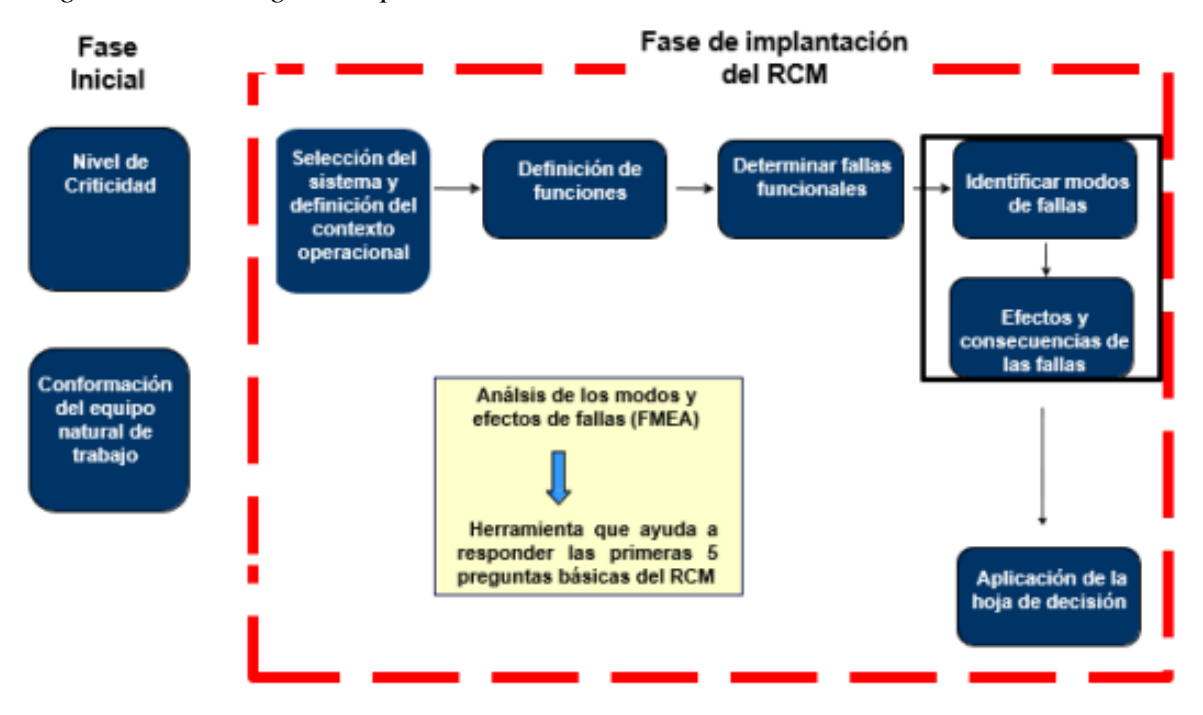

*Nota.* Adaptado de *Mantenimiento Centrado en Confiabilidad*, por Moubray, 2004

#### **Diagrama de decisión RCM**

La elección de las estrategias de mantenimiento se lleva a cabo mediante un esquema de decisión que consolida todos los procesos de toma de decisiones en un solo marco estratégico integrado (García, 2009).

#### **Estrategia de mantenimiento**

Se refiere a la decisión tomada por los gestores de instalaciones industriales para supervisar El procedimiento de mantenimiento determinando una serie de labores como fundamento de las operaciones de mantenimiento. (García, 2016).

Sullivan et al. (2010) describieron tres enfoques de mantenimiento: el primero es el mantenimiento reactivo o correctivo, que consiste en no tomar acciones hasta que ocurre una falla en el equipo, sin buscar extender su vida útil de diseño.

El segundo enfoque es el mantenimiento preventivo, donde se realizan tareas en intervalos predefinidos para evitar o alargar el desgaste de los equipos.

El tercero es el mantenimiento predictivo, que se basa en monitorear condiciones que indiquen El surgimiento del deterioro en los equipos, permitiendo así abordar las causas raíz. A diferencia del preventivo, se basa en "la necesidad verdadera de

mantenimiento según el estado de la máquina y no en un programa predefinido" (Sullivan et al., 2010).

Adicionalmente a las estrategias previamente mencionadas, Moubray (2004) detallan actividades de mantenimiento que deben ser consideradas y seleccionadas durante el proceso de toma de decisiones:

# <span id="page-30-0"></span>**Figura 7**

*Actividades de mantenimiento*

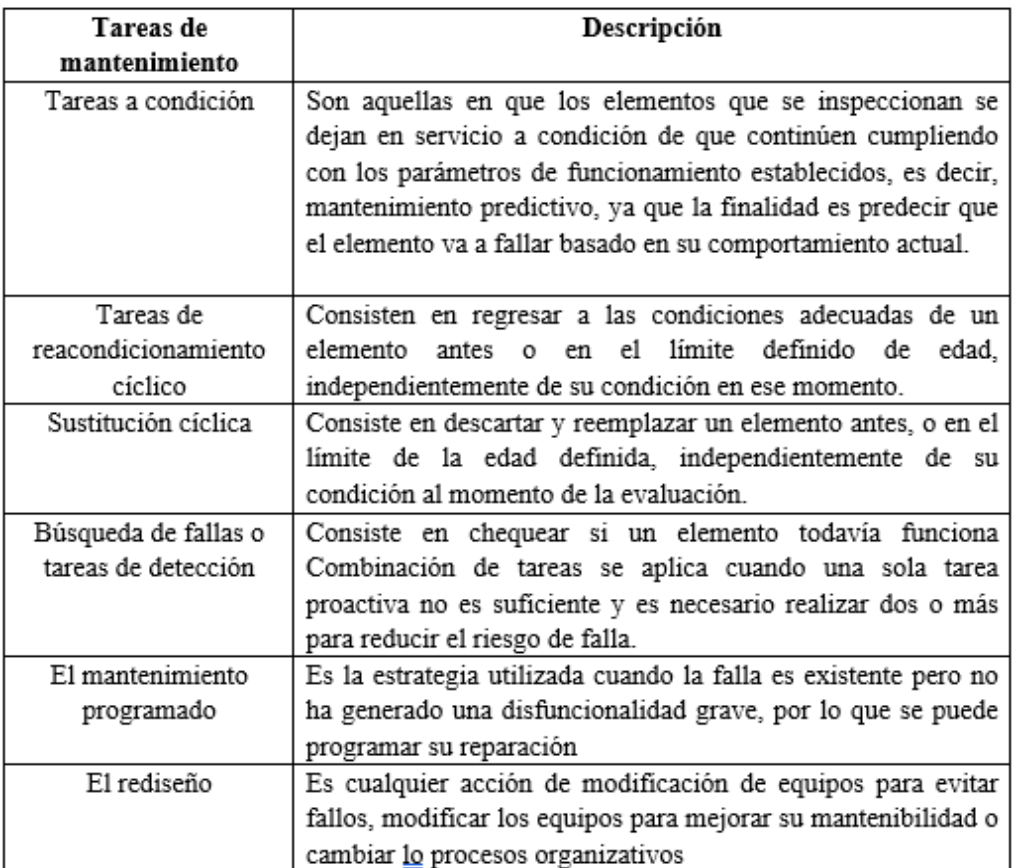

# **CAPÍTULO III.**

#### <span id="page-31-1"></span><span id="page-31-0"></span>**3. METODOLOGIA**

#### <span id="page-31-2"></span>**3.1.Tipo de Investigación.**

La investigación es cualitativa porque facilita un análisis sistemático de la información subjetiva, centrándose en las ideas y opiniones sobre un tema concreto. Permite un examen no estadístico de los datos, que posteriormente se interpretan de forma subjetiva pero lógica y fundamentada. Utilizando metodologías como AMEF, RCM y normativas de mantenimiento sin recurrir a datos numéricos, ya que el activo en estudio es una máquina recién adquirida que se encuentra en estado de indisponibilidad.

El estudio es de carácter no experimental, puesto que no conlleva la modificación de variables. En su lugar, se centra en la creación de un proceso para producir moldes de inyección sin modificar o rediseñar un proceso existente, utilizando un molde estandarizado como base.

El estudio se categoriza como aplicado, dado que utiliza saberes teóricos para solucionar problemas específicos en el ámbito práctico. como el mantenimiento basado en confiabilidad y la normativa ISO 9001, ISO 14224, SAE JA 1012, SAE JA 1011, UNE 16646 para comprender y aplicar conocimientos prácticos, a fin de resolver problemas como determinar los componentes que requieren mantenimiento preventivo, correctivo y elaborar manuales de procedimientos, generando soluciones tangibles a partir de la aplicación de fundamentos teóricos a una situación concreta.

#### <span id="page-31-3"></span>**3.2. Diseño de Investigación**

El estudio propone un diseño de investigación cuyo propósito es explicar o encontrar las causas que provocan ciertos fenómenos, debido a que mediante un check list de verificación, análisis de criticidad y AMEF, se realizará una evaluación técnica que permita identificar la causa raíz del estado de indisponibilidad del activo, y consecuentemente proponer soluciones a las fallas encontradas.

El mapeo detallado del proceso aportará una comprensión explicativa al identificar y detallar las diferentes etapas involucradas. Si bien el enfoque principal será el diseño del proceso, comprender relaciones entre variables y determinar los recursos relevantes dentro del proceso de elaboración de un molde de inyección utilizando maquinaria CNC. Esto se logrará mediante un análisis cualitativo del diseño del proceso y sus etapas constitutivas.

#### <span id="page-31-4"></span>**3.3.Técnicas de recolección de Datos**

#### **3.3.1. Observación participante y no participante**

Se llevará a cabo una inspección visual detallada de la máquina utilizando Una lista de control diseñada para evaluar la condición de los elementos. El objetivo principal es establecer el estado inicial de la máquina antes de realizar la puesta a punto, permitiendo así comparar su estado inicial con el estado final después de las mejoras. Además, se

realizará una visita técnica a una máquina similar en funcionamiento normal como referencia para conocer el funcionamiento adecuado de la máquina en cuestión.

#### **3.3.2. Entrevista No estructurada**

Estas entrevistas serán flexibles y abiertas, pero guiadas Los objetivos de la investigación influirán en cómo se diseñan las preguntas, incluyendo qué contenido abarcan, cómo se ordenan y cómo se formulan. El investigador podrá ajustar estos aspectos según las circunstancias y particularidades de los sujetos entrevistados, manteniendo así un control sobre el proceso. A su vez, los entrevistados tendrán libertad para dar sus respuestas (Díaz et al., 2013).

El objetivo fue determinar con mayor precisión las razones por las cuales el activo se encuentra en estado de indisponibilidad y qué acciones se deben realizar para el activo cumpla su función requerida.

# **3.3.3. Análisis de documentos**

Se analizaron manuales de procesos de máquinas, tesis relacionadas con el tema, artículos científicos, libros, normas internacionales que sirvieron de guía para aplicar la metodología RCM, manual de procedimientos, y documentos que permitan determinar el proceso para elaborar moldes de inyección.

### **3.3.4. Justificación de la población**

Esta investigación se enfocó en el único centro de mecanizado CNC existente en la UNACH el cual es objeto de estudio. Debido a esto no es posible establecer una población o muestra tradicional, ya que el enfoque de la investigación se orienta hacia el análisis y la conceptualización de un proceso industrial específico. El estudio se centra en el análisis detallado de los componentes que conforman dicho proceso, como las etapas, los métodos, los materiales, las herramientas y en cómo poner en estado de disponibilidad la máquina.

# **3.3.5. Justificación de Hipótesis**

Esta investigación, de naturaleza cualitativa y explicativa, no requiere la formulación de una hipótesis. A diferencia de los estudios cuantitativos, que buscan verificar o refutar una suposición a través de datos numéricos, La investigación se centra en el desarrollo, ejecución y documentación de un proceso industrial específico. Nuestros objetivos no se centran en la validación de una teoría o en la identificación de relaciones causales entre variables, lo que haría necesaria una hipótesis. En lugar de eso, la meta principal es el desarrollo de una metodología que englobe la puesta en marcha del activo, la elaboración de un proceso y la detección de los recursos necesarios. Todo ello se llevará a cabo mediante la creación de manuales de procedimientos que aseguren una implementación exitosa y faciliten el entendimiento del proceso por parte del personal académico. Por lo tanto, al tratarse de una investigación explicativa y aplicada, se enfoca en el diseño y ejecución de un proceso industrial específico., no se precisa la formulación de una hipótesis.

# **Descripción del proceso**

- Se realizo la ficha técnica del centro de mecanizado vertical CNC con el objetivo de familiarizarse con el activo
- Se elaboro una lista de verificación (check list) para evaluar el estado técnico de los subsistemas y detectar qué sistema se encuentra más afectado.
- Se llevo a cabo la puesta a punto tomando como base la lista de verificación y los mensajes de alarma que arroja el activo.
- Se realizo una lista de verificación posterior para evaluar el estado actual de cada componente del sistema y determinar en qué porcentaje cumplen su función.
- Se hizo una comparación entre las listas de verificación inicial y final para identificar las diferencias en el estado de la máquina
- Tomando como base los componentes y sistemas afectados, se determinó aplicar la Metodología RCM para identificar los componentes críticos que deberán priorizarse, el tipo de mantenimiento, las estrategias y las tareas a realizar para dichos componentes con el fin de anticipar errores y evitar paradas inesperadas del activo debido a un mantenimiento inadecuado, como en este caso.
- Con la máquina en estado de disponibilidad, se llevó a cabo un proceso industrial para que el activo comience a operar. En primer lugar, se realizará una descripción del producto: matriz de inyección de polímeros (Moplen HP648T) utilizando maquinas CNC.
- Se determino las 5 M (Mano de obra, Materiales, Máquinas, Métodos y Medición) para realizar el producto.
- Se elaboro el diagrama de flujo para realizar el proceso de elaboración de dicha matriz, tomando en cuenta la metodología RCM en caso de reprocesos.
- Se realizo un PEPSU con la información obtenida para tener en un solo documento donde se detalle recursos, variables relevantes y procesos para realizar el producto.
- Se realizo 4 manuales de procedimientos que abarquen las operaciones básicas de mecanizado, el manejo de programas de mecanizado CNC, la operación de la máquina CNC y la elaboración de moldes de inyección para un vaso plástico.

# **Formatos**

# **1. Ficha técnica**

Una ficha técnica fue utilizada como documento que proporcionará información detallada sobre las características, especificaciones y detalles técnicos del activo (Ver Anexo 1).

**Encabezado:**

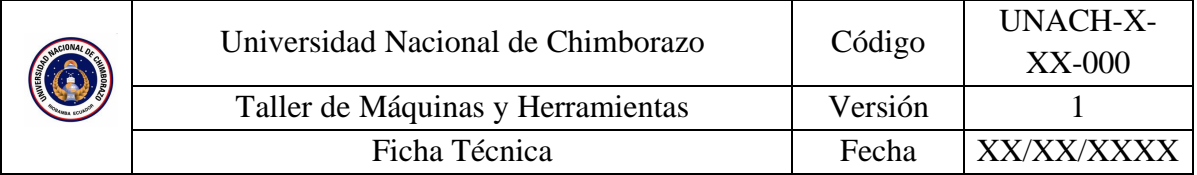

# **Información general:**

- **Modelo de la maquinaria:** Se debe especificar el modelo exacto de la máquina o equipo que se va a inspeccionar.
- **Área:** Indicar el área o ubicación física donde se encuentra instalada la máquina.
- **Marca:** Anotar la marca comercial del fabricante de la máquina.
- **Código de inventario:** Colocar el Número o código de identificación único asignado a la máquina en el inventario de activos.
- **Fecha de elaboración:** Indicar la fecha en la que se comenzó la inspección.

# **Características generales:**

- Dimensiones (Peso, Altura, Ancho, Largo).

# **Características técnicas:**

- Enlistar las especificaciones técnicas relevantes de la máquina, incluyendo las unidades de medida correspondientes fotografía del activo

# **Función:**

- Redactar una descripción breve de la función principal de la máquina.

# **Revisado por:**

- Colocar Nombre y firma de la persona que revisó la ficha técnica.

# **Elaborado por:**

- Colocar Nombre y firma de la persona que elaboró la ficha técnica.

# **2. Check list de inspección de funcionamiento de maquinaria previo**

Se utilizará un Check list para inspeccionar el activo, ya que facilitará una revisión detallada y exhaustiva de los sistemas y subsistemas pertinentes para que el activo cumpla con su función requerida, estableciendo un punto de partida documentado sobre su estado inicial antes de cualquier intervención, determinando el grado de cumplimiento del equipo, de cada sistema y cuál se encuentra más afectado (Ver Anexo 2).

# **Contenido del Check list:**

Encabezado de Check list de inspección de funcionamiento de maquinaria:

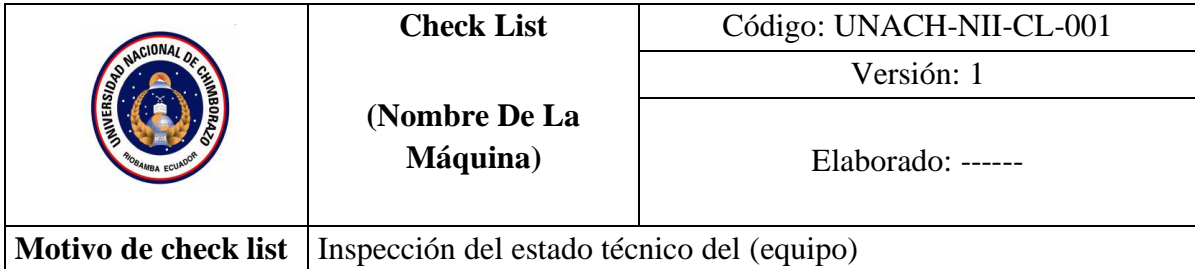

# **Datos de maquinaria:**

- **Modelo de la maquinaria:** Se debe especificar el modelo exacto de la máquina o equipo que se va a inspeccionar.
- **Área:** Indicar el área o ubicación física donde se encuentra instalada la máquina.
- **Marca:** Anotar la marca comercial del fabricante de la máquina.
- **Responsable del chequeo:** Nombre completo de la persona responsable de realizar la inspección.
- **Código de inventario:** Número o código de identificación único asignado a la máquina en el inventario de activos.
- **Valoración:** Especificar el sistema de calificación o valoración que se utilizará para evaluar el estado de los componentes.
- **Fecha de elaboración:** Indicar la fecha en la que se realiza la inspección.

# **Evaluación General:**

- **Sistemas:** Dividir la máquina en sistemas funcionales principales (por ejemplo, sistema eléctrico, sistema de control, sistema mecánico, etc.).
- **Subsistema:** Listar los subsistemas específicos que conforman cada sistema.
- **Observaciones:** Anotar cualquier observación relevante sobre el estado o funcionamiento de cada componente inspeccionado.

# **Revisión:**

- **Observaciones:** Espacio para anotar observaciones generales sobre el estado general de la máquina.
- **Revisado:** Firma del técnico o persona calificada que ha revisado el check list.
- **Aprobado:** Firma de la persona autorizada que aprueba el check list después de verificar que la inspección se ha realizado correctamente.
- **Elaborado:** Firma de la persona que ha elaborado el check list

# **Proceso para determinar el estado técnico de la maquinaria.**

Se realizará una revisión visual de cada subsistema visible encendiendo el activo, y se asignará una calificación según la tabla de calificaciones. En las observaciones, se documentará la justificación de la calificación asignada.

# <span id="page-35-0"></span>**Tabla 2**

*Calificación para el estado del activo asignada*

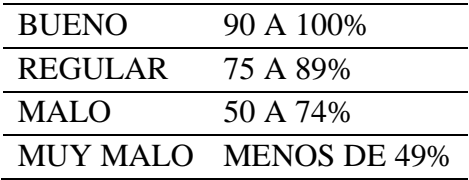
Posteriormente, se realizará la siguiente operación para determinar el estado técnico general del activo:

Estado técnico =  $\frac{(\sum bueno \; x \; 1) + (\sum regular \; x \; 0.7) + (\sum malo \; x \; 0.55) + (\sum muy malo \; x \; 0.25)}{total \; subsystemas} x \; 100\%$ 

Con base en el resultado obtenido y observando la tabla de calificaciones, se determinará la condición general en la que se encuentra la máquina (Bueno, Regular, Malo o Muy Malo).

## **3. Puesta a punto del activo.**

Se siguieron las instrucciones del manual del operador para el modelo FANUC Oi MD, el cual especifica cómo realizar el mantenimiento cuando el activo envía mensajes de alarma.

## **4. Check list de inspección de funcionamiento de maquinaria posterior**

Se utilizará una lista de verificación posterior para inspeccionar el activo de manera detallada. En este proceso, se determinará si los componentes están cumpliendo su función requerida. La inspección se llevará a cabo después de la puesta a punto, evaluando los sistemas que han recibido mantenimiento correctivo. Esto permitirá evaluar el grado de cumplimiento del equipo, sistemas, identificar cuál está más afectado y cuáles componentes no cumplen en su totalidad su función requerida.

Se utilizará el mismo formato y procedimiento del check list previo a la puesta a punto para evaluar el estado técnico de la máquina (Ver Anexo 3).

### **5. Comparación de check list previo y posterior**

Tras realizar el mantenimiento, se repite la inspección con un check list similar para verificar las mejoras. Este análisis comparativo permite identificar áreas mejoradas, detectar problemas persistentes y evaluar el rendimiento postmantenimiento. Los resultados informan ajustes en los planes de mantenimiento futuros, optimizando las rutinas de inspección y reparación para prevenir problemas recurrentes y asegurar la eficiencia operativa de la máquina. Se compararán los diagramas de barras de los sistemas, su porcentaje de mejora y el estado técnico general del activo.

## **6. RCM**

Aguilar (2010) desarrollaron una metodología sistemática para los procesos de mantenimiento, representada en un diagrama de flujo. Inicialmente, se realiza un análisis para determinar la criticidad de los equipos, identificando aquellos de baja importancia para aplicarles un mantenimiento genérico basado en procedimientos estándar o especificaciones del fabricante. Por otro lado, para los equipos catalogados como altamente críticos, se analizan los modos de falla y sus consecuencias, lo que lleva a un plan de mantenimiento optimizado y adaptado a las fallas identificadas.

En cuanto a los componentes o equipos de baja criticidad derivados de este análisis secundario, se implementa un plan de mantenimiento óptimo que incorpora acciones apropiadas para mitigar los modos de falla detectados. Para los equipos de criticidad media a alta, se emplea la metodología de Mantenimiento Centrado en Confiabilidad (RCM, por sus siglas en inglés). Este enfoque implica seguir un procedimiento establecido y utilizar un diagrama de decisiones para seleccionar las tareas de mantenimiento más adecuadas, considerando los modos de falla y sus efectos.

## **Taxonomía**

De acuerdo con la norma ISO 14224, la taxonomía constituye un sistema de clasificación que agrupa de manera sistemática los ítems o elementos en categorías genéricas. Esta clasificación se basa en factores comunes a varios elementos, considerando aspectos como su ubicación física, su uso previsto, la subdivisión en equipos a la que pertenecen, entre otros criterios relevantes. (Ver Anexo 4).

Contiene:

Encabezado:

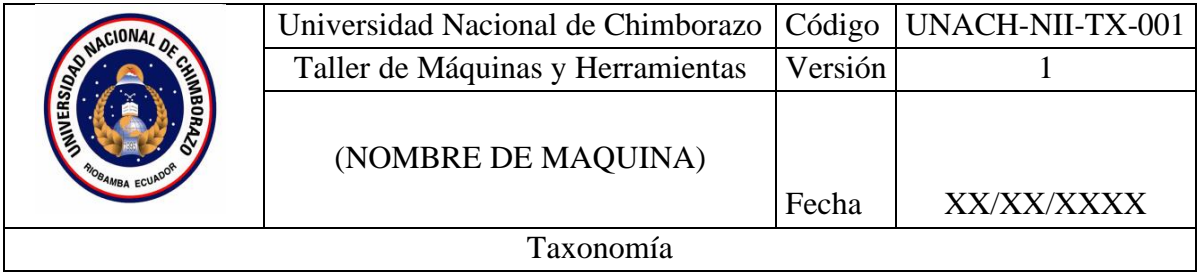

# **Información General:**

- **Modelo de la maquinaria:** Se debe especificar el modelo exacto de la máquina o equipo que se va a inspeccionar.
- **Área:** Indicar el área o ubicación física donde se encuentra instalada la máquina.
- **Marca:** Anotar la marca comercial del fabricante de la máquina.
- **Responsable del chequeo:** Nombre completo de la persona responsable de realizar la inspección.
- **Código de inventario:** Número o código de identificación único asignado a la máquina en el inventario de activos.
- **Valoración:** Especificar el sistema de calificación o valoración que se utilizará para evaluar el estado de los componentes.
- **Fecha de elaboración:** Indicar la fecha en la que se realiza la inspección.

# **Taxonomía**

- **Industria:** Indicar El sector industrial principal al que está vinculada o en el que se utiliza la máquina. (por ejemplo, automotriz, alimentaria, química, etc.).
- **Categoría del Negocio**: Indicar el tipo de actividad comercial o secuencia de operaciones en las que se emplea la máquina.
- **Categoría de Instalación:** Describir el tipo de instalación donde se encuentra ubicada la máquina.
- **Categoría de Planta:** Indicar el tipo de planta o unidad dentro de la instalación donde se encuentra la máquina.
- **Sección/Sistema:** Identificar la sección o sistema principal de la planta al que pertenece la máquina.
- **Clase de Equipo:** Clasificar la máquina dentro de una clase de equipos similares que realicen funciones comparables.
- **Sub-Unidad:** Enumerar los sistemas o sub-unidades que son indispensables para que la máquina opere de manera adecuada y cumpla su función correctamente.
- **Componente:** Listar los grupos de piezas o componentes que conforman la máquina y que comúnmente requieren mantenimiento.
- **Pieza:** Identificar las piezas individuales que componen cada componente de la máquina.

## **Revisión:**

- **Observaciones:** Espacio para anotar observaciones generales sobre la taxonomía general de la máquina.
- **Revisado:** Firma del técnico o persona calificada que ha revisado la taxonomía
- **Aprobado:** Firma de la persona autorizada que aprueba la taxonomía después de verificar que la inspección se ha realizado correctamente.
- **Elaborado:** Firma de la persona que ha elaborado el informe

# **7. Análisis de criticidad**

Se realizó dicha metodología debido a la falta de datos sobre frecuencia de fallas, disminución de producción, confiabilidad (MTBF) y mantenibilidad (MTTR) del torno CNC, el cual no ha estado disponible desde su llegada a la universidad. Se llevará siguiendo los lineamientos de la norma ISO 14224: Industrias de petróleo y gas natural - Recolección e intercambio de datos de confiabilidad y mantenimiento de equipos., recopilando información técnica y asignando una calificación de criticidad A (Crítico para Seguridad, Salud y Medio Ambiente), B (Crítico para Operación) o C (No Crítico) a cada componente del activo.

## **8. Análisis de criticidad cualitativo**

Para llevar a cabo esta evaluación, se utilizará la metodología UNE 16646 (Mantenimiento en la administración de activos) junto con la normativa ISO 14224. En el primer método descrito por Crespo (2007), Se introduce una técnica basada en un análisis cualitativo de la jerarquía de los equipos de producción. Este proceso clasifica los equipos en tres categorías: A, B y C, siendo los tipos A los de mayor prioridad. Para determinar esta clasificación, se realiza un conjunto de interrogantes secuenciales al equipo, con el propósito específico de este análisis. El orden de las preguntas refleja la relevancia o peso que el equipo de trabajo le asigna a cada atributo analizado al momento de determinar la prioridad de los equipos. (Ver Anexo 5).

La criticidad de un equipo o activo se evalúa mediante un conjunto de criterios, cada uno con tres categorías posibles: A, B o C. Estos criterios son:

- 1. La criticidad de un equipo o activo se evalúa mediante un conjunto de criterios, cada uno con tres categorías posibles: A, B o C. Estos criterios son:
- 2. Medio Ambiente (E): La categoría A se asigna a equipos cuyo fallo puede provocar impactos ambientales graves que requieran notificación a autoridades y afecten la salud de las personas. La categoría B implica contaminación o afección que pueda gestionarse internamente, mientras que la C no produce contaminación.
- 3. Seguridad (S): Los equipos de categoría A son aquellos cuyo fallo puede causar accidentes que conlleven ausencias laborales temporales o permanentes. La categoría B implica daños menores sin ausencias, y la C no tiene consecuencias de seguridad.
- 4. Calidad (Q): La categoría A se refiere a equipos cuyo fallo puede generar un impacto externo significativo o una imagen negativa en el mercado si el producto defectuoso llega al cliente final. La categoría B implica consecuencias internas, y la C no tiene impacto en la calidad.
- 5. Tiempo de Trabajo (W): Los equipos que operan en tres turnos se clasifican como A, dos turnos como B, y un turno como C. También se considera el tiempo extra requerido para el mantenimiento correctivo.
- 6. Entrega (D): Los equipos cuyo fallo produce un paro total de la fábrica son categoría A, los que paran una línea de producción son B, y aquellos sin interrupción significativa son C.
- 7. Fiabilidad (F): Se basa en la frecuencia de fallo sin mantenimiento adecuado.
- 8. Categoría A para frecuencias menores a 5 horas, B entre 5 y 10 horas, y C superiores a 10 horas.
- 9. Mantenibilidad (M): Equipos con un tiempo medio de reparación superior a 90 minutos son categoría A, entre 45 y 90 minutos son B, y menos de 45 minutos son  $\overline{C}$ .

## **9. AMEF**

Se realizará con base en las normativas SAE JA 1011 y SAE JA 1012. Es un instrumento sistemático que permitirá detectar, examinar y valorar los modos de falla potenciales de los componentes y sistemas del activo en estado de indisponibilidad. Se tomarán en cuenta solo los componentes muy críticos (A) y críticos (B), determinados en el análisis de criticidad previo.

El AMEF proporcionará una comprensión profunda de las razones que causaron la indisponibilidad del activo. Esta información es crucial para priorizar y desarrollar acciones correctivas efectivas, como reparaciones, sustituciones o modificaciones de diseño, con el fin de restablecer la funcionalidad y disponibilidad operativa del activo (Ver Anexo 6).

Pasos para hacer un AMEF

- 1. Identificar Objeto De Aplicación E Identificación Previa.
	- o Detallar el área y ubicación del activo.
	- o Determinar el estado actual del activo mediante un check list de inspección de funcionamiento.
- 2. Determinar Componentes Importantes
	- o Realizar un despiece de la máquina por sistemas funcionales.
	- o Dividir los sistemas en componentes que los conforman.
	- o Llevar a cabo un análisis de criticidad aplicando diversas metodologías con el fin de identificar los componentes que se consideran críticos y muy críticos.
	- o Codificar los componentes para una fácil identificación.
- 3. Determinación De Modo de Fallas
	- o Identificar las fallas potenciales en cada componente significativo del activo que podrían ocasionar que los componentes dejen de cumplir su función requerida. Se va a utilizar fuentes bibliográficas y datos recopilados en la visita técnica.
- 4. Efectos de fallas
	- o Determinar las consecuencias que generarán los modos de falla descritos.
	- o Considerar los efectos en el proceso, la máquina, el personal, el medio ambiente, los costos y la producción.
	- o Tener en cuenta que un modo de falla puede tener más de un efecto.
- 5. Clasificación de severidad
	- o Determinar la severidad, también conocida como gravedad determina la importancia o severidad del efecto del modo de fallo potencial, se clasifica usualmente del 1 al 10 según la siguiente tabla.
- 6. Determino Causas
	- o Determinar las causas que los modos de falla. este paso será crucial, ya que al descubrir los posibles riesgos se aumenta la probabilidad de que el componente opere de manera óptima, evitando interrupciones inesperadas en su funcionamiento.
- 7. Calificación de ocurrencia
	- o Determinar el índice de ocurrencia o frecuencia, es decir la estimación de la probabilidad de que ocurra un fallo debido a la causa identificada. Al igual que la severidad, la ocurrencia se clasifica del 1 al 10.
- 8. Identificar controles
	- o Determinar los procedimientos, acciones, mecanismos o pruebas que se emplean actualmente para evitar que las fallas se generen y afecten al activo.
- 9. Calificar grado de detección del control
	- o Asignar el grado de detección de cada control, es decir, la capacidad de los controles para detectar una causa o modo de falla antes de que afecte al equipo.
	- o Utilizar una escala del 1 al 10 para calificar el grado de detección.
- 10. Calcular número prioritario de riesgo (NPR)
- o Calcular el NPR multiplicando el grado de severidad, ocurrencia y detección.
- o El NPR permite priorizar los riesgos y enfocarse en los más críticos

 $NPR =$  Grado de severidad  $*$  Grado fr ocurrencia  $*$  Grado de deteccion

11. Acciones correctivas

En esta sección se propondrá una medida correctiva para un componente específico de un activo. La elección del tipo de medida correctiva seguirá los siguientes criterios, siempre que sea posible:

- o Modificación en el diseño general del producto, servicio o proceso.
- o Cambio en el proceso de fabricación.
- o Mejora en el control o la inspección.

Siempre se priorizará la eficacia del proceso y la reducción de costos en todas las etapas. En general, resulta más rentable disminuir la probabilidad de fallos que invertir recursos en detectarlos.

## **10. Diagrama de decisión RCM**

Se detalla el diagrama de decisiones empleado en el enfoque (RCM). Para cada modo de falla registrado en una hoja de información, se sigue el diagrama desde la esquina superior izquierda, avanzando hacia la derecha y hacia abajo, respondiendo a las interrogantes planteadas. Cada recuadro posee una clave de identificación en la esquina superior izquierda que indica la categoría del fallo (oculto, seguridad, ambiental, operacional) y la tarea de mantenimiento sugerida, como tareas a condición, reacondicionamiento cíclico, sustitución cíclica, búsqueda de falla, rediseño o una combinación de tareas. (Ver Anexo 7).

## **Figura 8**

*Árbol de decisión RCM*

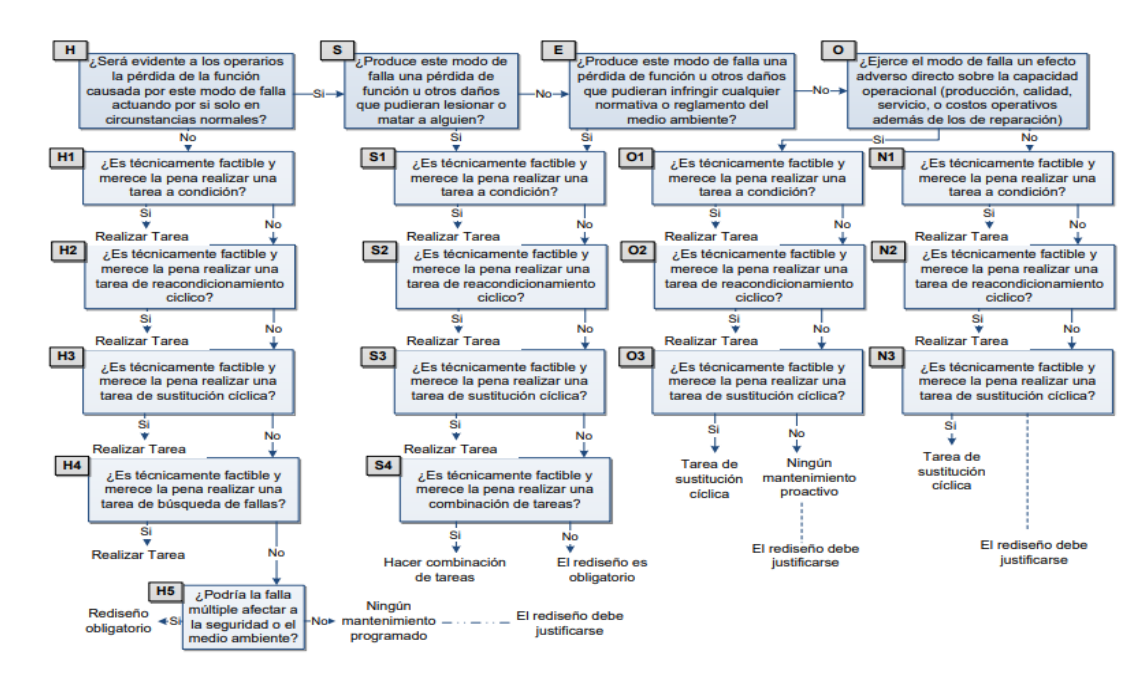

*Nota.* Adaptado de *Mantenimiento Centrado en Confiabilidad*, por Moubray, 2004

## **11. Estrategia de mantenimiento**

Se determinará mediante el manual del centro de mecanizado (CNC FANUC OI-MATE-D) y el diagrama de decisión de RCM, en el contenido del manual se encuentran alarmas y su respectiva codificación además indica el proceso para dar su solución a la alarma que aparecen en la pantalla al momento de ir al apartado de notificaciones que te da la maquina en el caso del diagrama se tomara una decisión en pase al diagrama de decisión y se buscara un mantenimiento adecuado para el componente que lo requiere o que sea crítico para el activo (Ver anexo 8).

## **12. Descripción de producto**

Con la ayuda de la descripción del proceso nos ayudara para entender sus características, especificaciones y usos. Asegurando que todos tengan una comprensión clara de lo que se está ofreciendo (Ver Anexo 9).

Contiene:

- **1.** Nombre del producto: Matriz de Inyección de Polímeros
- **2.** Descripción:
	- Explicar qué es una matriz de inyección de polímeros y su función principal.
	- Detallar los materiales y componentes de los que está fabricada.
	- Mencionar sus características principales (dimensiones, peso, capacidad, etc.).
- 3. Condiciones de almacenamiento:
	- Indicar las condiciones óptimas de temperatura, humedad y luz para su correcto almacenamiento.
	- Mencionar si requiere un embalaje o empaque especial para su almacenamiento.
	- 4. Vida útil:
		- Indicar los factores que pueden influir en su desgaste o deterioro y un estimado de su vida útil.
	- 5. Indicaciones de manejo:
		- Proporcionar instrucciones sobre cómo manipular la matriz de forma segura.
		- Mencionar precauciones y equipo de protección personal requerido.
	- 6. Consumidor meta:
		- Definir el sector industrial o tipo de empresa que utilizaría este producto.
		- Identificar las aplicaciones o procesos en los que se emplearía.
	- 7. Modo de uso:
- Describir los pasos o procedimientos para utilizar correctamente la matriz de inyección de polímeros.
- Incluir cualquier preparación previa, configuración o calibración necesaria.
- Mencionar las condiciones de operación recomendadas (temperaturas, presiones y velocidades).

## **13. 5M**

Al desglosar el proceso en los componentes de Mano de obra, Máquinas, Métodos, Materiales y Medio ambiente, se logrará tener la capacidad de identificar los factores, recursos y variables que ejercen un mayor impacto en el resultado final. Al comprender las implicaciones de estas variables, podemos tomar decisiones respaldadas por información sólida, lo que nos permite optimizar el proceso de manera efectiva y alcanzar los objetivos deseados de manera eficiente.

## • **Maquinaria**:

- Identificar todas las máquinas, equipos y herramientas necesarias para el proceso de fabricación.
- Evaluar las capacidades, especificaciones técnicas y estado de cada máquina.
- Determinar si se requiere adquirir nueva maquinaria o actualizar la existente.
- Planificar el mantenimiento preventivo y correctivo de las máquinas.

## • **Mano de Obra:**

- Determinar los roles y responsabilidades del personal involucrado en el proceso.
- Evaluar las habilidades, conocimientos y experiencia requeridos para cada rol.
- Identificar las necesidades de capacitación y entrenamiento.
- Establecer planes de desarrollo profesional y motivación del personal.

## • **Métodos:**

- Analizar y documentar los procesos y procedimientos actuales.
- Identificar oportunidades de mejora en los métodos utilizados.
- Desarrollar o adoptar nuevos métodos más eficientes y efectivos.
- Implementar controles de calidad y estandarización de los métodos.

## • **Materiales:**

- Definir las materias primas, componentes y suministros necesarios.
- Determinar los requisitos de calidad de los materiales.
- Evaluar a los proveedores y establecer criterios de selección.
- Implementar un sistema de gestión de inventarios y control de materiales.

## • **Mediciones/Medio Ambiente:**

- Identificar las variables críticas a medir y controlar en el proceso.
- Determinar los instrumentos y técnicas de medición apropiados.
- Establecer procedimientos de calibración y mantenimiento de los instrumentos.
- Analizar los aspectos ambientales y de seguridad relacionados con el proceso.
- Implementar medidas de control ambiental y de higiene y seguridad industrial.

## **14. Diagramas de flujo**

Se describen las etapas del proceso para la programación de la pieza y el mecanizado. Este diagrama utiliza la normativa ANSI, la cual provee la simbología para categorizar las diferentes etapas del proceso. Dicho diagrama se emplea en la matriz PEPSU y el manual de procedimientos con el fin de obtener Una representación visual y ordenada de las fases y tareas de los procedimientos. La diagramación de flujo facilita la comprensión visual y el seguimiento ordenado de las operaciones involucradas, esta metodología se detalla de mejor manera en el marco teórico.

## **15. Diseño del manual de procedimientos**

El encabezado debe contener lo siguiente:

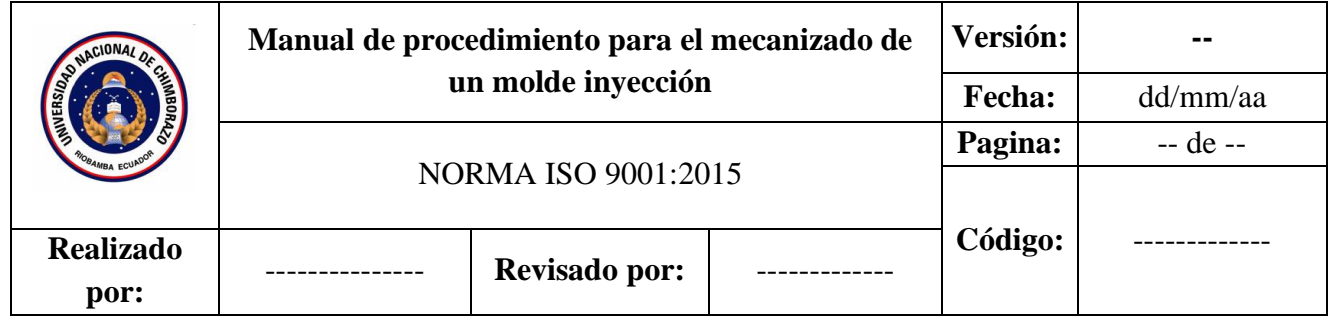

## **Contenido del manual**

- **Objetivo:** Se expone de forma clara y precisa el propósito fundamental del manual de procedimientos.
- **Alcance:** Se establecen los ámbitos de aplicación del manual, especificando los sistemas, áreas o procesos a los que se extiende su validez.
- **Definiciones:** En este apartado se incluyen las definiciones de terminología técnica utilizada en los procedimientos, con el fin de facilitar la comprensión y correcta aplicación de las operaciones descritas. Las definiciones se basan en las normativas mencionadas y en las establecidas por la RAE
- **Documentos de referencia**: Se listan las normativas, reglamentos, leyes o documentos que han servido como fundamentos para la creación del manual y los procedimientos detallados dentro del mismo.
- **Procedimientos:** Esta es la sección principal del manual, donde se describen de forma secuencial los pasos a seguir para cada procedimiento. Cada procedimiento se compone de múltiples operaciones, acompañadas de observaciones, equipos

requeridos, materiales o herramientas necesarias, así como documentos que se emplearán o generarán en cada procedimiento específico.

- **Diagramas de flujo:** Añadiendo a la descripción de los procedimientos, se incorporan diagramas de flujo que visualizan de manera gráfica la secuencia de operaciones y el flujo de trabajo para cada uno de ellos.
- **Anexos:** Son documentos adicionales que complementan la información contenida en el cuerpo principal del manual. Estos se incluyen al final y tienen como propósito aportar detalles, ejemplos, formatos, instructivos o cualquier otro material de apoyo relevante

# **CAPÍTULO IV.**

## **4. RESULTADOS Y DISCUSIÓN**

En este capítulo, se presentan los resultados obtenidos de la aplicación de la metodología propuesta, incluyendo las fichas técnicas del activo, los check list de inspección y comparación, la aplicación de (RCM) con la determinación del tipo de mantenimiento, estrategias y acciones recomendadas. Además, se identifican las variables y recursos clave para el proceso de fabricación de moldes de inyección mediante maquinaria CNC, y se proporciona un manual de procedimientos detallado para el mecanizado y programación de los componentes involucrados en dicho proceso.

## **Ficha técnica**

La presente ficha técnica detalla las especificaciones técnicas y características de un centro de mecanizado vertical.

## **Tabla 3**

*Ficha técnica*

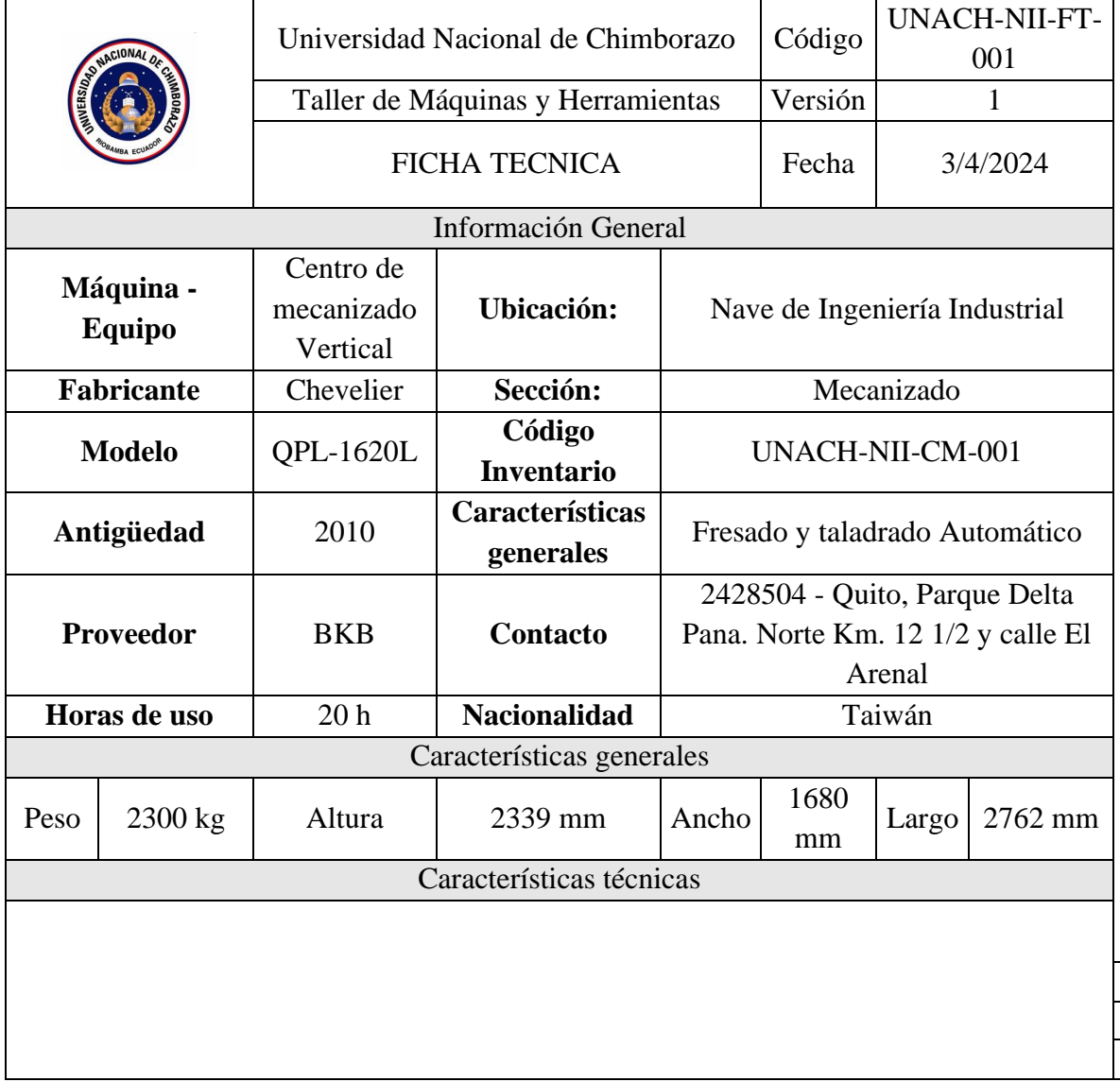

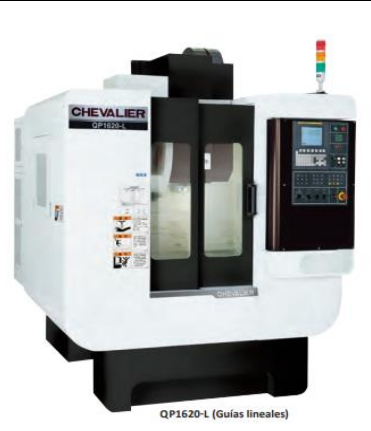

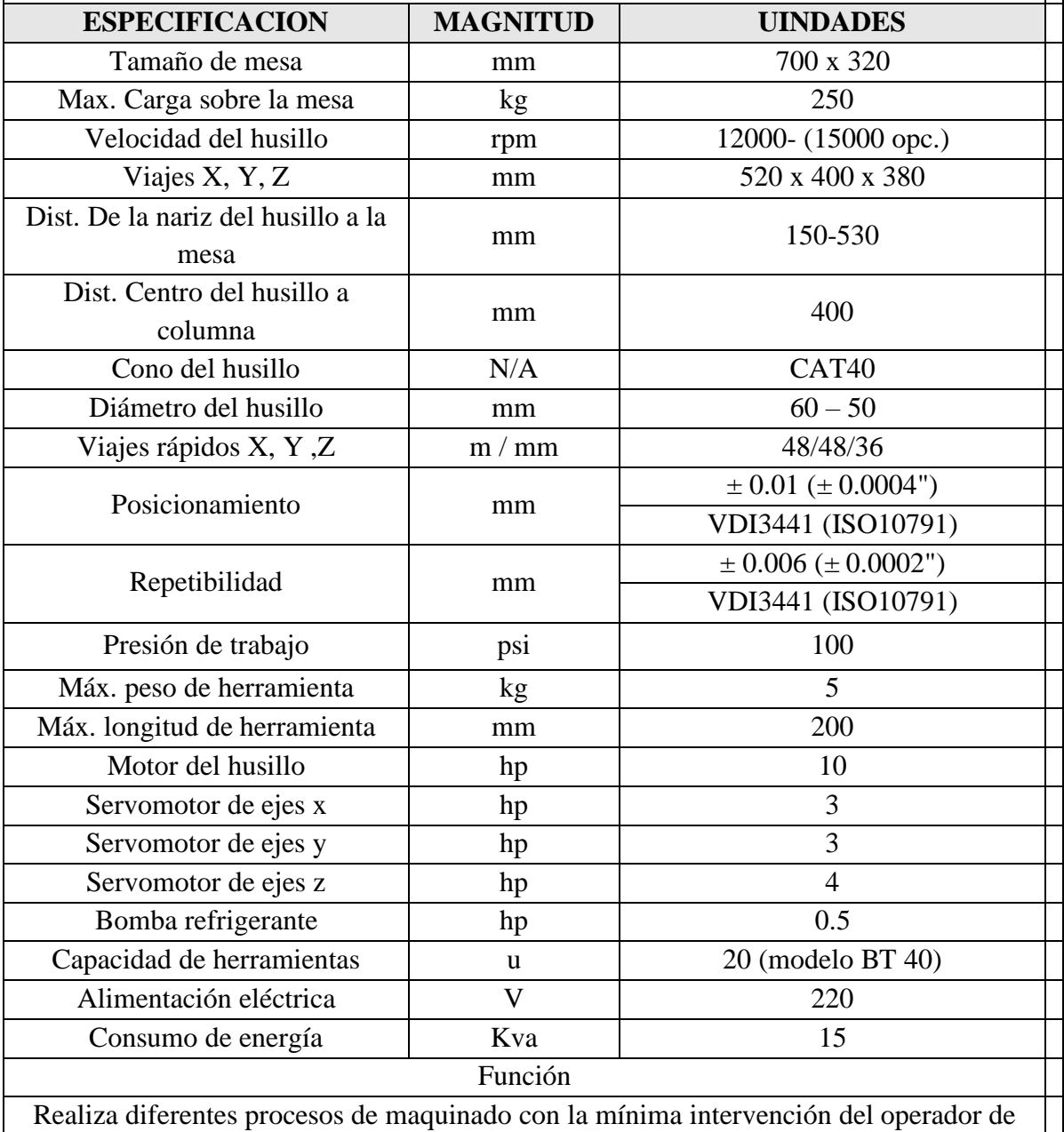

forma efectiva y repetible, siguiendo el algoritmo diseño mediante un programa de control numérico que dirige el movimiento de las herramientas y de la pieza de trabajo.

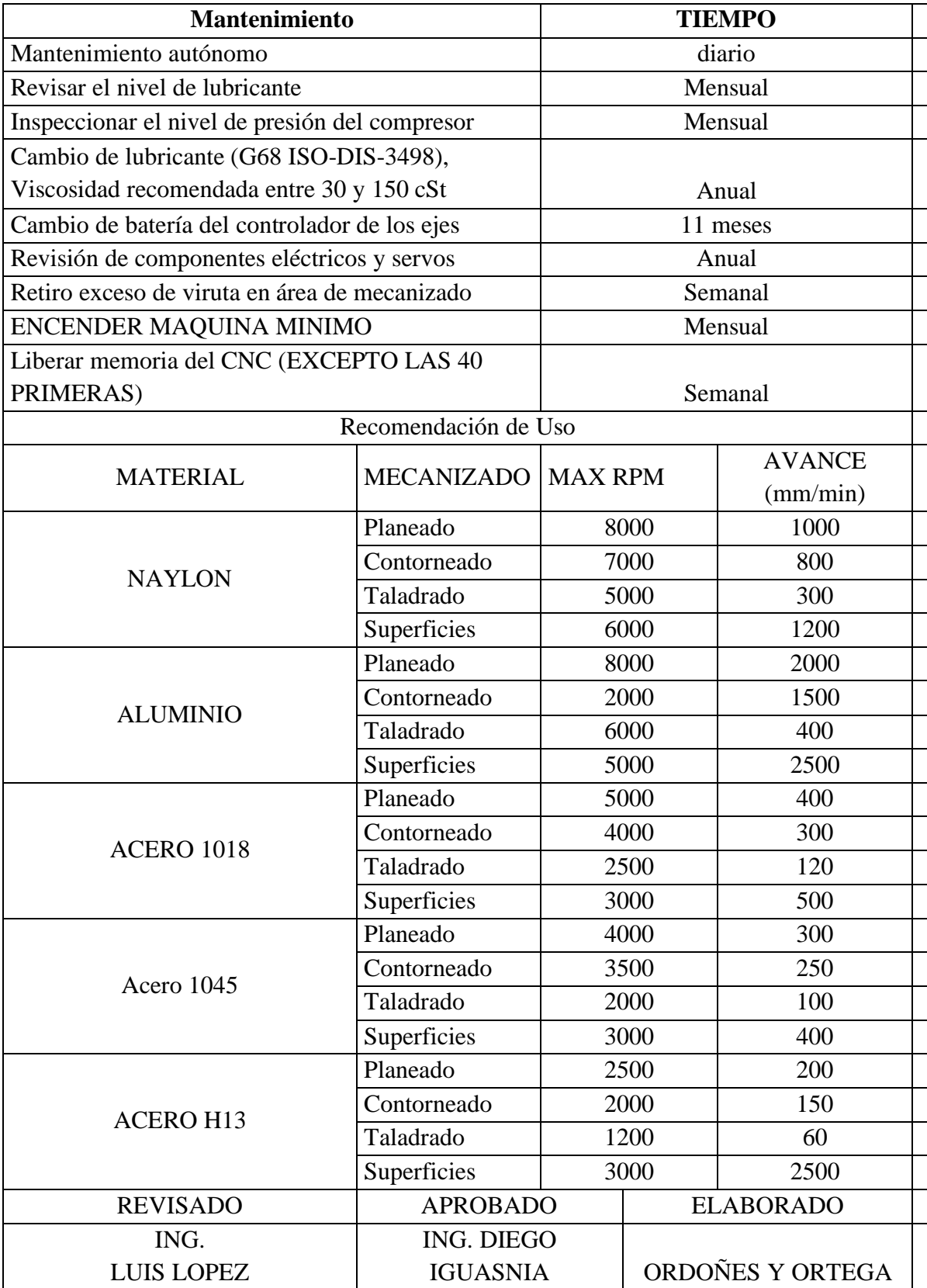

## **Check list de verificación de estado técnico previo a la puesta a punto**

A través del check list de verificación previo, se determinó que el activo se encuentra en un estado técnico regular, con el 80 % de los sistemas funcionando de manera parcial. Es importante destacar que el activo no está operativo debido a la inoperatividad de los sistemas neumático, electrónico, mecánico, de soporte y sujeción (Ver Anexo 12).

## **Figura 9**

*Estado Técnico por sistemas previo a la puesta a punto*

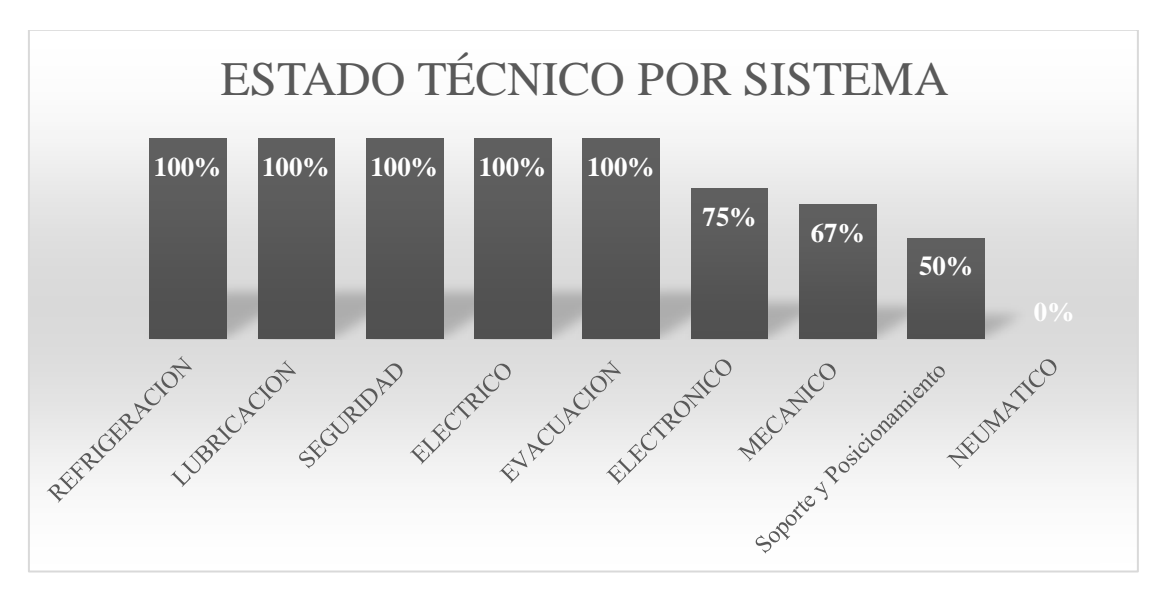

El gráfico muestra el estado técnico de diferentes sistemas, representado porcentualmente. Se observa que los sistemas de refrigeración, lubricación, seguridad, eléctrico y evacuación se encuentran en un 100% operativos y funcionales. Por otro lado, el sistema neumático presenta un estado técnico del 0%, lo cual indica que no se encuentra operativo o funcional en absoluto, requiriendo atención inmediata. En cuanto al sistema de soporte y sujeción, su estado técnico es del 50%, lo que sugiere que solo la mitad de sus componentes o funcionalidades se encuentran en condiciones adecuadas para operar. Los sistemas mecánico y electrónico, aunque no se encuentran en un estado óptimo, cuentan con un 67% y 75% de sus componentes o funcionalidades operativas respectivamente, lo que les permite funcionar de manera parcial.

## **Procedimiento para la puesta a punto del centro de mecanizado vertical CNC**

Para restablecer la operatividad del centro de mecanizado vertical CNC que se encontraba en estado de indisponibilidad, se siguió el siguiente procedimiento:

- 1. Encendido de la máquina y revisión del panel de control HMI: En la sección de ALARMAS, se identificaron los códigos de error presentes. Consultando el manual del operador en la página 1119, se encontraron las descripciones de los errores y los pasos para solucionarlos (Ver Anexos 13).
- 2. Corrección del error "ABS BATERY VOLTAGE LOW OR ZERO PLEASE CHANGE BATTERY" (A3.3) (Ver anexo 14): Este error se originó por las alarmas

"DS0306 (X, Y, Z) APC ALARM: BATERY VOLTAGE 0", indicando que la vida útil de las baterías había terminado. Para solucionarlo, se abrió el depósito de baterías en la parte lateral derecha de la máquina, se extrajeron las baterías sulfatadas, se limpiaron los residuos de óxido y corrosión, y se colocaron baterías nuevas siguiendo las instrucciones del manual.

- 3. Restablecimiento de las referencias de los servomotores de los ejes X, Y y Z: Para lograr que los servomotores dieran una vuelta, se empujó el carro longitudinal (eje X) hasta que se desplazara ligeramente. Posteriormente, se utilizó una llave número 22 para aplicar un torque a las matrices de giro de los ejes Y y Z. Luego, en el HMI, se ingresó a PARAMETER > SETTINGS > DIGITAL SERVO, y en el segmento APC para los ejes X, Y y Z, se insertó el número 1 para restablecer las referencias. Se verificó que las alarmas "DS0300 (X, Y, Z) APC ALARM: NEED REF RETURN" desaparecieran (Ver anexo 15).
- 4. Solución del error "AIR PRESSURE LOW ALARM": Inicialmente, se conectó el compresor al regulador de aire de alta presión, pero el error persistía. Tras revisar el compresor, se encontró que la boquilla de la válvula reguladora de presión estaba rota (Ver anexo 16), por lo que se quitó y se conectó directamente la manguera, desapareciendo el error.
- 5. Adquisición de componentes faltantes: Se identificaron los componentes faltantes necesarios para la operación completa de la máquina: una tarjeta de memoria, un adaptador PCMCIA y un lector de tarjetas USB (Ver anexo 17). Estos componentes se compraron en Estados Unidos y se importaron, ya que no se encontraban disponibles en el país.
- 6. Calibración de sensores del brazo cambia herramienta, con una llave hexagonal se desarmo el área donde se encontraban los sensores para poder colocarlos en su posición original tomando como guía las líneas de referencia de cada sensor, posterior a ello se cambió un solenoide que no funcionaba, el cual se encontraba en la parte posterior de la maquina (Ver anexo 18)
- 7. Se llevó a cabo un proceso de limpieza exhaustiva de la carcasa del activo. Se removió el óxido presente en la bancada y los carros mediante procedimientos de limpieza mecánica. Posteriormente, se aplicó lubricación en los carros para garantizar su correcto desplazamiento. Finalmente, se realizó la remoción de toda la viruta acumulada en el interior del activo, con el objetivo de evitar daños futuros y facilitar su correcto funcionamiento. (Ver Anexo 18).

Una vez completados todos estos pasos y obtenidos los componentes faltantes, se logró restablecer el estado de disponibilidad del centro de mecanizado vertical CNC para su correcto funcionamiento.

## **Resultados del Check list del estado técnico de maquina posterior**

A través del check list de verificación posterior, se determinó que el activo se encuentra en un estado técnico bueno, con un 96% de los sistemas funcionando de manera adecuada. Estos resultados se presentan después de realizar la puesta a punto de la máquina (Ver Anexo 19).

## **Figura 10**

*Estado Técnico por sistemas posterior a la puesta a punto*

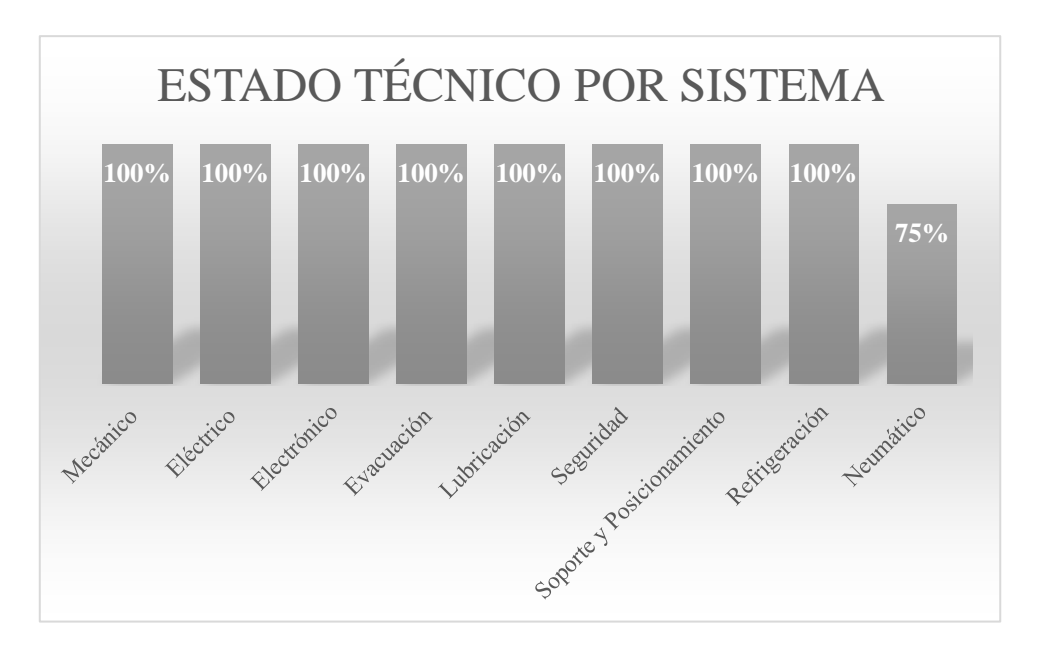

Este diagrama de barras es una representación gráfica del estado técnico de cada sistema del equipo en el cual se puede observar que el sistema mecánico, eléctrico, electrónico evacuación, lubricación, seguridad, refrigeración y de soporte y posicionamiento se encuentran al 100%, es decir en un estado técnico bueno o ideal para su funcionamiento, por otro lado se determinó que el sistema neumático presenta un 75% de su estado técnico, esto quiere decir que este sistema se encuentran en un estado regular.

# **Figura 11**

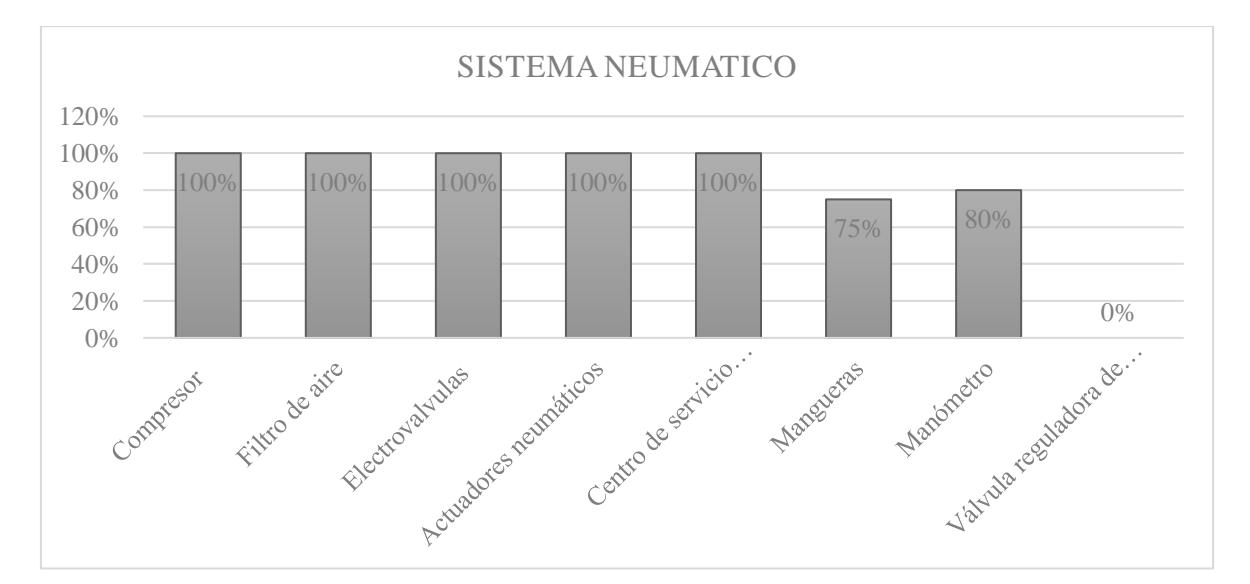

*Estado Técnico por componentes del sistema neumático*

Este diagrama de barras es una representación gráfica del estado técnico de cada componente del sistema de sistema neumático del equipo en el cual se puede observar que el compresor, filtro de aire, regulador de presión, electroválvulas, actuadores neumáticos, centro de servicio, se encuentran al 90%, es decir que tienen un estado técnico bueno o ideal para su funcionamiento, por otro lado se determinó que el manómetro está en 80%, ya que no da la capacidad de medida para la presión que suministra el compresor, la manguera está en un 75% lo que nos indica que su estado técnico es regular, esto da por que las mangueras presentaban corrosión y oxido en su interior . El estado técnico de la válvula reguladora de presión es de un 0%, esto quiere decir que este componente está en muy mal estado, ya que se detectó una rotura en la boquilla.

#### **Comparación de check list**

Se realizó una comparación entre los gráficos de barras que representan los resultados de los check list previo y posterior, en los cuales se evaluaron los distintos sistemas del activo en cuestión.

En el check list previo, se evidenció que los sistemas: eléctrico, mecánico y de soporte y sujeción no se encontraban en condiciones óptimas para operar al 100% de su capacidad, existiendo el riesgo de posibles daños a la máquina, lo cual impedía el correcto funcionamiento del activo. En el caso del sistema neumático, se constató que no se encontraba operativo o funcional en absoluto, requiriendo atención inmediata.

Tras la realización de las tareas de puesta a punto, se obtuvo un aumento en el estado técnico de cada uno de los sistemas hasta alcanzar el 100% de operatividad en todos ellos, a excepción del sistema neumático, el cual aumentó hasta un 75%. Este valor del 75% para el sistema neumático se considera adecuado para su correcta operación y permitió que la máquina quedara en condiciones operativas.

## **RCM**

La metodología RCM (Mantenimiento Centrado en Confiabilidad) se aplicó al activo de estudio con el objetivo principal de identificar y priorizar los componentes más críticos, aquellos con mayor riesgo potencial de fallas. Esto permitirá enfocar los esfuerzos de mantenimiento en dichos componentes, minimizando el impacto negativo en la maquinaria, los productos y la seguridad de los operadores. A continuación, se evidenciará los resultados obtenidos mediante metodología RCM:

## **Taxonomía**

Mediante la fica de taxonomía se determinó que el centro de mecanizado CNC analizado pertenece a la Universidad Nacional de Chimborazo, ubicado en la nave de la Facultad de Ingeniería Industrial. Este activo se utiliza con fines académicos y de formación práctica para los estudiantes, lo que implica condiciones de trabajo y operación diferentes a las encontradas en una empresa manufacturera convencional. Los operadores son estudiantes en diferentes niveles de formación, supervisados por docentes y personal técnico capacitado. Esto requiere procedimientos estandarizados y rigurosos para garantizar un correcto aprendizaje y minimizar riesgos.

# **Tabla 4**

*Taxonomía*

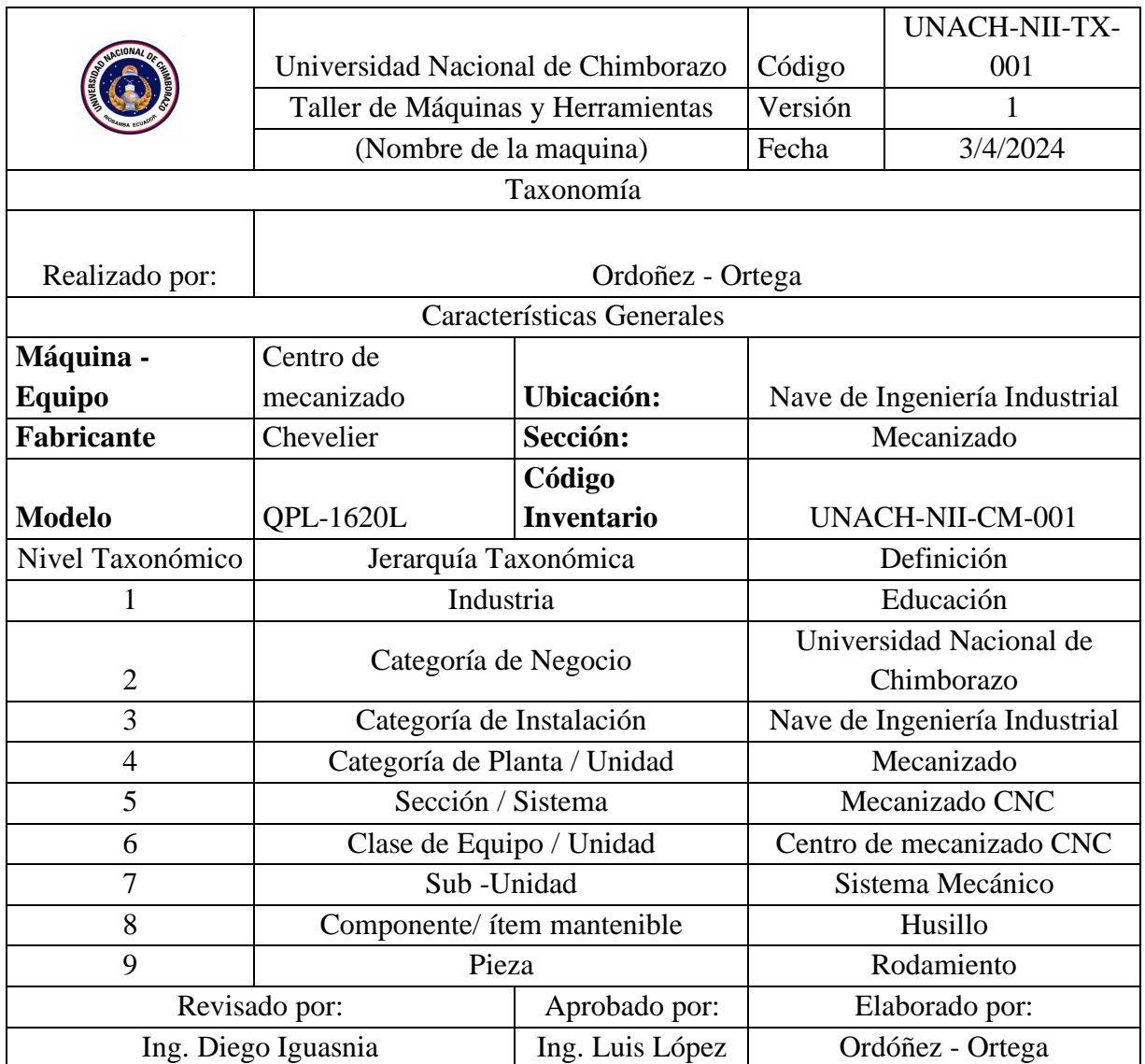

## **Análisis de criticidad cualitativo**

El análisis de criticidad cualitativo realizo un desglose del activo por sistemas, subsistemas, y componentes teniendo en cuenta su codificación. Esta metodología evaluó parámetros como: impacto ambiental, seguridad, calidad, periodo operativo, entregas, fiabilidad y mantenibilidad. Con base en esta evaluación, se realizó una ponderación categorizando los componentes como A, B o C (Ver Anexo 20).

Se identificaron los sistemas y componentes más críticos del equipo con el fin de determinar cuáles deben recibir prioridad en el mantenimiento. Esto proporciona una base sólida para avanzar al siguiente paso de la metodología RCM.

## **Figura 12**

*Nivel de criticidad por sistemas*

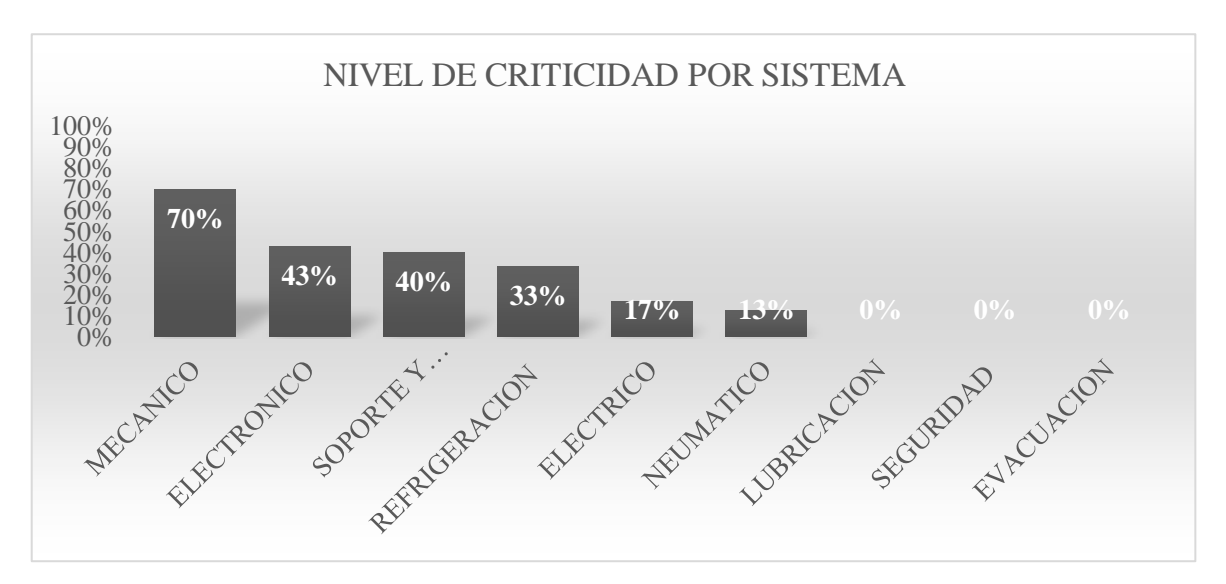

Tras analizar el diagrama de barras, se destaca que el sistema mecánico posee el nivel más alto de criticidad, con un 70%. Es decir, en caso de fallo de algún componente en dicho sistema, existe una alta probabilidad de que el activo se deshabilite, lo que podría resultar en costos de mantenimiento significativos debido a que sus componentes son clasificados como A o B. A demás, se encuentra el sistema electrónico con un nivel de criticidad del 43%, seguido por el sistema de soporte y refrigeración, con niveles del 40% y 33% respectivamente. Estos niveles más bajos indican que, en caso de fallo, su impacto en el funcionamiento del equipo sería menos relevante. Es importante señalar que los sistemas de lubricación, seguridad y evacuación presentan niveles de criticidad más bajos, lo que implica que carecen de componentes clasificados como A o B.

En la siguiente tabla se especifica los componentes más críticos y su categoría (Ver Anexo 21).

**Figura 13** *Resultados análisis de criticidad cualitativo*

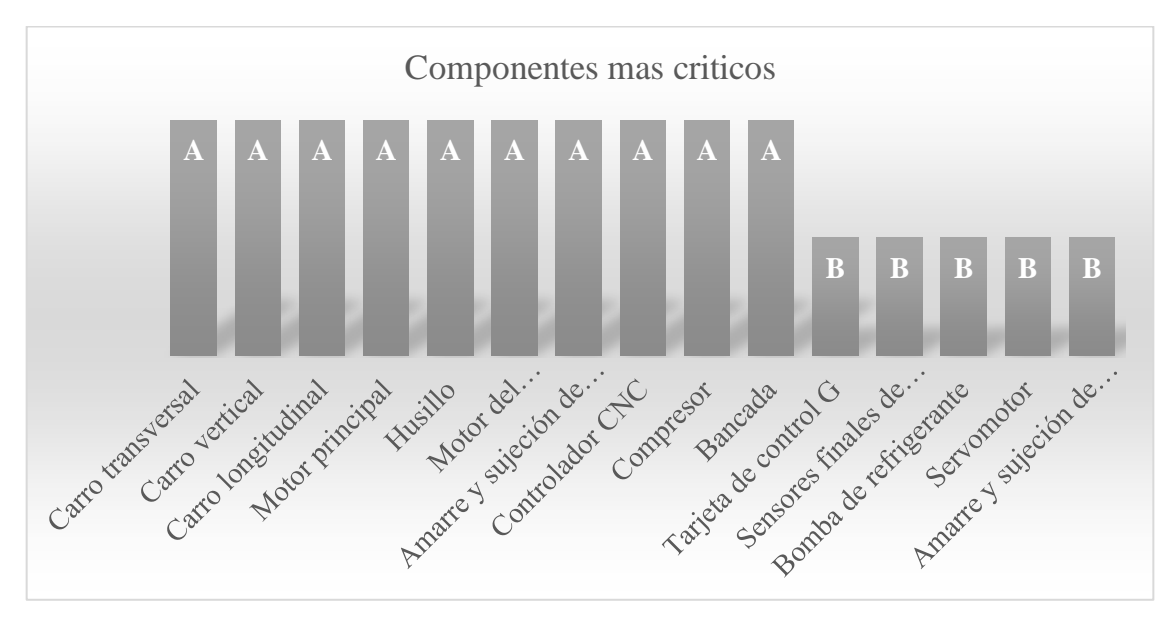

**Nota:** Para los resultados, solo se consideraron las categorías A, que significa crítico, y B, que significa importante, dejando de lado la categoría C de menor criticidad.

## **Análisis de Modos y Efecto de Fallas (AMEF)**

- 1. Se llevó a cabo una taxonomía detallada del activo, abarcando su contexto operacional.
- 2. Se efectuó un análisis de criticidad para identificar los componentes críticos y muy críticos. A partir de ese punto, se inició el desarrollo del AMEF.
- 3. Se identificaron los modos de falla en cada uno de los componentes significativos que podrían ocasionar que dejaran de cumplir su función requerida.
- 4. Se determinaron los efectos que generarían los modos de falla, teniendo en cuenta que un modo de falla puede tener más de un efecto.
- 5. Además, se determinó la severidad, también conocida como gravedad del modo de fallo potencial, clasificándose usualmente del 1 al 10 según una tabla establecida.
- 6. Se identificaron las causas de los modos de falla, es crucial para comprender por qué ocurren los fallos en un sistema.
- 7. Se determinó el índice de ocurrencia o la probabilidad de que ocurra un fallo debido a la causa identificada. Al igual que la severidad, se clasificó del 1 al 10.
- 8. Se examinaron los procedimientos, acciones, mecanismos o pruebas que se emplean actualmente para controlar que las fallas se generen y afecten al activo.
- 9. Se asignó el grado de detección de cada control, es decir, la capacidad de los controles para detectar una causa o modo de falla antes de que afecte al equipo, utilizando una escala del 1 al 10 para calificar el grado de detección.
- 10. Finalmente, se calculó el Número de Prioridad de Riesgo multiplicando el grado de severidad, ocurrencia y detección. El NPR permitió priorizar los riesgos y enfocarse en los más críticos.

# **Tabla** 5

*Resultados AMEF*

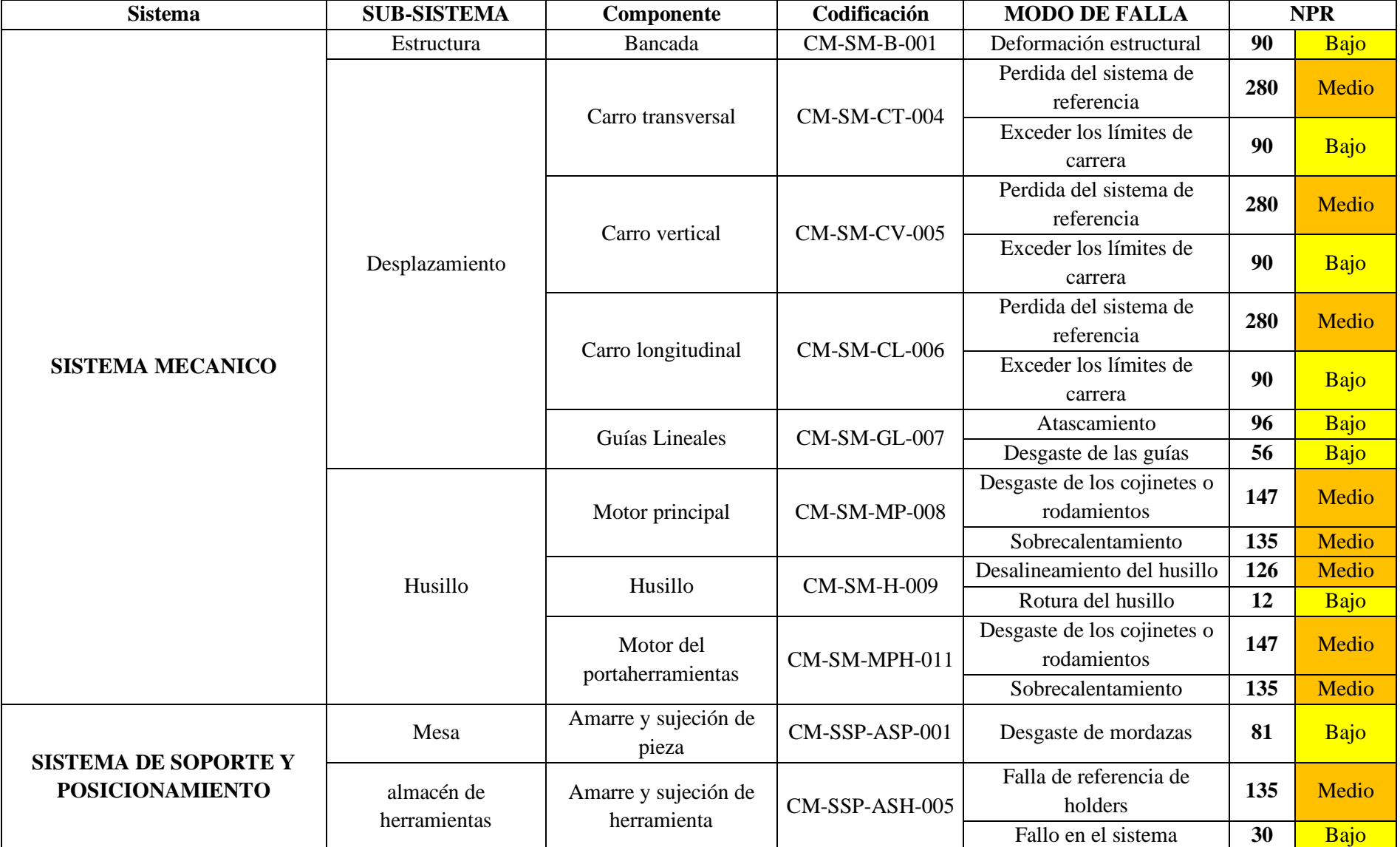

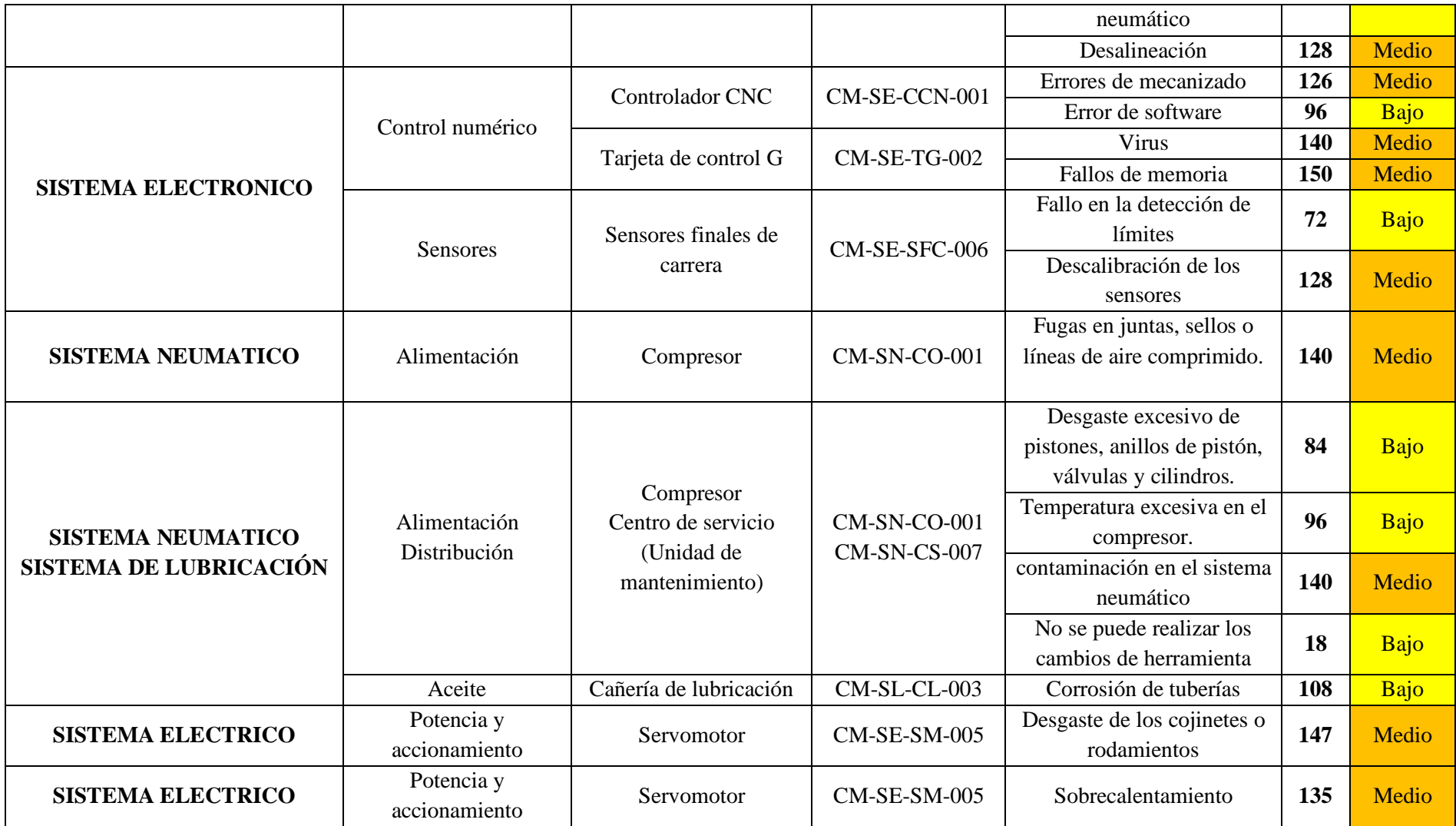

#### **Diagrama de decisión RCM**

Después de identificar los componentes con alto y medio Número Prioritario de Riesgo (NPR) mediante el AMEF, se aplicó el árbol de decisión propuesto por la metodología RCM a estos componentes críticos del centro de mecanizado CNC. Este diagrama de decisión sistemático permitió determinar el tipo de mantenimiento más adecuado y las estrategias específicas a implementar, considerando las consecuencias de las fallas potenciales. (Ver Anexo 22).

Mediante la aplicación del árbol de decisión RCM, se determinaron las estrategias de mantenimiento más adecuadas para los componentes identificados con alto y medio Número Prioritario de Riesgo (NPR). De los componentes analizados, se estableció que 12 requieren un reacondicionamiento cíclico, es decir realizar de tareas de mantenimiento preventivo a intervalos regulares, como inspección, limpieza, ajuste y sustitución de piezas desgastadas.

Además, se identificaron 4 componentes que necesitan sustituciones cíclicas debido al fin de su vida útil, recomendando su reemplazo completo después de un determinado período de tiempo o cantidad de uso.

Por otro lado, el análisis reveló la necesidad de rediseñar los procesos relacionados con 2 componentes específicos, en estos casos, se requiere una reevaluación y modificación de los procesos involucrados con el objetivo de evitar daños al componente y, por consiguiente, a la máquina.

# **Tabla** 6

*Matriz de decisión RCM*

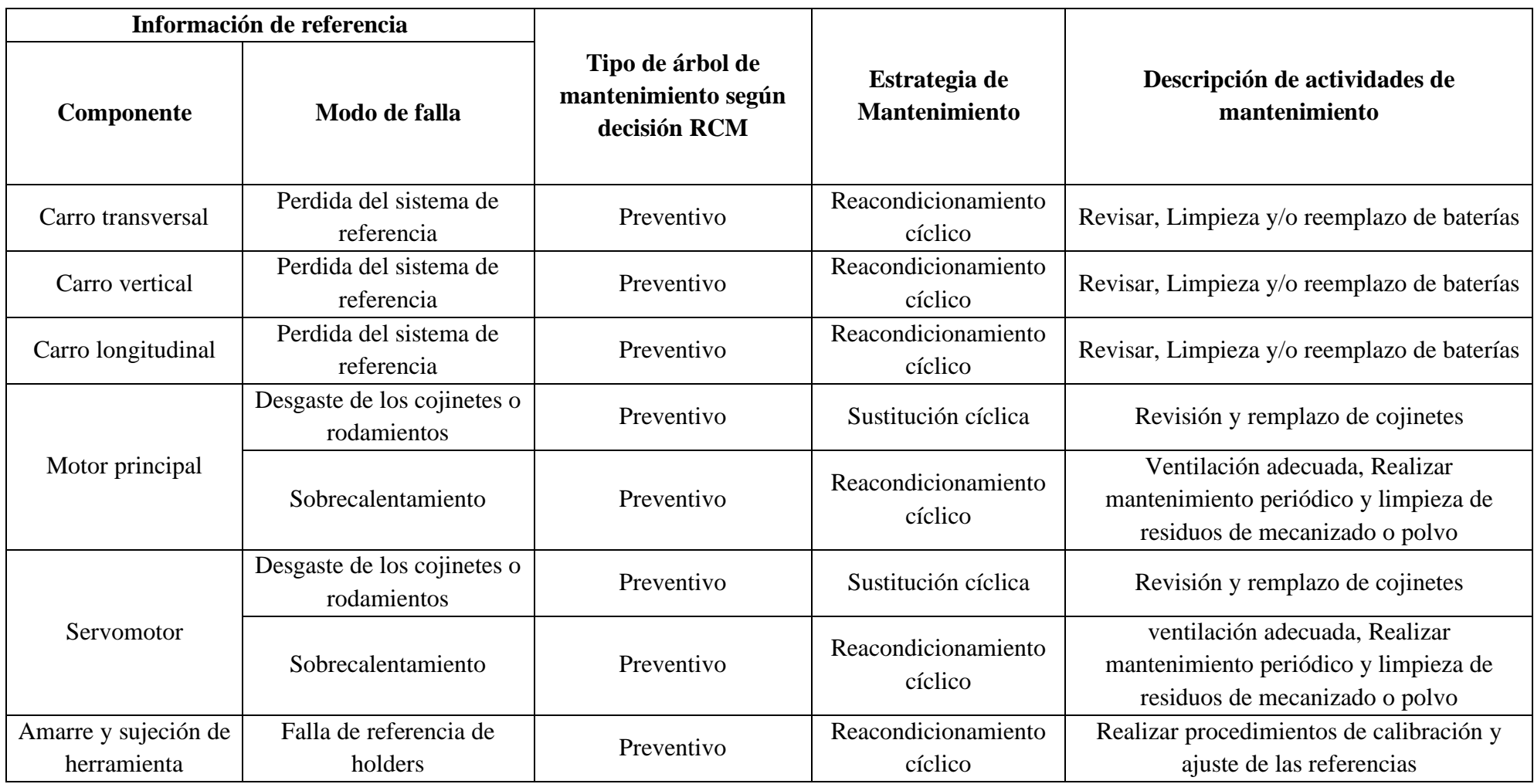

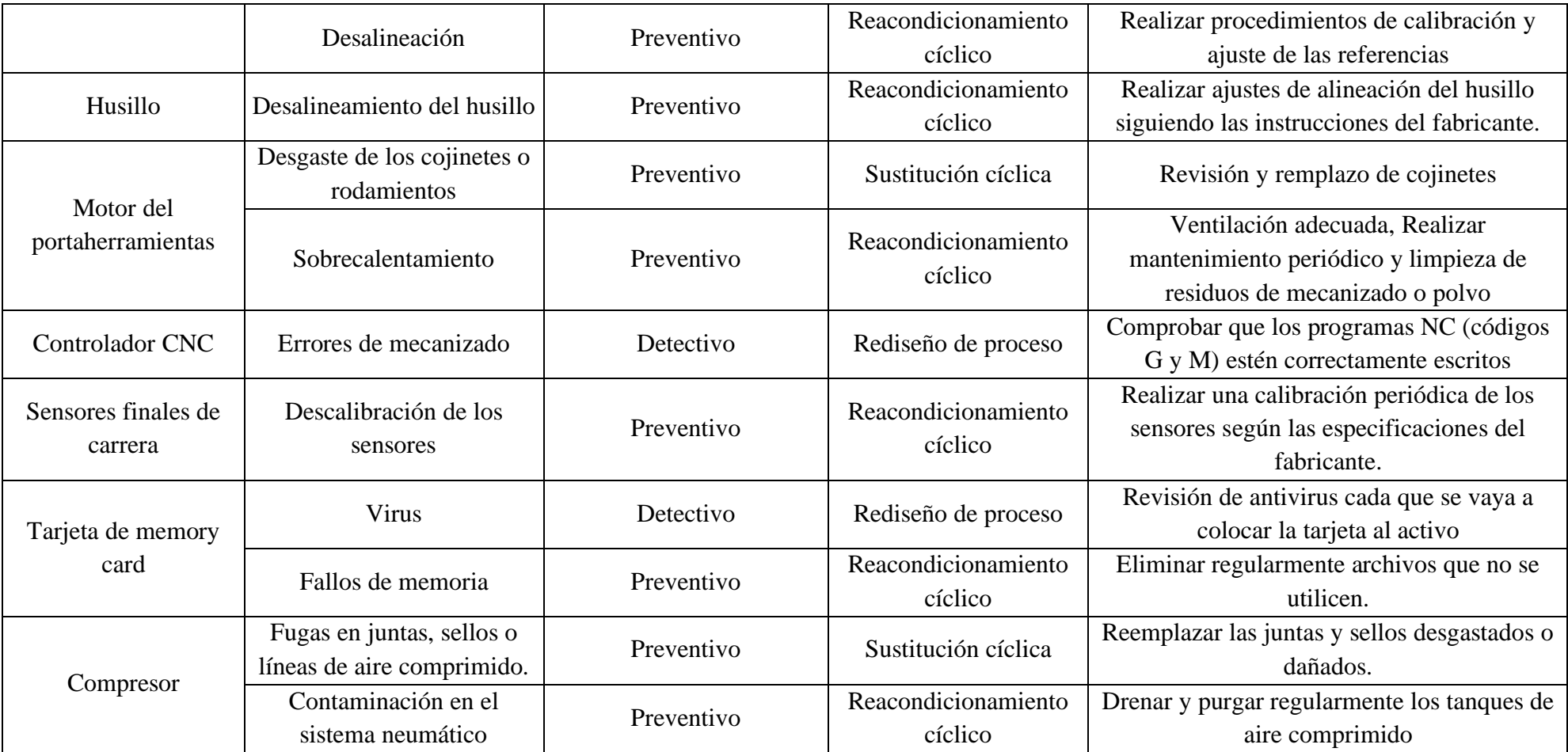

# **Tabla** 7

*Descripción del producto*

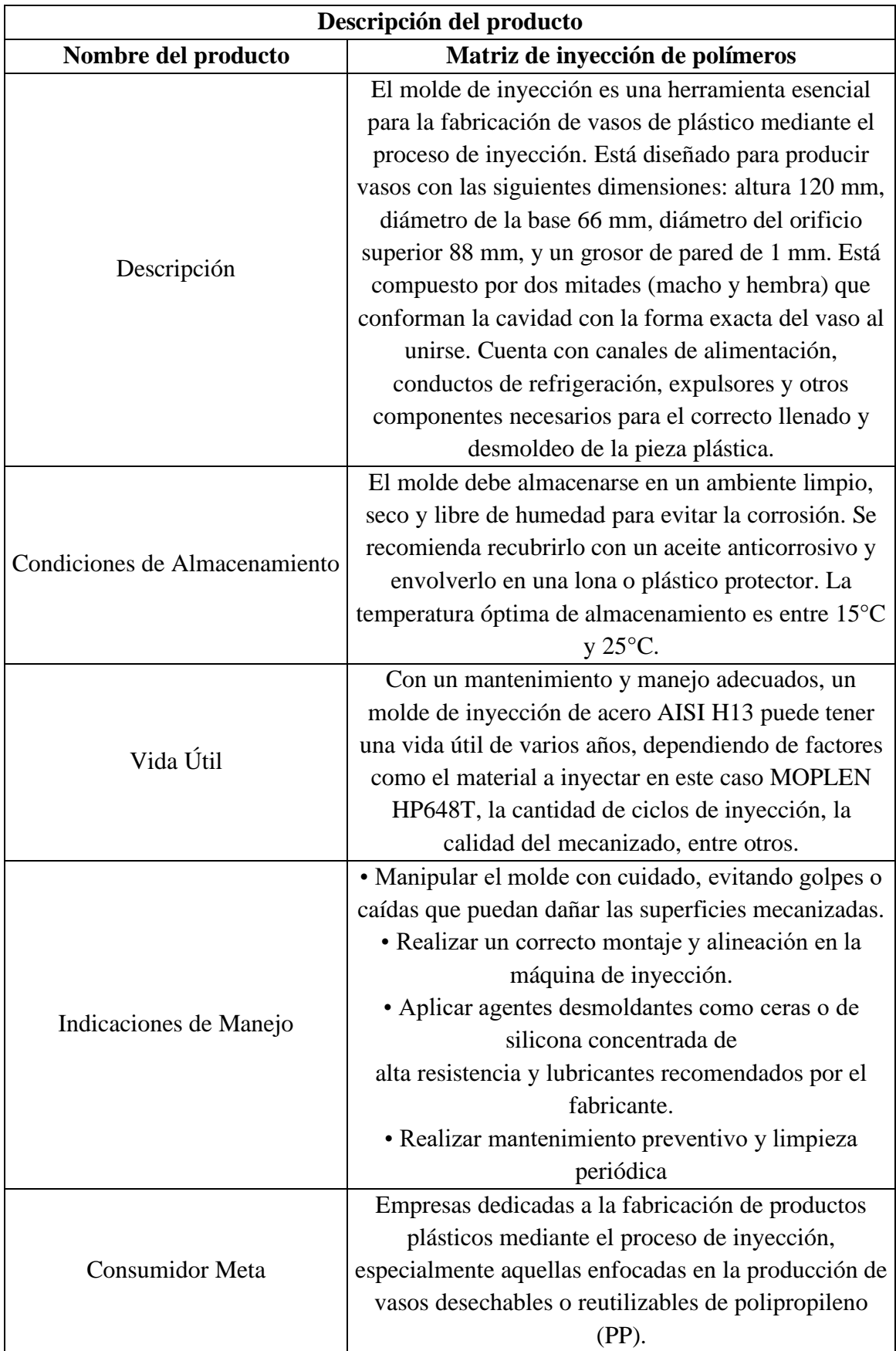

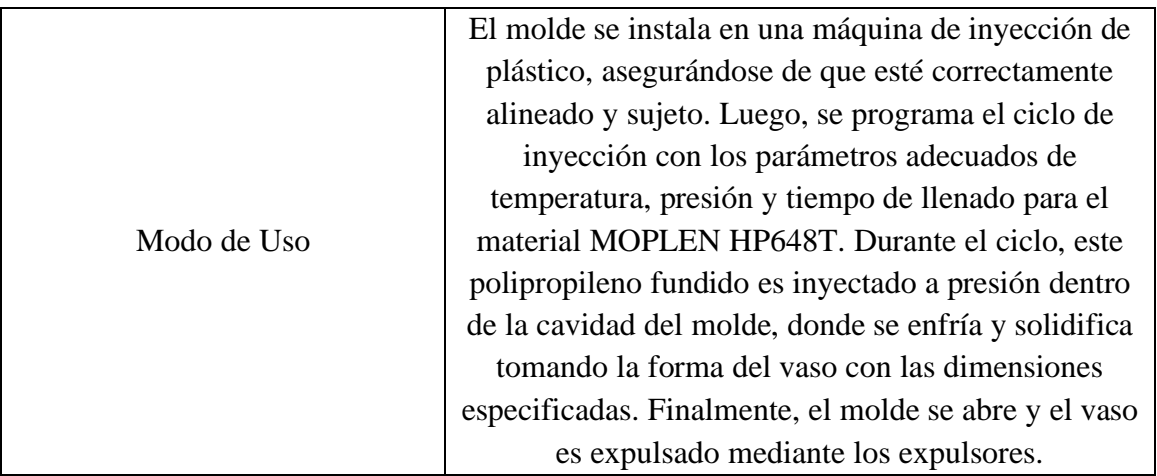

# **Descripción de las partes del molde**

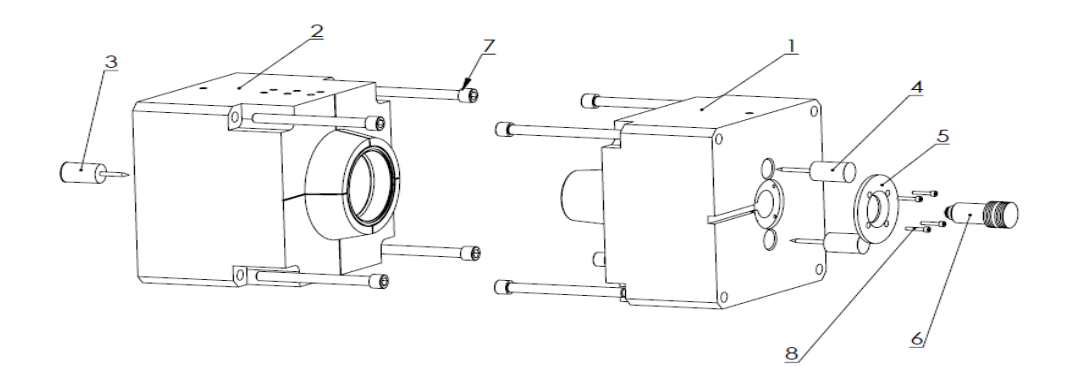

# **Tabla 8**

*Descripción de las partes del molde*

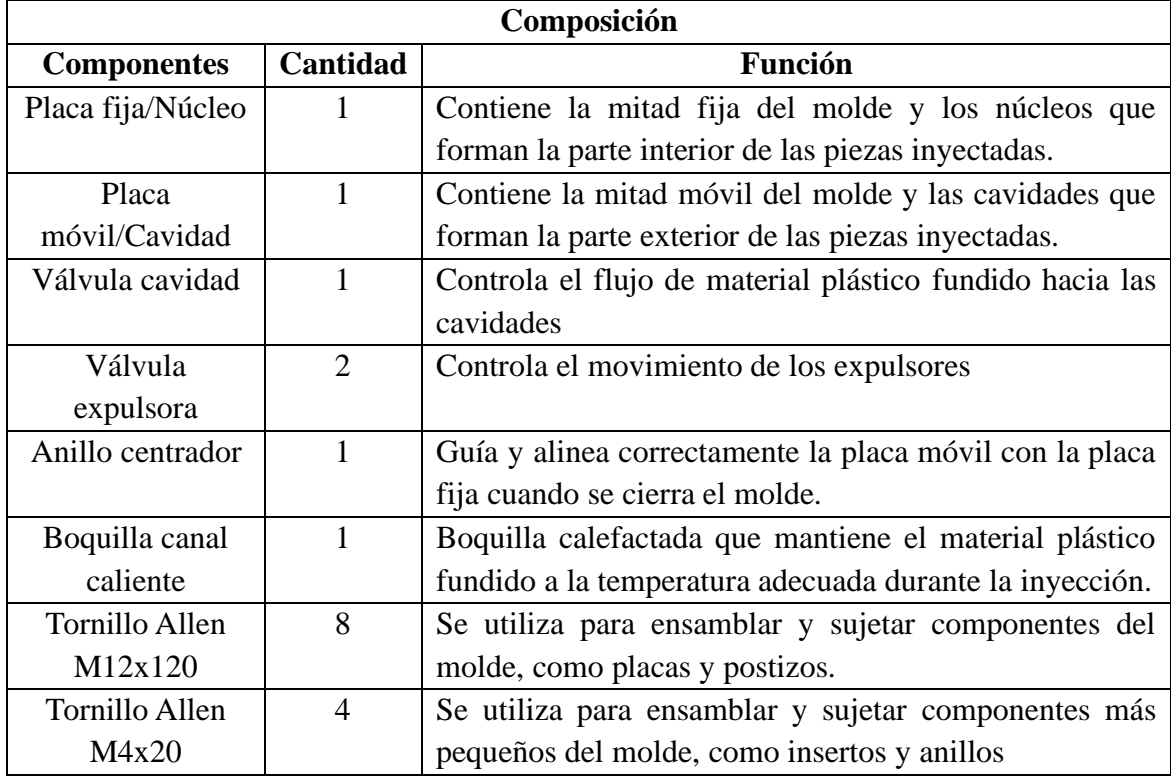

# **Tabla** 9 *5M*

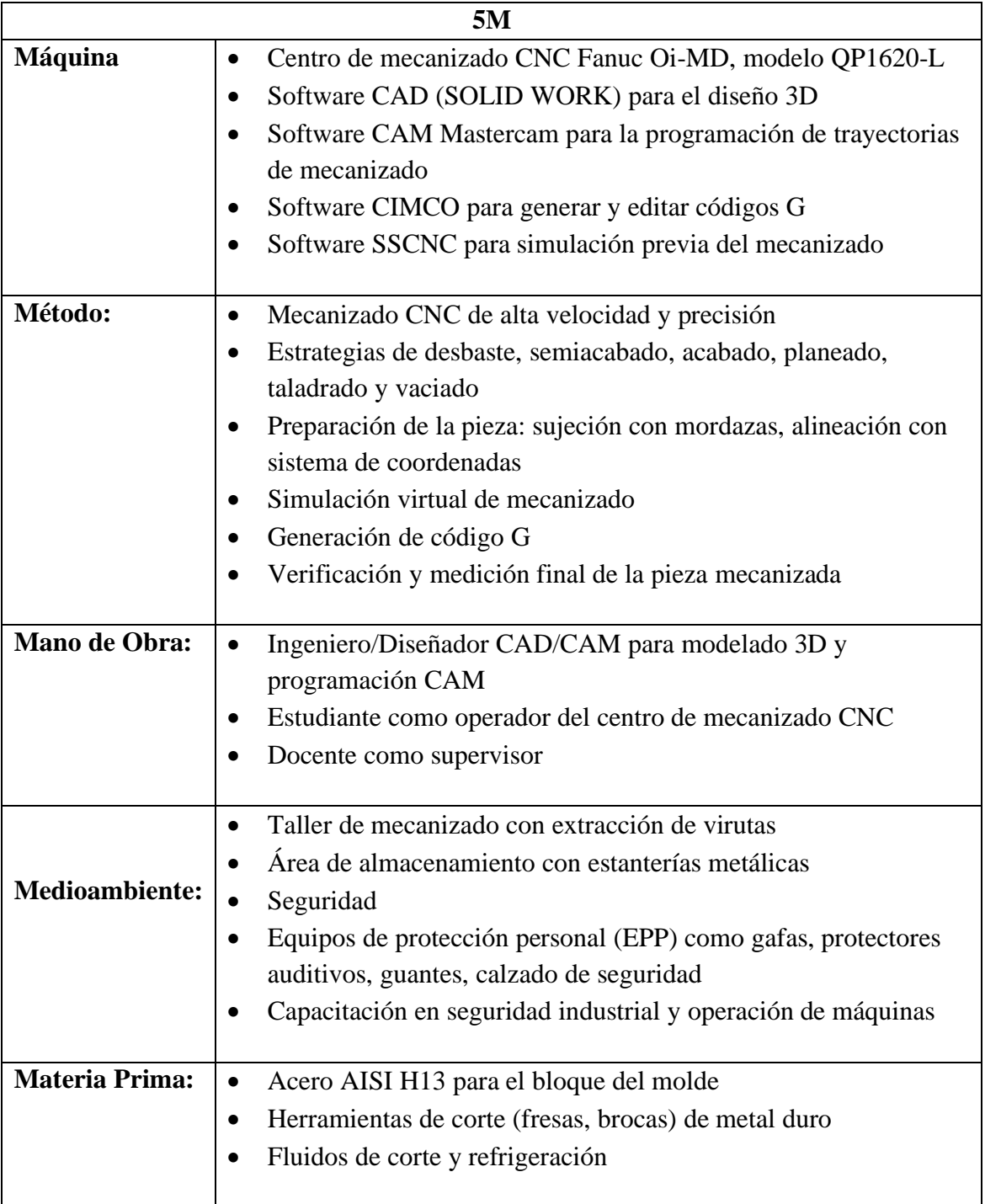

## **Figura 14**

*Diagrama general de proceso de para elaborar el molde de inyección*

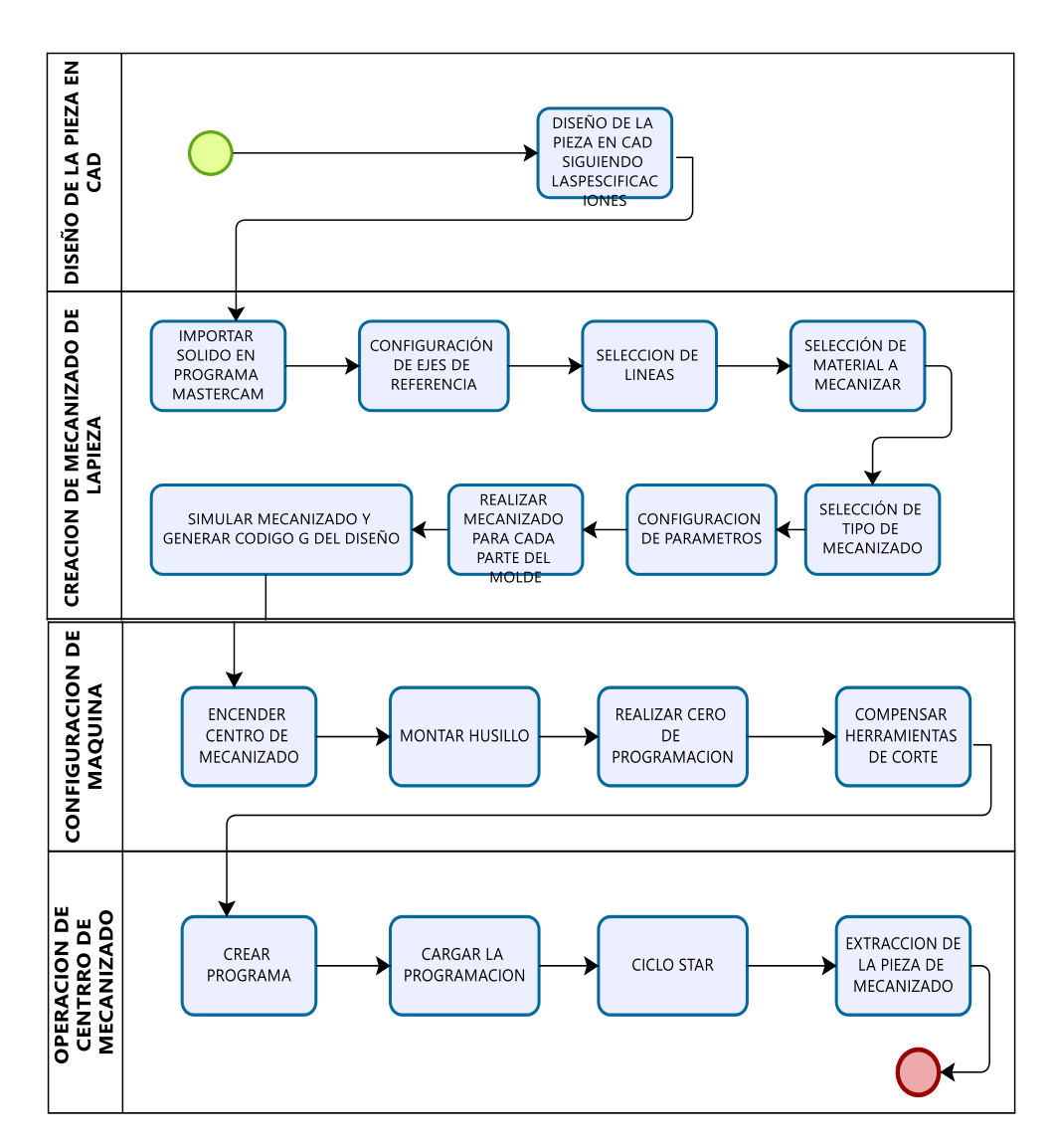

*Nota*. Elaborado por autores

## **PEPSU**

El desarrollo de la matriz permitió identificar a los proveedores clave que suministran las entradas fundamentales requeridas: diseñadores CAD para el diseño 3D, proveedores de materiales (AISI H13) y herramientas de corte (Fresa madre, Reloj verificador, Broca de centros, Fresa Diam. 10), y desarrolladores de software CAM para la programación. El proceso de mecanizado consta de etapas críticas como la programación, configuración del centro de mecanizado, transferencia de la programación y el mecanizado propiamente dicho. Como salida final, se obtiene la matriz de inyección mecanizada según las especificaciones requeridas, siendo este el producto resultante entregado a los clientes.

## **Tabla 10** *SIPOC del proceso de mecanizado*

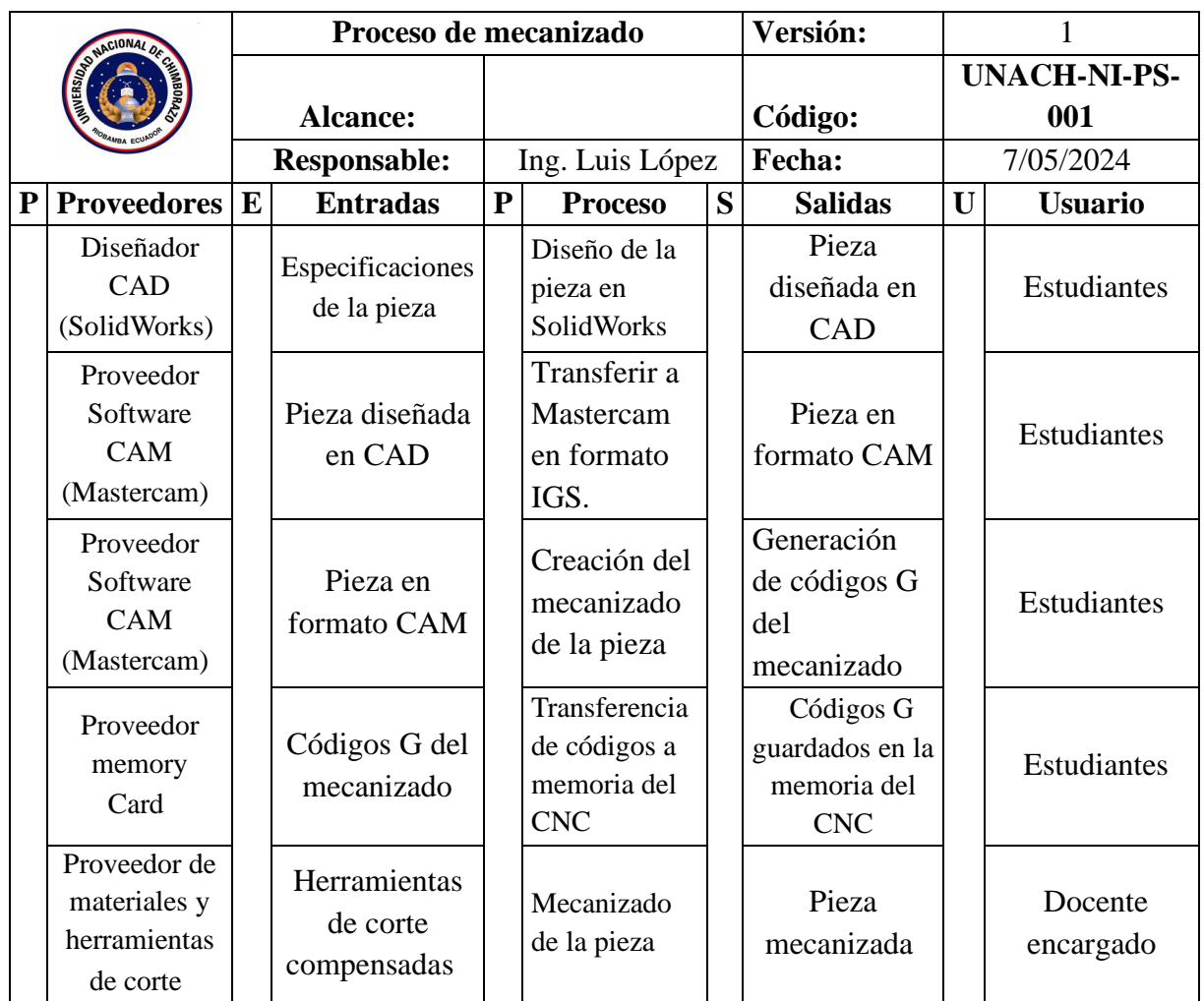

# **Manual de procedimientos**

Se realizo un manual de procedimientos detallado de operaciones básicas de mecanizado y el proceso para la elaboración de moldes de inyección. Este manual comprende una descripción secuencial y precisa de todas las actividades involucradas, desde el diseño y programación de los moldes hasta el mecanizado

Para cada etapa del proceso, se especifican los recursos necesarios, los responsables encargados, la documentación y registros requeridos. El manual cuenta con diagramas de flujo que representa gráficamente el flujo completo de los procedimientos, facilitando la comprensión visual de las diferentes etapas. También se incorpora un glosario con las definiciones de términos técnicos y específicos utilizados.

La elaboración de este manual de procedimientos permite estandarizar las actividades, promover la eficiencia y calidad en la elaboración de moldes de inyección, y servir como una guía detallada para el personal involucrado en el proceso.

El manual completo, se encuentra disponible en el Capítulo VI, la propuesta de esta investigación.

## **CAPÍTULO V.**

## **5. CONCLUSIONES y RECOMENDACIONES**

#### **5.1. Conclusiones**

Se diseño e implemento un proceso industrial para elaborar moldes de inyección empleando máquinas CNC. Mediante la puesta a punto de la máquina, logrando obtener un estado técnico del 95%, se realizaron manuales de procedimientos detallados que abarcan desde operaciones básicas hasta la fabricación específica de moldes de inyección para vasos plásticos. Contribuyendo a la estandarización del proceso y a la formación práctica en tecnologías de mecanizado avanzadas para los estudiantes de ingeniería industrial de la Universidad Nacional de Chimborazo

Se evaluó del estado técnico del centro de mecanizado vertical CNC mediante listas de verificación previa y posterior al mantenimiento correctivo, permitió identificar que el sistema neumático se encontraba completamente inoperativo, mientras que el sistema mecánico presentaba un 67%, el eléctrico un 75%, el electrónico un 75% y el de soporte y sujeción un 50% de operatividad. Tras las acciones correctivas realizadas, todos los sistemas lograron alcanzar un 100% de operatividad, a excepción del sistema neumático que quedó en 75%, considerado aceptable para su correcto funcionamiento. Esta evaluación posibilitó determinar que las fallas en los sistemas neumático, mecánico, eléctrico, electrónico y de soporte fueron los principales factores que mantuvieron inicialmente al activo en estado de indisponibilidad.

Se determino las estrategias y tipo de mantenimiento para el activo mediante la aplicación de la metodología de Mantenimiento Centrado en Confiabilidad (RCM) que permitió identificar los componentes críticos del centro de mecanizado vertical CNC. El análisis de criticidad cualitativo reveló que el sistema mecánico posee el mayor nivel de criticidad con 70%, seguido por el sistema electrónico con 43%, el de soporte con 40% y el de refrigeración con 33%. Se determinaron los modos de falla y se priorizaron los componentes de mayor y mediano riesgo mediante el Análisis Modal de Fallos y Efectos (AMFE). Posteriormente, a través del diagrama de decisión RCM, se establecieron las estrategias de mantenimiento óptimas, incluyendo reacondicionamiento cíclico para 12 componentes, sustituciones cíclicas para 4 componentes y rediseño de procesos para 2 componentes. Estas acciones permitirán asegurar un mantenimiento adecuado, anticipar fallas potenciales y minimizar su ocurrencia, contribuyendo a maximizar la disponibilidad y confiabilidad del activo.

Se desarrollo 4 manuales de procedimientos que abarquen las operaciones básicas de mecanizado, el manejo de programas de mecanizado CNC, la operación de la máquina CNC y la elaboración de moldes de inyección para un vaso plástico, cubriendo todas las etapas desde el diseño hasta el mecanizado final en centros CNC; lo cual permitirá comprender a cabalidad y replicar óptimamente el flujo de proceso, sirviendo como una valiosa herramienta de apoyo para la educación, capacitación y aseguramiento de la calidad en esta área.

## **5.2. Recomendaciones**

Es conveniente ampliar el inventario de herramientas y portaherramientas disponibles. Contar con una variedad de herramientas de corte y sujeción permitirá realizar procesos de mecanizado más complejos y diversificados, aprovechando al máximo las capacidades del centro de mecanizado CNC (Ver Anexo 24).

Se recomienda establecer un programa de mantenimiento preventivo que incluya el cambio anual de las baterías del encoder. Esto evitará la pérdida de los parámetros de la máquina y garantizará la precisión y repetibilidad de los movimientos durante el mecanizado.

Es fundamental tomar como referencia el manual de operación del centro de mecanizado CNC al realizar procedimientos de mecanizado. Seguir las instrucciones y recomendaciones del fabricante asegurará una operación segura y correcta del activo, prolongando su vida útil y minimizando riesgos de fallas o daños.

Adicionalmente, se recomienda implementar un programa de capacitación continua para el personal encargado de operar y mantener el centro de mecanizado CNC. Esto asegurará que los operadores y técnicos cuenten con los conocimientos y habilidades necesarios para aprovechar al máximo las capacidades del equipo y realizar los procedimientos de manera adecuada

Se recomienda lubricar el Centro de Mecanizado CNC al menos una vez por semana para asegurar la preservación de los respaldos y el correcto funcionamiento de los sistemas. Esta práctica regular de mantenimiento es crucial para prolongar la vida útil del equipo y garantizar su desempeño óptimo.

**CAPÍTULO VI.**

**6. PROPUESTA**

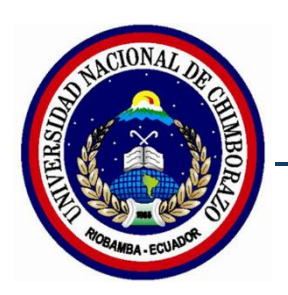

**Universidad Nacional de Chimborazo** 

**Facultad de Ingeniería Ingeniería Industrial**

Manual de Operación para el Manejo y Simulación de Procesos de Mecanizado en Centros CNC utilizando Software CAM

> Elaborado por: Anthony Ordoñez Jacome Alejandro Ortega Puenguenan

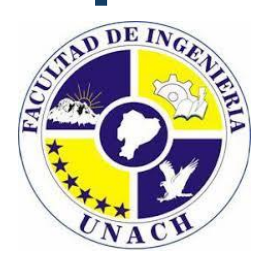

#### **Introducción**

El presente "Manual de Operación para el Manejo y Simulación de Procesos de Mecanizado en Centros CNC utilizando Software Mastercam" ha sido desarrollado como una guía comprensiva para estudiantes de ingeniería industrial, específicamente para la asignatura de máquinas y herramientas. Este documento detalla los procedimientos esenciales para utilizar eficazmente el software Mastercam Design X5 en la preparación, simulación y generación de códigos para procesos de mecanizado CNC.

El manual está estructurado en secciones que cubren desde la importación de diseños CAD y la configuración de ejes de referencia, hasta la selección de materiales, la simulación de operaciones de mecanizado y la generación de códigos G. Cada procedimiento se presenta de manera clara y detallada, incluyendo objetivos específicos, alcance, definiciones clave, responsabilidades, y pasos a seguir, complementados con diagramas de flujo y anexos ilustrativos.

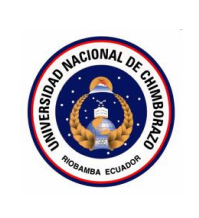

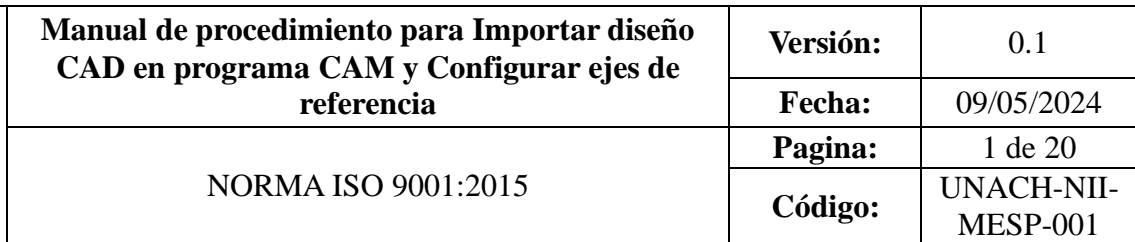

# **CONTENIDO**

- 1. OBJETIVO
- 2. ALCANCE
- 3. DEFINICIONES
- 4. DOCUMENTOS DE REFERENCIA
- 5. RESPONSABLE
- 6. MAQUINARIA
- 7. HERRAMIENTAS
- 8. PROCEDIMIENTO
- 9. DIAGRAMAS DE FLUJO
- 10. ANEXO

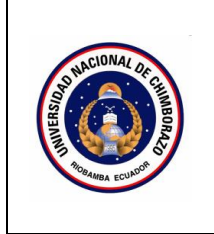

# **1. Objetivo**

Establecer los pasos a seguir para iniciar el software Mastercam Design X5, ejecutando un archivo existente de diseño CAD y dando la dirección adecuada del modelo de la pieza en el espacio de trabajo.

# **2. Alcance**

Este manual está destinado a estudiantes de ingeniería industrial en la asignatura de máquinas y herramientas. Aplica para todos los usuarios de Mastercam Design X5 que necesiten abrir un archivo CAD y ubicarlo correctamente antes de mecanizar.

## **3. Definiciones**

- **CAD (Diseño Asistido por Computadora):** Utilización de sistemas

informáticos para asistir en la creación, modificación, análisis y optimización de diseños.

Sistema de referencia: Conjunto de coordenadas (X, Y, Z) que definen la orientación y posición de los objetos en el espacio de trabajo.

# **4. Documentos de referencia**

- MANUAL FANUC Oi-MD OPERADOR
- ISO 9001:2015
- **5. Responsable**

Operador de la maquina

- **6. Equipos:**  Computador
- **7. Herramientas**  Software Master Cam
# **8. Procedimientos**

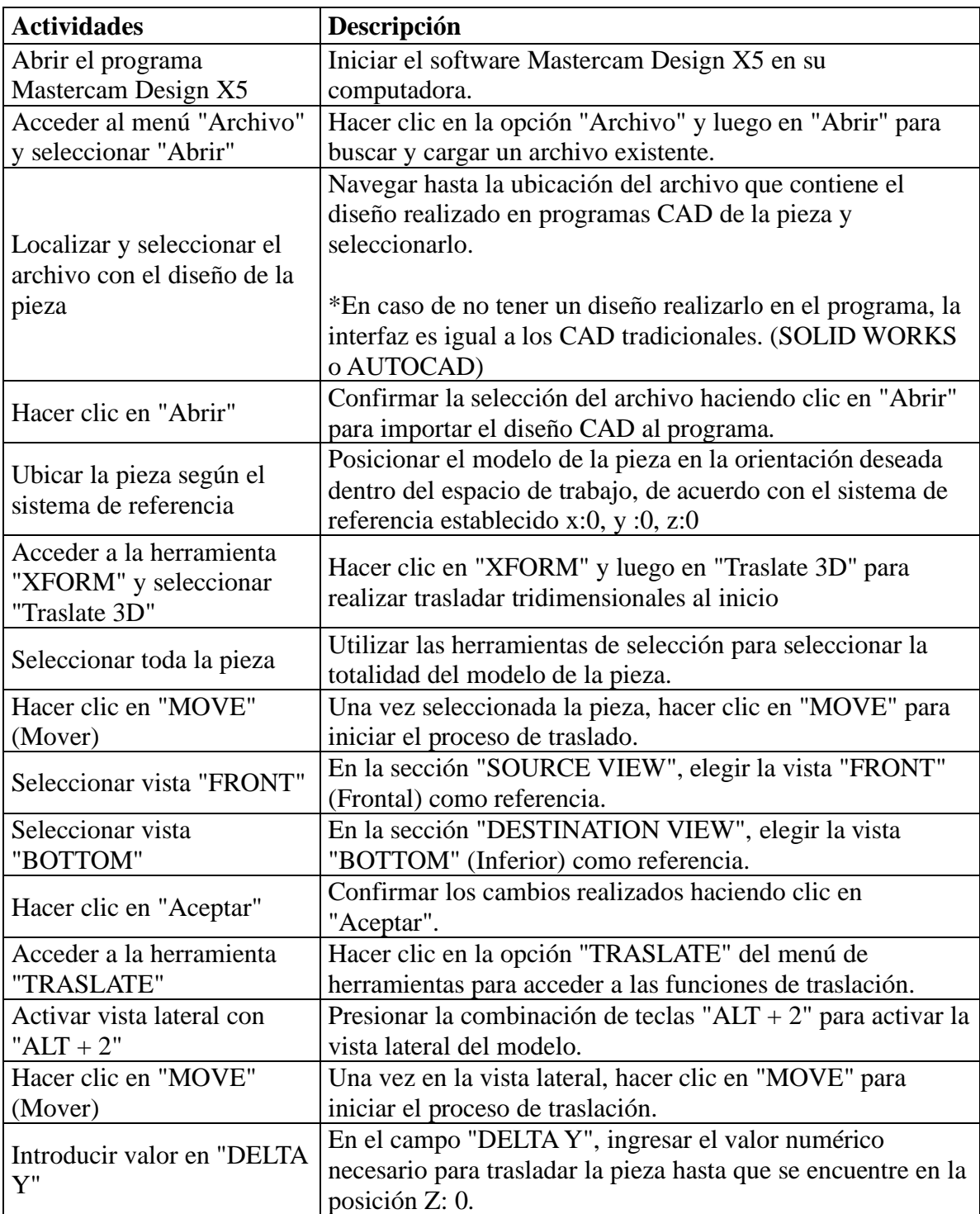

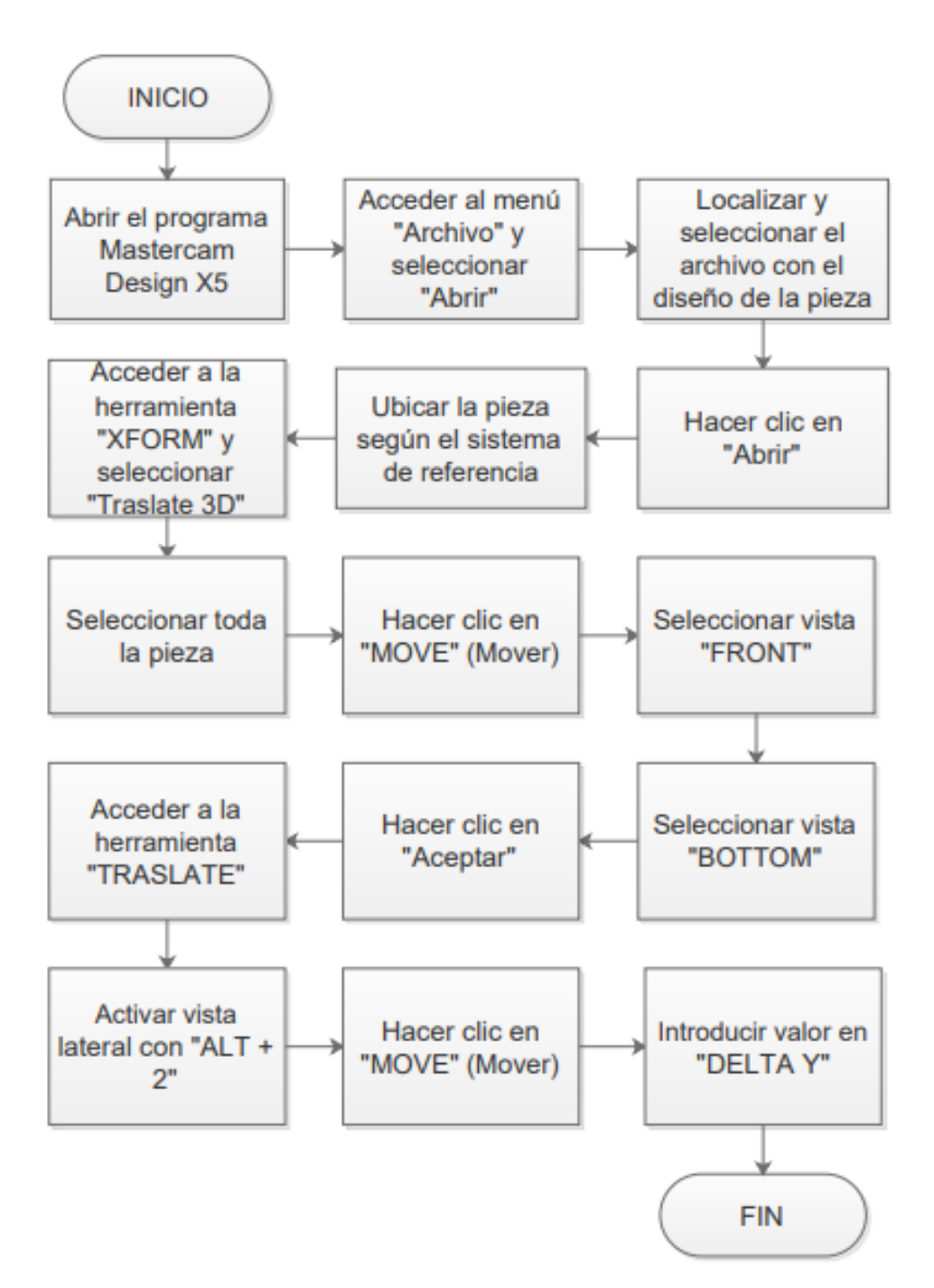

#### **10. Anexos**

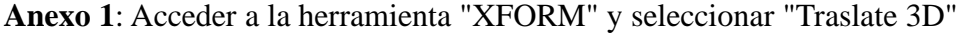

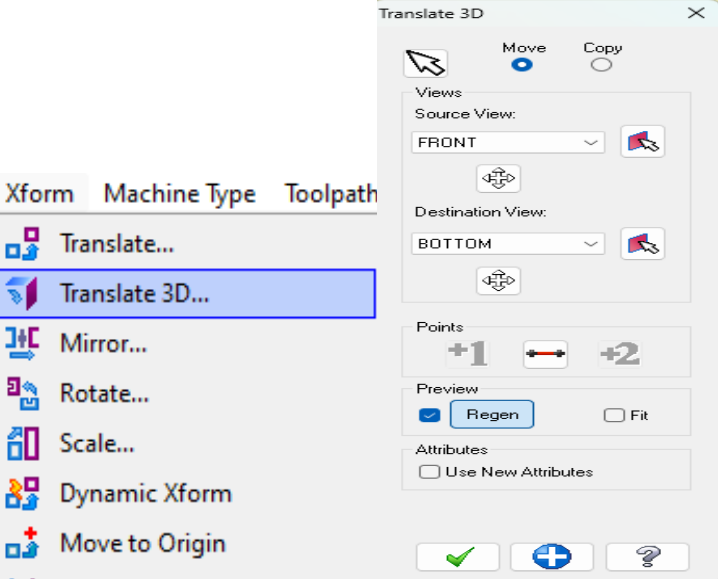

**Anexo 2**: Acceder a la herramienta "TRASLATE"

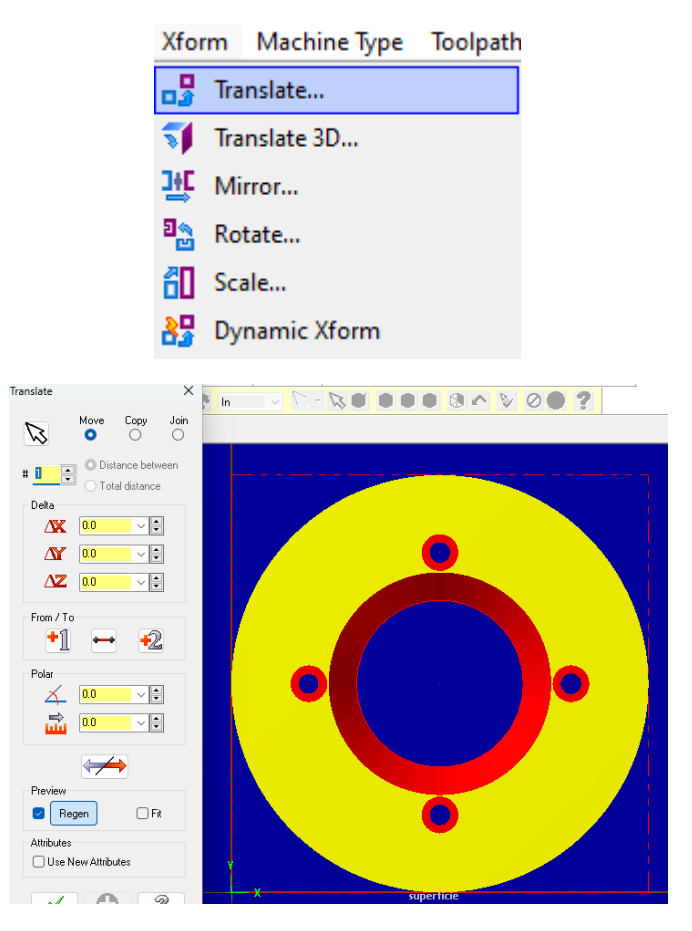

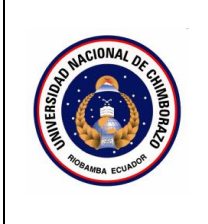

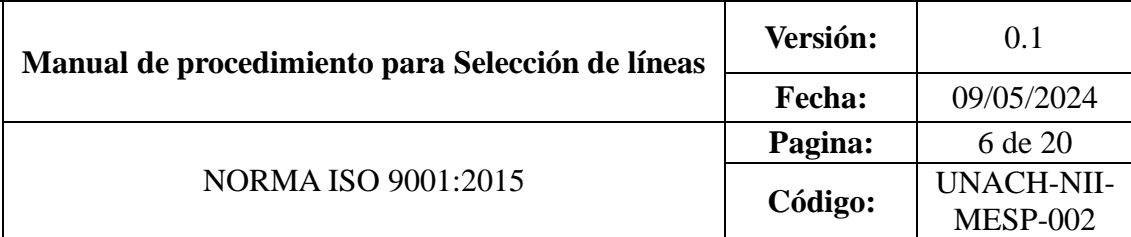

# **CONTENIDO**

- 1. OBJETIVO
- 2. ALCANCE
- 3. DEFINICIONES
- 4. DOCUMENTOS DE REFERENCIA
- 5. RESPONSABLE
- 6. MAQUINARIA
- 7. HERRAMIENTAS
- 8. PROCEDIMIENTO
- 9. DIAGRAMAS DE FLUJO
- 10. ANEXOS

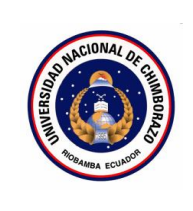

## 1. **Objetivo**

Establecer los procedimientos para crear una nueva capa en el software Master Cam Design X5, asignarle una identificación y color, generar una trayectoria curvilínea en un borde, y seleccionar el contorno y la base de la pieza a mecanizar.

## 2. **Alcance**

Este manual está destinado a ser utilizado por estudiantes de carreras de ingeniería, industrial, para la asignatura de máquinas y herramientas. Aplica a todos los usuarios del software CAD/CAM que necesiten crear capas

### 3. **Definiciones**

- Capa: Nivel o estrato utilizado para organizar y agrupar elementos de diseño.
- Trayectoria curvilínea: Ruta de herramienta con forma curva utilizada en operaciones de mecanizado.
- Contorno: Perímetro o borde exterior de un componente o pieza.
- Base: Superficie inferior de una pieza sobre la cual se realizan operaciones de mecanizado.
- CAM (Fabricación Asistida por Computadora): Uso de software y sistemas informáticos para programar y controlar operaciones de mecanizado.

## 4. **Documentos de referencia**

- MANUAL FANUC Oi-MD OPERADOR
- ISO 9001: 2015

# **5. Responsable**

Operador de la maquina

**6. Equipos:** 

Computador

# **7. Herramientas**

Software Master Cam

## **8. Procedimientos**

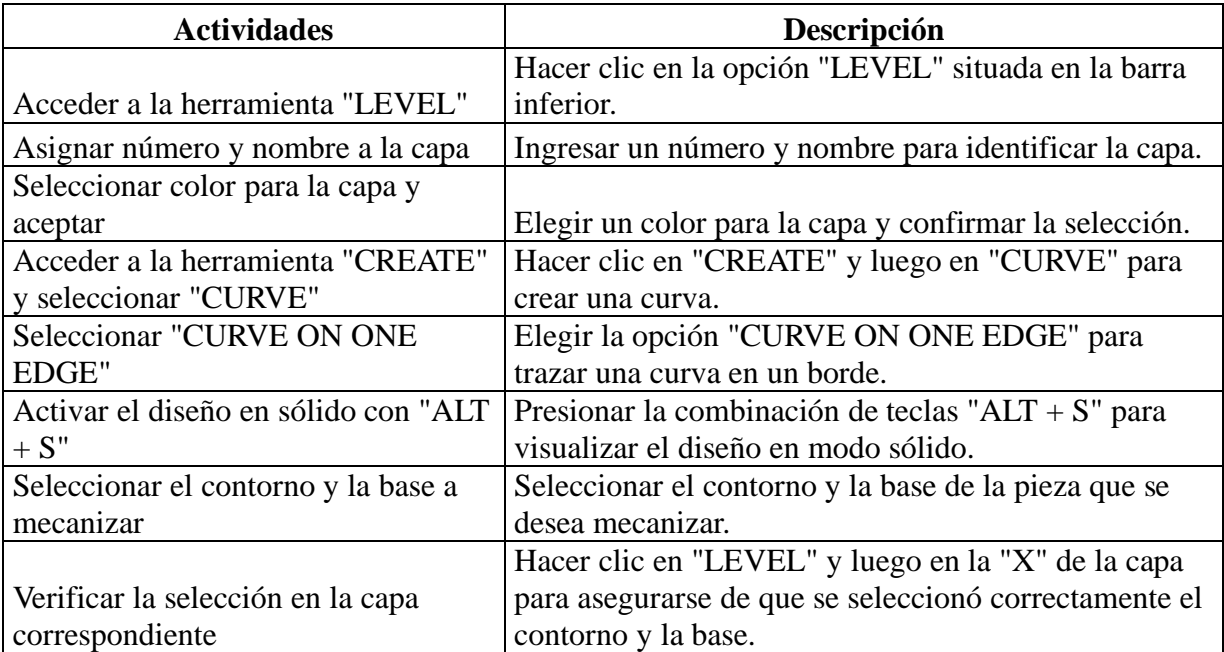

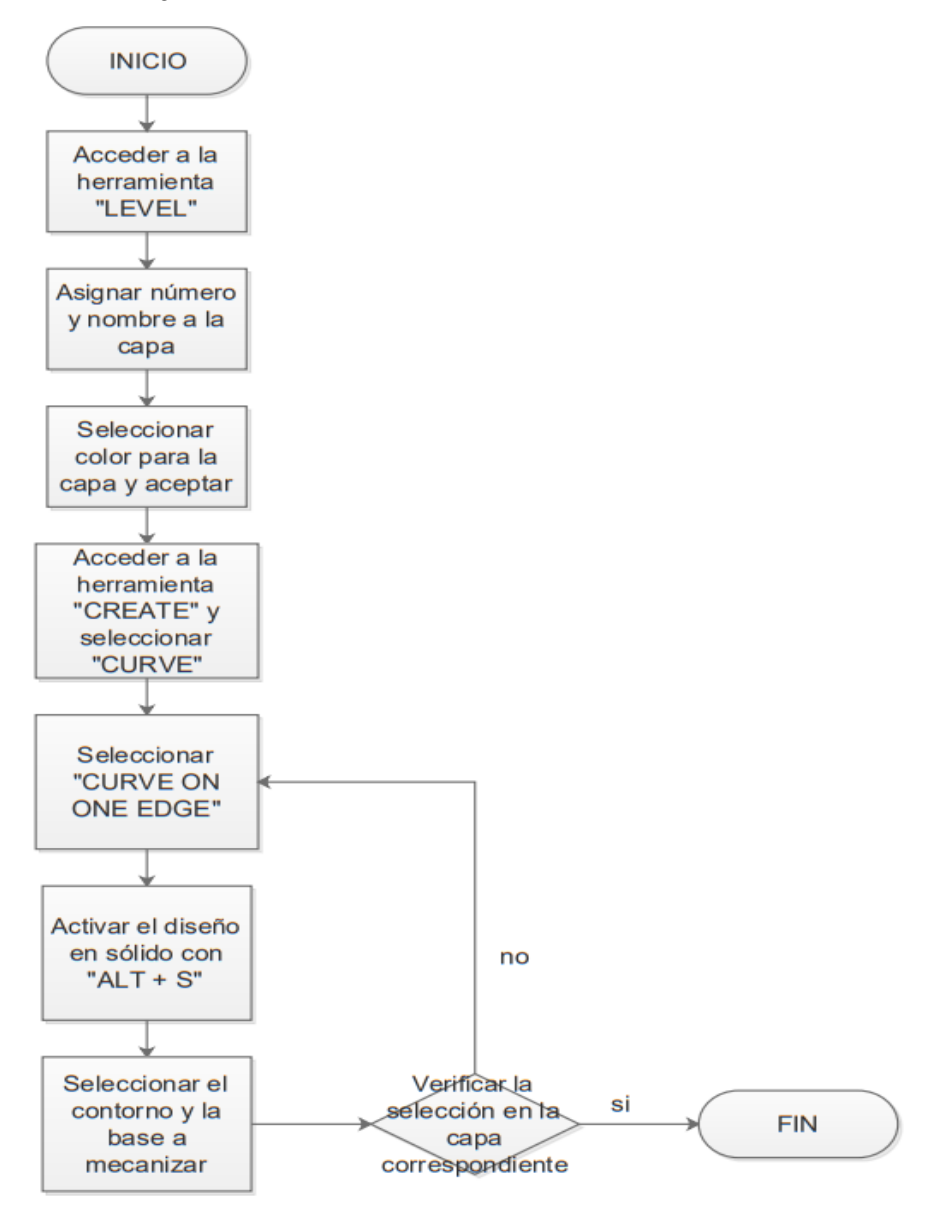

#### **10. Anexos**

**Anexos 1:** Creación de nueva Level (Nivel)

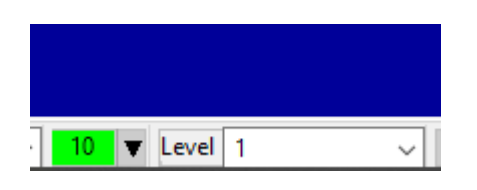

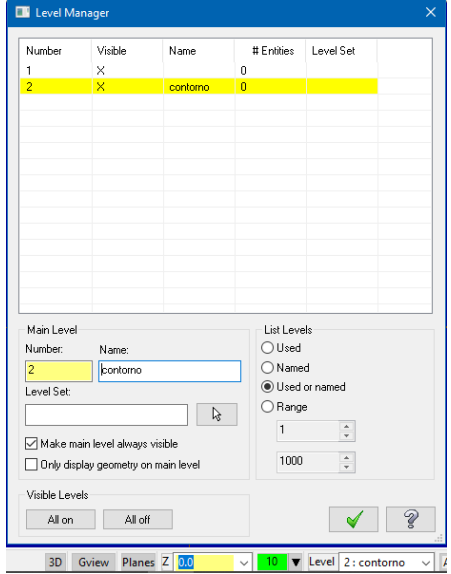

**Anexo 2:** Selección de Curve on One Edge

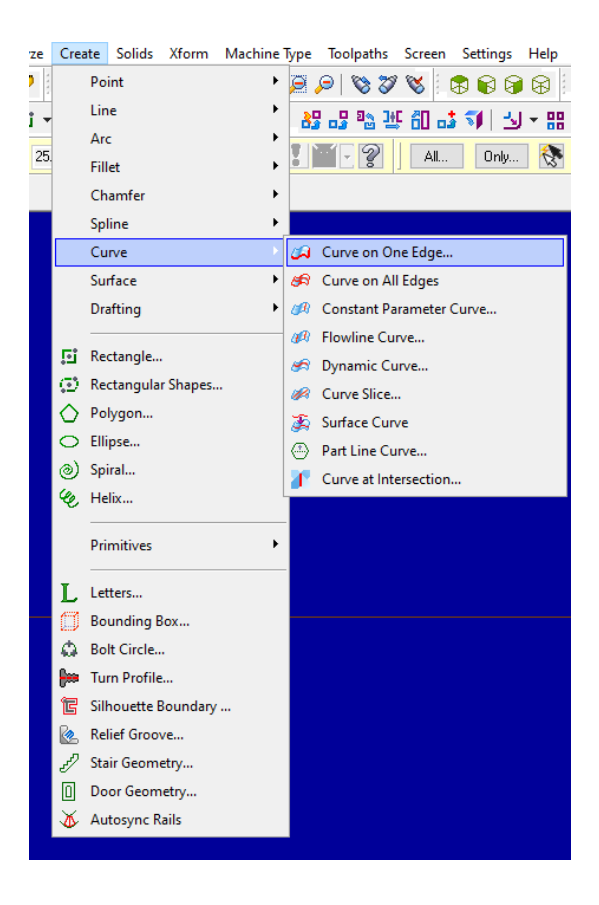

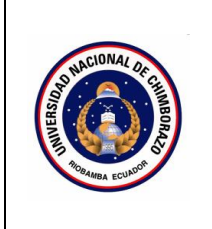

# **CONTENIDO**

- 1. OBJETIVO
- 2. ALCANCE
- 3. DEFINICIONES
- 4. DOCUMENTOS DE REFERENCIA
- 5. RESPONSABLE
- 6. MAQUINARIA
- 7. HERRAMIENTAS
- 8. PROCEDIMIENTO
- 9. DIAGRAMAS DE FLUJO
- 10. ANEXOS

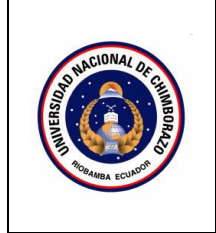

## **1. Objetivo**

Definir los pasos necesarios para acceder al administrador de operaciones, determinar las dimensiones del material a mecanizar en el software CAD/CAM.

### **2. Alcance**

Este manual está destinado a ser utilizado por estudiantes de carreras de ingeniería, industrial, para la asignatura de máquinas y herramientas. Este procedimiento aplica a todos los usuarios del software CAD/CAM que requieran preparar el entorno de trabajo, seleccionar la configuración de máquina adecuada

## **3. Definiciones**

- **Administrador de operaciones:** Interfaz que permite gestionar y configurar las diferentes operaciones de mecanizado.
- **Configuración predeterminada:** Ajustes y parámetros preestablecidos para un tipo específico de máquina y proceso.
- **Propiedades de herramienta:** Características y especificaciones de la herramienta de corte, como diámetro, material, geometría, etc.
- **Material a mecanizar:** Pieza de trabajo o bloque de material que será sometido a operaciones de remoción de material.
- **Entidades:** Elementos geométricos que componen el diseño CAD, como líneas, curvas, superficies, sólidos, etc.

## **4. Documentos de referencia**

- MANUAL FANUC Oi-MD OPERADOR
- ISO 9001

## **5. Responsable**

Operador de la maquina

**6. Equipos:** 

Computador

#### **7. Herramientas**

Software Master Cam

### **8. Procedimientos**

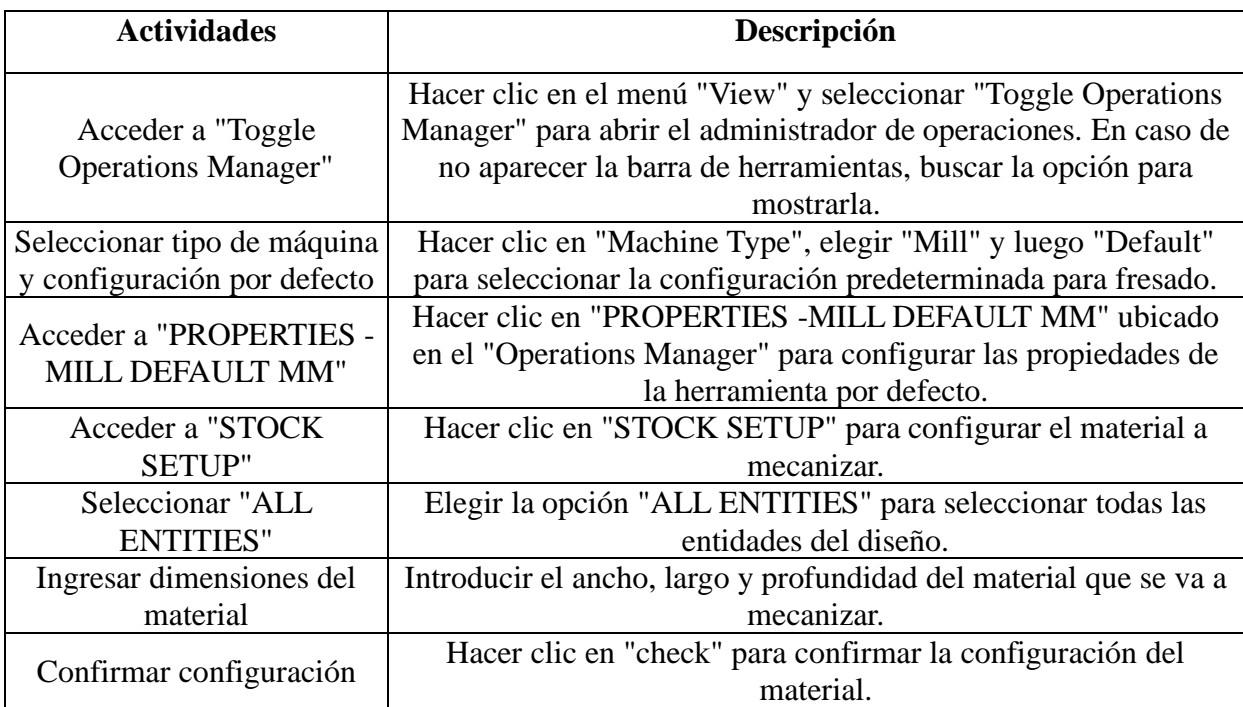

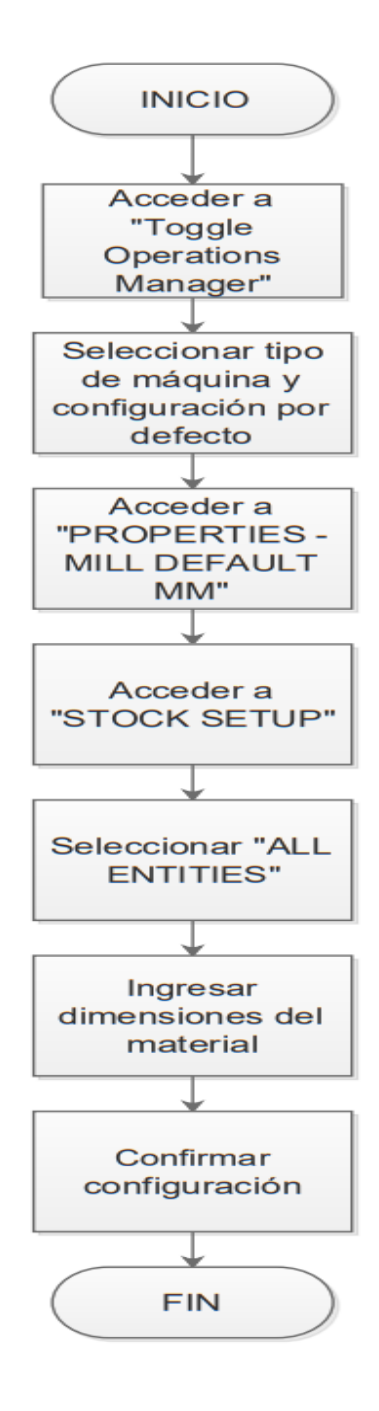

#### **10. Anexos:**

**Anexo 1:** Acceder a Manager de operaciones

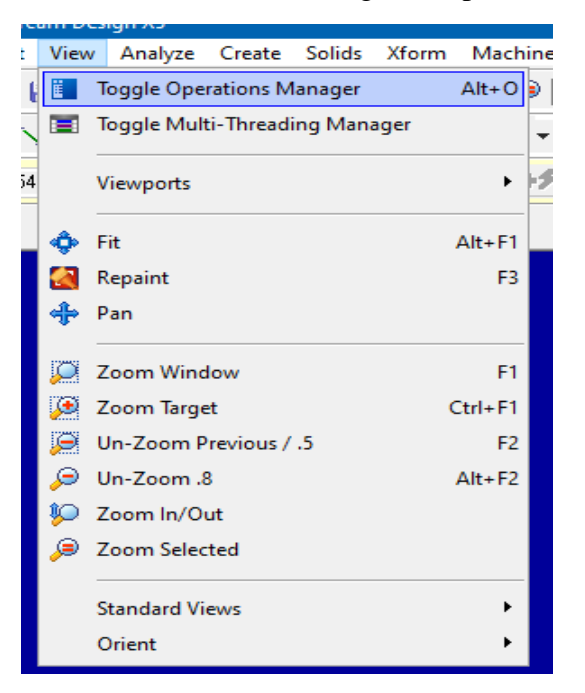

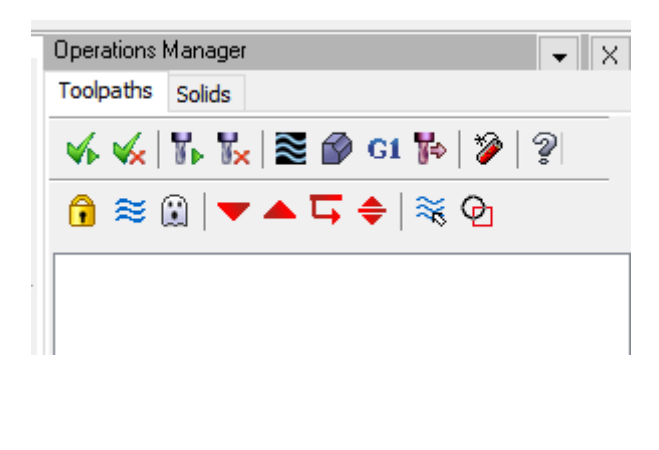

**Anexo 2:** Ingresar dimensiones del material

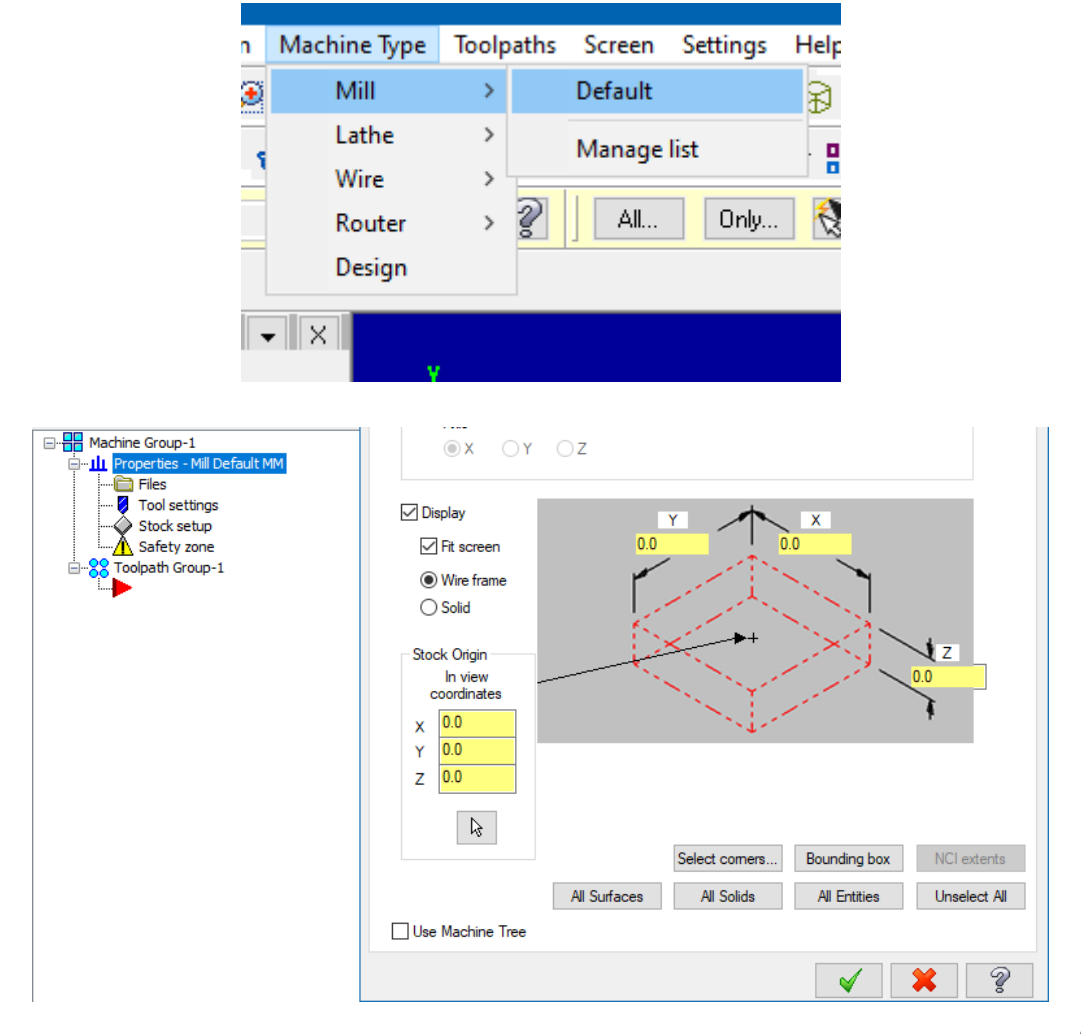

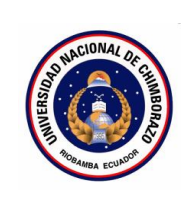

# **CONTENIDO**

- 1. OBJETIVO
- 2. ALCANCE
- 3. DEFINICIONES
- 4. DOCUMENTOS DE REFERENCIA
- 5. RESPONSABLE
- 6. MAQUINARIA
- 7. HERRAMIENTAS
- 8. PROCEDIMIENTO
- 9. DIAGRAMAS DE FLUJO
- 10. ANEXOS

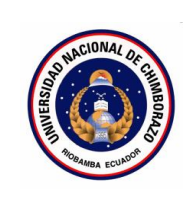

## **1. Objetivo**

Definir los pasos para iniciar y verificar la simulación de una operación de mecanizado en el software Master Cam, ajustar la velocidad de simulación, comprobar que no existan errores o colisiones

### **2. Alcance**

Este manual está destinado a ser utilizado por estudiantes de carreras de ingeniería, industrial, para la asignatura de máquinas y herramientas. Aplicable a usuarios del software CAD/CAM que requieran simular operaciones de mecanizado previamente programadas, con el fin de verificar su correcto funcionamiento antes de generar el código G.

## **3. Definiciones**

- **Simulación:** Representación virtual del proceso de mecanizado que permite verificar y detectar posibles errores o conflictos antes de la ejecución real.
- **Vista de simulación:** Entorno gráfico que muestra el movimiento de la herramienta y la remoción de material sobre la pieza de trabajo.
- **Código G:** Instrucciones de programación que indican movimientos, coordenadas, planos de trabajo y otras funciones de mecanizado.
- **Archivo .NC:** Archivo de texto que contiene el código G y M para controlar las operaciones en máquinas CNC

## **4. Documentos de referencia**

- MANUAL FANUC Oi-MD OPERADOR
- ISO 9001

### **5. Responsable**

Operador de la maquina

**6. Equipos:** 

Computador

- **7. Herramientas**  Software Master Cam
- **8. Procedimientos**

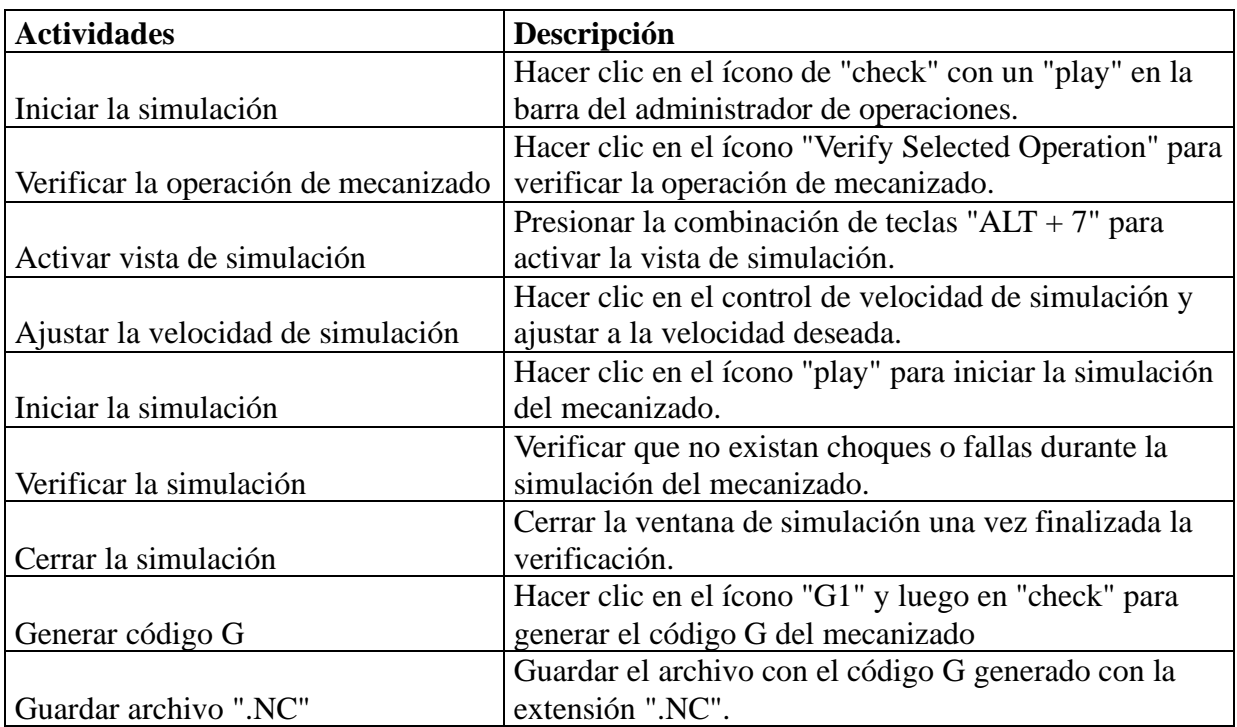

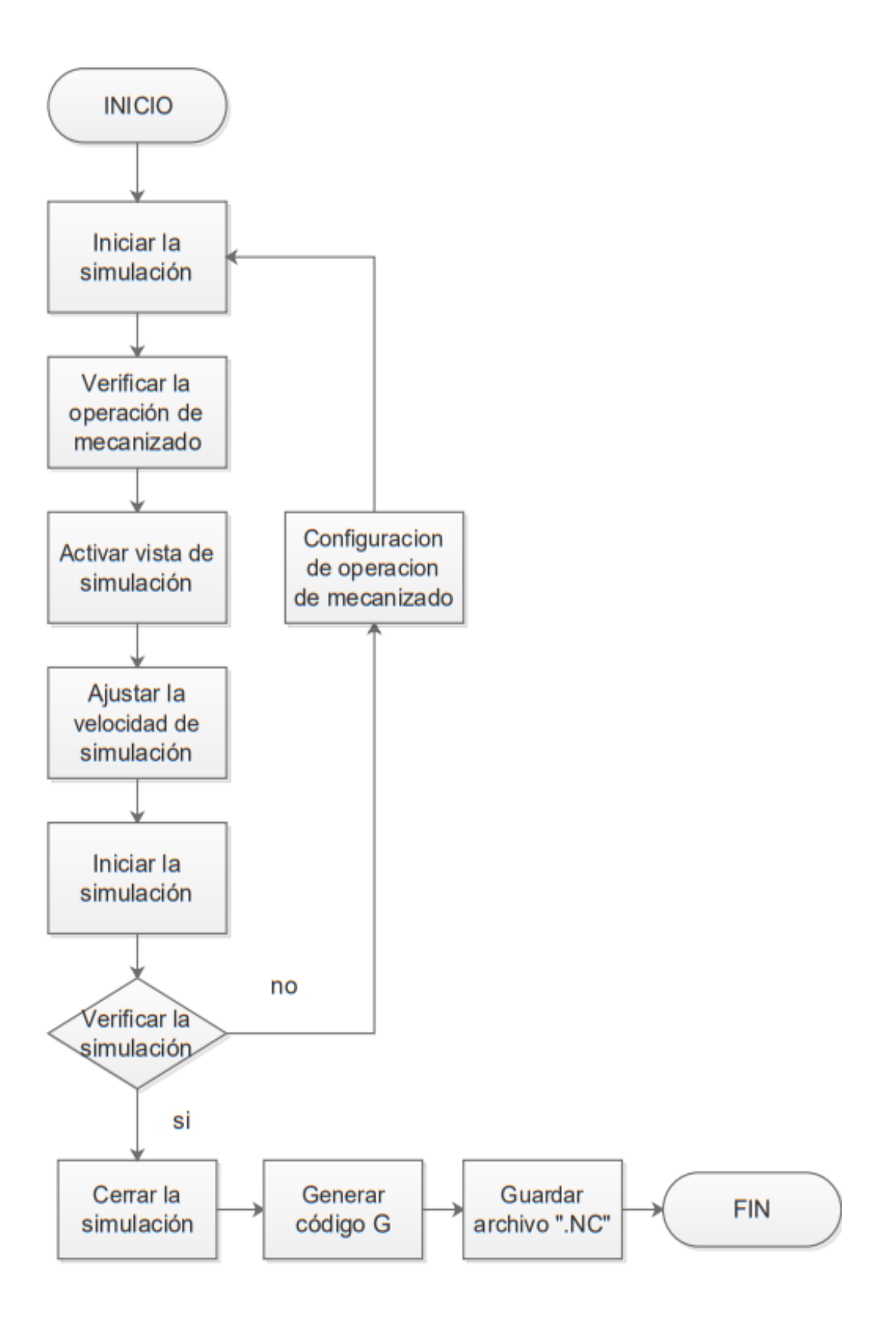

### **10. Anexo:**

#### **Anexo 1:** Simulación de mecanizado

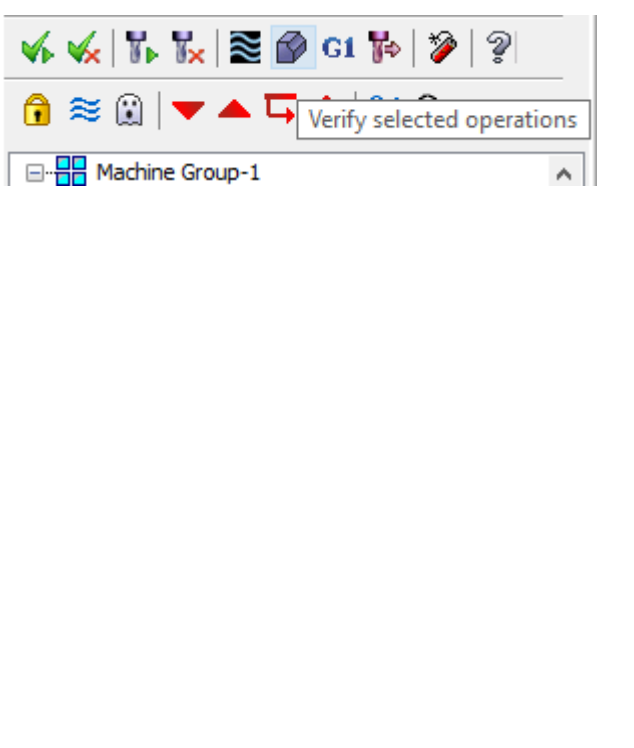

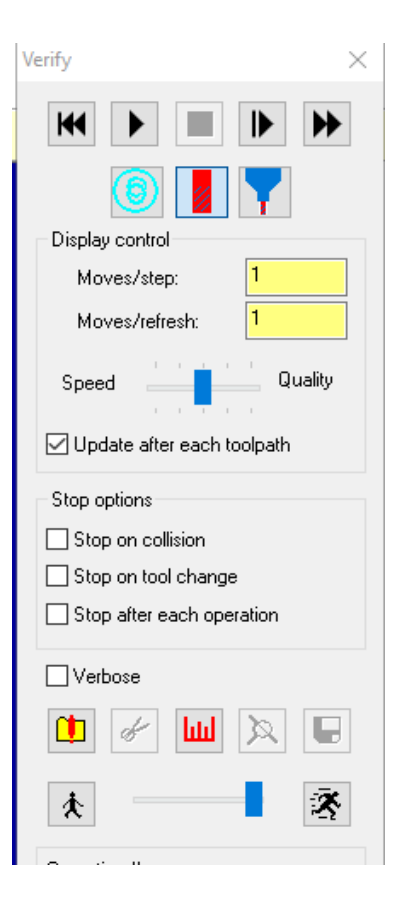

**Anexo 2:** Generación de códigos de programación

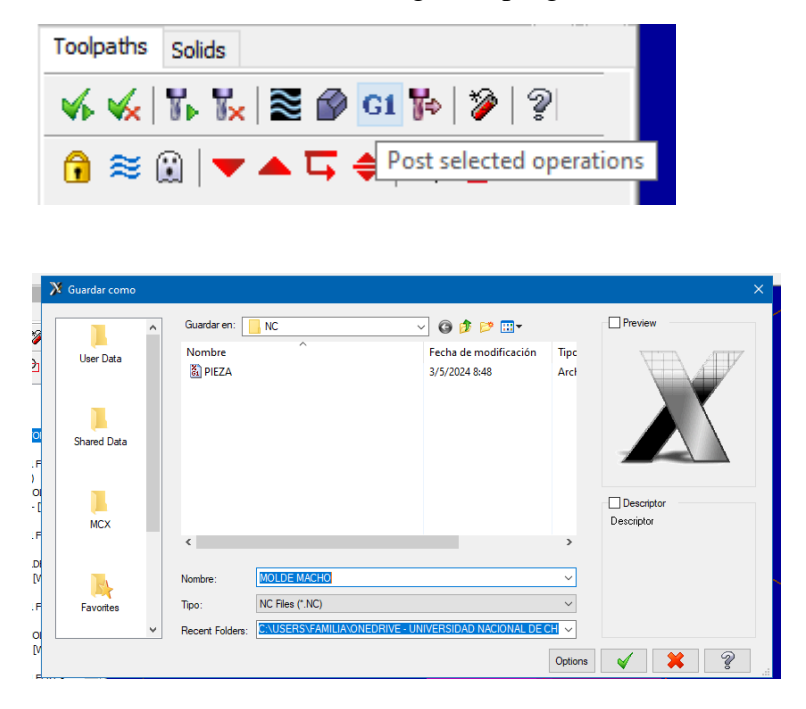

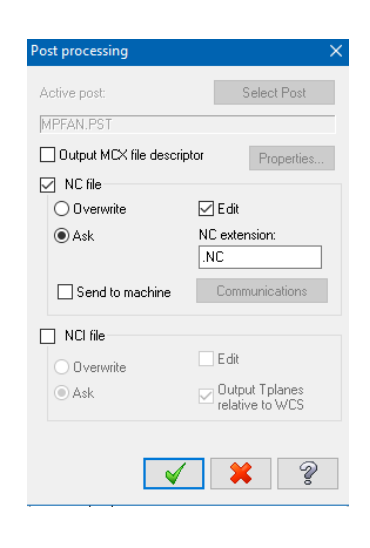

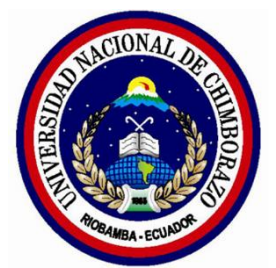

**Universidad Nacional de Chimborazo** 

**Facultad de Ingeniería Ingeniería Industrial**

Manual de Procedimientos para Operaciones Básicas en Centros de Mecanizado Vertical CNC utilizando Software CAM

> Elaborado por: Anthony Ordoñez Jacome Alejandro Ortega Puenguenan

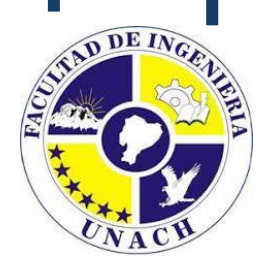

#### **INTRODUCCIÓN**

Este manual detalla los procedimientos y consideraciones clave para ejecutar de manera óptima las principales operaciones de mecanizado, que incluyen el planeado (remoción de material en superficies planas), contorneado (mecanizado de perfiles exteriores), taladrado (realización de agujeros), vaciado (retirar material del interior de cavidades) y mecanizado de superficies (acabado para lograr un nivel de rugosidad específico). Se abordarán aspectos fundamentales como la preparación del proceso, selección de herramientas y parámetros de corte adecuados, estrategias de mecanizado, así como consideraciones de seguridad y mantenimiento, con el objetivo de brindar una referencia práctica y detallada que permita optimizar la ejecución de estas operaciones básicas de mecanizado y obtener resultados de alta calidad de manera eficiente y segura, dirigido tanto a operadores novatos como expertos.

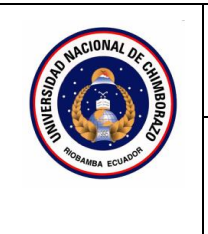

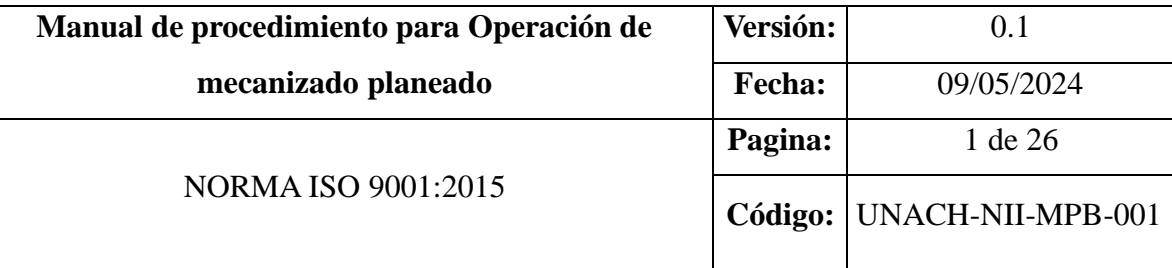

### **CONTENIDO**

- 1. OBJETIVO
- 2. ALCANCE
- 3. DEFINICIONES
- 4. DOCUMENTOS DE REFERENCIA
- 5. RESPONSABLE
- 6. MAQUINARIA
- 7. HERRAMIENTAS
- 8. PROCEDIMIENTO
- 9. DIAGRAMAS DE FLUJO
- 10. ANEXOS

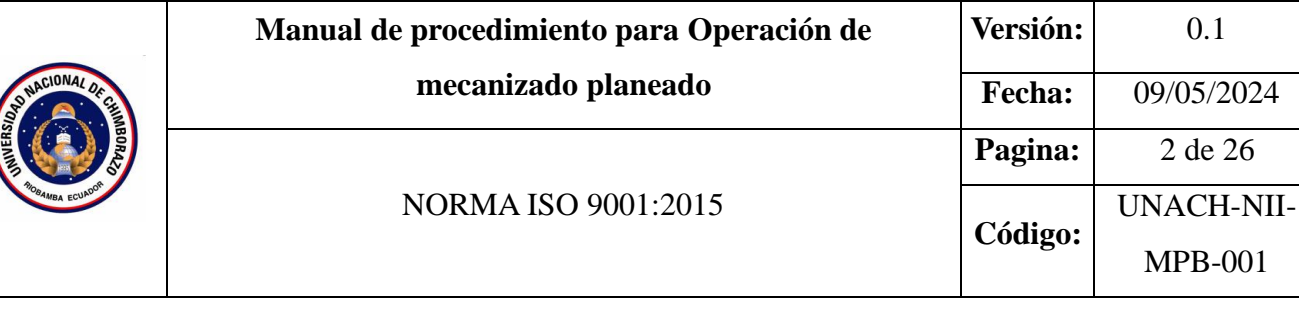

# **1. Objetivo**

Definir los pasos para programar una operación de mecanizado de planeado o desbaste facial utilizando el software Mastercam.

# **2. Alcance**

Este manual está destinado a ser utilizado por estudiantes de carreras de ingeniería, industrial, para la asignatura de máquinas y herramientas. Aplicable a usuarios del software CAD/CAM que requieran programar operaciones de planeado o desbaste facial.

# **3. Definiciones**

- **Trayectoria de mecanizado**: Ruta de la herramienta para remover material.
- **Contorno**: Perímetro de la pieza a mecanizar.
- **Herramienta de corte**: Utensilio para remover material por mecanizado.
- **Parámetros de corte**: Valores de velocidad de avance, husillo y condiciones de corte.
- **Profundidad de corte**: Distancia de penetración de la herramienta.
- **Desbaste:** Operación de remoción rápida de grandes cantidades de material.
- **Coordenadas absolutas:** Sistema de referencia de posiciones fijas en el espacio de trabajo.

## **4. Documentos de referencia**

- MANUAL FANUC Oi-MD OPERADOR
- ISO 9001

## **5. Responsable**

Operador de la maquina

**6. Equipos:** 

Computador

# **7. Herramientas**

Software Master Cam

**Versión:** 0.1

**Fecha:** 09/05/2024

**Pagina:** 2 de 26

MPB-001

## **8. Procedimientos**

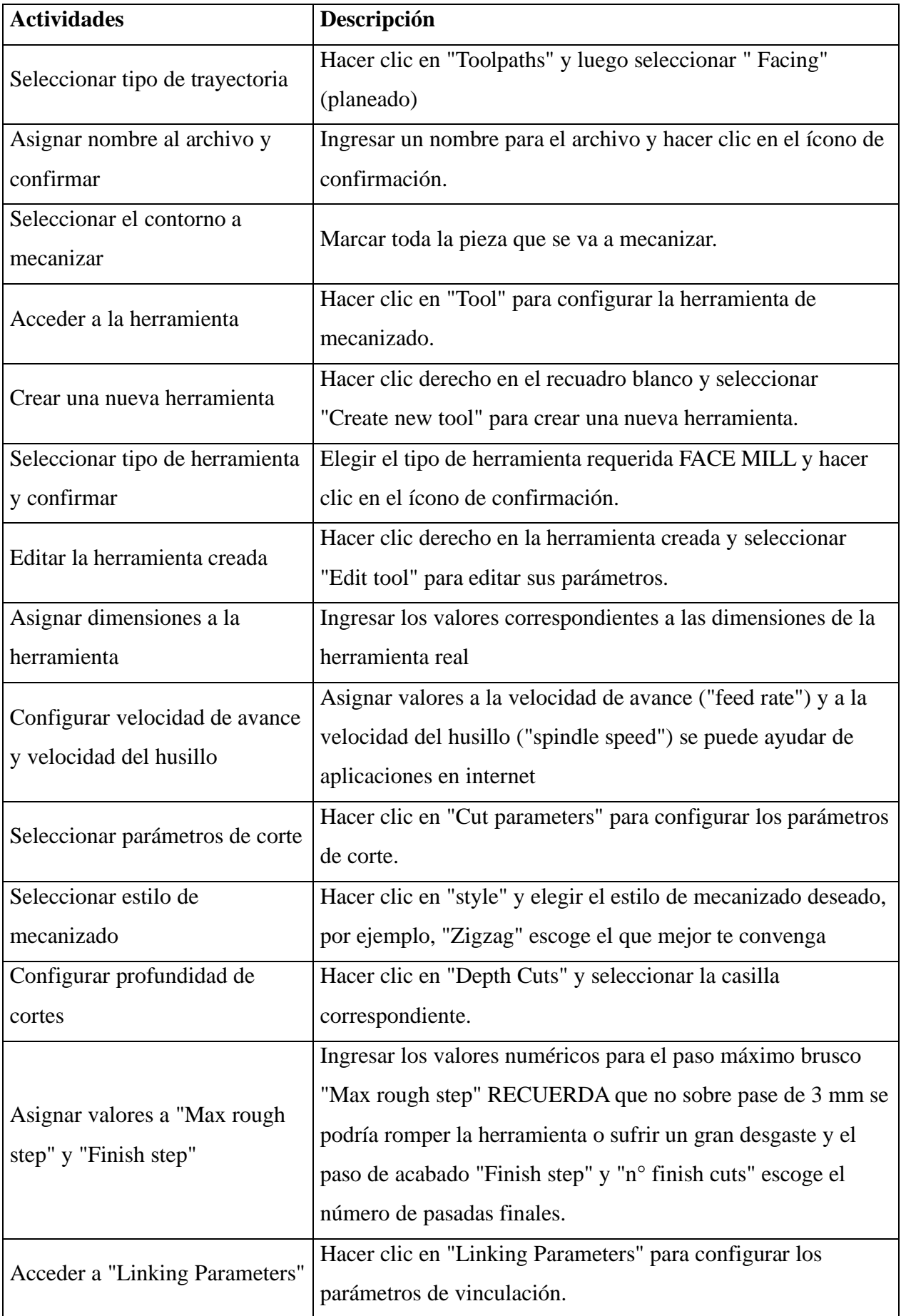

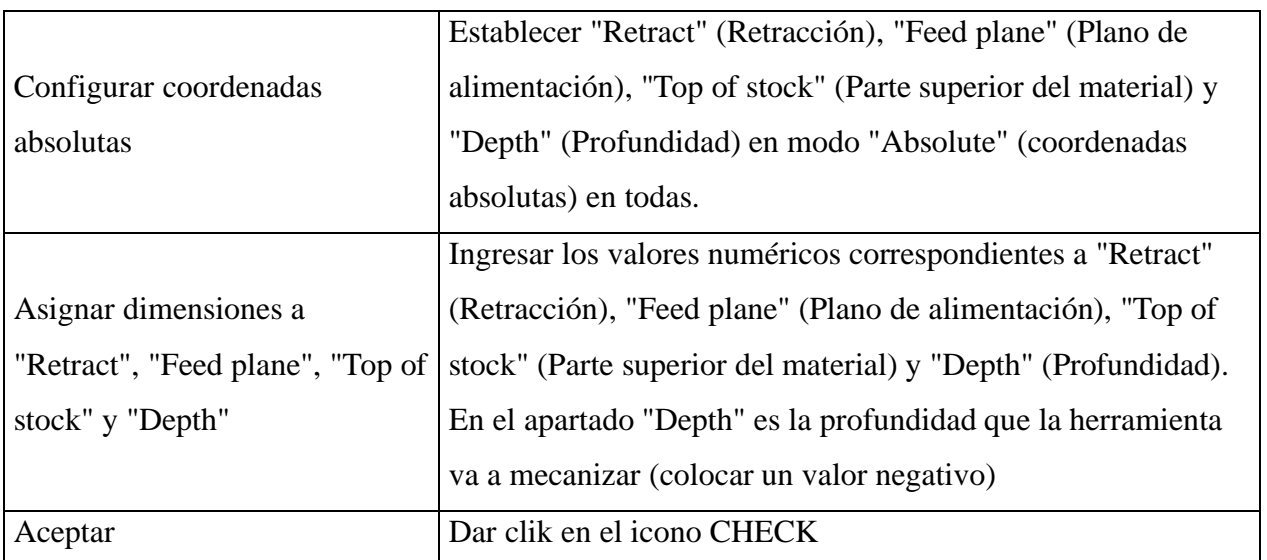

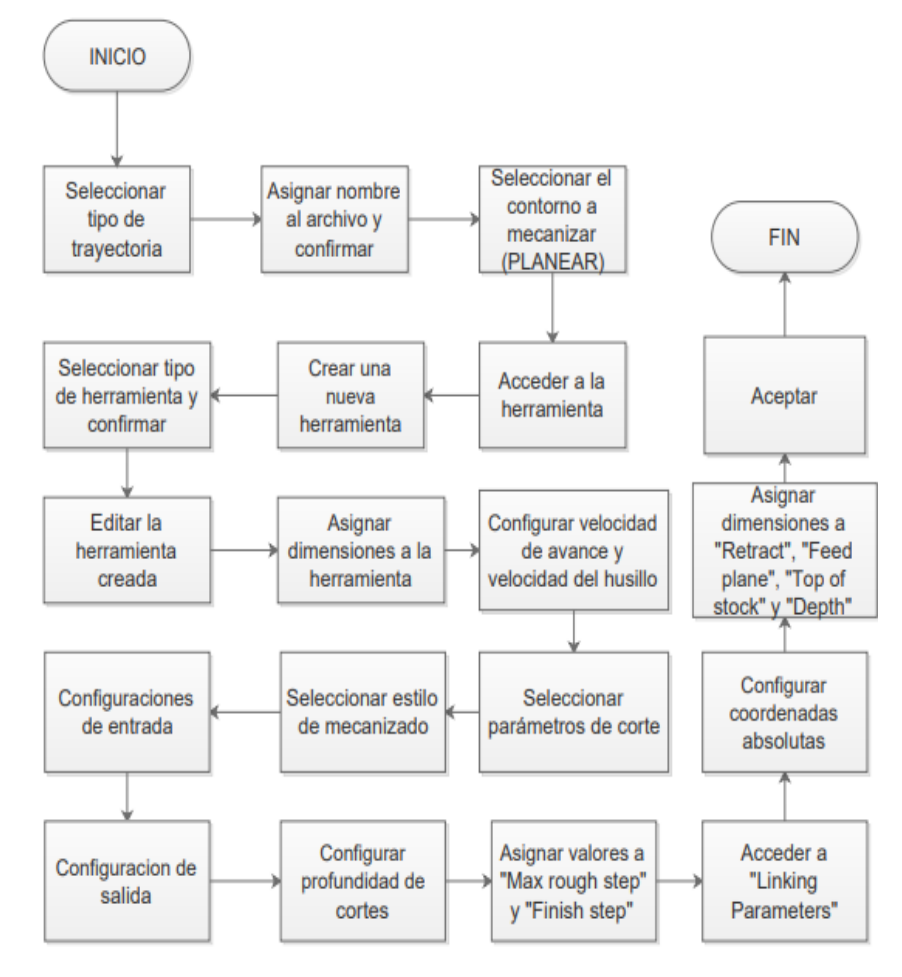

#### **10. Anexos**

Toolpaths Screen Settings Help FBM Drill... FBM Mill... 甸 Þ To Contour...  $\sqrt{2}$  Drill... 回 Pocket... Face... 晶 2D High Speed...

**Anexo 1**: Hacer clic en "Toolpaths" y luego seleccionar " Facing" (planeado)

**Anexo 2:** Marcar toda la pieza que se va a mecanizar, Ingresar los valores correspondientes a las dimensiones de la herramienta real.

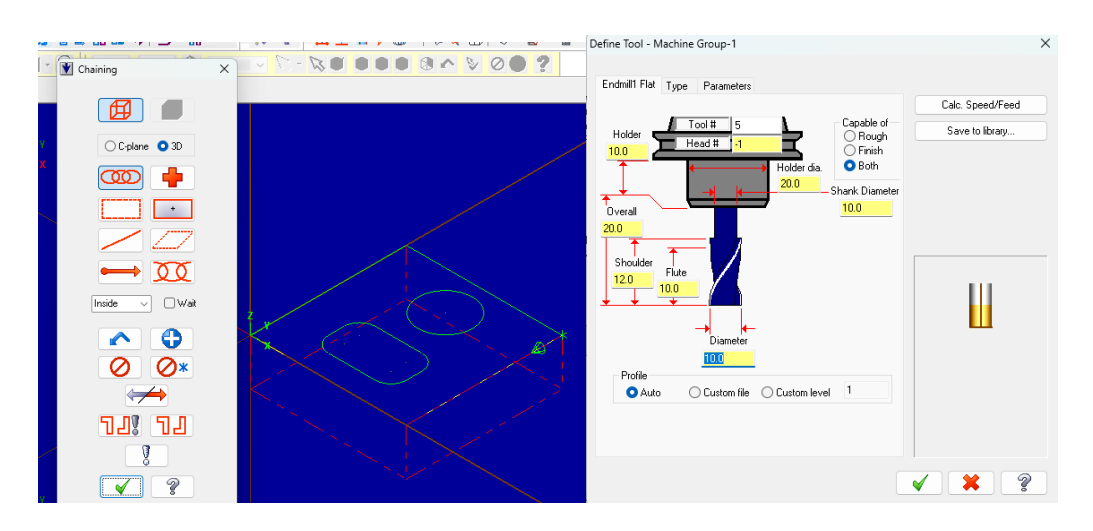

**Anexo 3:** Establecer "Retract", "Feed plane", "Top of stock y "Depth" en modo "Absolute" (coordenadas absolutas) en todas.

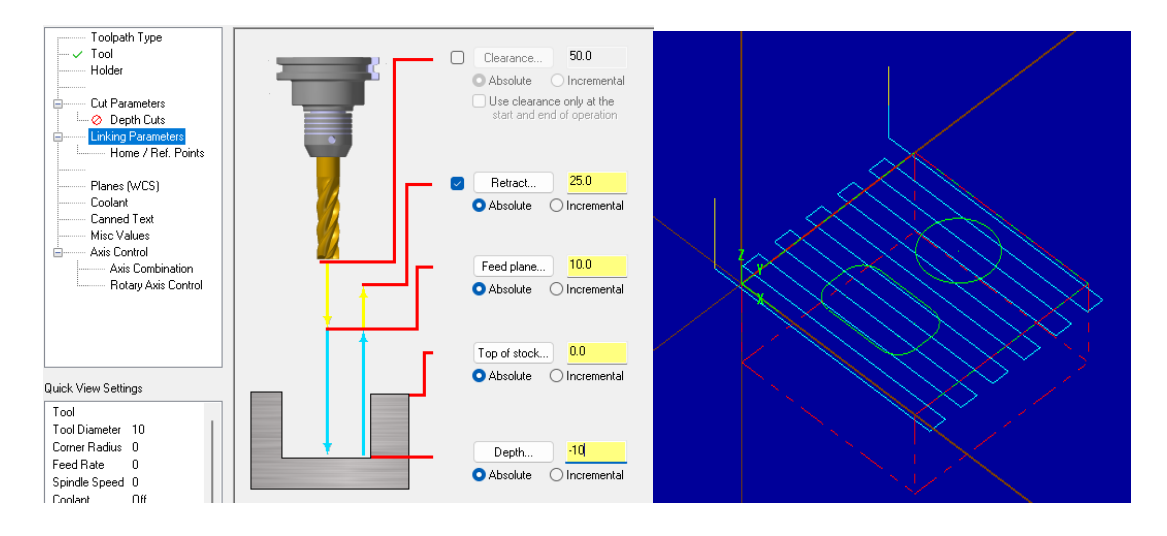

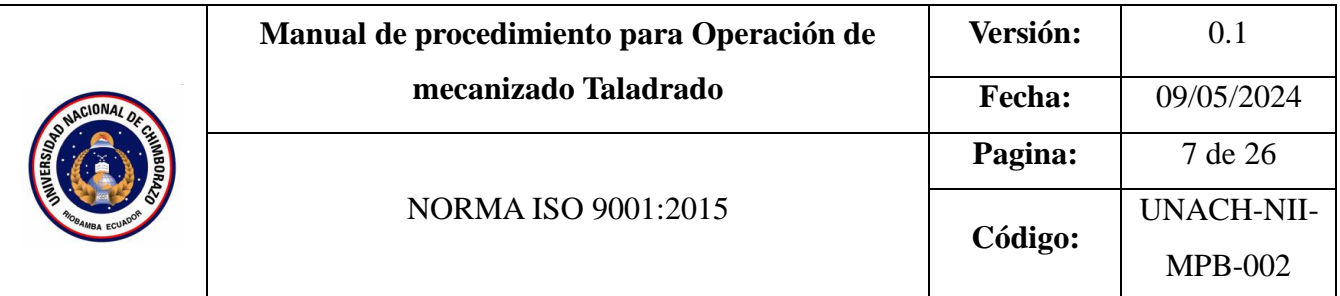

## **CONTENIDO**

- 1. OBJETIVO
- 2. ALCANCE
- 3. DEFINICIONES
- 4. DOCUMENTOS DE REFERENCIA
- 5. RESPONSABLE
- 6. MAQUINARIA
- 7. HERRAMIENTAS
- 8. PROCEDIMIENTO
- 9. DIAGRAMAS DE FLUJO
- 10. ANEXOS

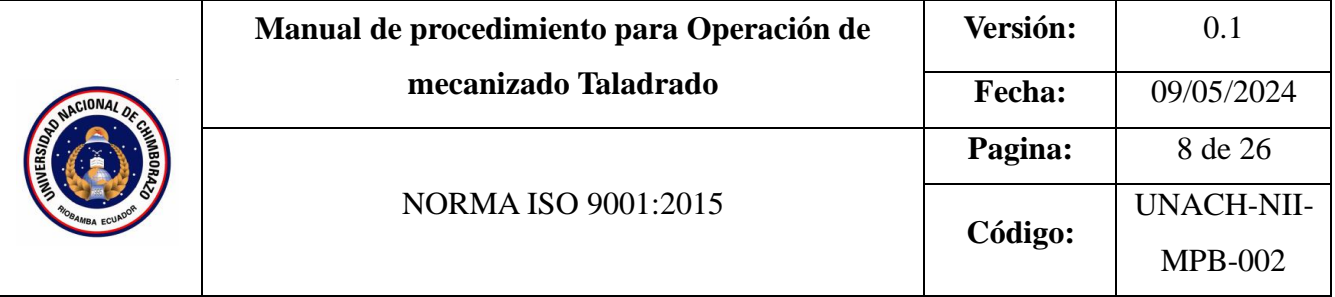

### **1. Objetivo**

Definir los pasos para programar una operación de utilizando el software Mastercam.

### **2. Alcance**

Este manual está destinado a ser utilizado por estudiantes de carreras de ingeniería, industrial, para la asignatura de máquinas y herramientas. Aplicable a usuarios del software CAD/CAM que requieran programar operaciones de taladrado.

### **3. Definiciones**

- **Trayectoria de mecanizado:** Ruta de la herramienta para remover material.
- **Contorno:** Perímetro de la pieza a taladrar.
- **Herramienta de corte:** Utensilio para realizar taladros mediante mecanizado.
- **Parámetros de corte:** Valores de velocidad de avance, husillo y condiciones de corte.
- **Estilo de mecanizado:** Tipo de operación de taladrado seleccionada (por ejemplo, peck drilling).

### **4. Documentos de referencia**

- MANUAL FANUC Oi-MD OPERADOR
- ISO 9001

## **5. Responsable**

Operador de la maquina

### **6. Equipos:**

Computador

### **7. Herramientas**

Software Master Cam

## **8. Procedimientos**

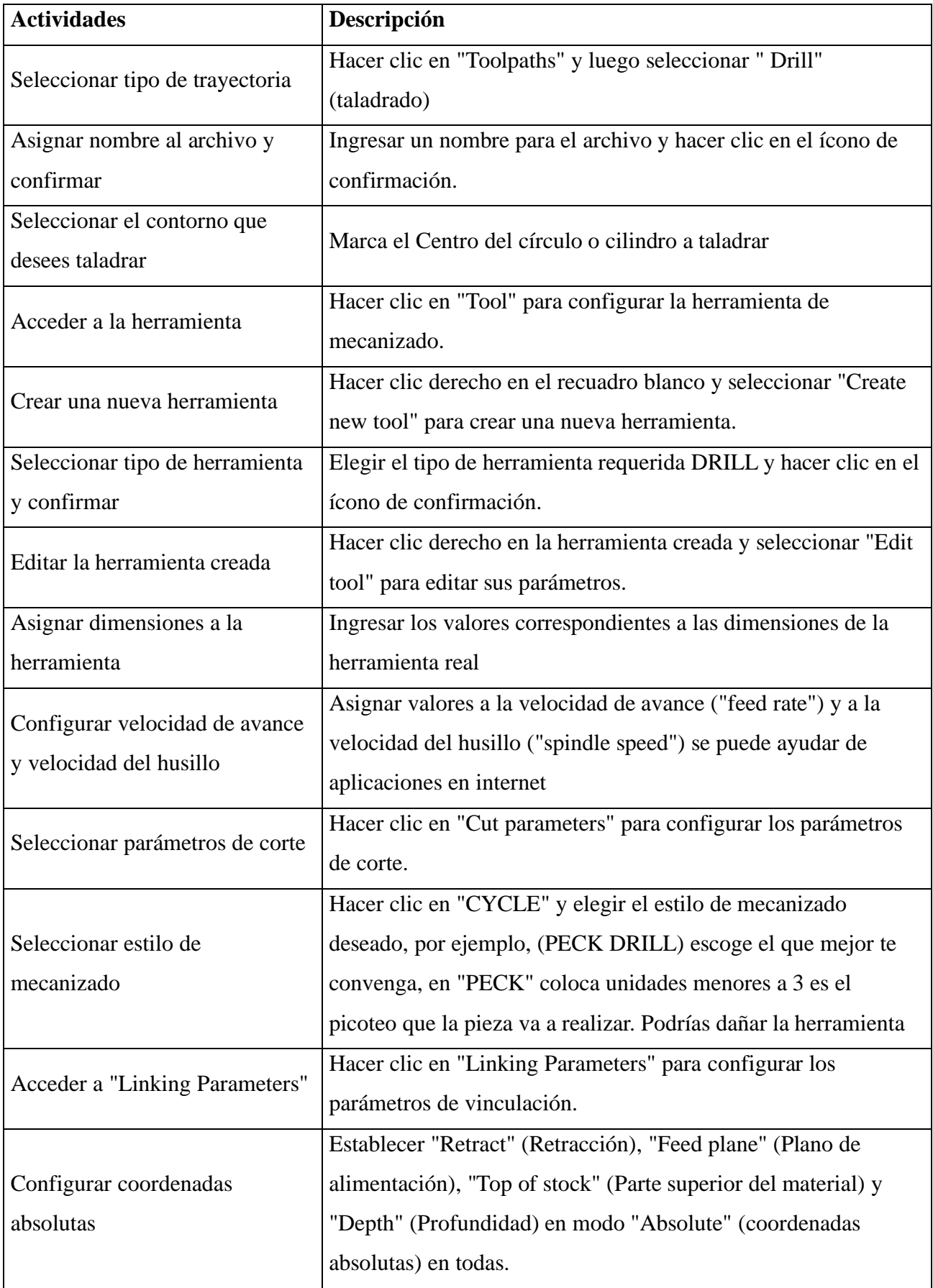

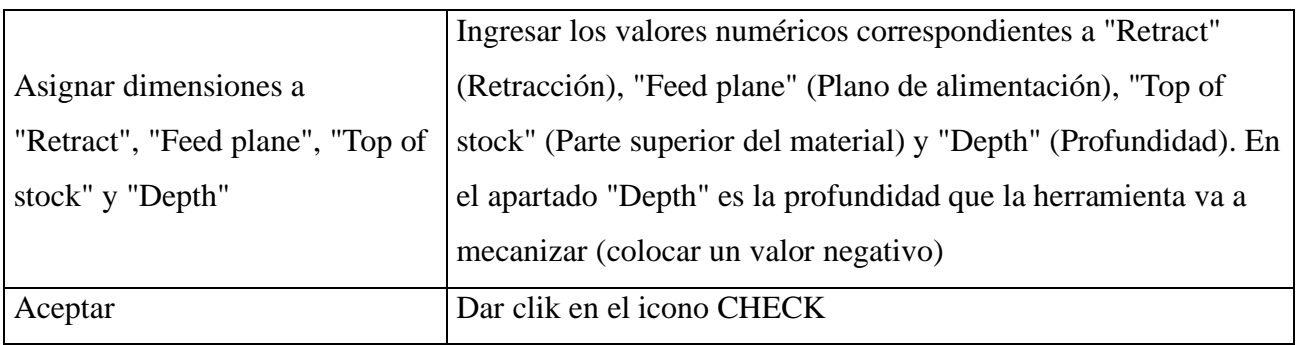

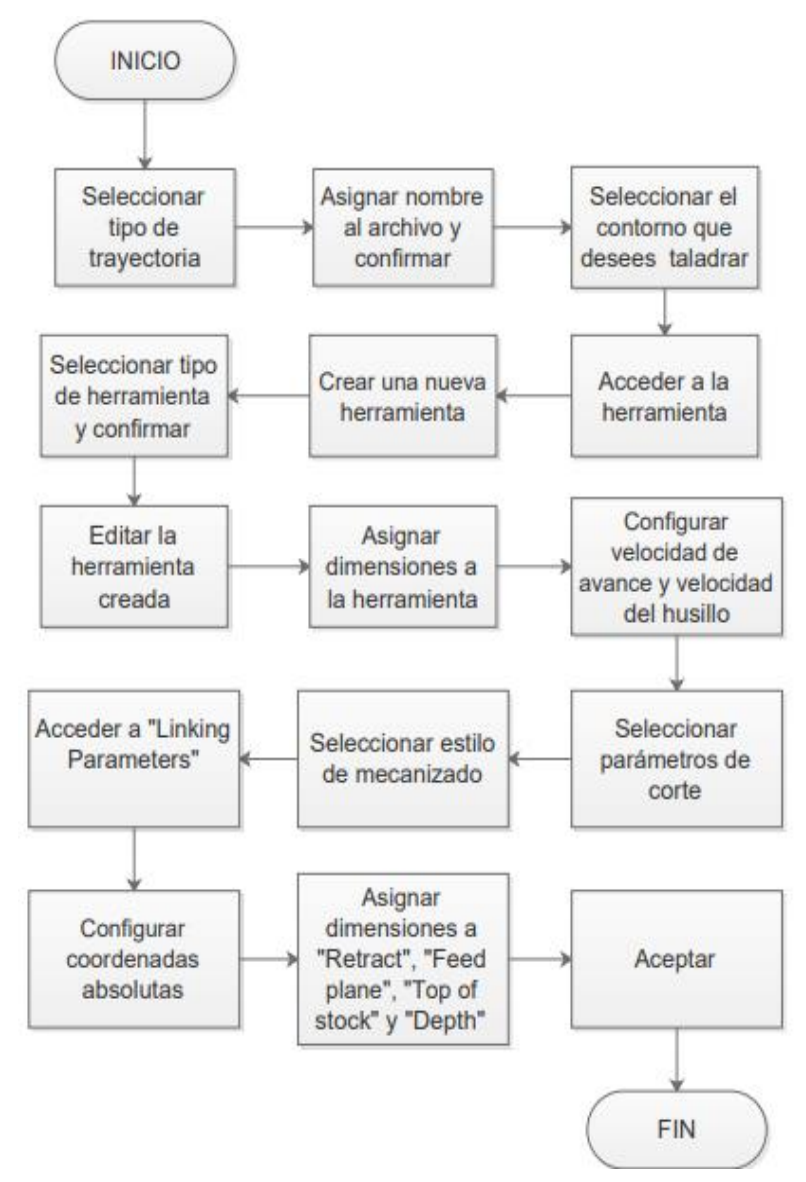

#### **10. Anexos**

**Anexo1**: Hacer clic en "Toolpaths" y luego seleccionar " Drill" (taladrado), Marca el Centro del circulo

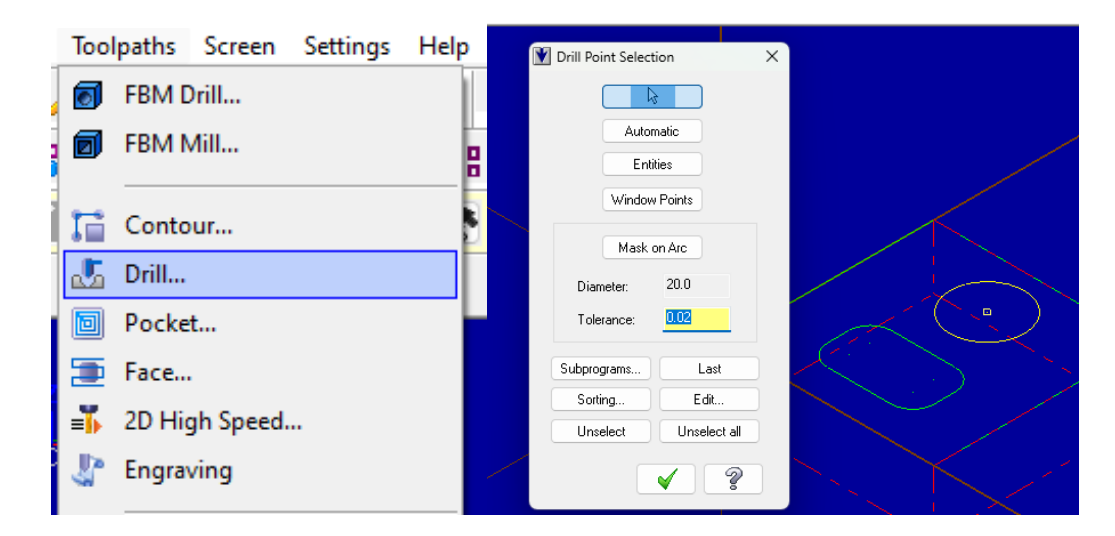

**Anexo 2:** Hacer clic en "CYCLE" y elegir el estilo de mecanizado deseado, por ejemplo, (PECK DRILL)

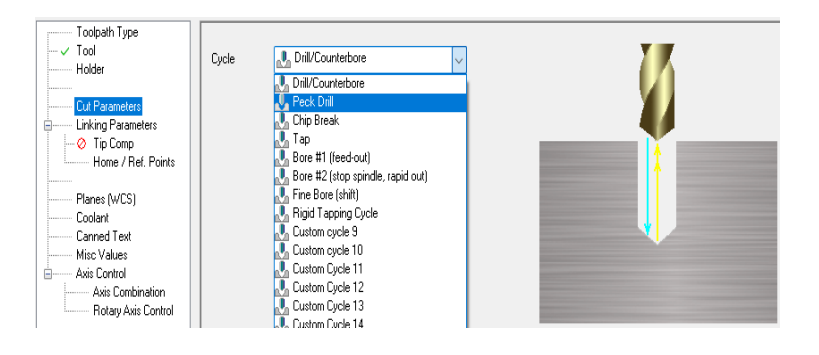

**Anexo 3**: Trazo de cómo se va a taladrar el material

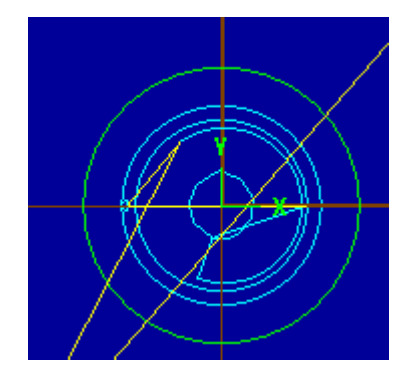

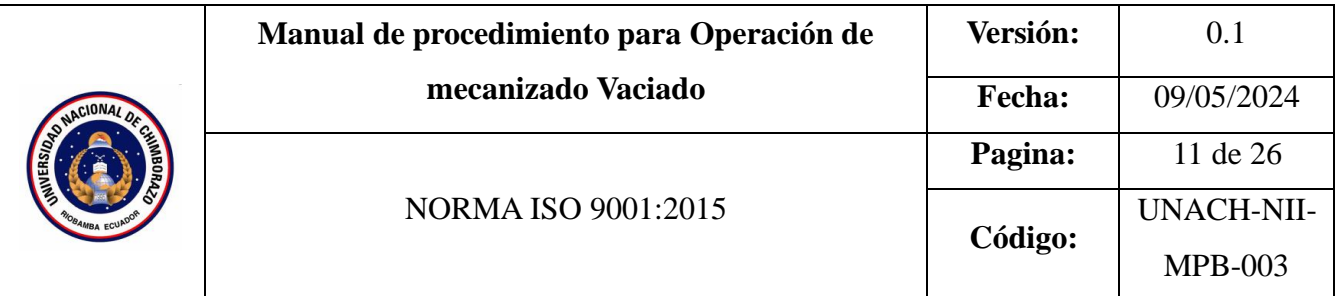

## **CONTENIDO**

- 1. OBJETIVO
- 2. ALCANCE
- 3. DEFINICIONES
- 4. DOCUMENTOS DE REFERENCIA
- 5. RESPONSABLE
- 6. MAQUINARIA
- 7. HERRAMIENTAS
- 8. PROCEDIMIENTO
- 9. DIAGRAMAS DE FLUJO
- 10. ANEXOS

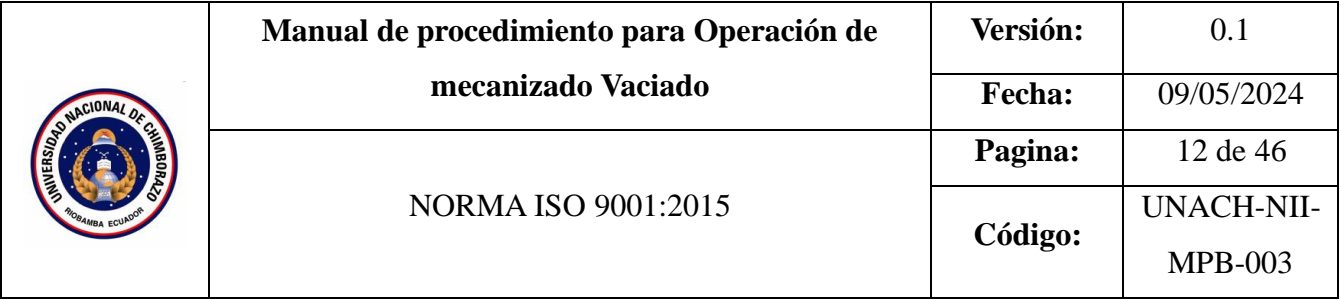

## **1. Objetivo**

Definir los pasos para programar una operación de vaciado utilizando el software Mastercam.

### **2. Alcance**

Este manual está destinado a ser utilizado por estudiantes de carreras de ingeniería, industrial, para la asignatura de máquinas y herramientas. Aplicable a usuarios del software CAD/CAM que requieran programar operaciones de vaciado.

### **3. Definiciones**

- **Trayectoria de mecanizado:** Ruta de la herramienta para remover material.
- **Contorno:** Perímetro de la cavidad a vaciar.
- **Herramienta de corte:** Utensilio para realizar operaciones de vaciado mediante mecanizado.
- **Parámetros de corte:** Valores de velocidad de avance, husillo y condiciones de corte.
- **Estilo de mecanizado:** Tipo de estrategia de vaciado seleccionada (roughing).
- **Profundidad de corte:** Distancia que penetra la herramienta en cada pasada.
- **Entrada/Salida:** Movimientos de aproximación y retiro de la herramienta (helix, ramp).

### **4. Documentos de referencia**

- MANUAL FANUC Oi-MD OPERADOR
- ISO 9001
- **5. Responsable**

Operador de la maquina

**6. Equipos:** 

Computador

**7. Herramientas** 

## Software Master Cam

# **8. Procedimientos**

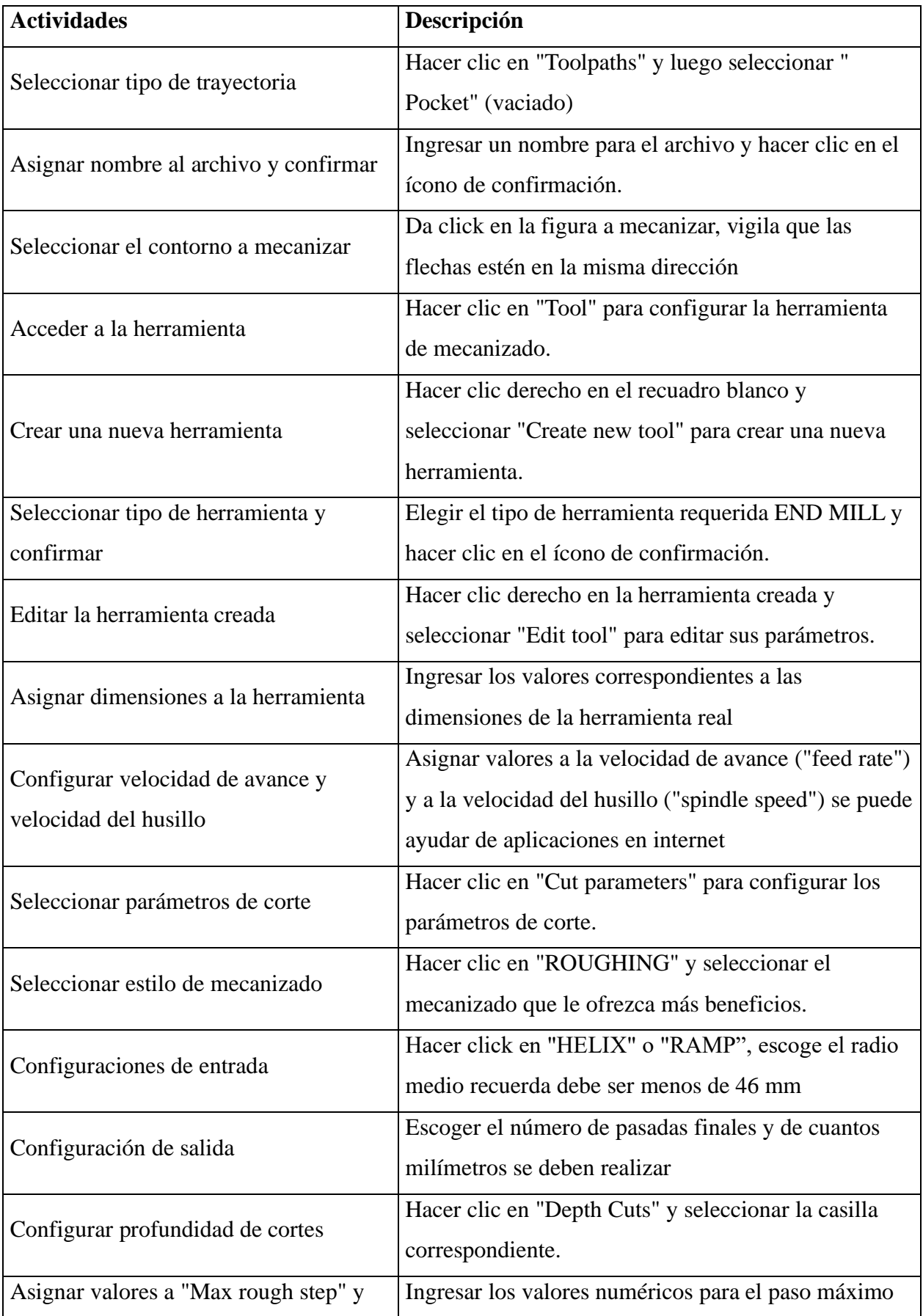

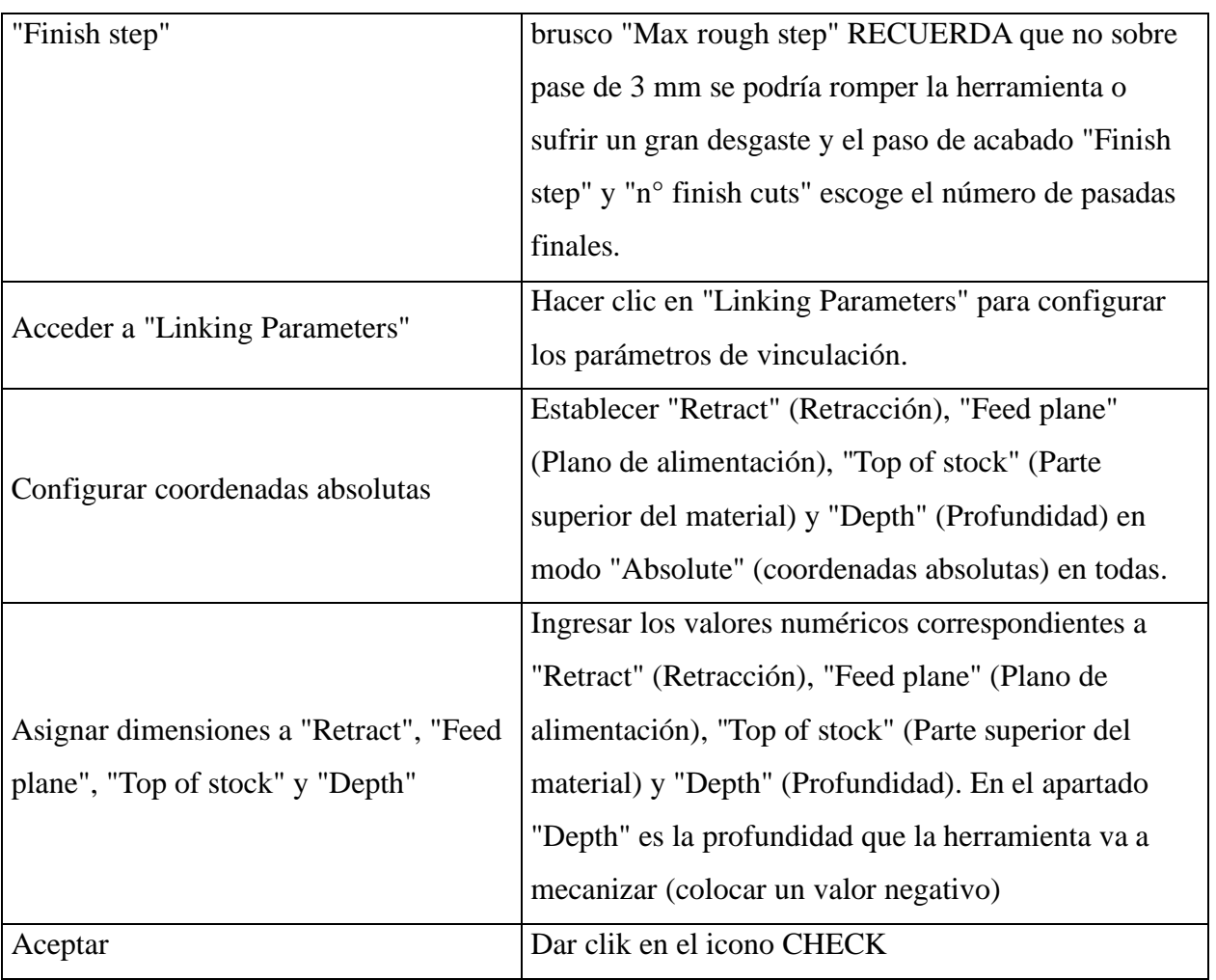

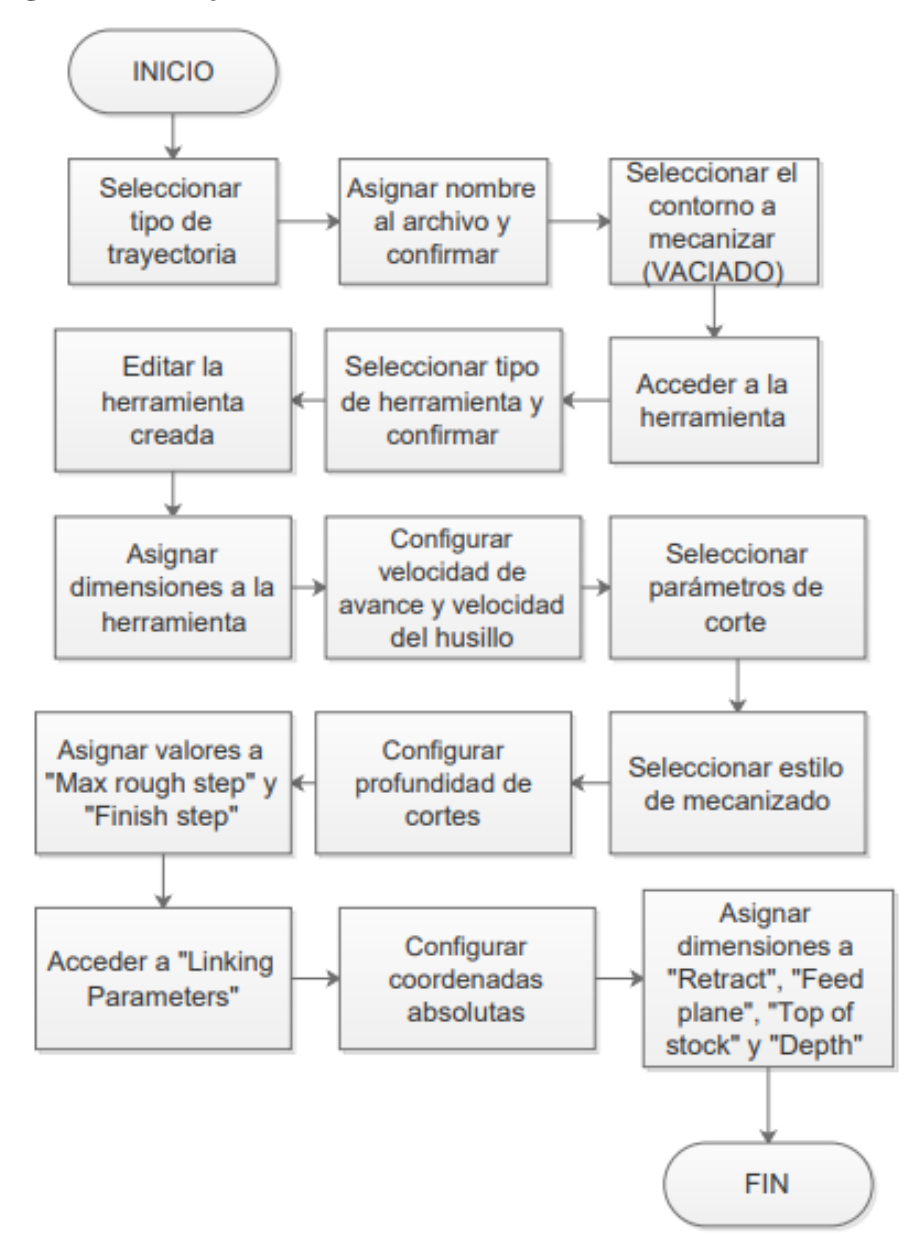

#### **10. Anexos**

**Anexo 1:** Hacer clic en "Toolpaths" y luego seleccionar " Pocket" (vaciado), Seleccionar el contorno a mecanizar

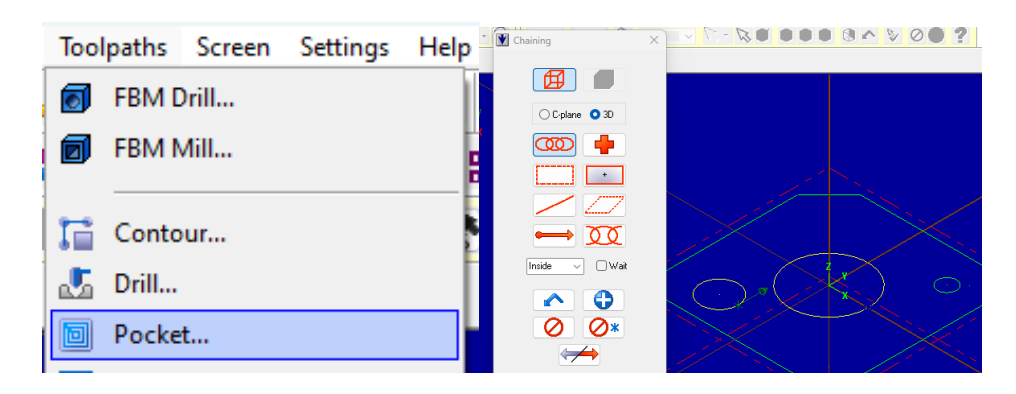

**Anexo 2**: Crear una nueva herramienta

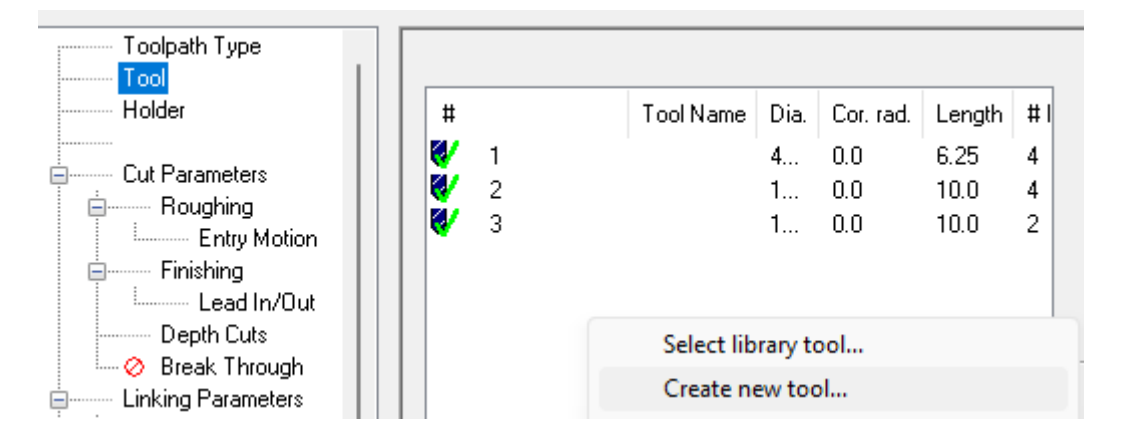

**Anexo 3:** Seleccionar tipo de herramienta y confirmar

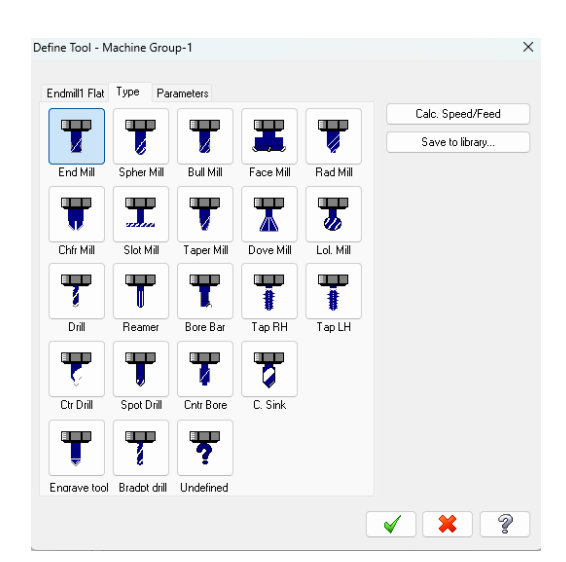
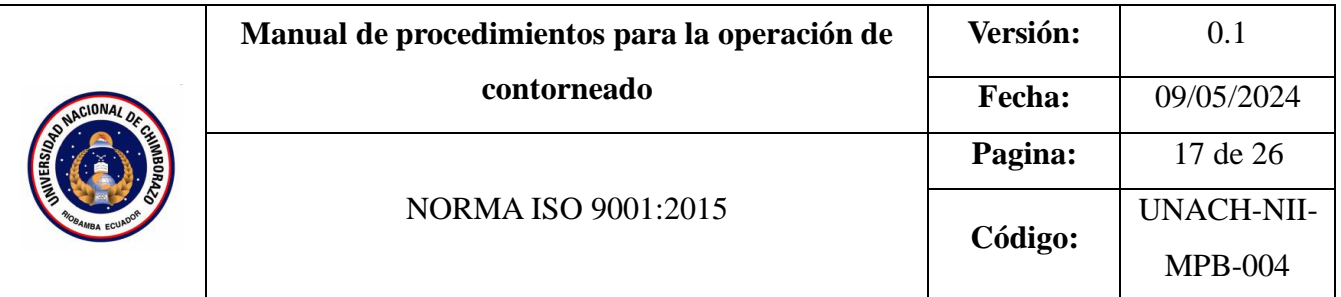

- 1. OBJETIVO
- 2. ALCANCE
- 3. DEFINICIONES
- 4. DOCUMENTOS DE REFERENCIA
- 5. RESPONSABLES
- 6. EQUIPOS
- 7. HERRAMIENTAS
- 8. PROCEDIMIENTO
- 9. DIAGRAMAS DE FLUJO
- 10. ANEXOS

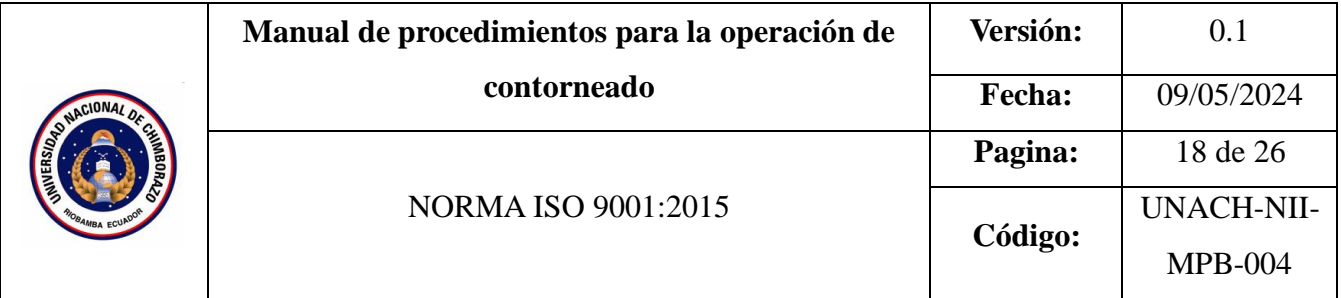

Establecer los pasos y consideraciones necesarias para realizar operaciones de contorneado utilizando el software Mastercam.

#### **2. Alcance**

Este procedimiento cubre la utilización del software Mastercam para programar y generar operaciones de contorneado de contornos exteriores en piezas.

#### **3. Definiciones**

- **Contorneado:** Operación de mecanizado que consiste en el corte y desbaste del perfil o contorno exterior de una pieza.
- **Desbaste (Roughing):** Operación inicial de remoción rápida de grandes cantidades de material sobrante de la pieza en bruto.
- **Velocidad de corte (Vc):** Velocidad lineal de la punta de la herramienta de corte al dar una vuelta completa.
- **Profundidad de corte (ap):** Profundidad a la que la herramienta penetra en la pieza para remover material en cada pasada.

#### **4. Documentos de referencia**

Norma ISO 9001.

#### **5. Responsable**

Operario de la maquina

#### **6. Equipos**

Computadora

#### **7. Herramientas**

Software Mastercam,

#### **8. Procedimientos**

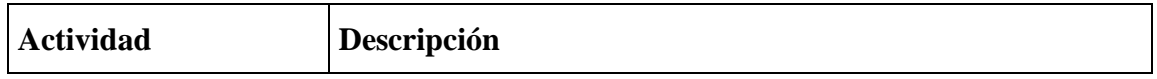

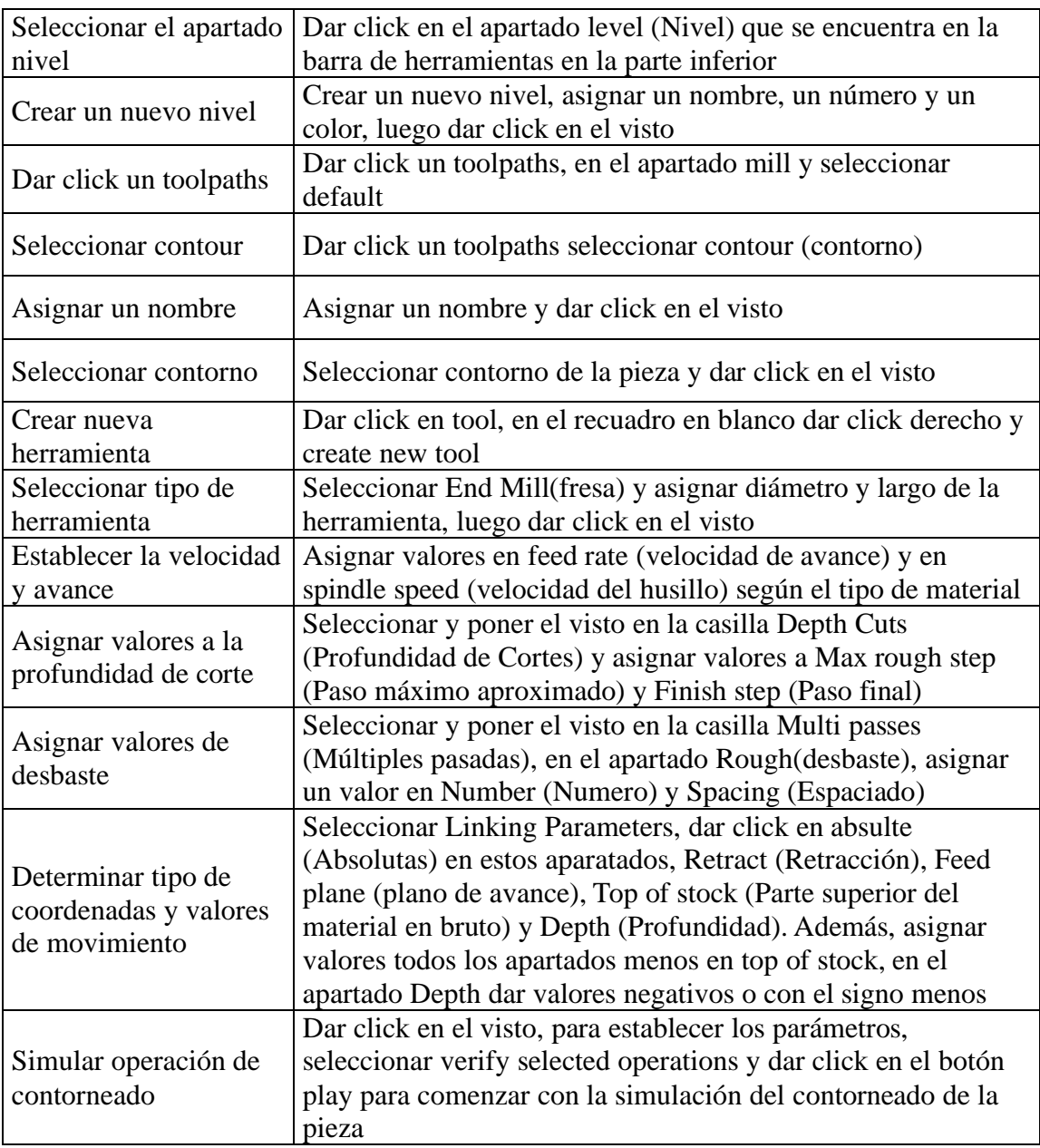

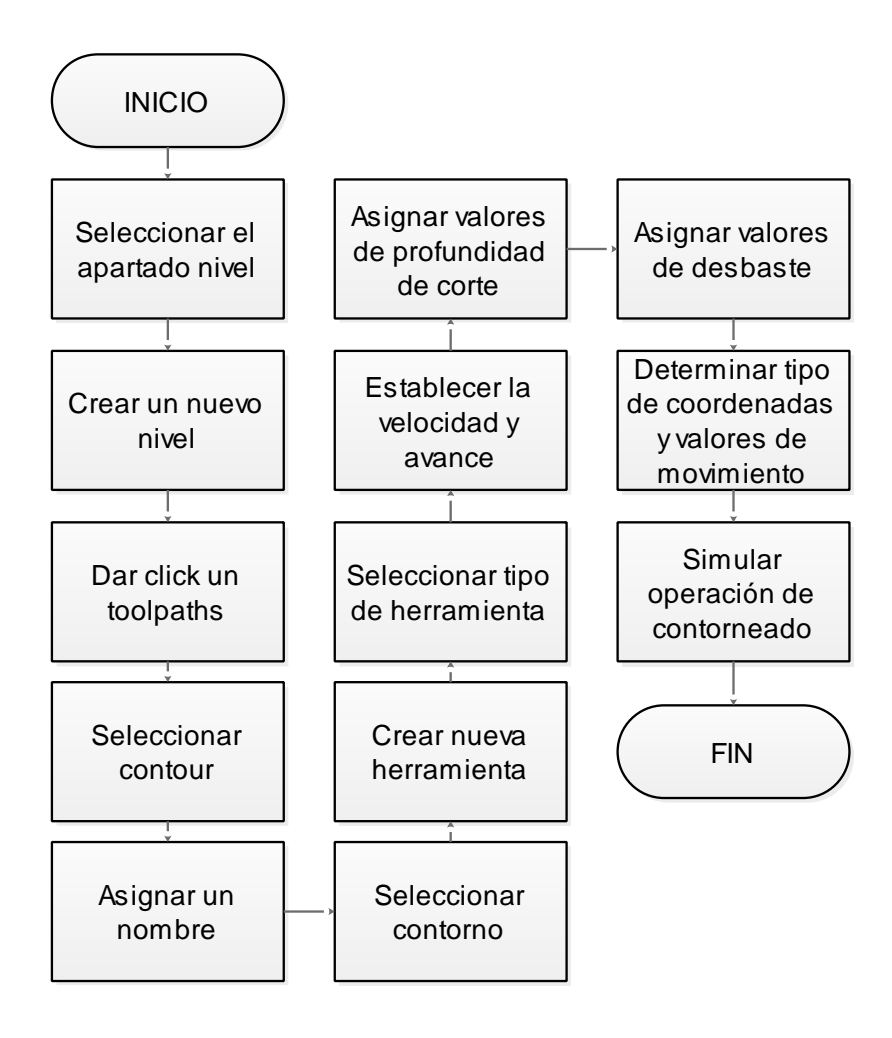

#### **10. Anexos**

**Anexo 1:** Selección de tipo y dimensiones de herramienta

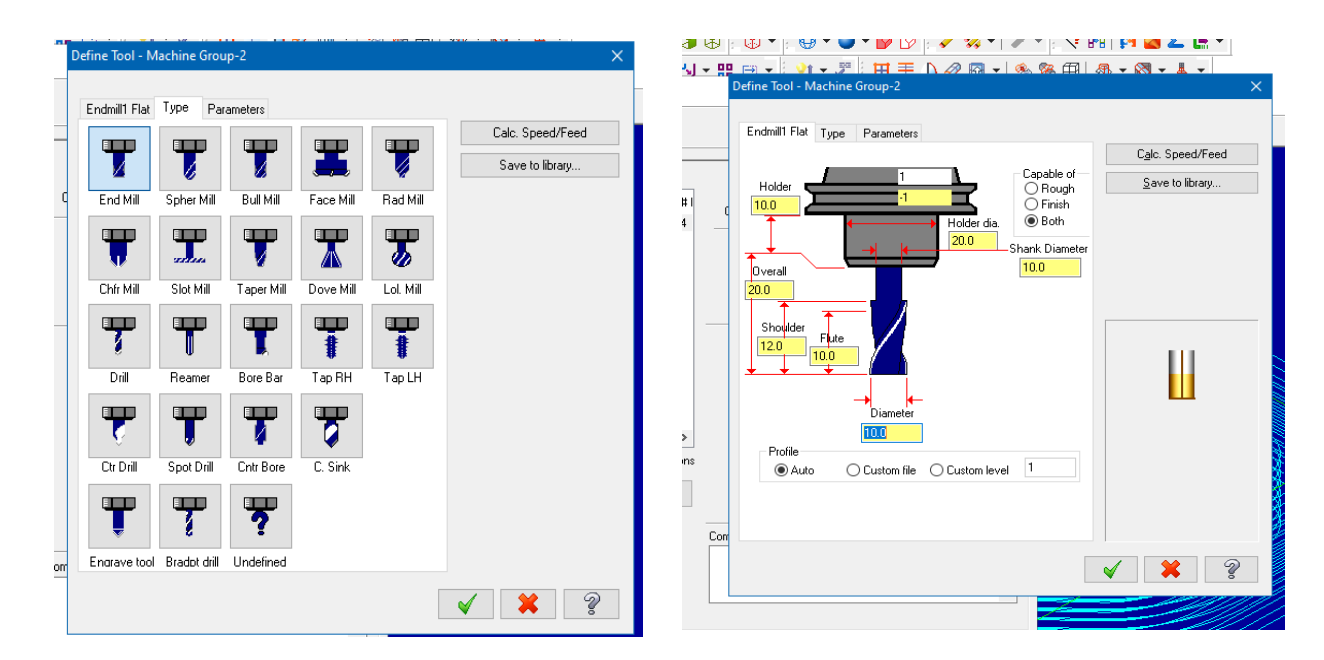

**Anexo 2:** Selección de parámetros de corte

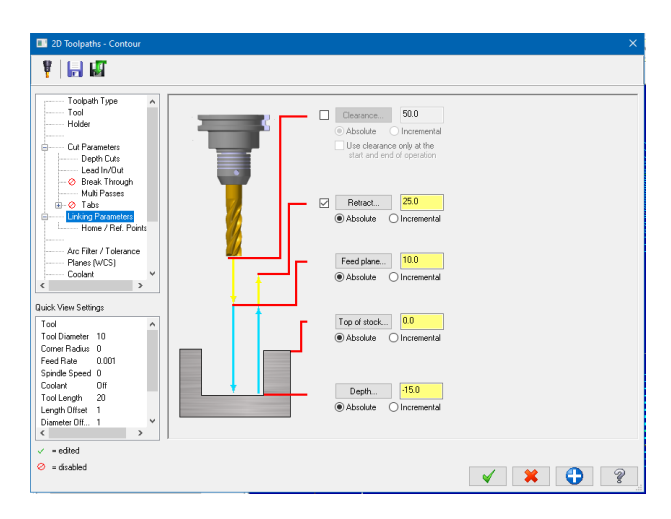

#### **Anexo 3:** Simulación de contorneado

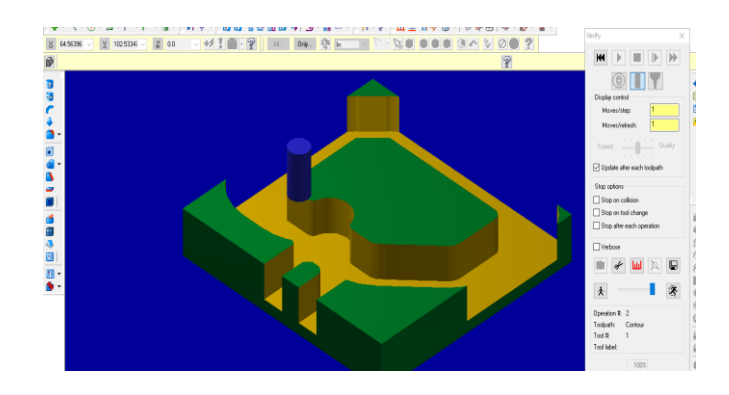

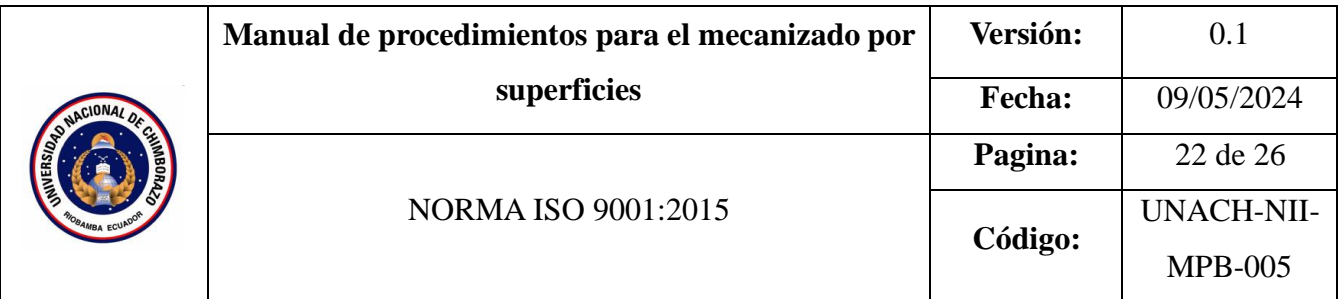

- 1. OBJETIVO
- 2. ALCANCE
- 3. DEFINICIONES
- 4. DOCUMENTOS DE REFERENCIA
- 5. RESPONSABLE
- 6. EQUIPOS
- 7. HERRAMIENTAS
- 8. PROCEDIMIENTO
- 9. DIAGRAMAS DE FLUJO
- 10. ANEXOS

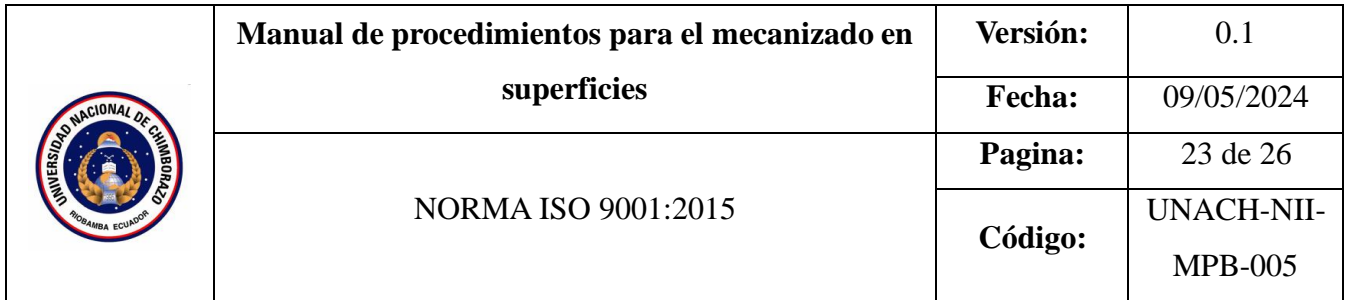

Establecer los pasos y consideraciones necesarias para realizar operaciones de mecanizado por superficies utilizando el software Mastercam.

### **2. Alcance**

Este procedimiento abarca la utilización del software Mastercam para programar y generar operaciones de mecanizado por superficies.

### **3. Definiciones**

**Mecanizado por superficies:** Operación de mecanizado utilizada para obtener un acabado superficial específico en una pieza.

**Acabado superficial:** Condición de la superficie de una pieza en términos de rugosidad, ondulación y defectos superficiales.

**Velocidad de corte (Vc):** Velocidad lineal de la punta de la herramienta de corte al dar una vuelta completa.

**Velocidad de avance (f):** Velocidad de desplazamiento lineal de la herramienta durante el corte.

**Profundidad de corte (ap):** Profundidad a la que la herramienta penetra en la pieza para remover material en cada pasada**.**

#### **4. Documentos de referencia**

ISO 9001:2015

#### **5. Responsable**

Operador de la maquina

#### **6. Equipos**

Computadora

#### **7. Herramientas**

#### Software Mastercam.

### **8. Procedimientos**

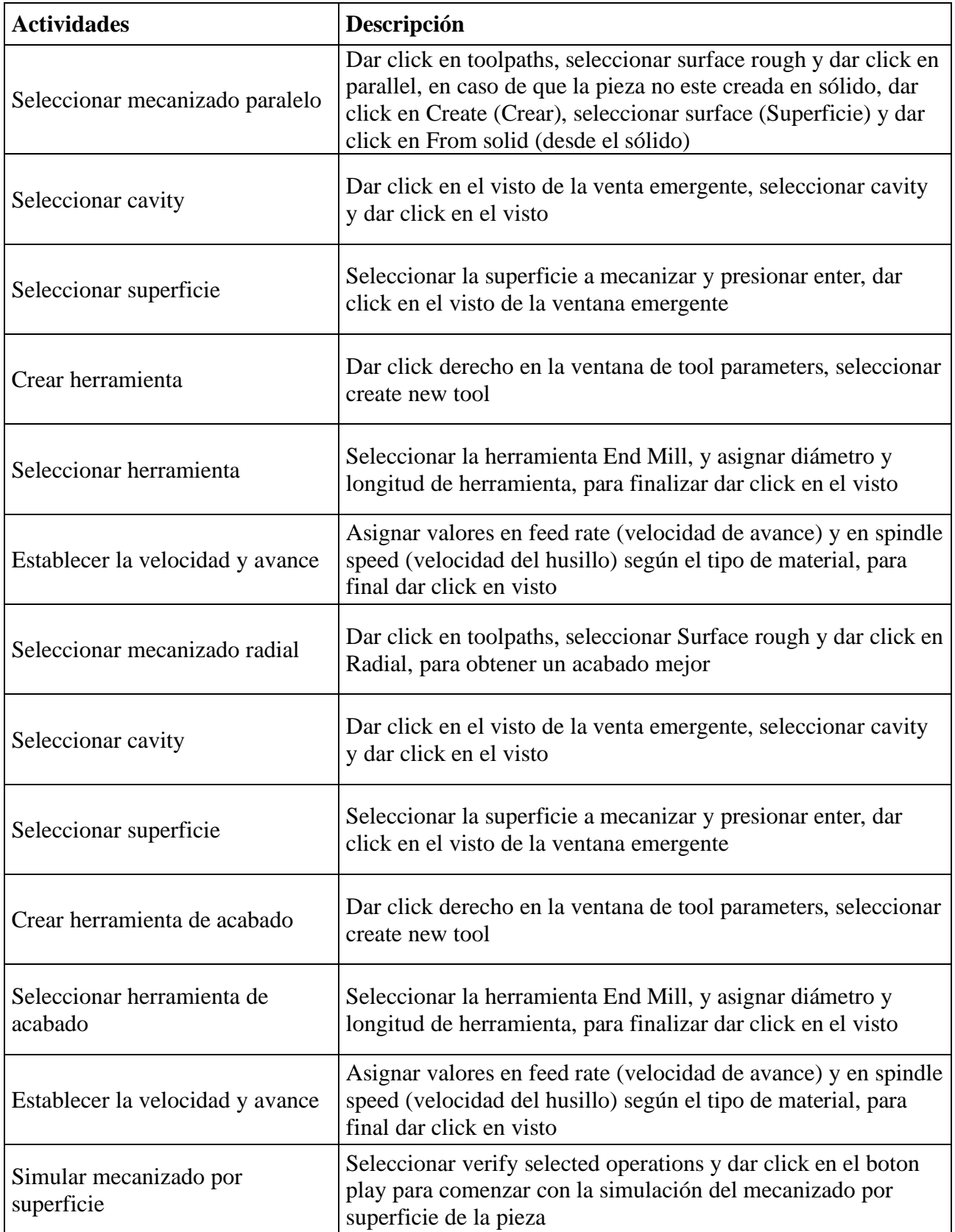

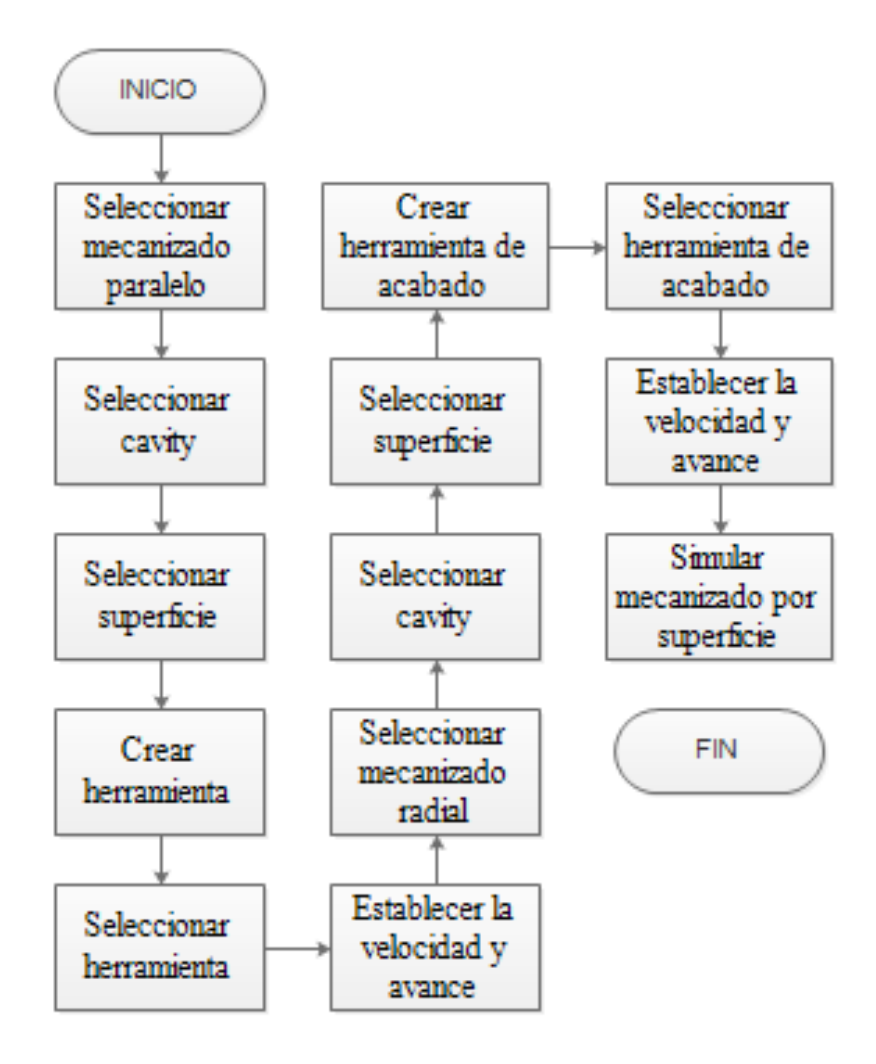

#### **10. Anexos**:

**Anexo 1:** Selección tipo de mecanizado por superficie

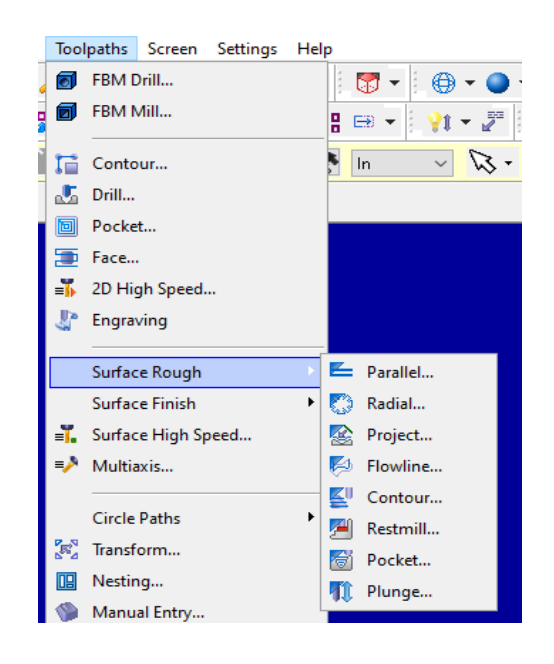

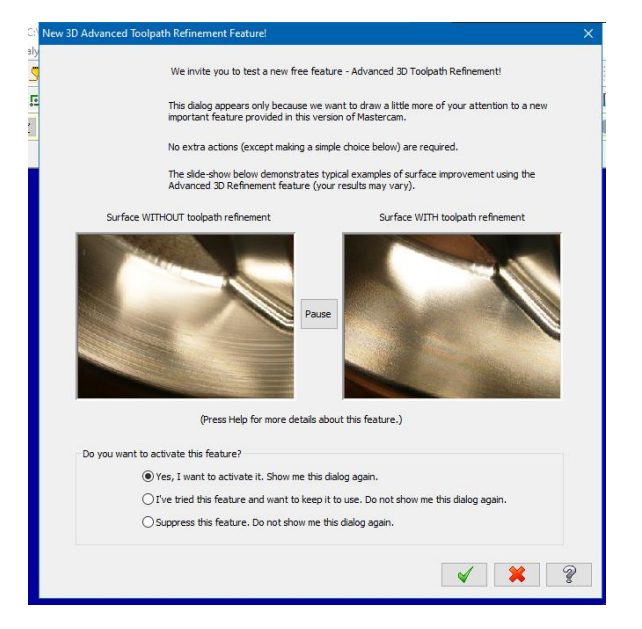

**Anexo 2:** Selección de superficie de trabajo

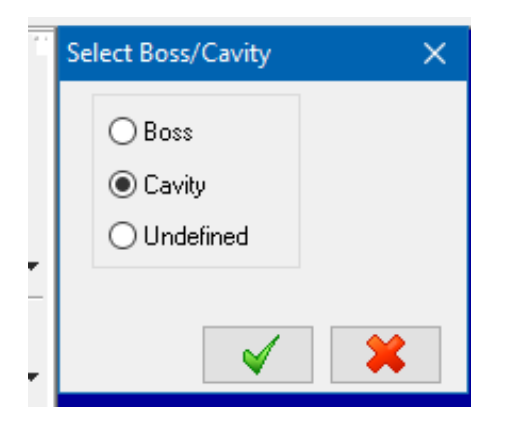

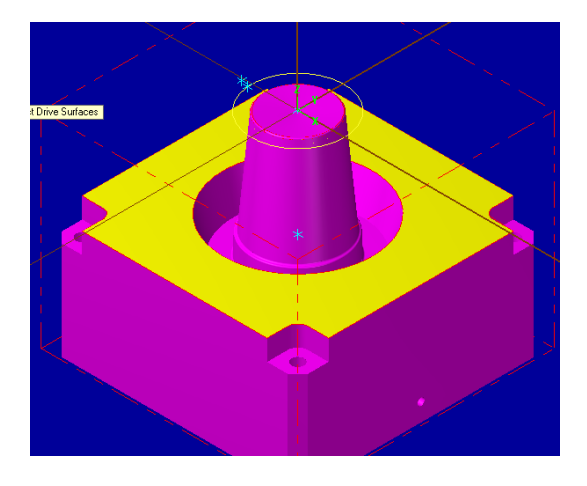

**Anexo 3**: Asignación de dimensiones de la herramienta

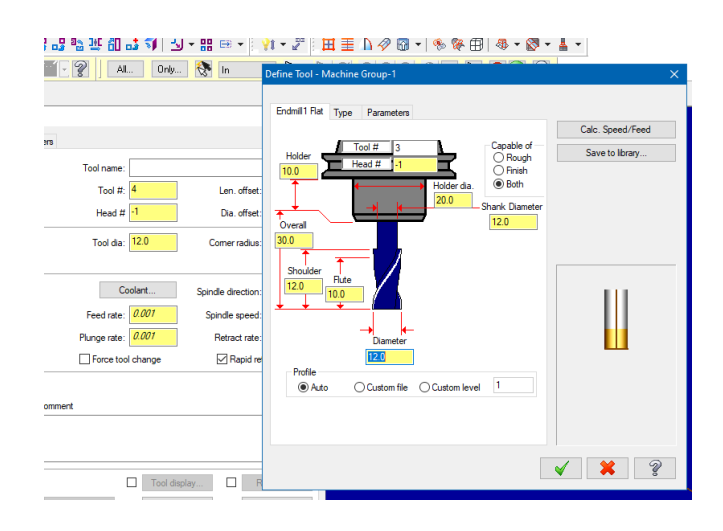

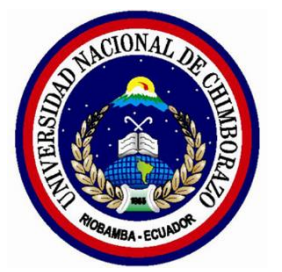

**Universidad Nacional de Chimborazo** 

**Facultad de Ingeniería Ingeniería Industrial**

Manual de procedimiento para el manejo de centro de mecanizado vertical CNC Chevalier QP 1620-L

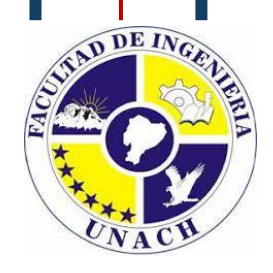

Elaborado por: Anthony Ordoñez Jacome Alejandro Ortega Puenguenan

## **Introducción**

Este "Manual de Procedimientos para la Operación del Centro de Mecanizado CNC" ha sido desarrollado como una guía integral para el correcto manejo y operación del centro de mecanizado vertical CNC modelo QP1620-L de la marca Chevalier, ubicado en el laboratorio de máquinas y herramientas.

El manual está estructurado en secciones que cubren desde el encendido de la máquina hasta la ejecución de programas de mecanizado, incluyendo procedimientos críticos como el montaje de herramientas, la colocación del material a mecanizar, el encerado de piezas (tanto cúbicas como cilíndricas), la compensación de herramientas y la carga de programas en la máquina.

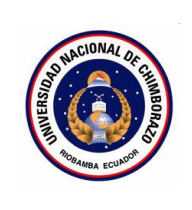

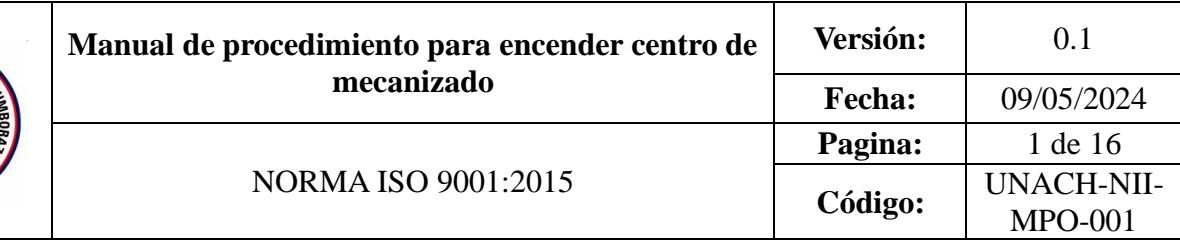

- **1.** OBJETIVO
- **2.** ALCANCE
- **3.** DEFINICIONES
- **4.** DOCUMENTOS DE REFERENCIA
- **5.** RESPONSABLE
- **6.** MAQUINARIA
- **7.** HERRAMIENTAS
- **8.** PROCEDIMIENTO
- **9.** DIAGRAMAS DE FLUJO
- **10.** ANEXOS

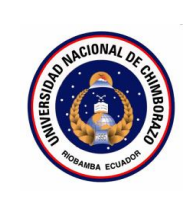

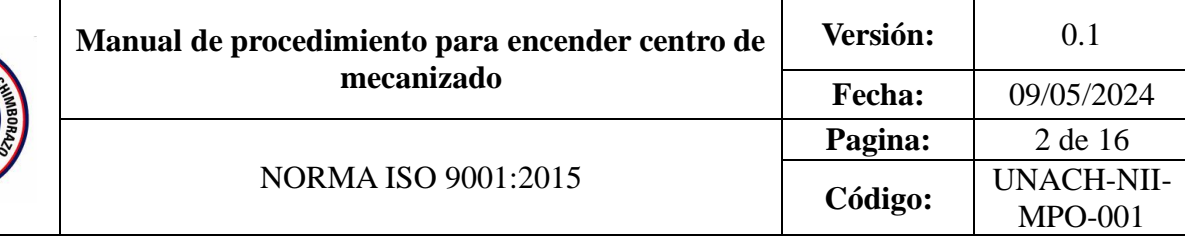

Establecer los pasos a seguir para encender de manera segura y correcta el centro de mecanizado.

#### 2. **Alcance**

Este procedimiento se aplica al encendido del centro de mecanizado QP1620-L de la marca Chevalier ubicado en el laboratorio de máquinas y herramientas.

#### 3. **Definiciones**

**Compresor:** Máquina que comprime un gas, generalmente aire, aumentando su presión y almacenándolo en un depósito o tanque.

**Centro de mecanizado:** Máquina-herramienta de control numérico utilizada para mecanizar piezas mediante operaciones de fresado, taladrado, roscado, etc. Cuenta con múltiples ejes de movimiento y un sistema de cambio automático de herramientas.

#### 4. **Documentos de referencia**

- MANUAL FANUC Oi-MD OPERADOR
- ISO 9001

#### **5. Responsable**

Operador de la maquina

#### **6. Equipos:**

Compresor

### **7. Herramientas**

N/A

#### **8. Procedimientos**

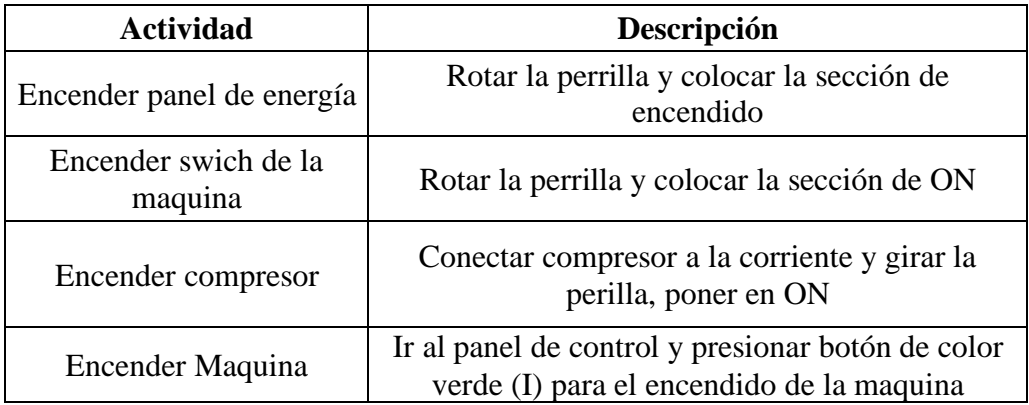

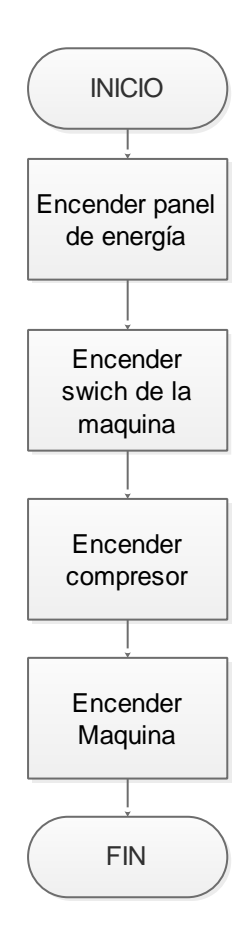

## **10. Anexos**

# **Anexo 1:** Interruptores de la maquina

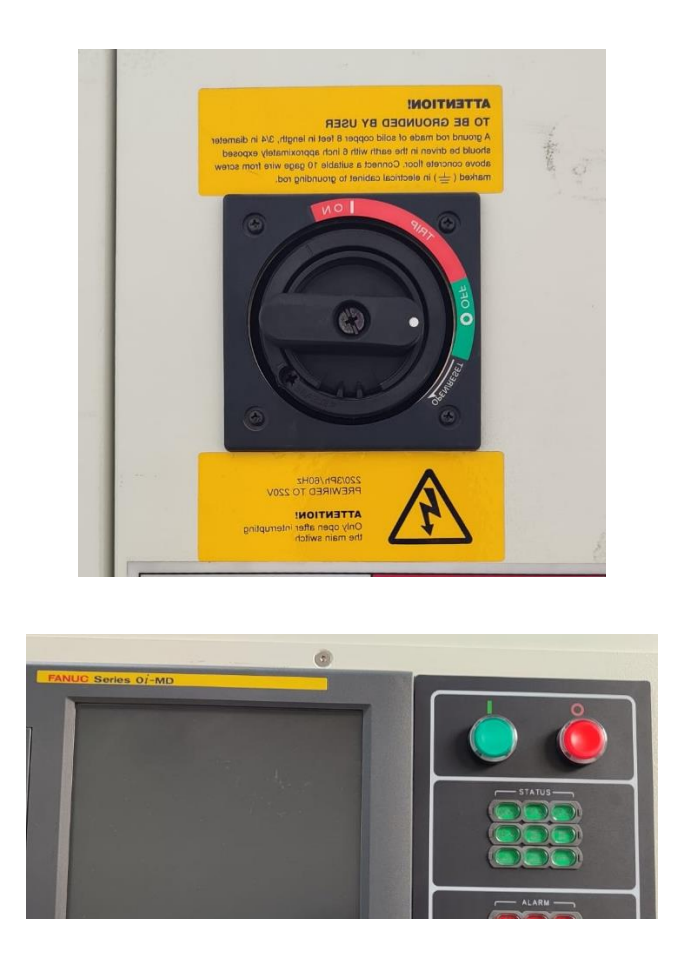

### **Anexo 2:** Compresor

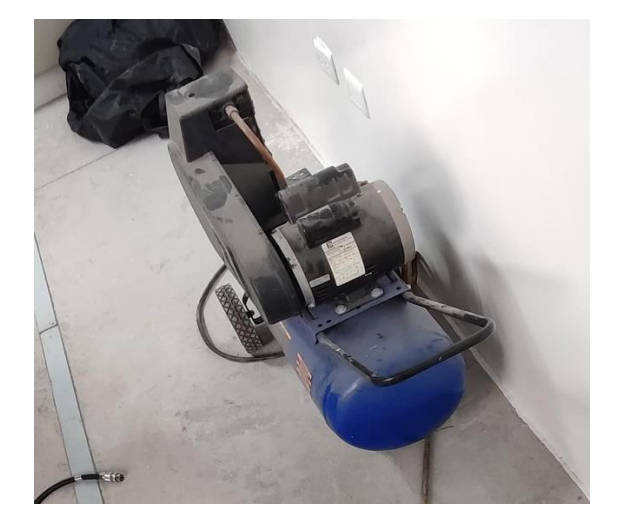

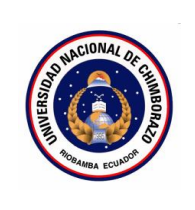

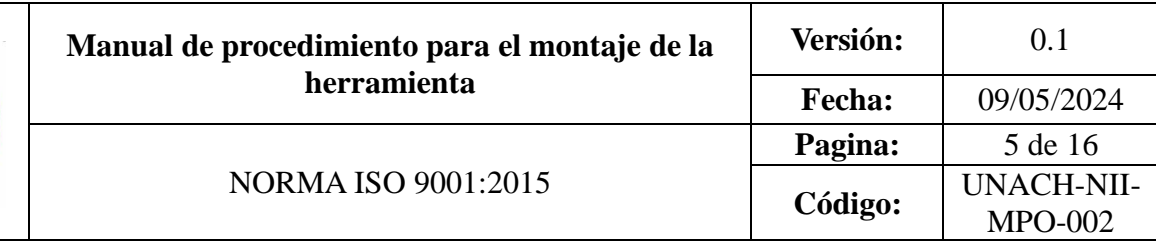

- 1. OBJETIVO
- 2. ALCANCE
- 3. DEFINICIONES
- 4. DOCUMENTOS DE REFERENCIA
- 5. RESPONSABLE
- 6. MAQUINARIA
- 7. HERRAMIENTAS
- 8. PROCEDIMIENTO
- 9. DIAGRAMAS DE FLUJO
- 10. ANEXOS

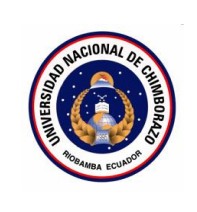

Establecer los pasos a seguir para realizar el montaje de la herramienta en la porta herramienta.

### **2. Alcance**

Este procedimiento se aplica al montaje de herramientas en el portaherramientas modelo BT40 del centro de mecanizado.

### **3. Definiciones**

**Base porta conos**: Dispositivo o accesorio que sirve como soporte para montar y sujetar el cono portaherramientas durante el proceso de montaje de la herramienta.

**Cono portaherramientas**: Componente cónico que se acopla al husillo de la máquina y permite el montaje y amarre de la herramienta de corte.

**Boquilla**: Pieza cilíndrica que se inserta en el cono portaherramientas y sujeta la herramienta de corte en su interior.

**Llave para tuerca de porta boquillas**: Herramienta utilizada para apretar o aflojar la tuerca o rosca de sujeción de la boquilla en el cono portaherramientas.

#### **4. Documentos de referencia**

- MANUAL FANUC Oi-MD OPERADOR
- ISO 9001
- **5. Responsable**

Operador de la maquina

### **6. Equipos:**

Base Porta conos

### **7. Herramientas**

Herramienta de corte, llave de porta boquillas, boquillas

#### **8. Procedimientos**

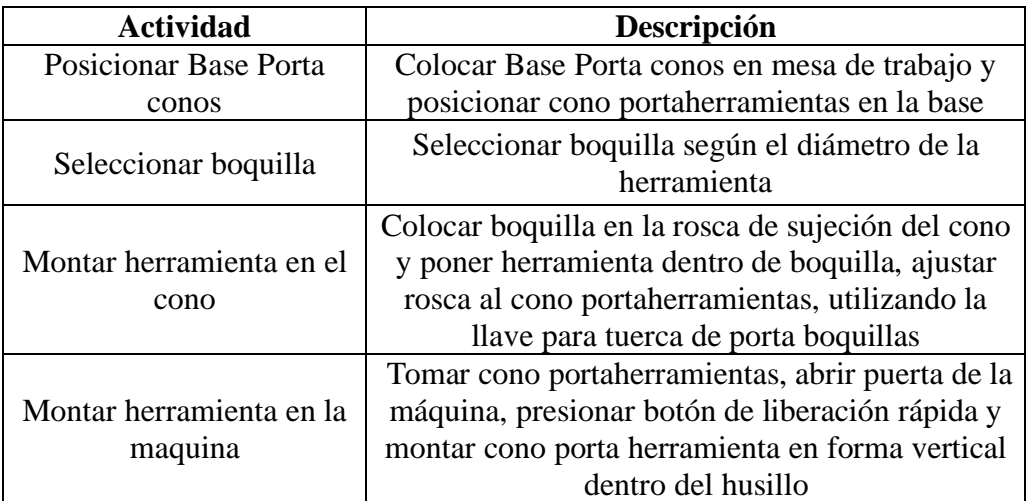

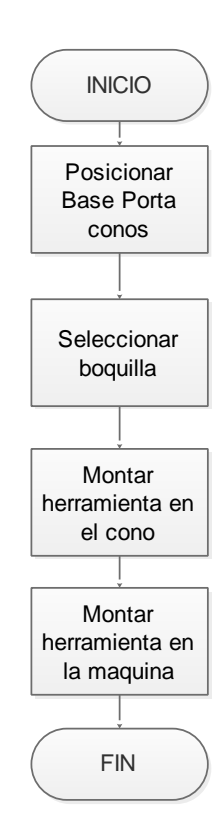

### **10. Anexos**

**Anexo 1:** Base Porta conos y boquilla

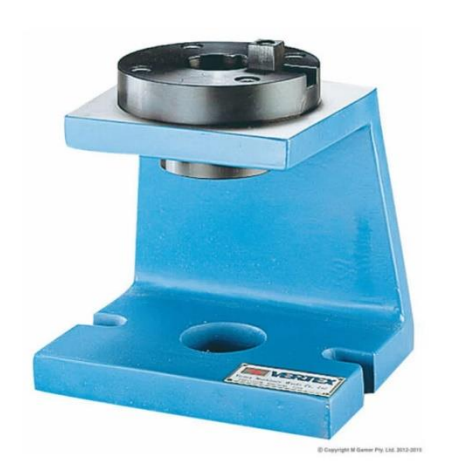

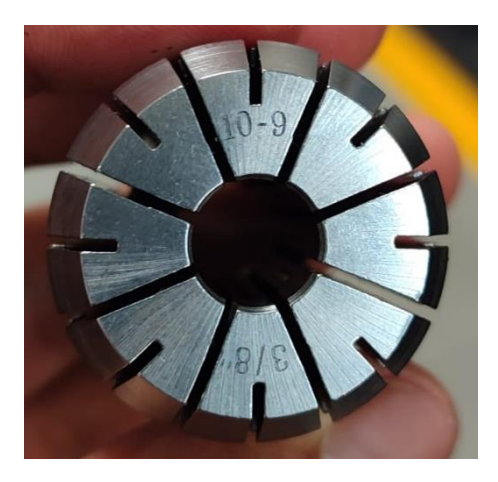

**Anexo 2:** Portaherramientas y herramienta

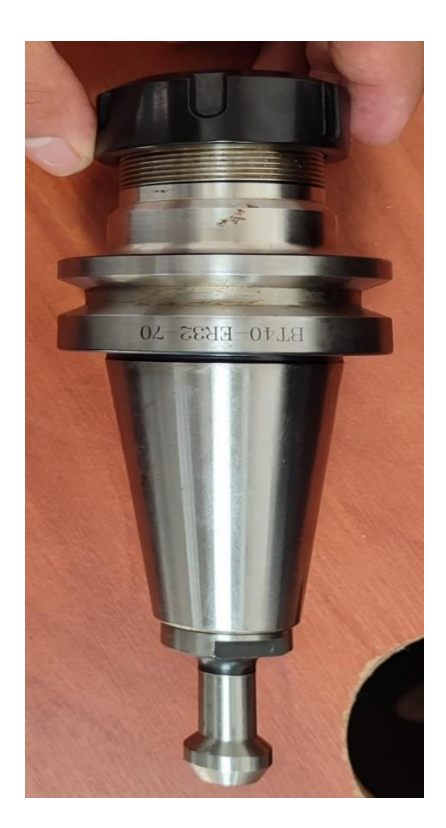

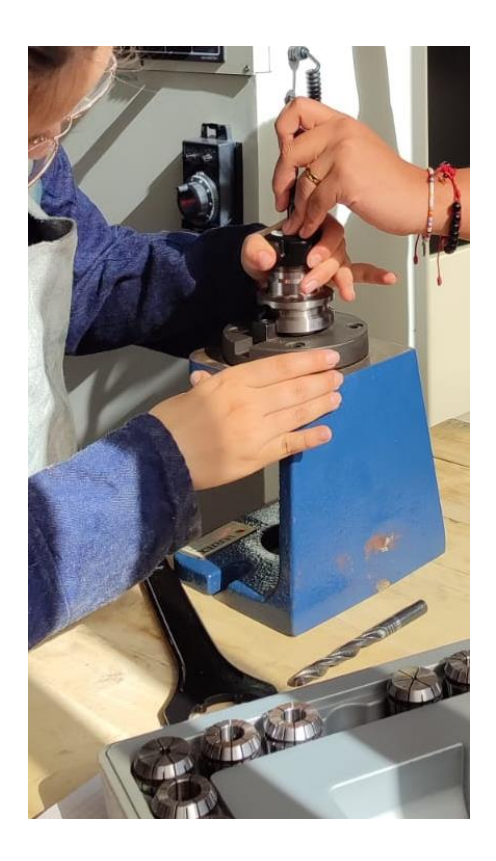

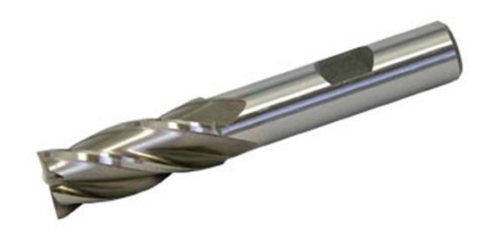

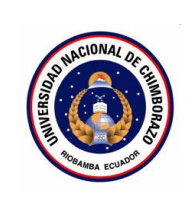

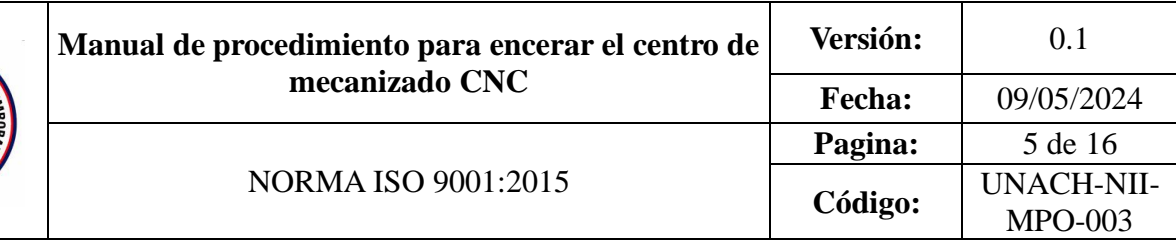

- 1. OBJETIVO
- 2. ALCANCE
- 3. DEFINICIONES
- 4. DOCUMENTOS DE REFERENCIA
- 5. RESPONSABLE
- 6. MAQUINARIA
- 7. HERRAMIENTAS
- 8. PROCEDIMIENTO
- 9. DIAGRAMAS DE FLUJO
- 10. ANEXOS

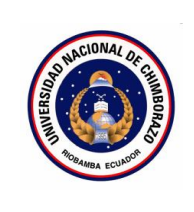

Definir el procedimiento para encerar el centro de mecanizado vertical CNC antes de iniciar cualquier operación de mecanizad

### **2. Alcance**

Este procedimiento se aplica al centro de mecanizado vertical CNC y debe ser ejecutado antes de cada operación de mecanizado.

### **3. Definiciones**

Perilla: Dispositivo de control manual en la máquina CNC que se utiliza para cambiar el modo de operación de la máquina.

**Eje:** Componente mecánico de la máquina CNC que se mueve a lo largo de un trayecto específico (ejes X, Y y Z) para posicionar la herramienta de corte en relación con la pieza de trabajo. Los ejes son responsables del desplazamiento de la herramienta y del mecanizado preciso en diferentes direcciones.

**Encerar:** Proceso de alinear y posicionar los ejes de la máquina CNC a su posición inicial o de referencia

#### **4. Documentos de referencia**

- MANUAL FANUC Oi-MD OPERADOR
- ISO 9001
- **5. Responsable**

Operador de la maquina

### **6. Maquinaria**

Centro de mecanizado

# **7. Herramientas**

N/A

## **8. Procedimientos**

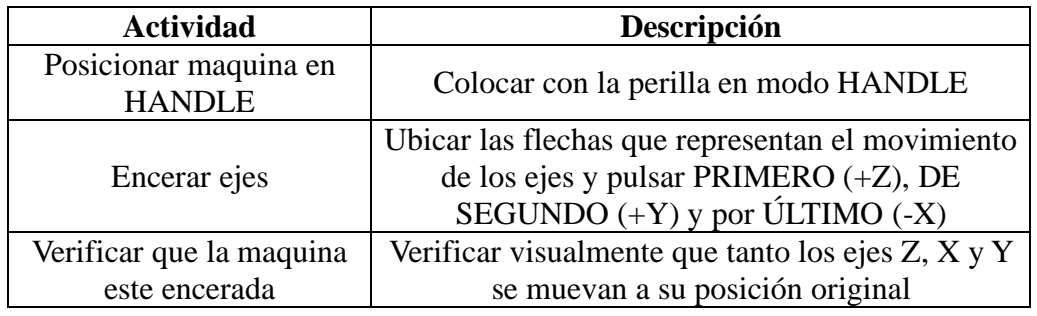

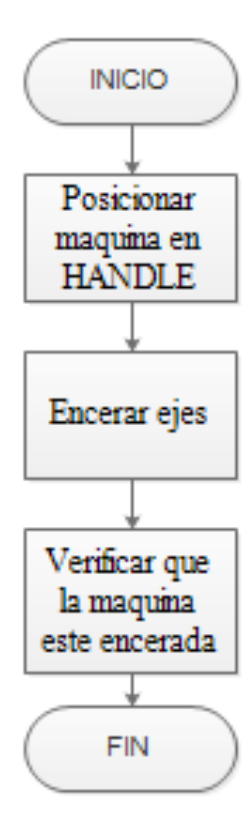

**Anexo 1:** Perilla para seleccionar el modo de funcionamiento

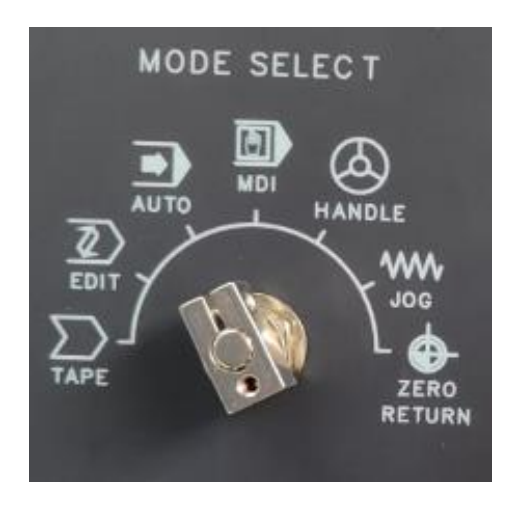

**Anexo 2:** Tablero de ejes

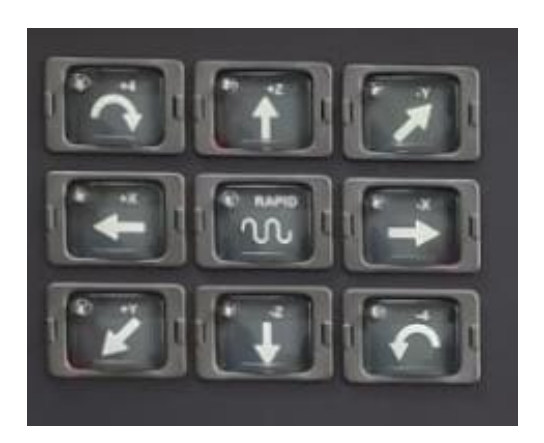

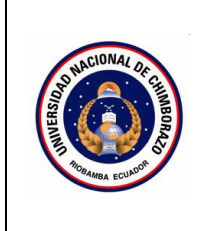

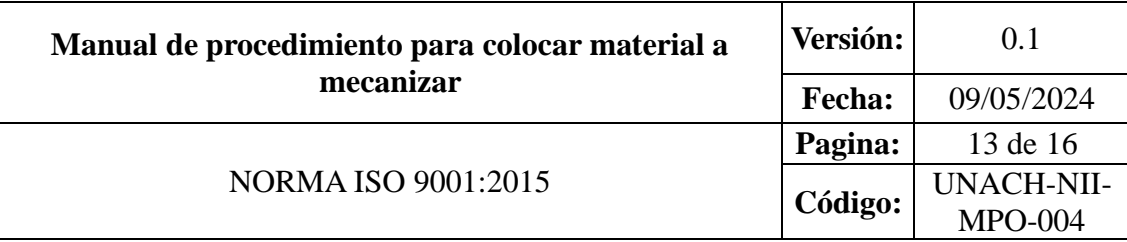

- 1. OBJETIVO
- 2. ALCANCE
- 3. DEFINICIONES
- 4. DOCUMENTOS DE REFERENCIA
- 5. RESPONSABLE
- 6. MAQUINARIA
- 7. HERRAMIENTAS
- 8. PROCEDIMIENTO
- 9. DIAGRAMAS DE FLUJO
- 10. ANEXOS

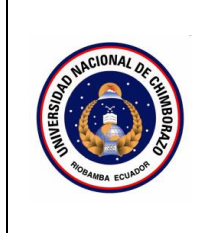

Establecer los pasos a seguir para colocar material a mecanizar en la mordaza del centro de mecanizado de manera segura y correcta.

#### **2. Alcance**

Este procedimiento es aplicable a las máquinas CNC de marca Fanuc, modelos 0i-MD y 30i-MD, utilizada en el taller de máquinas y herramientas.

#### **3. Definiciones**

**Programa CNC:** Conjunto de instrucciones codificadas numéricamente que controlan los movimientos y operaciones de corte de una máquina de control numérico computarizado (CNC).

**Control Numérico Computarizado (CNC**): Sistema automatizado que opera máquinas herramientas como tornos, fresadoras, centros de mecanizado, etc., mediante programas que contienen instrucciones codificadas numéricamente.

**Interfaz Hombre-Máquina (HMI, por sus siglas en inglés):** Panel de control o consola donde se visualizan y se introducen los comandos y programas para operar una máquina CNC.

**Compact Flash:** Tipo de tarjeta de memoria compacta utilizada en algunos controles CNC para almacenar programas, configuraciones y respaldos.

#### **4. Documentos de referencia**

- MANUAL FANUC Oi-MD OPERADOR
- ISO 9001

### **5. Responsable**

Operador de la maquina

**6. Equipos:** 

Centro de mecanizado

### **7. Herramientas**

Llave hexagonal, pie de rey, Nivel

#### **8. Procedimientos**

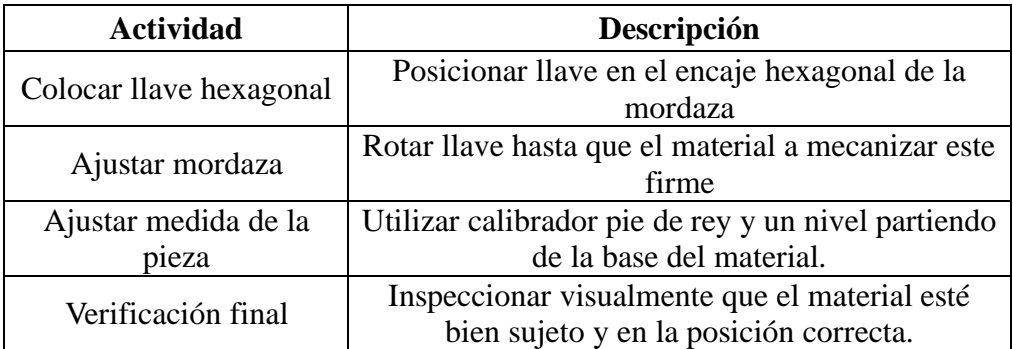

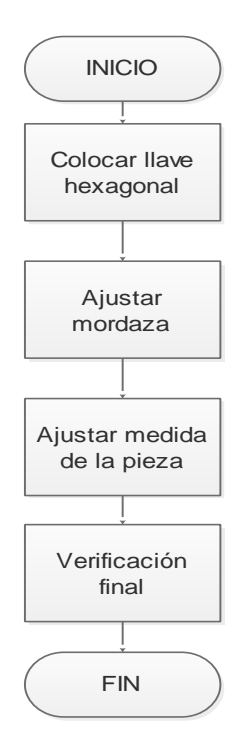

## **10. Anexos**

**Anexo 1:** Llave hexagonal y encaje de la llave

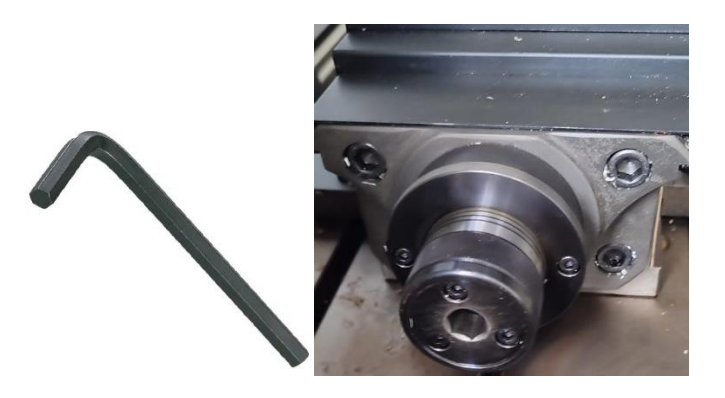

**Anexo 2:** Mordaza para la sujeción del material a mecanizar

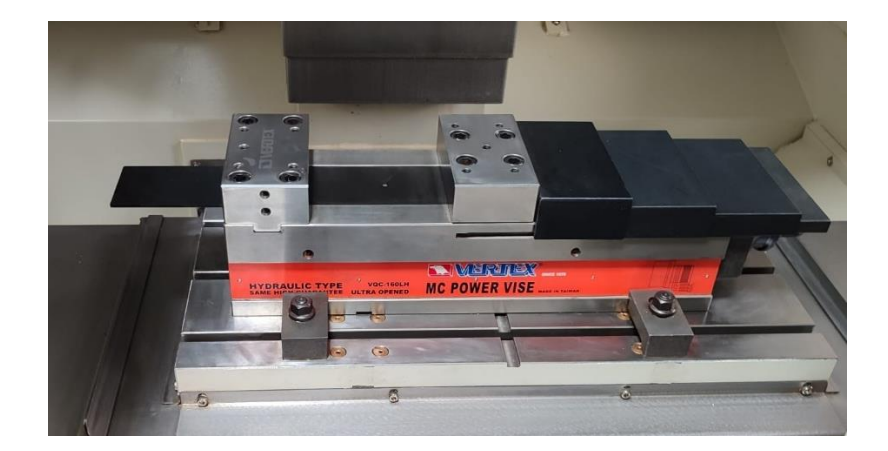

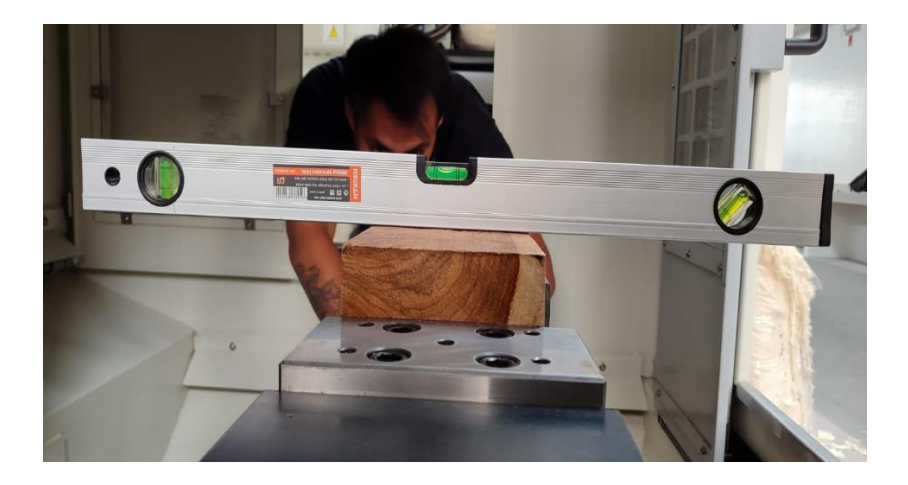

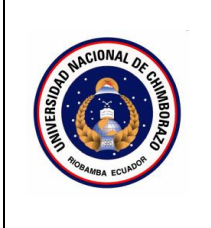

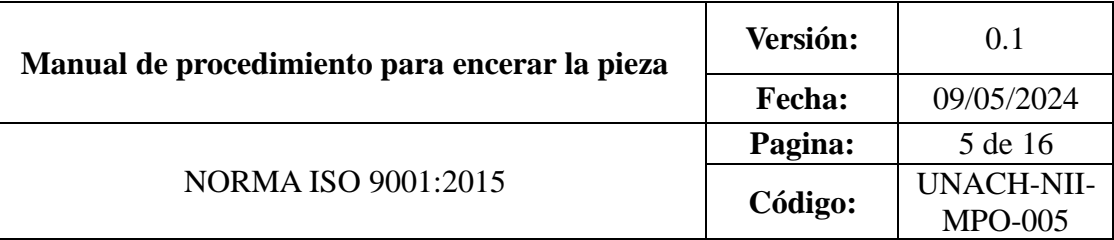

- 1. OBJETIVO
- 2. ALCANCE
- 3. DEFINICIONES
- 4. DOCUMENTOS DE REFERENCIA
- 5. RESPONSABLE
- 6. MAQUINARIA
- 7. HERRAMIENTAS
- 8. PROCEDIMIENTO
- 9. DIAGRAMAS DE FLUJO
- 10. ANEXOS

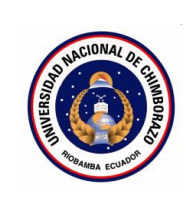

Establecer el procedimiento adecuado para encerar una pieza cúbica en un centro de mecanizado vertical CNC antes de iniciar cualquier operación de mecanizado.

### **2. Alcance**

Este procedimiento es aplicable a piezas cúbicas que se mecanizarán en el centro de mecanizado vertical CNC

### **3. Definiciones**

- Perilla: Dispositivo de control manual en la máquina CNC que se utiliza para cambiar el modo de operación de la máquina.
- **Eje:** Componente mecánico de la máquina CNC que se mueve a lo largo de un trayecto específico (ejes X, Y y Z) para posicionar la herramienta de corte en relación con la pieza de trabajo. Los ejes son responsables del desplazamiento de la herramienta y del mecanizado preciso en diferentes direcciones.
- **Encerar:** Proceso de alinear y posicionar los ejes de la máquina CNC a su posición inicial o de referencia.
- **MDI:** modo de uso del equipo para insertar y cambiar parámetro.

#### **4. Documentos de referencia**

- MANUAL FANUC Oi-MD OPERADOR
- ISO 9001

# **5. Responsable**

Operador de la maquina

**6. Maquinaria**

Centro de mecanizado

**7. Herramientas**

Fresa plana

## **8. Procedimientos**

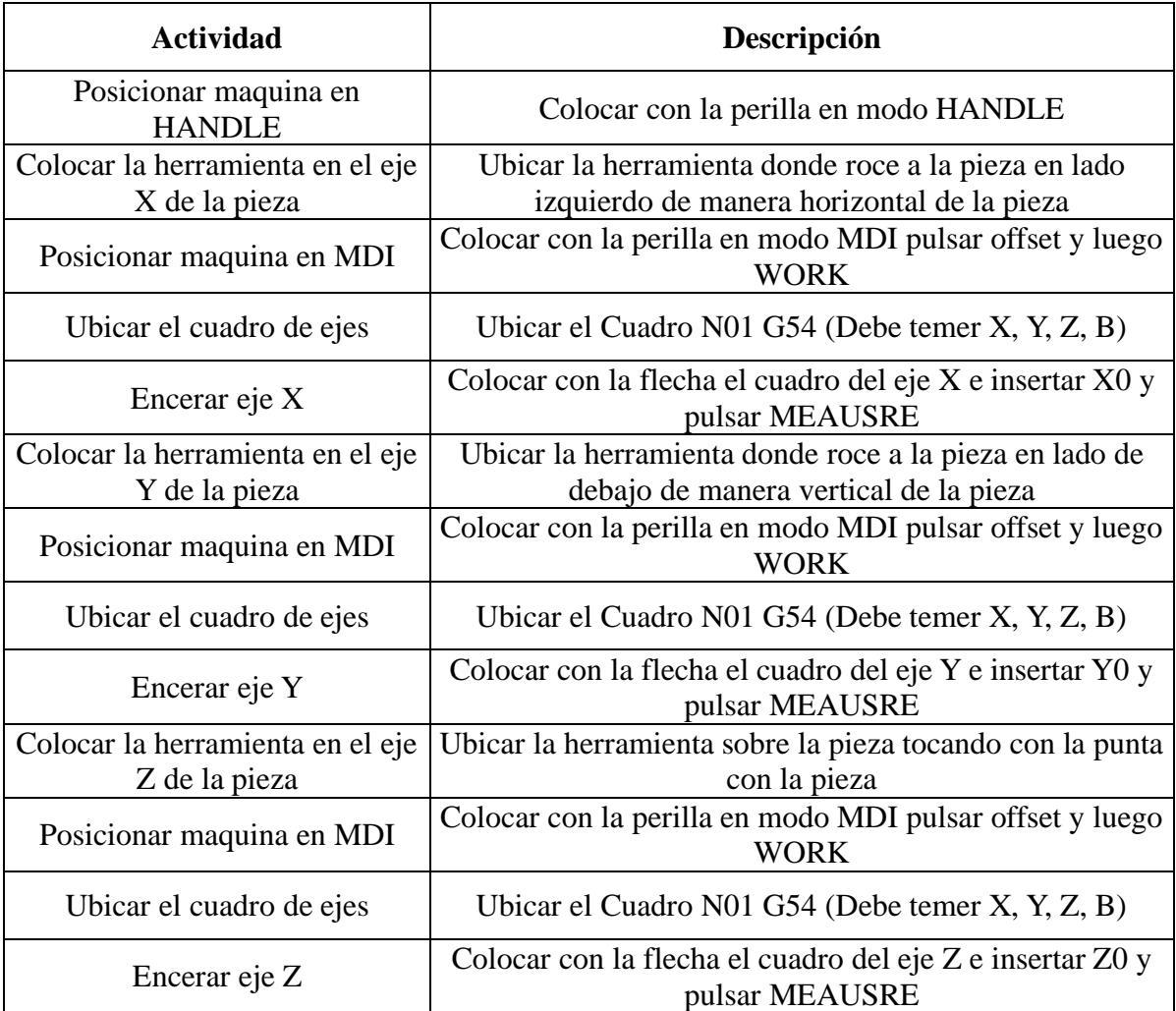

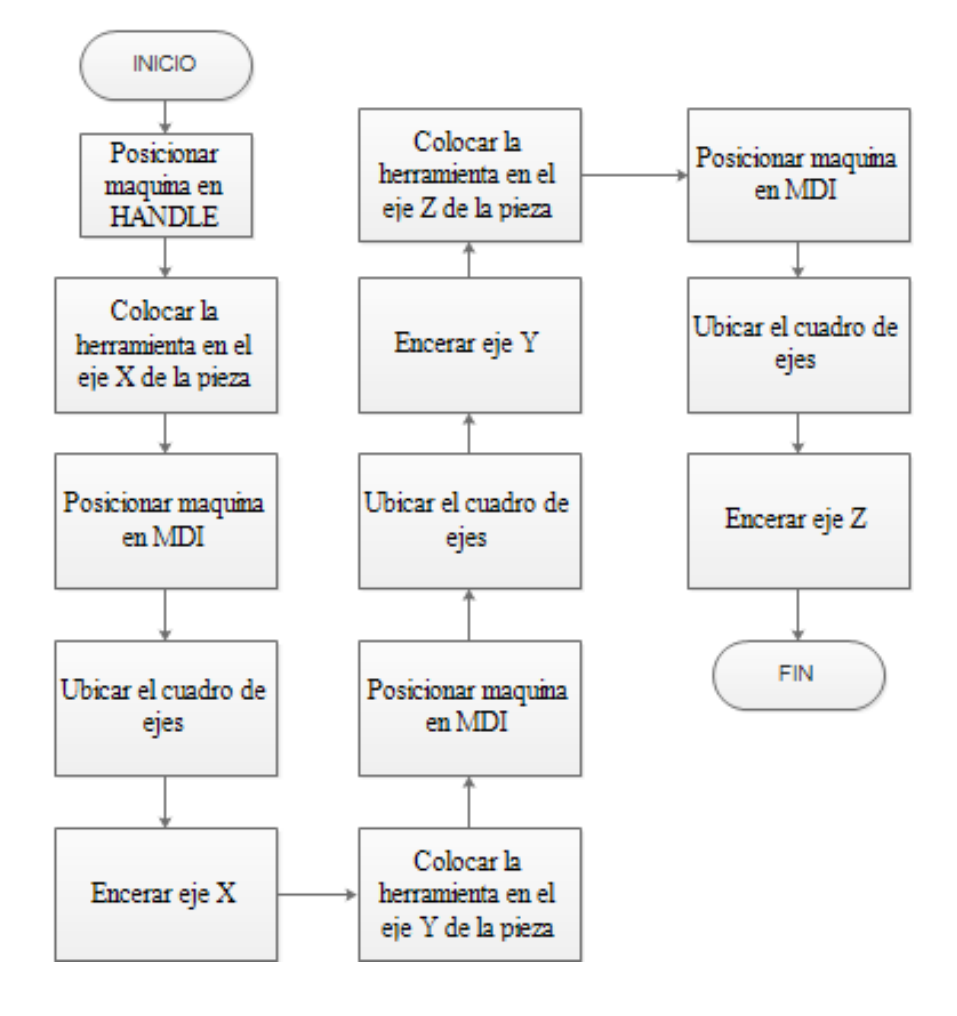

# **10. Anexos**

**Anexo 1:** Cuadro de para encerar ejes de la pieza

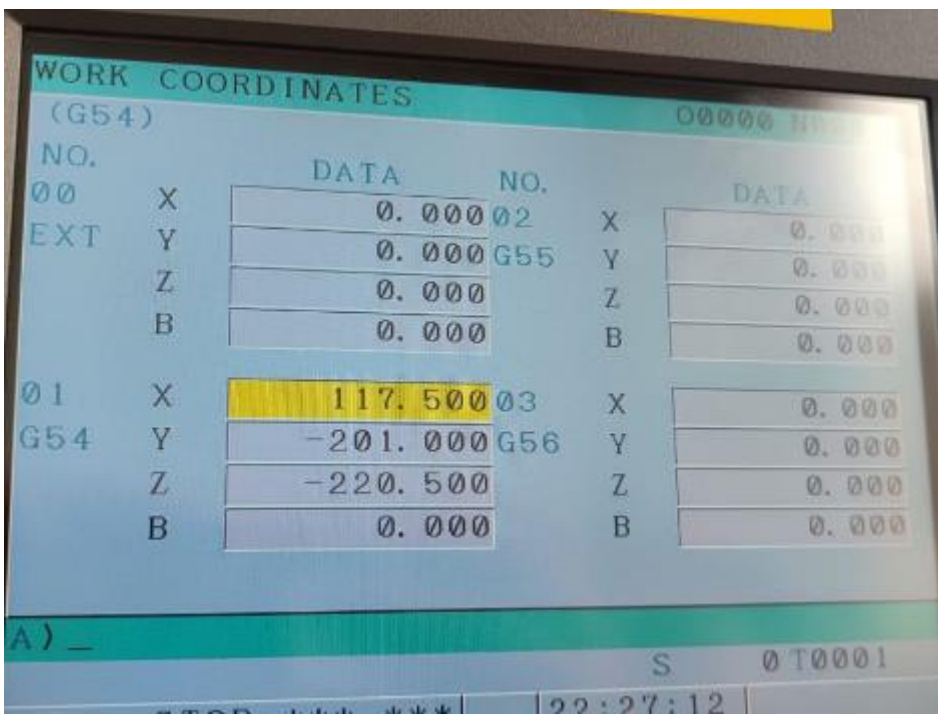

**Anexo 2:** Encerar X, Y, Z

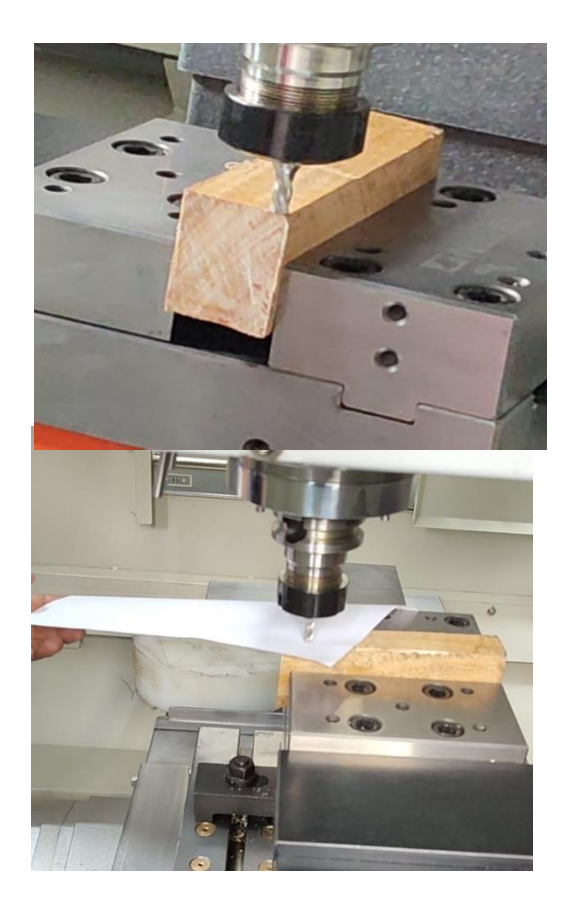

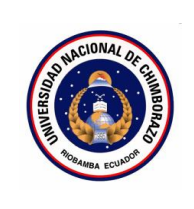

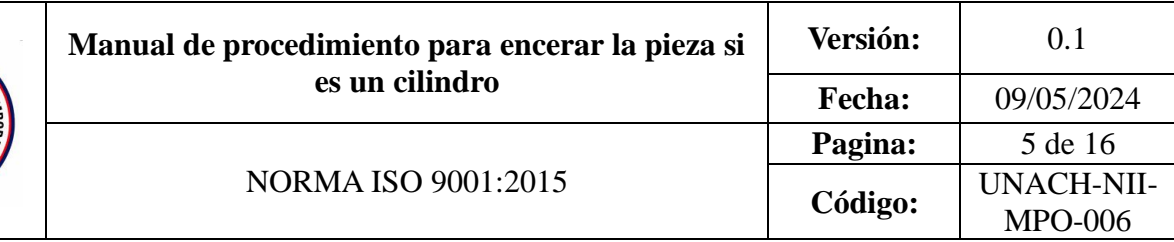

- 1. OBJETIVO
- 2. ALCANCE
- 3. DEFINICIONES
- 4. DOCUMENTOS DE REFERENCIA
- 5. RESPONSABLE
- 6. MAQUINARIA
- 7. HERRAMIENTAS
- 8. PROCEDIMIENTO
- 9. DIAGRAMAS DE FLUJO
- 10. ANEXOS

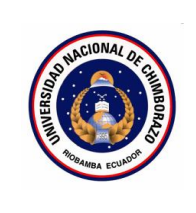

Establecer el procedimiento adecuado para encerar la pieza y la herramienta cuando la pieza a mecanizar sea cilíndrica en un centro de mecanizado CNC.

### **2. Alcance**

Este procedimiento se aplica a piezas cilíndricas que se mecanizarán, incluyendo tanto la encerar la pieza como de la herramienta utilizada en el proceso.

### **3. Definiciones**

Perilla: Dispositivo de control manual en la máquina CNC que se utiliza para cambiar el modo de operación de la máquina.

**Eje:** Componente mecánico de la máquina CNC que se mueve a lo largo de un trayecto específico (ejes X, Y y Z) para posicionar la herramienta de corte en relación con la pieza de trabajo. Los ejes son responsables del desplazamiento de la herramienta y del mecanizado preciso en diferentes direcciones.

**Encerar:** Proceso de alinear y posicionar los ejes de la máquina CNC a su posición inicial o de referencia

#### **Documentos de referencia**

- MANUAL FANUC Oi-MD OPERADOR
- ISO 9001
- **4. Responsable**

Operador de la maquina

# **5. Procedimientos**

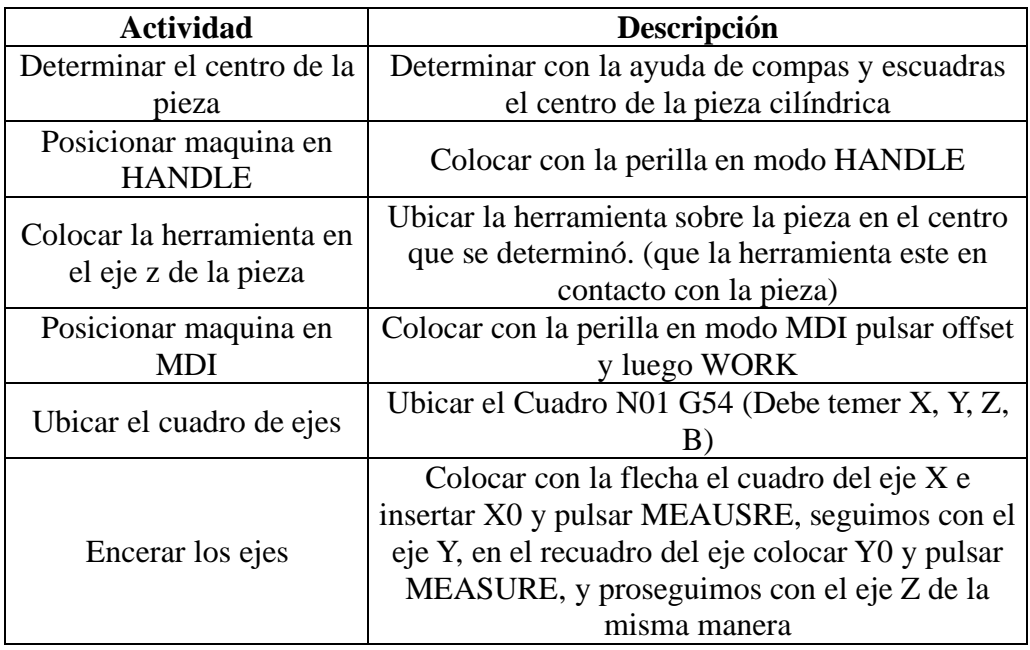

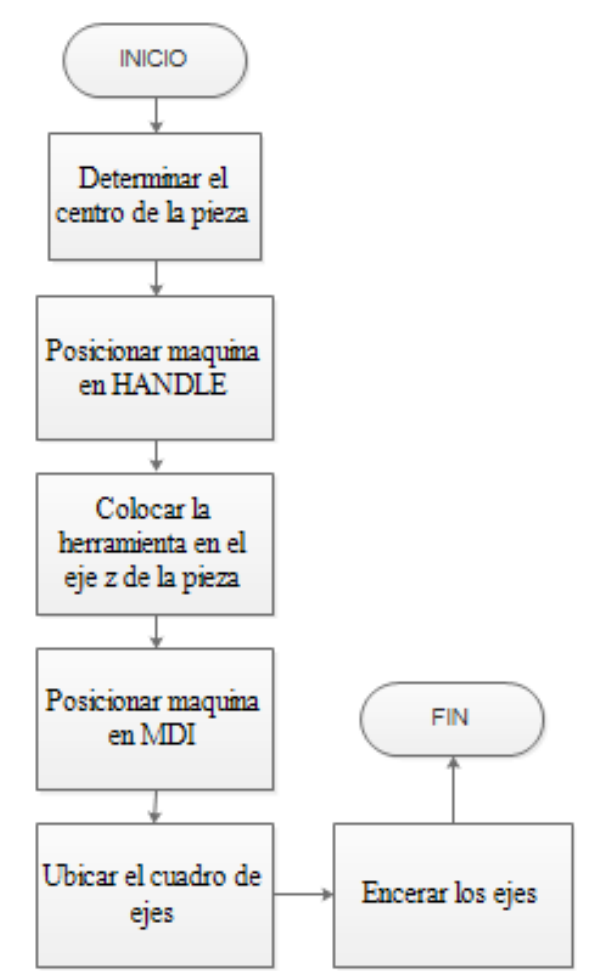
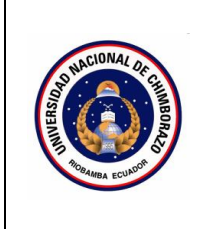

### **CONTENIDO**

- **1.** OBJETIVO
- **2.** ALCANCE
- **3.** DEFINICIONES
- **4.** DOCUMENTOS DE REFERENCIA
- **5.** RESPONSABLE
- **6.** MAQUINARIA
- **7.** HERRAMIENTAS
- **8.** PROCEDIMIENTO
- **9.** DIAGRAMAS DE FLUJO
- **10.** ANEXOS

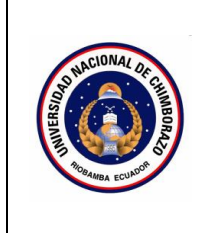

#### 1. **Objetivo**

Establecer los pasos a seguir para compensar las herramientas de manera segura y correcta.

#### 2. **Alcance**

Este procedimiento abarca las operaciones específicas para la compensación de herramientas en el centro de mecanizado vertical CNC, el cual contempla la configuración del diámetro y altura de las herramientas.

#### 3. **Definiciones**

**Control Numérico Computarizado (CNC**): Sistema automatizado que opera máquinas herramientas como tornos, fresadoras, centros de mecanizado, etc., mediante programas que contienen instrucciones codificadas numéricamente.

**Interfaz Hombre-Máquina (HMI, por sus siglas en inglés):** Panel de control o consola donde se visualizan y se introducen los comandos y programas para operar una máquina CNC.

**Compensación de herramientas:** Ajuste de los parámetros de la herramienta en el programa CNC para corregir diferencias entre la longitud y el diámetro nominales y reales de la herramienta.

#### 4. **Documentos de referencia**

MANUAL FANUC Oi-MD OPERADOR

- ISO 9001

### **5. Responsable**

Operador de la maquina

### **6. Equipos:**

Centro de mecanizado

### **7. Herramientas**

Pie de rey, hoja de papel

### **8. Procedimientos**

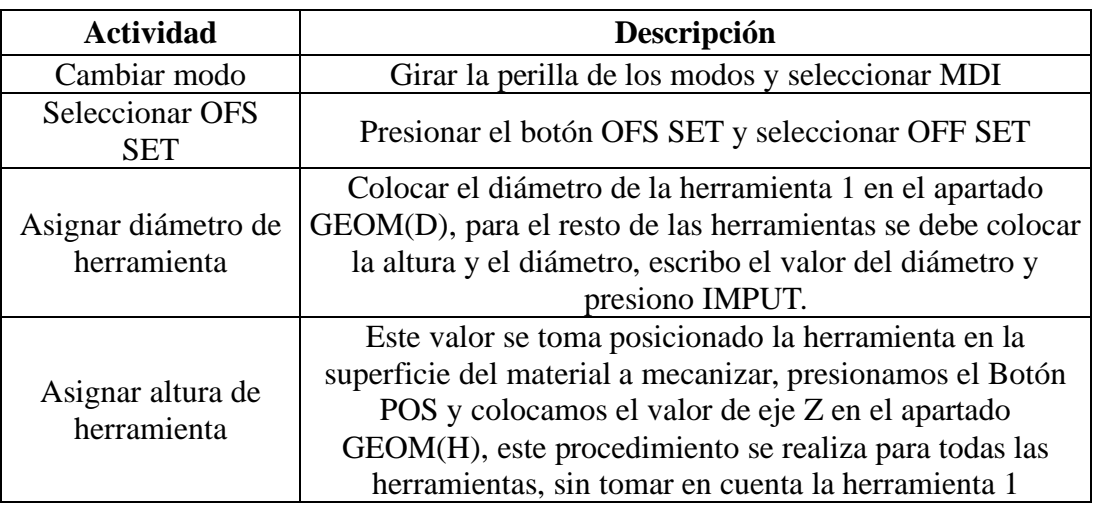

### 9. **Diagramas de flujo:**

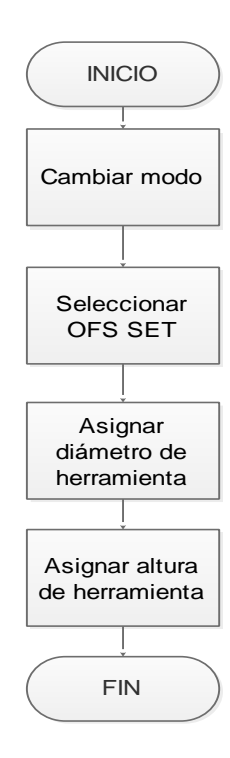

### **10. Anexos**

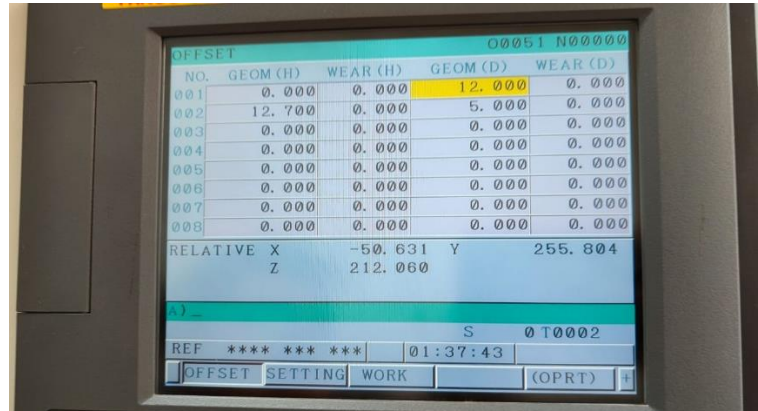

**Anexo 1:** Dimensiones de herramientas en el apartado OFFSET

**Anexo 2:** Ver altura de herramientas en apartado POS, posicionamiento de herramienta en la superficie del material

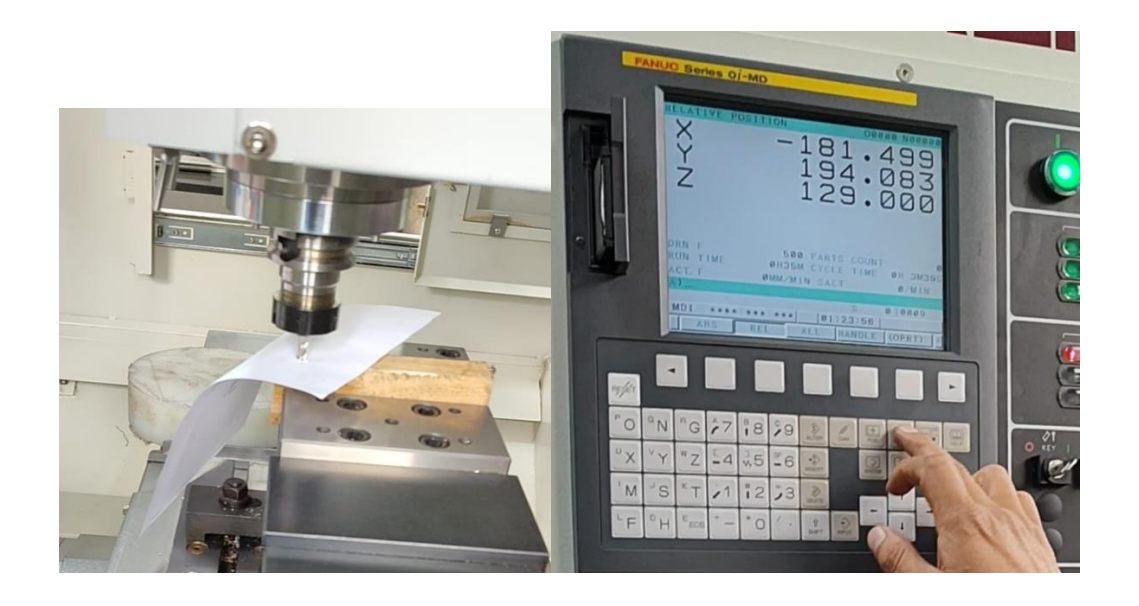

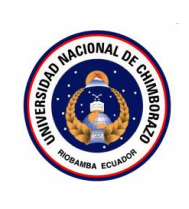

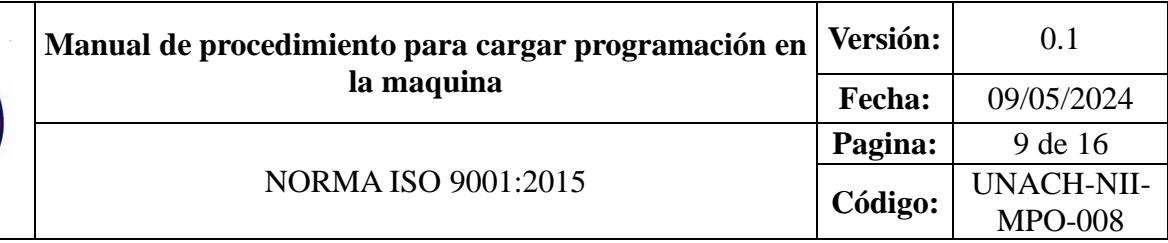

### **CONTENIDO**

- 1. OBJETIVO
- 2. ALCANCE
- 3. DEFINICIONES
- 4. DOCUMENTOS DE REFERENCIA
- 5. RESPONSABLE
- 6. MAQUINARIA
- 7. HERRAMIENTAS
- 8. PROCEDIMIENTO
- 9. DIAGRAMAS DE FLUJO
- 10. ANEXOS

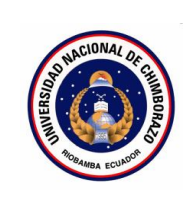

### **1. Objetivo**

Establecer los pasos a seguir para cargar de manera segura y correcta la programación de mecanizado en el centro de mecanizado.

### **2. Alcance**

Este procedimiento es aplicable a las máquinas CNC de marca Fanuc, modelos 0i-MD y 30i-MD, utilizada en el taller de máquinas y herramientas.

#### **3. Definiciones**

**Programa CNC:** Conjunto de instrucciones codificadas numéricamente que controlan los movimientos y operaciones de corte de una máquina de control numérico computarizado (CNC).

**Control Numérico Computarizado (CNC**): Sistema automatizado que opera máquinas herramientas como tornos, fresadoras, centros de mecanizado, etc., mediante programas que contienen instrucciones codificadas numéricamente.

**Interfaz Hombre-Máquina (HMI, por sus siglas en inglés):** Panel de control o consola donde se visualizan y se introducen los comandos y programas para operar una máquina CNC.

**Compact Flash:** Tipo de tarjeta de memoria compacta utilizada en algunos controles CNC para almacenar programas, configuraciones y respaldos.

#### **4. Documentos de referencia**

- MANUAL FANUC Oi-MD OPERADOR
- ISO 9001

### **5. Responsable**

Operador de la maquina

**6. Equipos:** 

Centro de mecanizado

**7. Herramientas** 

Adaptador de memoria, memoria

### **8. Procedimientos**

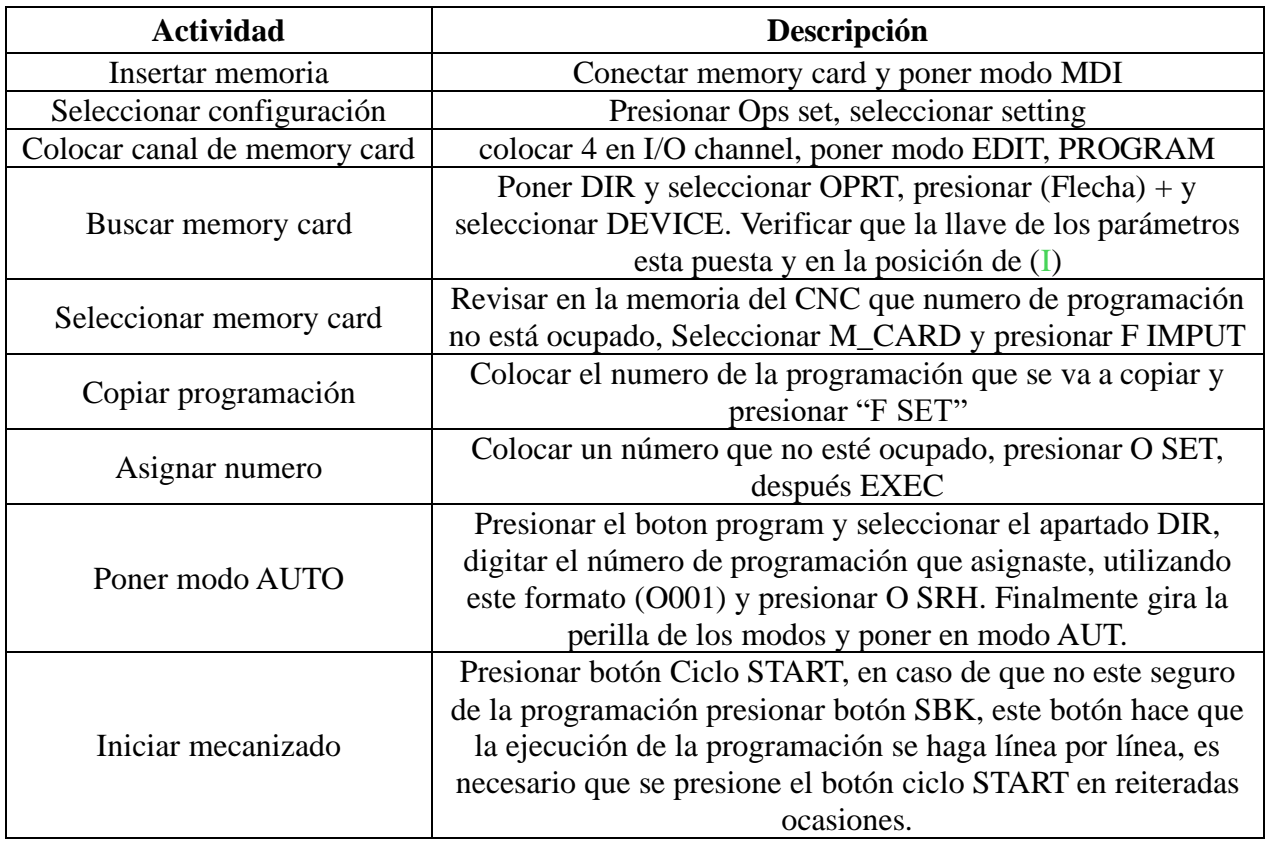

### **9. Diagramas de flujo:**

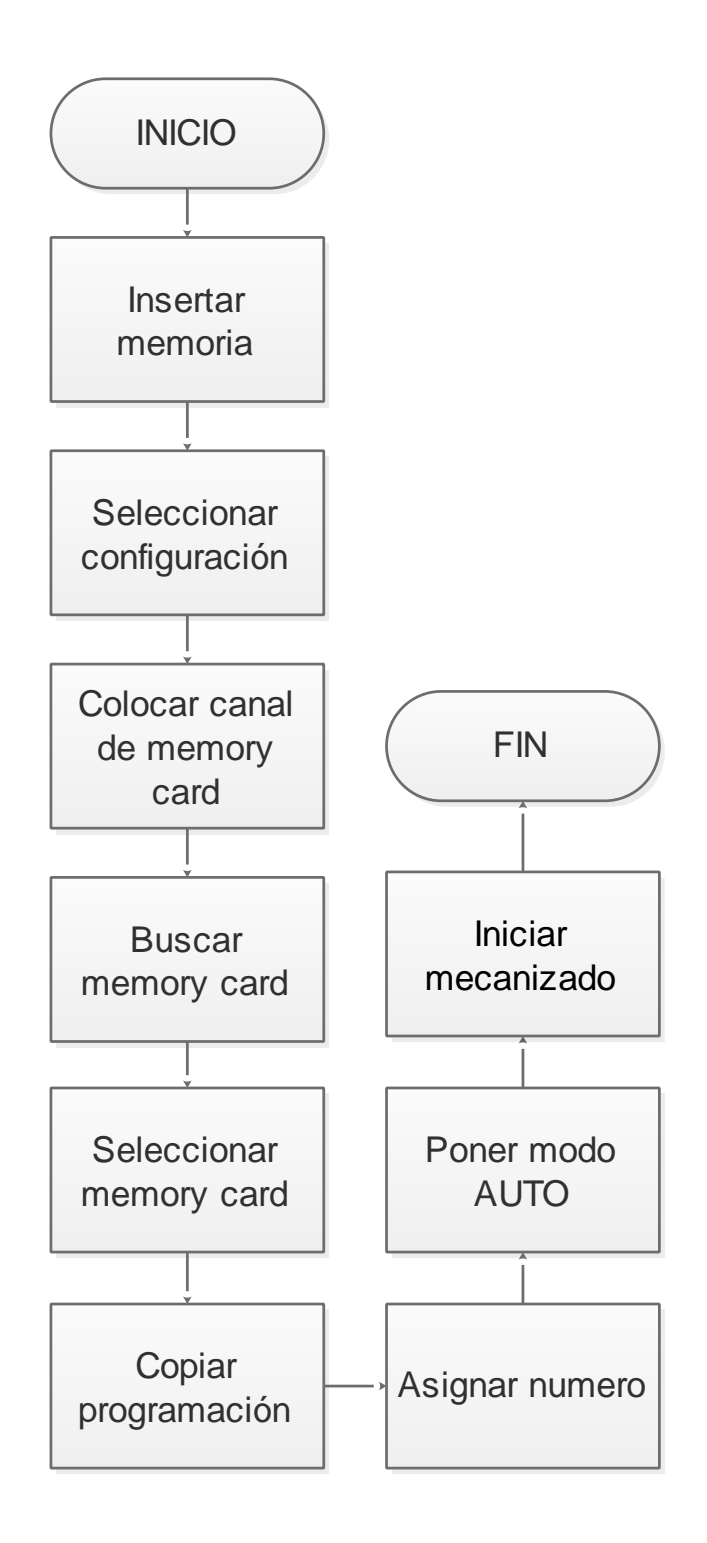

#### **10. Anexos**

**Anexo 1:** Ranura de tarjeta, adaptador y memory card

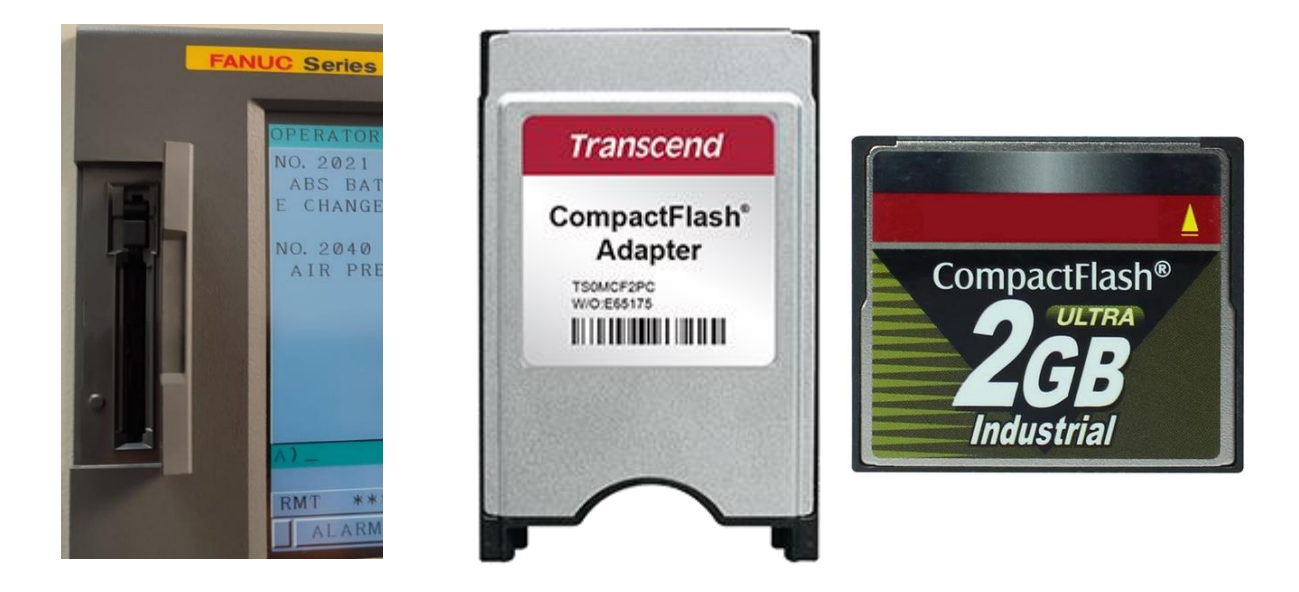

**Anexo 2:** Seleccionador de modo, pantalla de visualización de datos, Botón ciclo start.

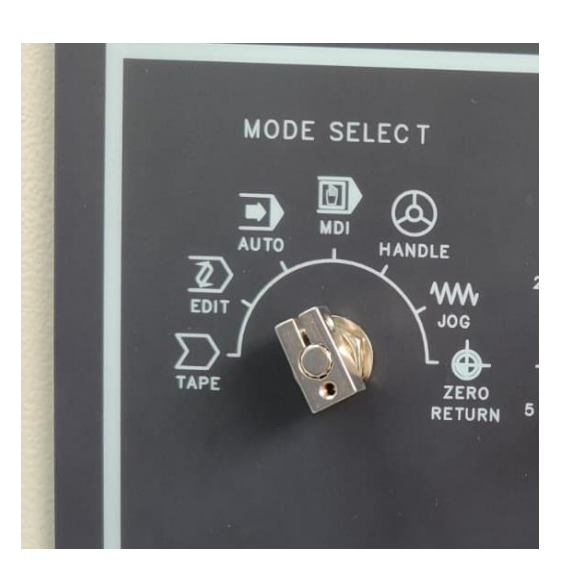

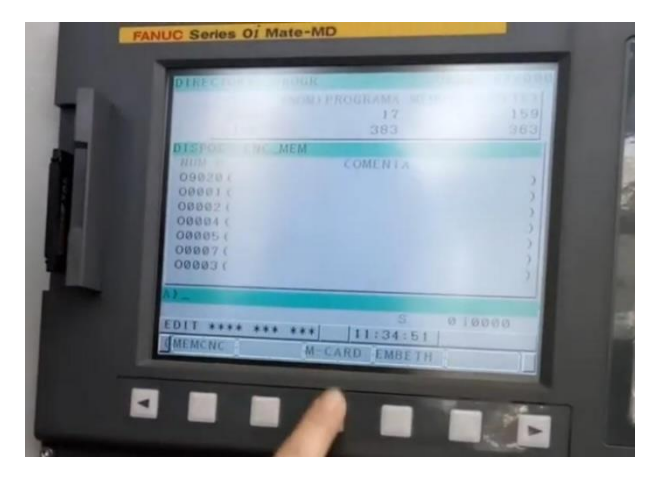

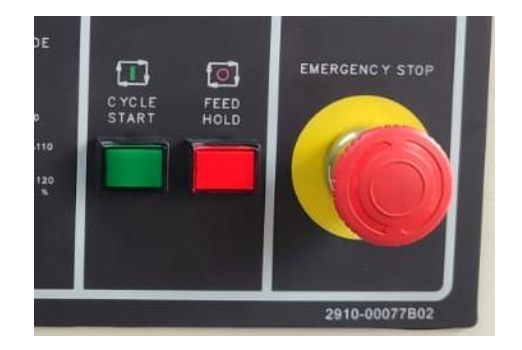

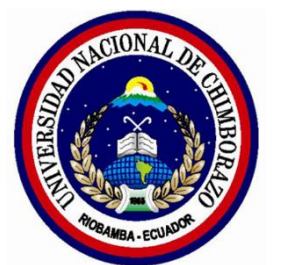

**Universidad Nacional de Chimborazo**

**Facultad de Ingeniería Ingeniería Industrial**

MANUAL DE PROCEDIMIENTO PARA ELABORAR UN DE MOLDE DE INYECCIÓN PARA ENVASES DE USO ALIMENTARIO

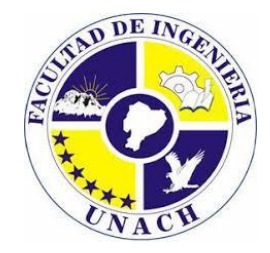

Elaborado por: Anthony Ordoñez Jacome Alejandro Ortega Puenguenan

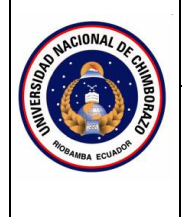

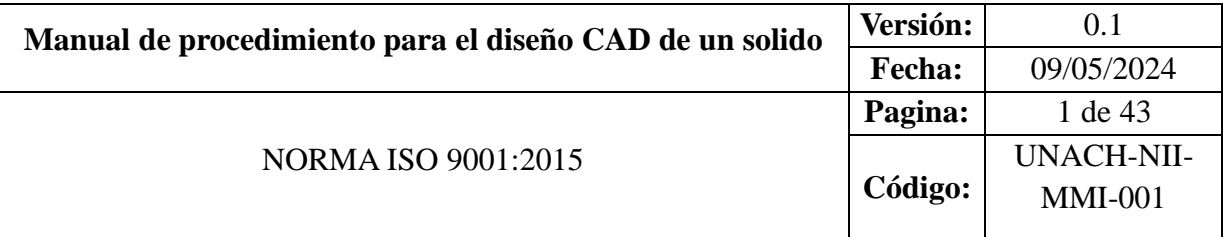

### **CONTENIDO**

- 1. OBJETIVO
- 2. ALCANCE
- 3. DEFINICIONES
- 4. DOCUMENTOS DE REFERENCIA
- 5. RESPONSABLE
- 6. EQUIPOS
- 7. HERRAMIENTAS
- 8. PROCEDIMIENTO
- 9. DIAGRAMAS DE FLUJO
- 10. ANEXOS

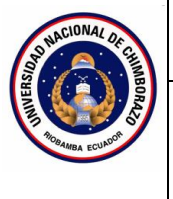

### 1. **Objetivo**

Describir los pasos a seguir para diseñar un sólido utilizando un software de diseño asistido por computadora (CAD).

### 2. **Alcance**

Este manual está destinado a ser utilizado por estudiantes de carreras de ingeniería, industrial, para la asignatura de máquinas y herramientas. Los procedimientos descritos son aplicables al diseño CAD de cualquier tipo de sólido, independientemente de su complejidad o aplicación específica.

### 3. **Definiciones**

- Diseño asistido por computadora (CAD): Uso de software informático para crear, modificar, analizar y optimizar diseños de productos o componentes.
- **Modelo 3D:** Representación tridimensional de un objeto o sistema, creada en un entorno de diseño CAD.
- Sólido: Objeto tridimensional con un volumen definido y límites claramente establecidos.
- **Plano de Trabajo:** Es el plano 2D en el que se crean inicialmente los croquis o perfiles para posteriormente aplicar operaciones de modelado 3D.
- **Vista:** Es una representación 2D específica de un modelo 3D, como vistas ortogonales (superior, frontal, lateral), isométricas o en perspectiva.

### 4. **Documentos de referencia**

Norma ISO 9001-2015, Planos del sólido.

### **5. Responsable**

Operador de la maquina

### **6. Equipos**

Computadora

#### **7. Herramientas**

### SolidWorks 2024

### **8. Procedimientos**

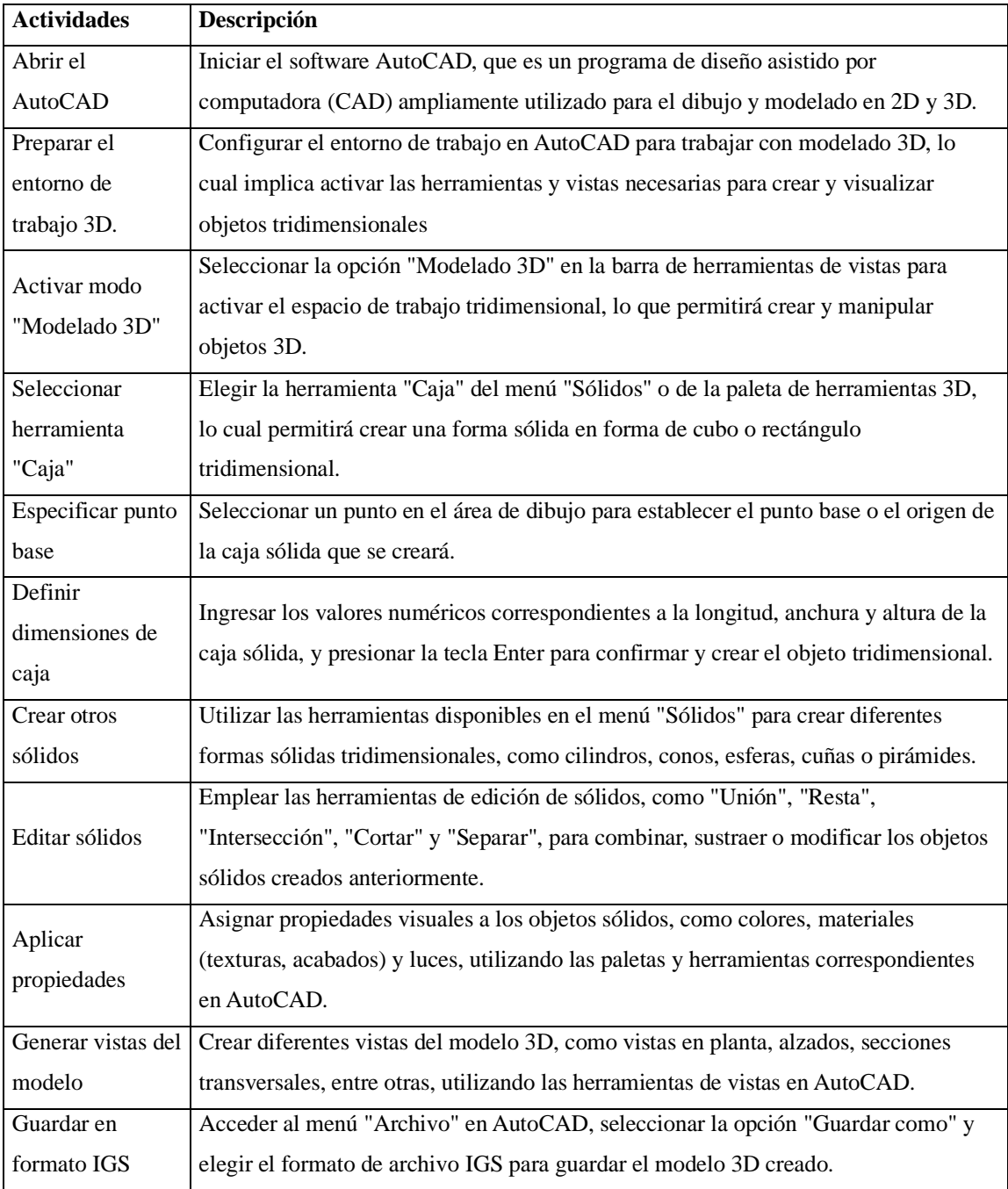

### 9. **Diagramas de flujo:**

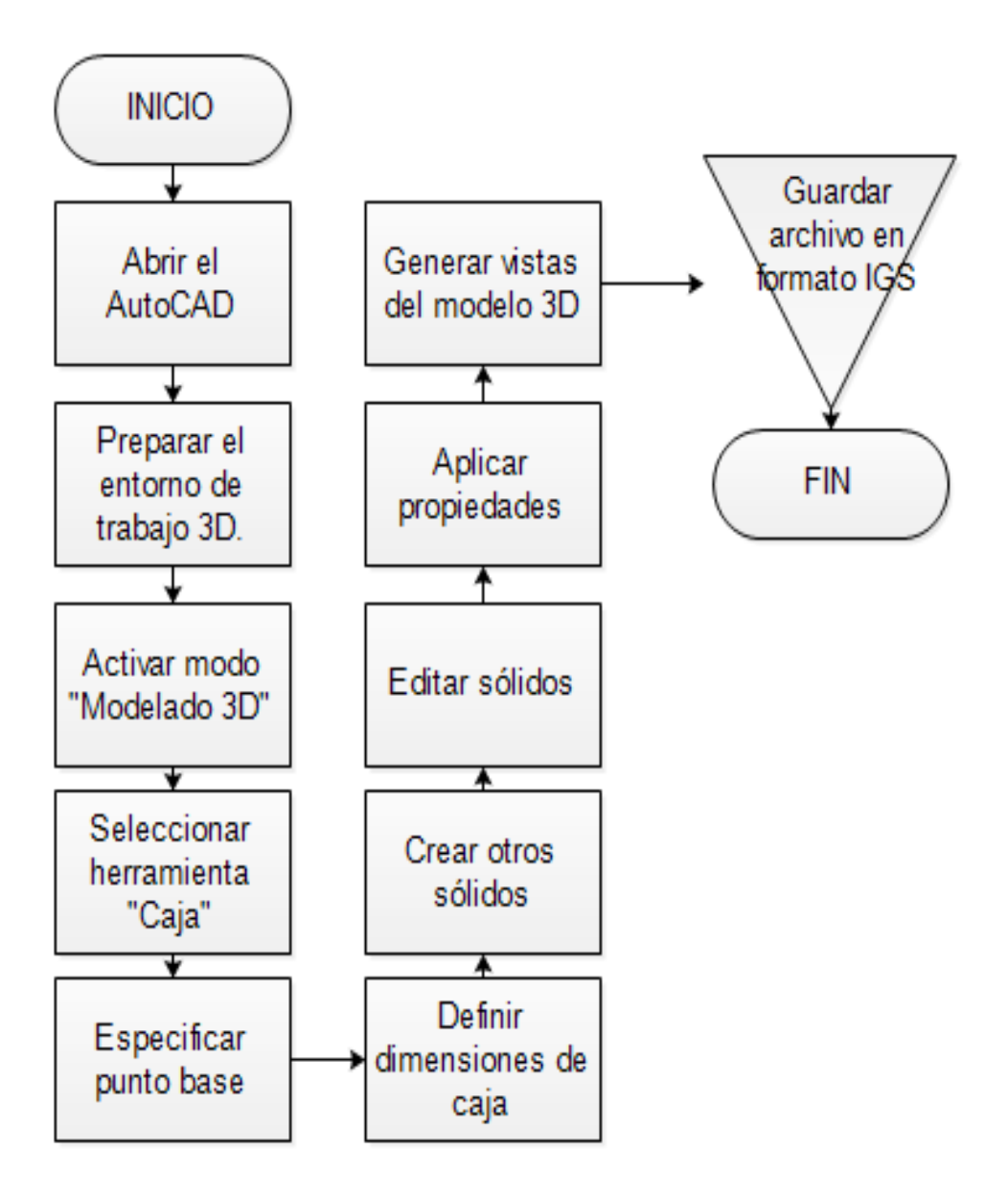

#### **10. Anexos**

**Anexo 1:** Vista general de las partes del molde de inyección

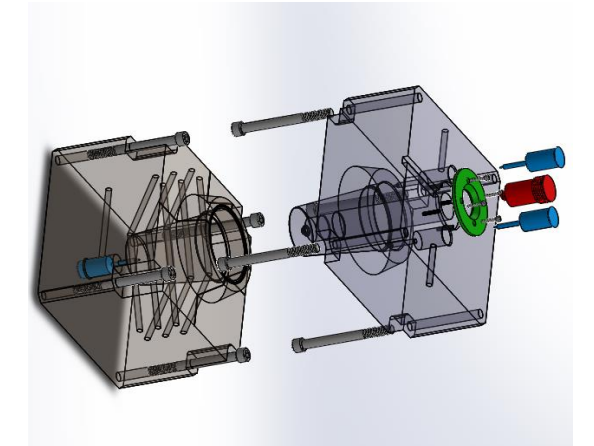

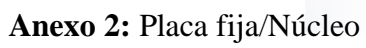

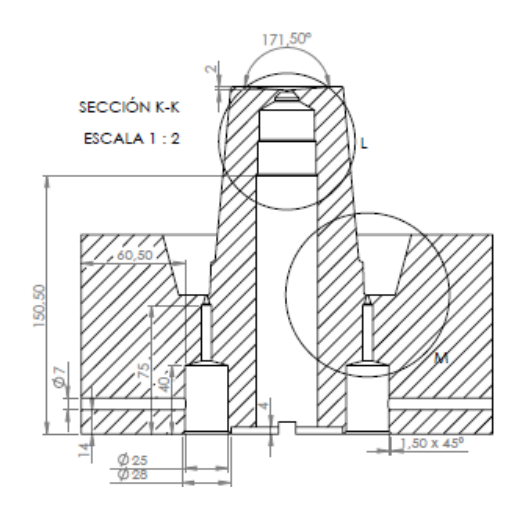

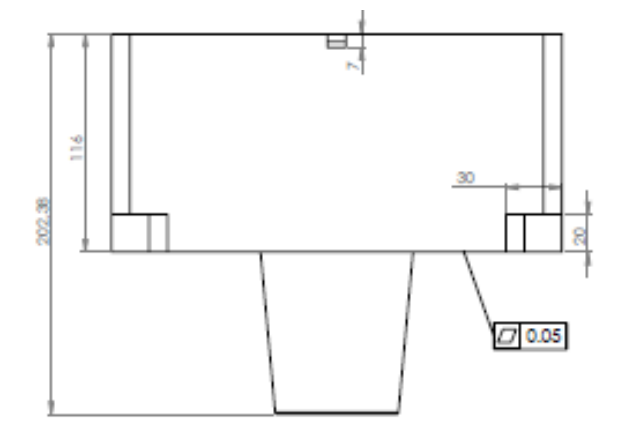

**Anexo 3:** Placa móvil/Cavidad

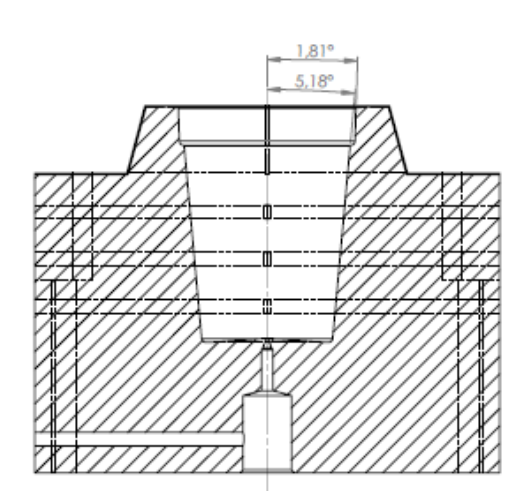

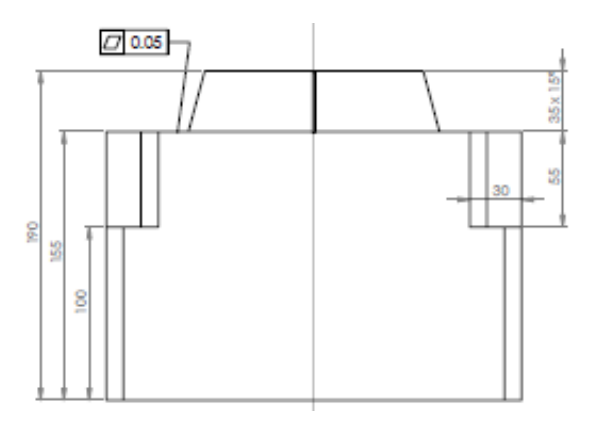

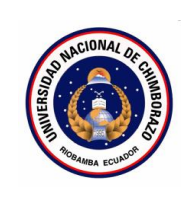

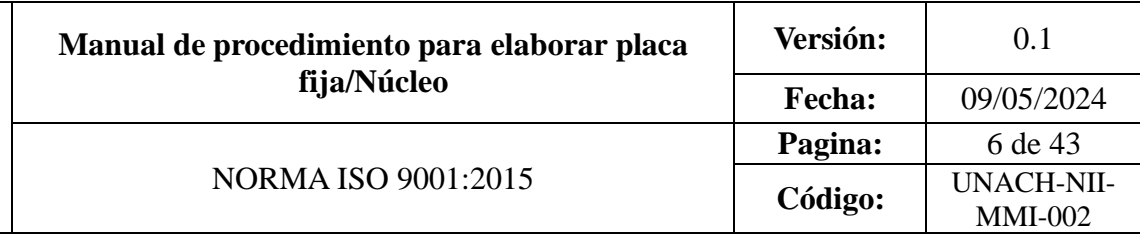

### **CONTENIDO**

- 1. OBJETIVO
- 2. ALCANCE
- 3. DEFINICIONES
- 4. DOCUMENTOS DE REFERENCIA
- 5. RESPONSABLE
- 6. MAQUINARIA
- 7. HERRAMIENTAS
- 8. PROCEDIMIENTO
- 9. DIAGRAMAS DE FLUJO
- 10. ANEXOS

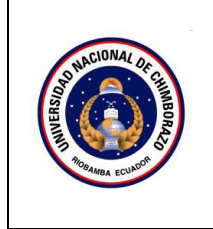

### **1. Objetivo**

Proporcionar instrucciones detalladas y claras sobre el procedimiento para programar el mecanizado de la placa fija/Núcleo del molde utilizando el software Mastercam.

### **2. Alcance**

Este procedimiento es aplicable al mecanizado de la placa fija/Núcleo del molde de inyección para la fabricación de piezas plásticas, y cubre desde la configuración del entorno de trabajo en Mastercam hasta la generación del código NC.

### **3. Definiciones**

- **Mastercam:** Software CAM (Manufactura Asistida por Computadora) utilizado para la programación de operaciones de mecanizado en máquinas CNC.
- **Contorneado:** Operación de mecanizado en la que la herramienta sigue el contorno o perfil de la pieza de trabajo.
- Taladrado: Operación de mecanizado que consiste en perforar agujeros en la pieza de trabajo.
- **Mecanizado por superficie:** Operación de mecanizado en la que la herramienta se mueve sobre una superficie 3D para darle forma.
- **Código NC:** Conjunto de instrucciones de programación numérica que controlan los movimientos y operaciones de una máquina CNC.

### **4. Documentos de referencia**

MANUAL FANUC Oi-MD OPERADOR

- ISO 9001

### **5. Responsable**

Operador de la maquina

**6. Equipos:** 

Computador

### **7. Herramientas**

Software Mastercam

### **8. Procedimientos**

### **Posicionar pieza**

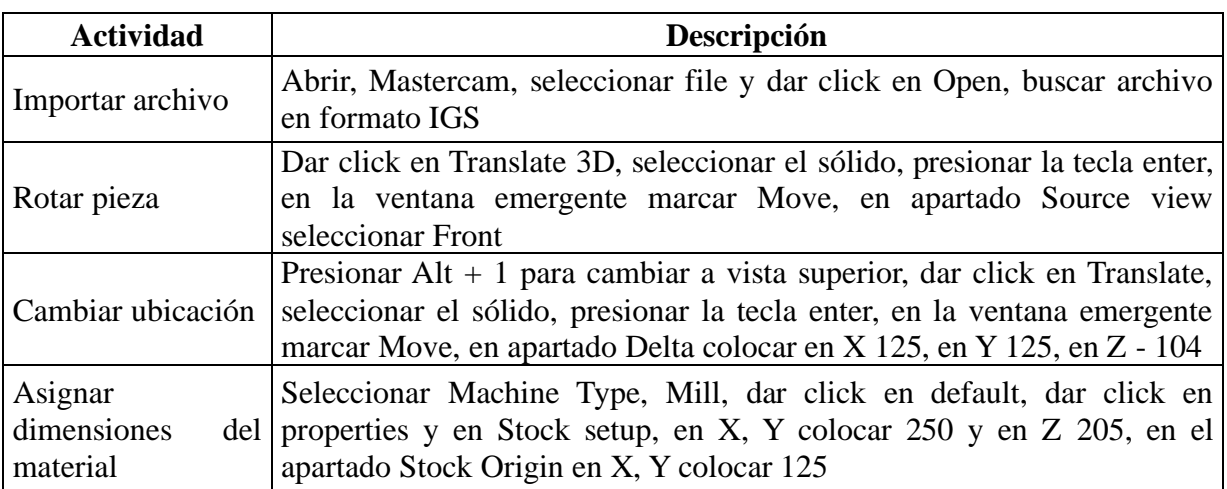

### **Contorneado del cilindro central**

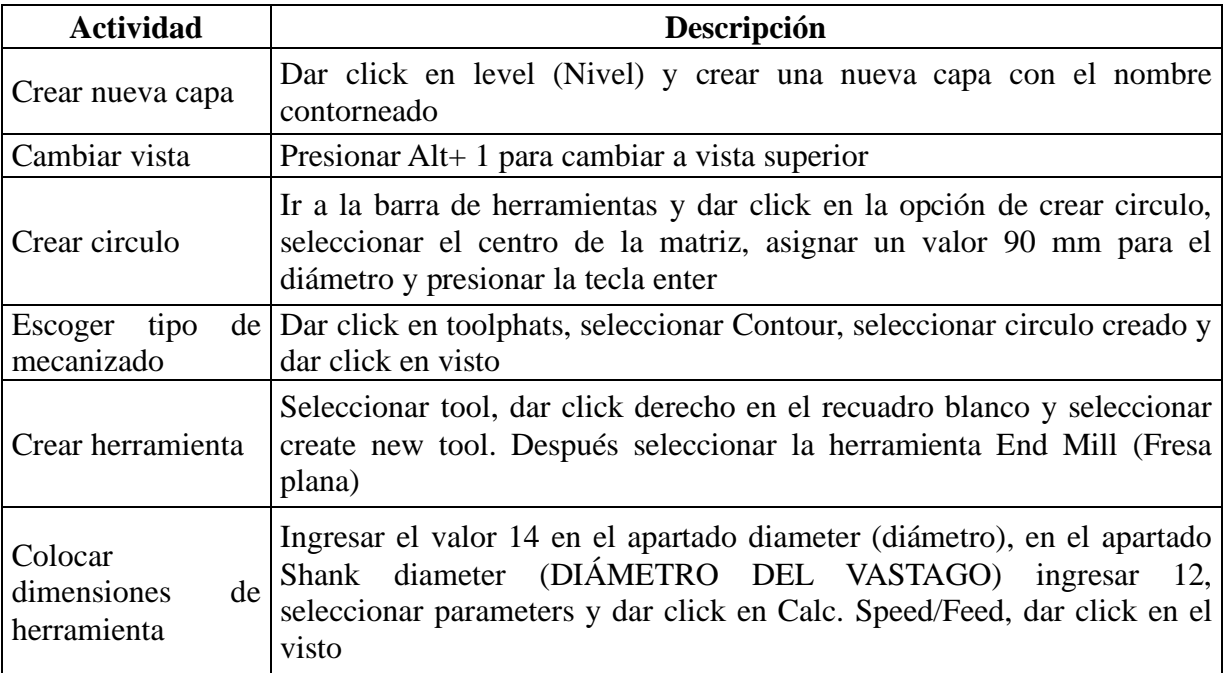

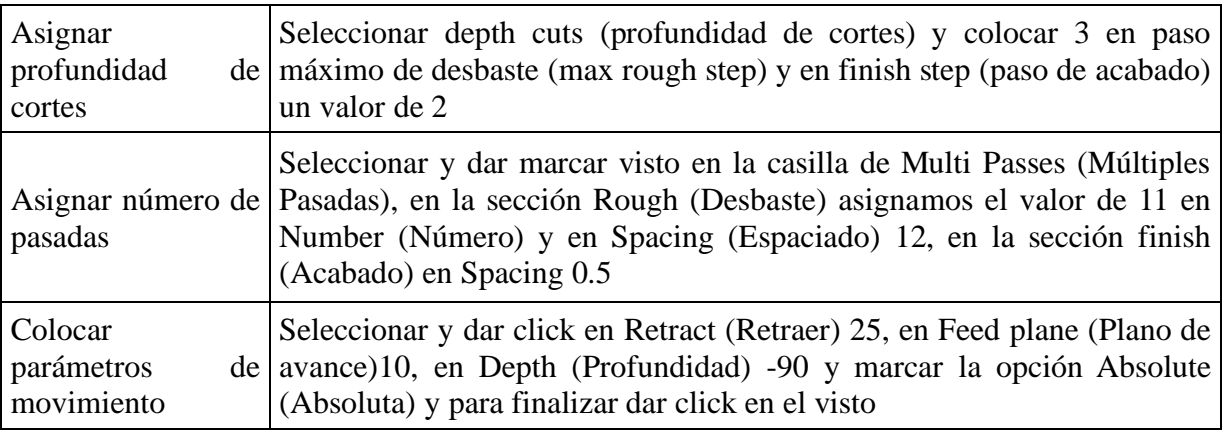

### **Contorneado de base de la pieza**

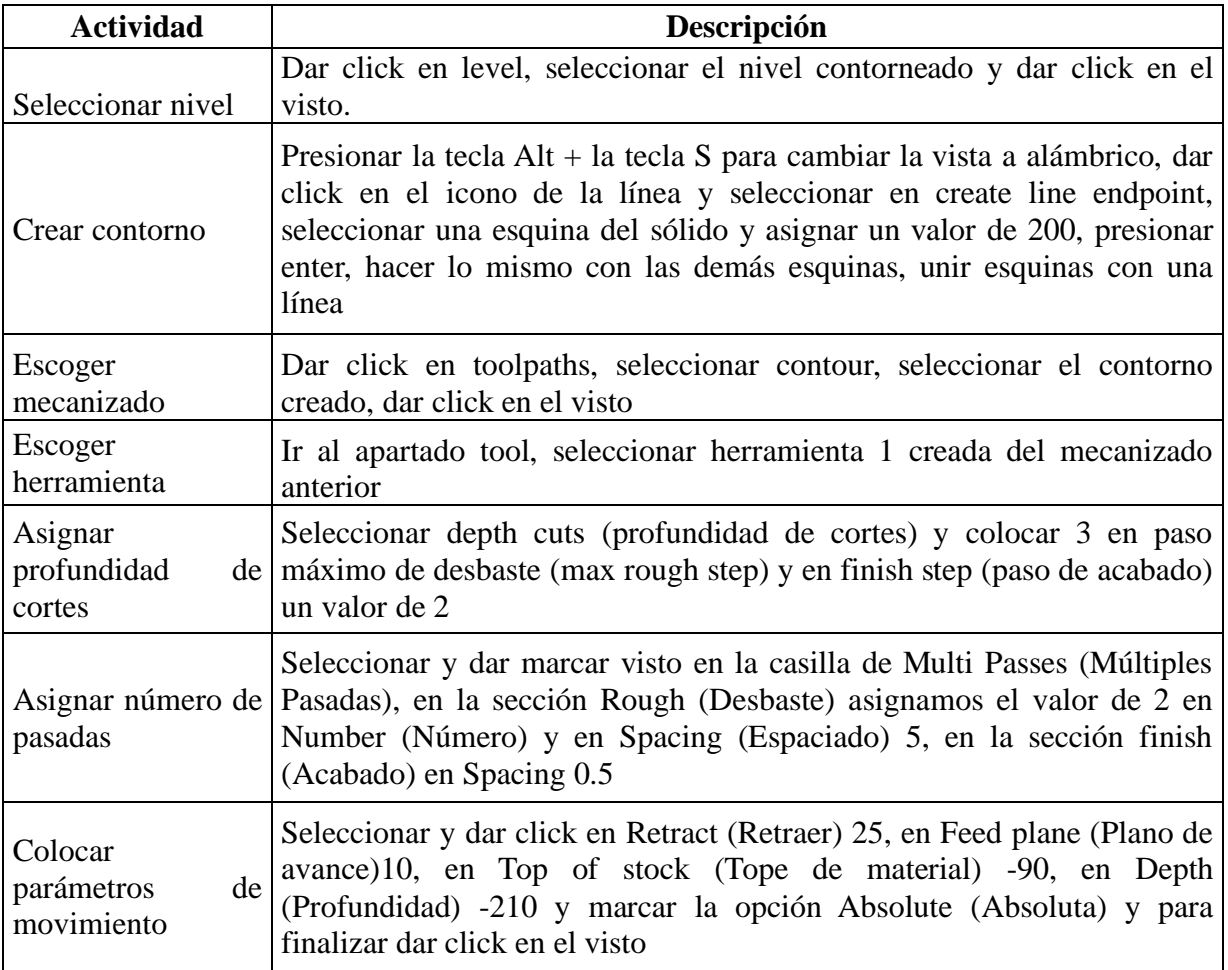

### **Mecanizado por superficie esquinas**

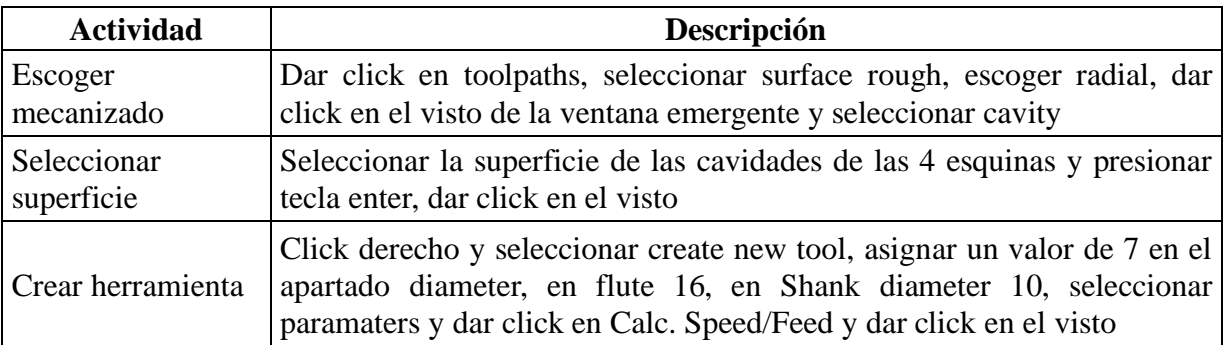

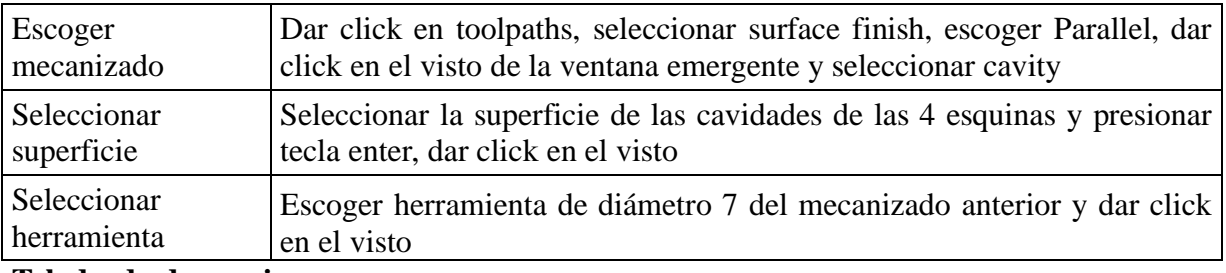

### **Taladrado de esquinas**

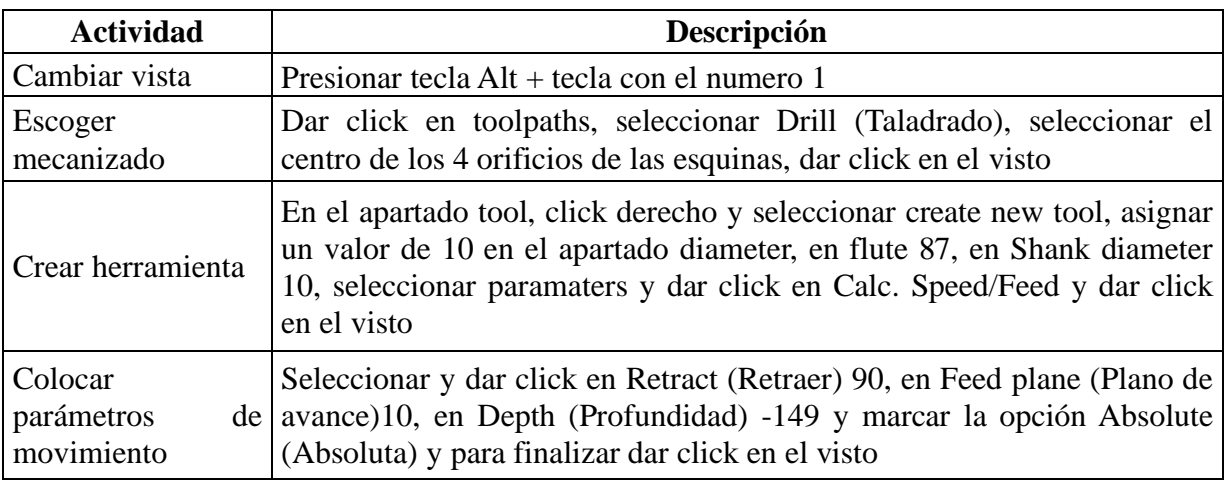

### **Mecanizado por superficie cilindro**

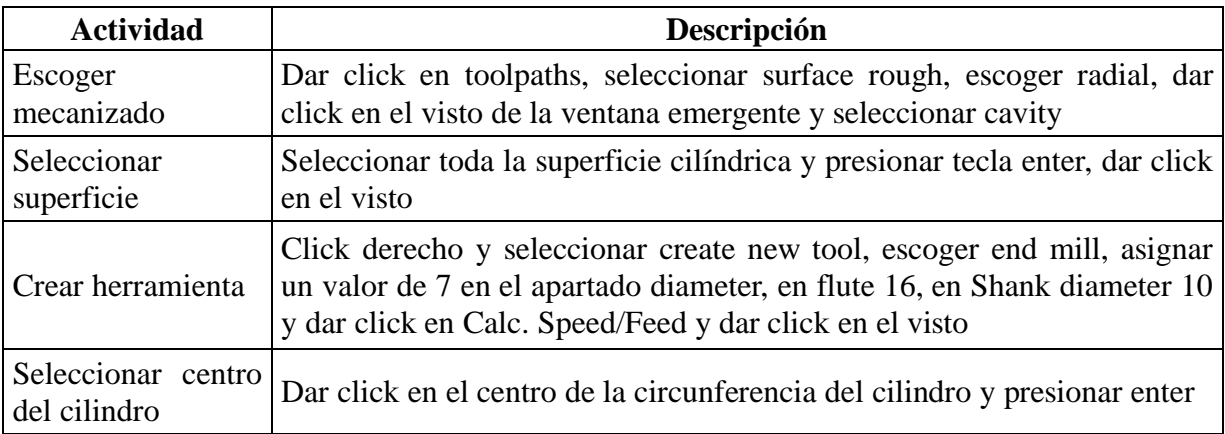

### **Mecanizado por superficie de la cavidad de la base del cilindro**

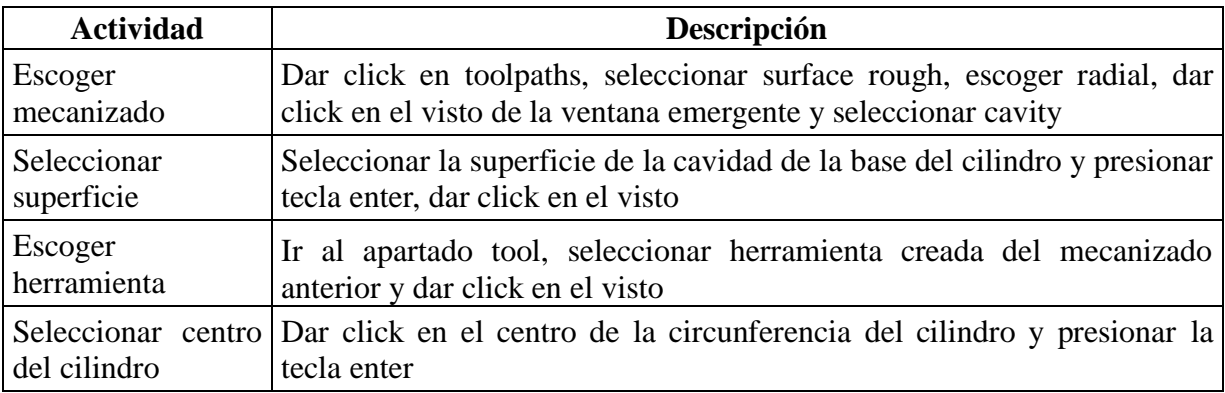

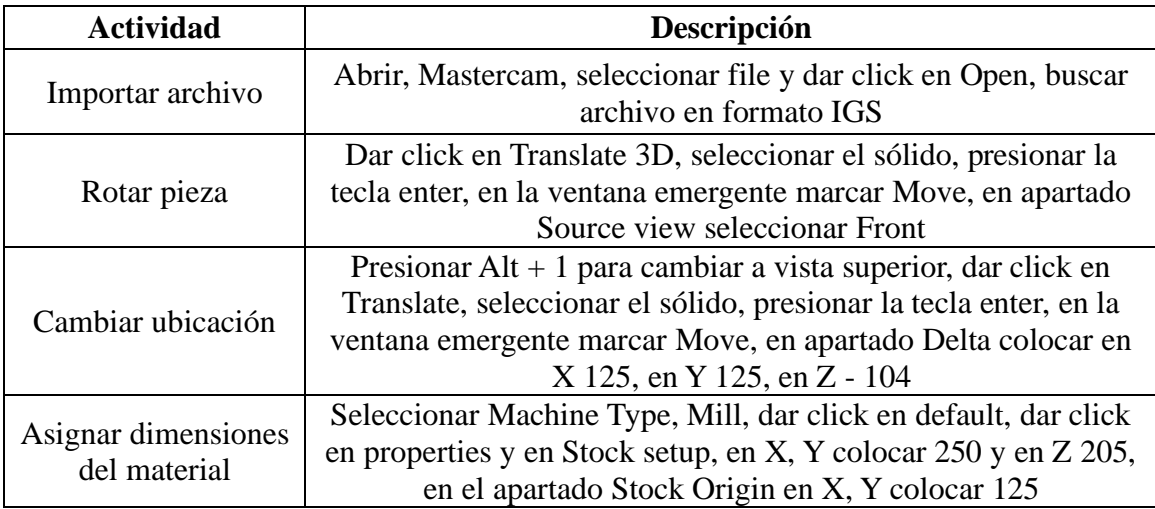

# **Taladrado de esquinas**

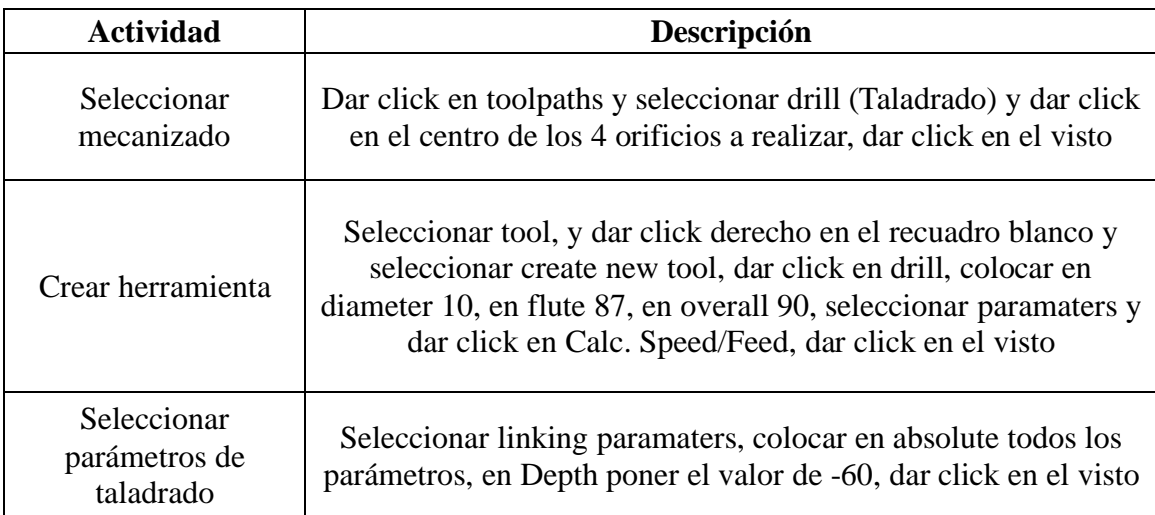

# **Mecanizado por superficie de Anillo central**

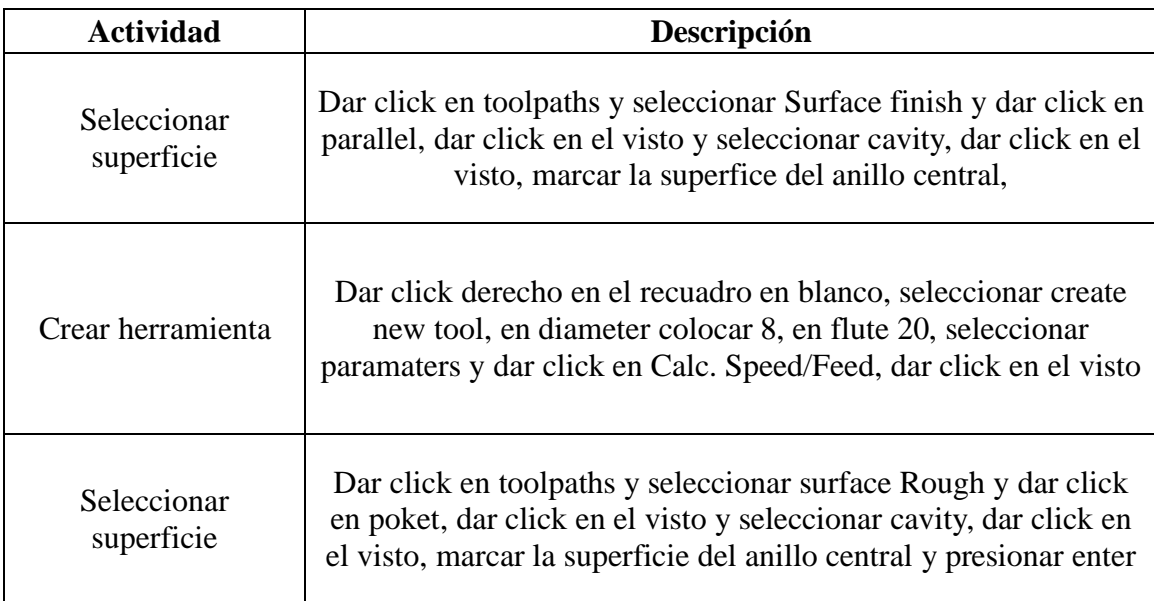

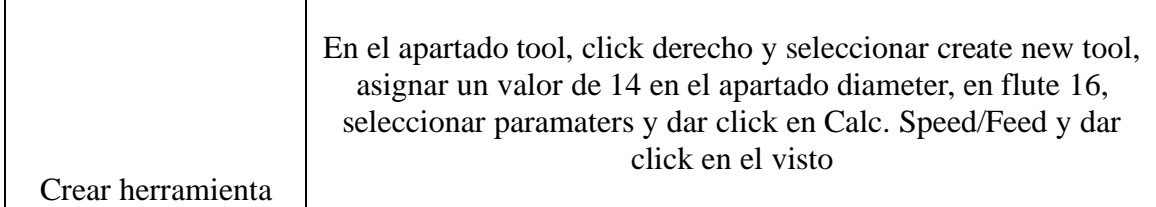

#### **Mecanizado por Superficie de Anillos laterales**

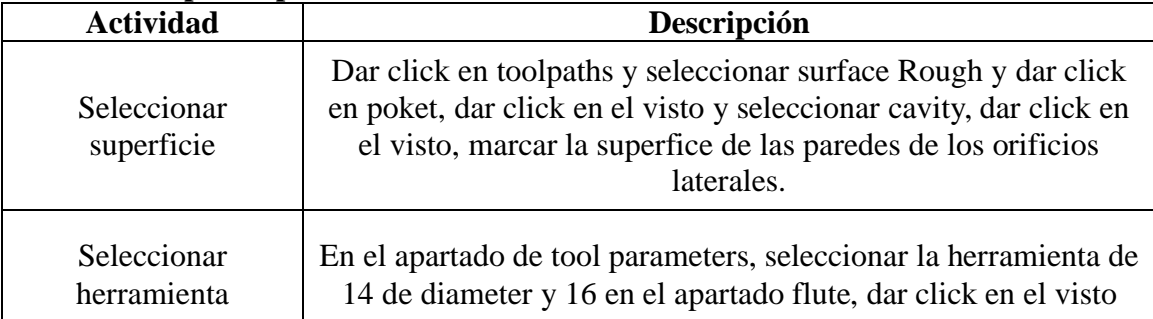

# **Mecanizado por superficie de canal de anillo central**

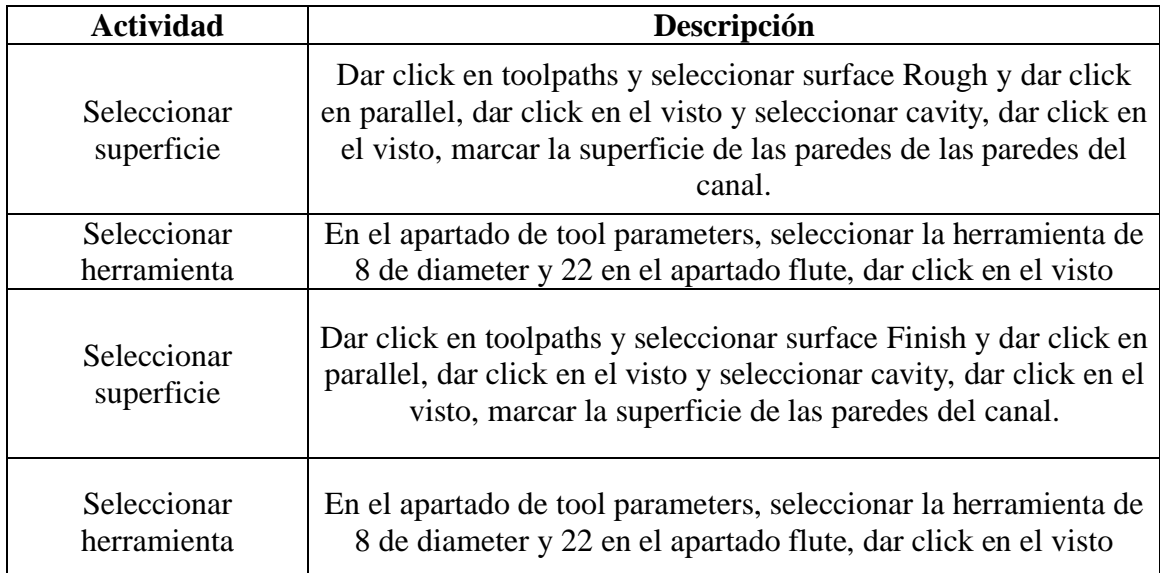

# **Taladrado de orificios de anillo central**

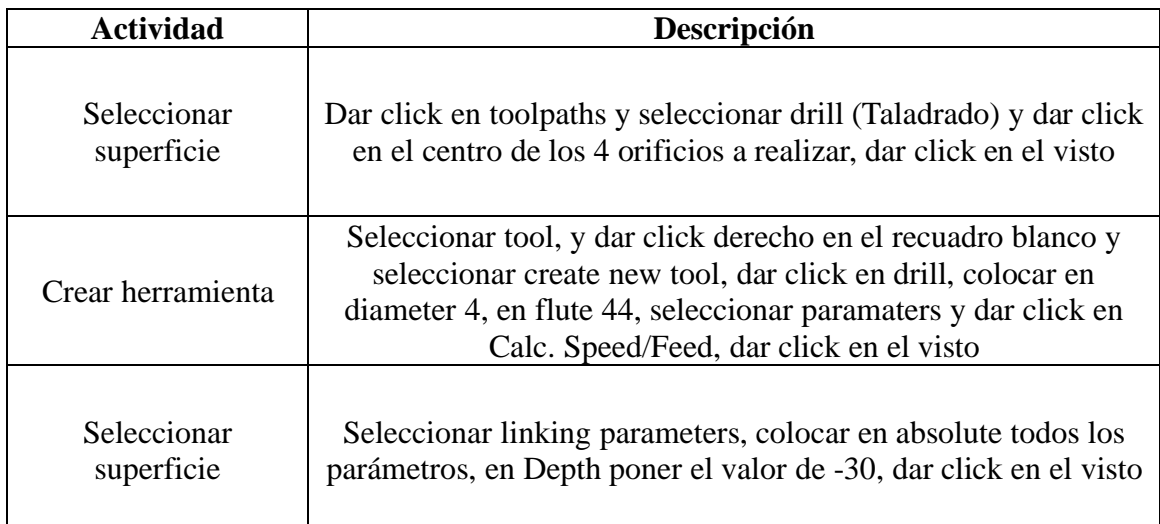

#### **9. Diagramas de flujo:**

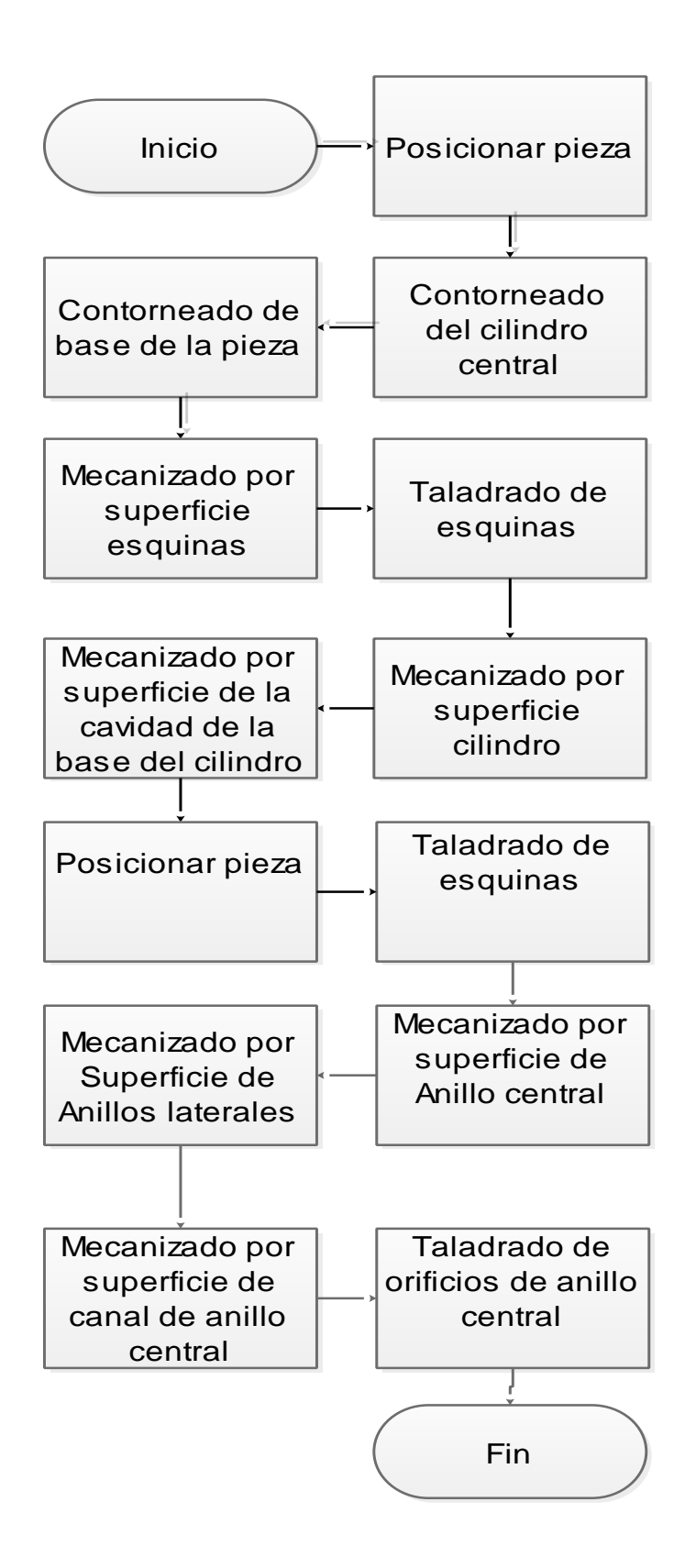

#### **10. Anexos**

**Anexo 1:** Áreas de contorneado, circunferencia para contorno de cilindro central,

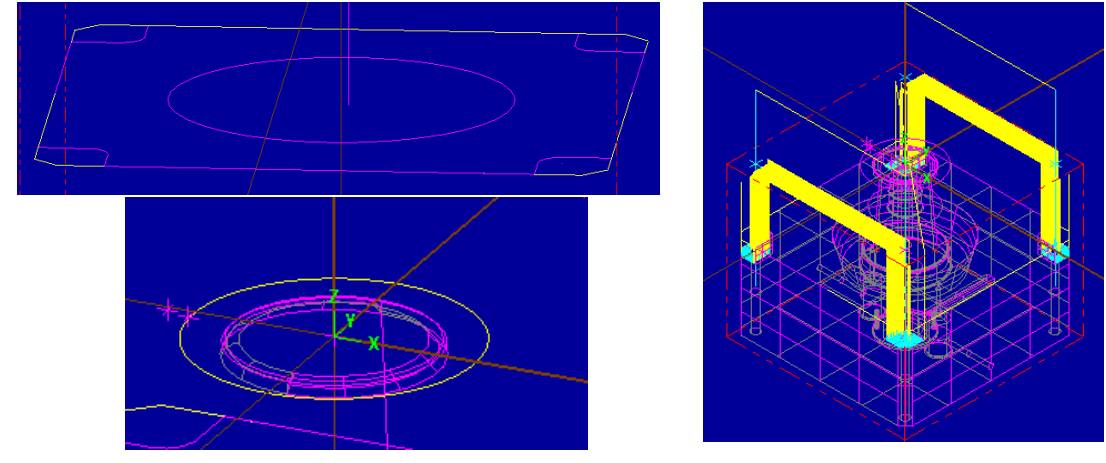

contorno de la base del molde y recorrido de la herramienta

**Anexo 2:** Procesos de mecanizado utilizados

| $\equiv$ Parallel |
|-------------------|
| Radial            |
|                   |
|                   |
|                   |
|                   |
|                   |
|                   |

Anexo 3: Herramientas para el mecanizado y dimensiones de la herramienta

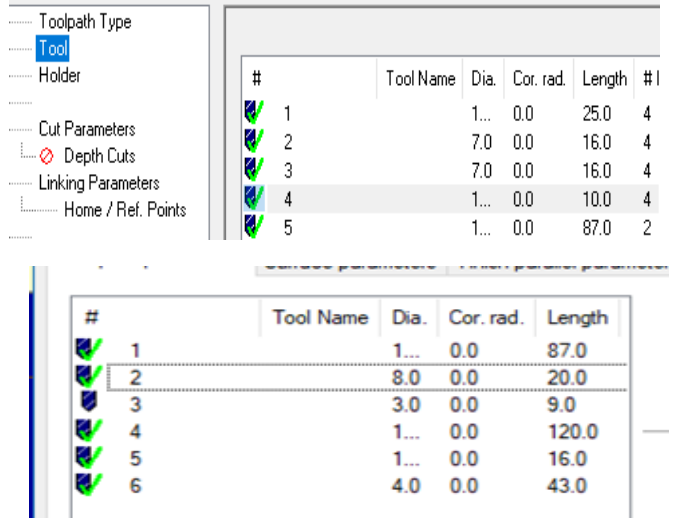

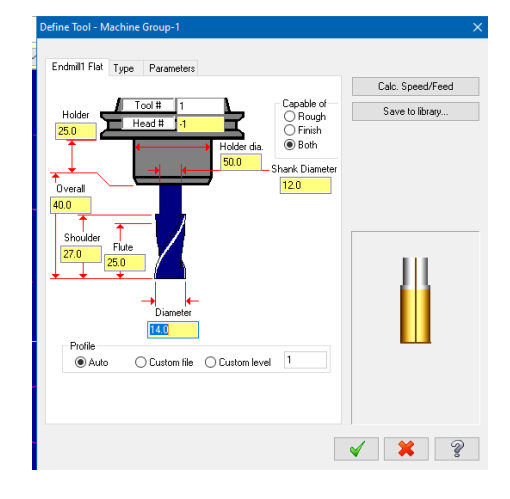

# **Anexo 4:** Superficies a mecanizar y recorrido de la herramienta

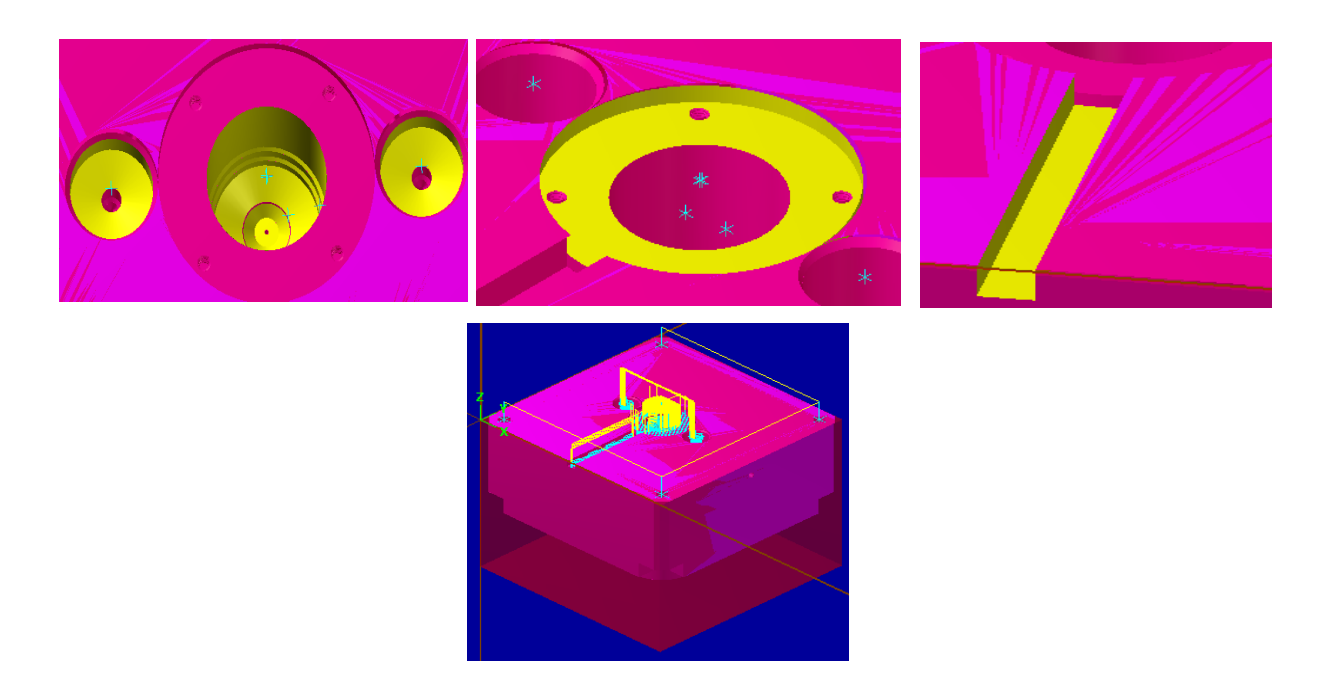

### **Anexo 5:** Mecanizado final

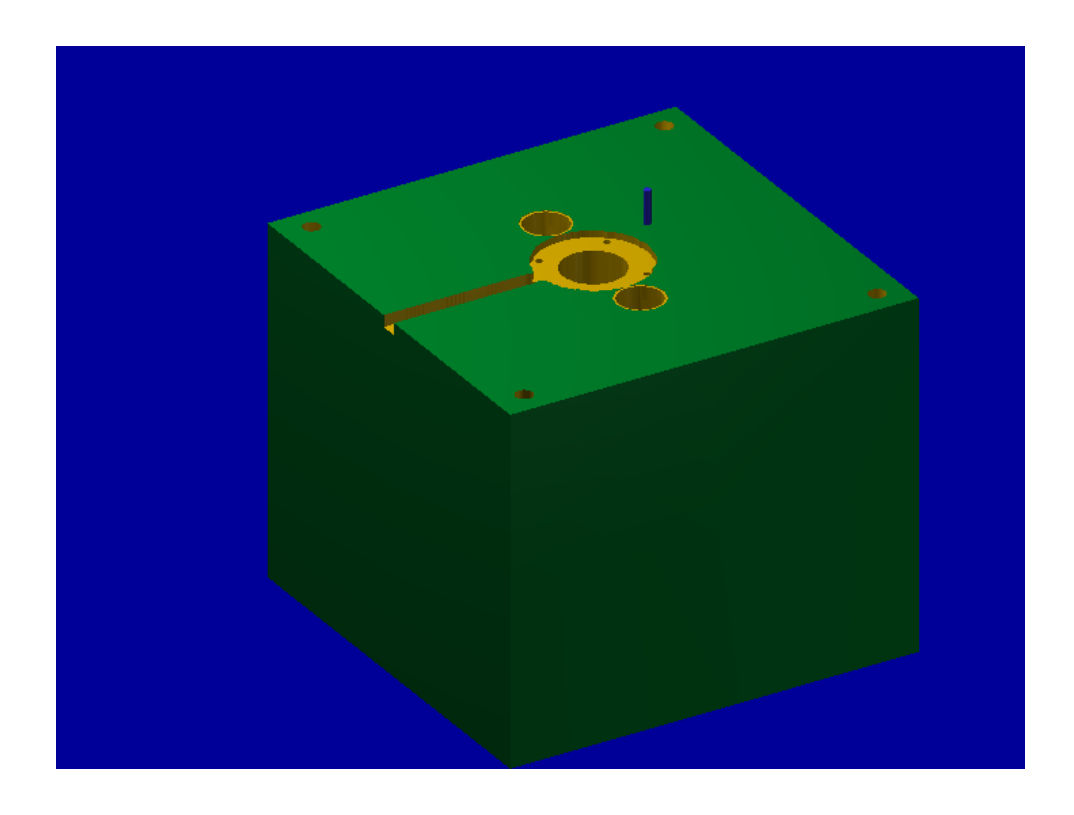

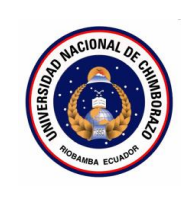

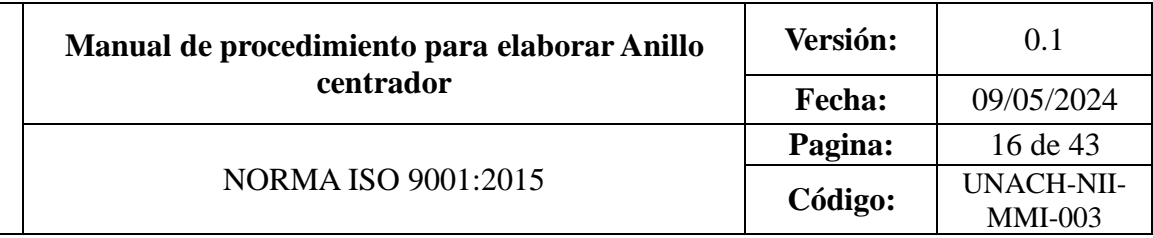

### **CONTENIDO**

- **1.** OBJETIVO
- **2.** ALCANCE
- **3.** DEFINICIONES
- **4.** DOCUMENTOS DE REFERENCIA
- **5.** RESPONSABLE
- **6.** MAQUINARIA
- **7.** HERRAMIENTAS
- **8.** PROCEDIMIENTO
- **9.** DIAGRAMAS DE FLUJO
- **10.** ANEXO

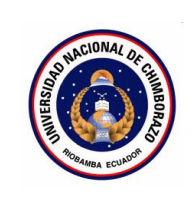

### 1. **Objetivo**

Proporcionar una guía detallada y sistemática para realizar operaciones de mecanizado en una máquina CNC para elaborar un anillo centrador de molde de inyección de polímeros para vasos plásticos

### 2. **Alcance**

Este manual está destinado a estudiantes de ingeniería industrial en la asignatura de máquinas y herramientas. Que deseen elaborar un anillo centrado de moldes de inyección de polímeros para vasos plásticos

### 3. **Definiciones**

- **Contorneado:** Operación de mecanizado en la que se sigue el contorno exterior de una pieza para darle forma.
- **Taladrado:** Operación de mecanizado que implica la creación de agujeros cilíndricos en una pieza de trabajo.
- **Vaciado:** Operación de mecanizado en la que se elimina material de una cavidad o área interior de una pieza de trabajo.
- **Mecanizado de superficies:** Operación de mecanizado que implica el acabado y suavizado de una superficie en una pieza de trabajo.
- **Herramienta de corte:** Elemento utilizado en la máquina CNC para realizar la remoción de material en la pieza de trabajo.
- **Velocidad de avance:** Velocidad a la que la herramienta de corte se mueve a través de la pieza de trabajo durante el mecanizado.
- **Velocidad del husillo:** Velocidad de rotación del husillo que sostiene y gira la herramienta de corte.
- **Profundidad de corte:** Distancia que la herramienta de corte penetra en la pieza de trabajo en cada pasada.
- 4. **Documentos de referencia**
- MANUAL FANUC Oi-MD OPERADOR
- ISO 9001:2015
- Planos

### **5. Responsable**

Operador de la maquina

**6. Equipos:** 

Computador

**7. Herramientas** 

Software Master Cam

**8. Procedimientos**

### **Primer Contorneado**

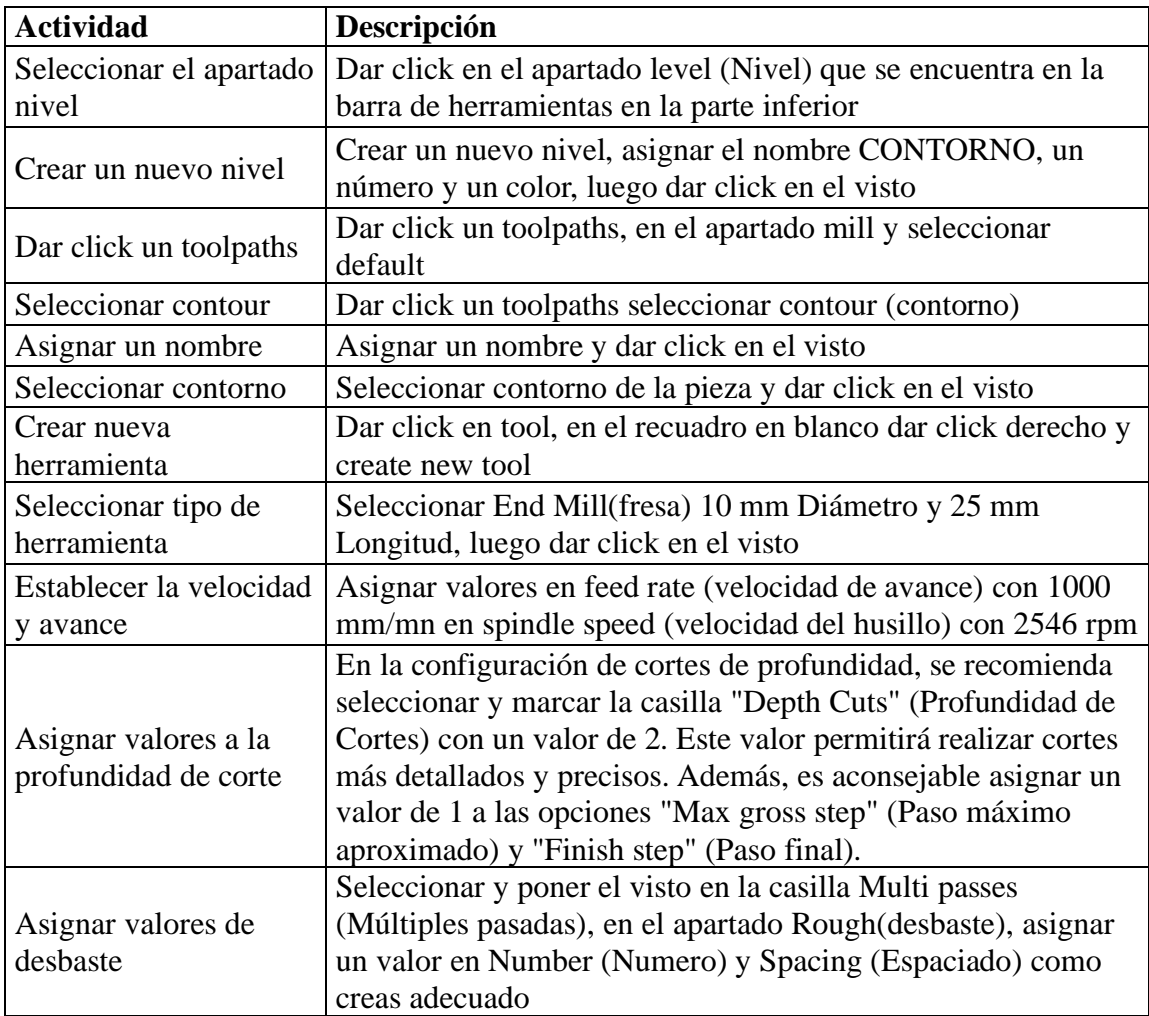

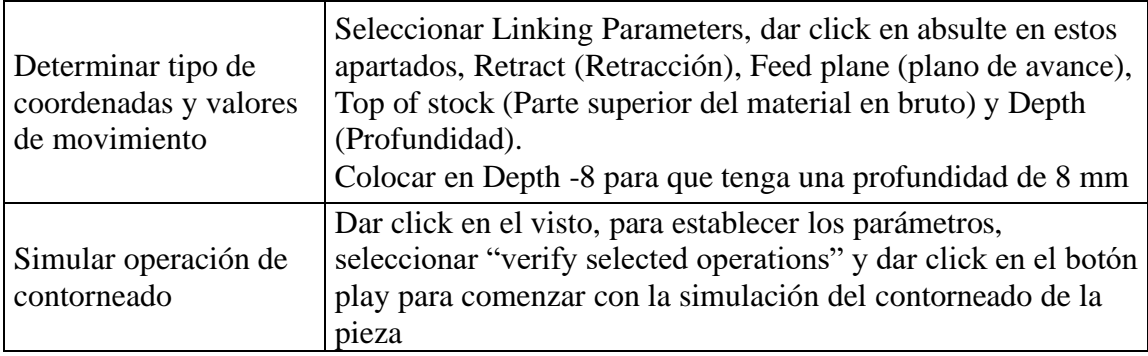

# **Taladrado de cilindros pequeños**

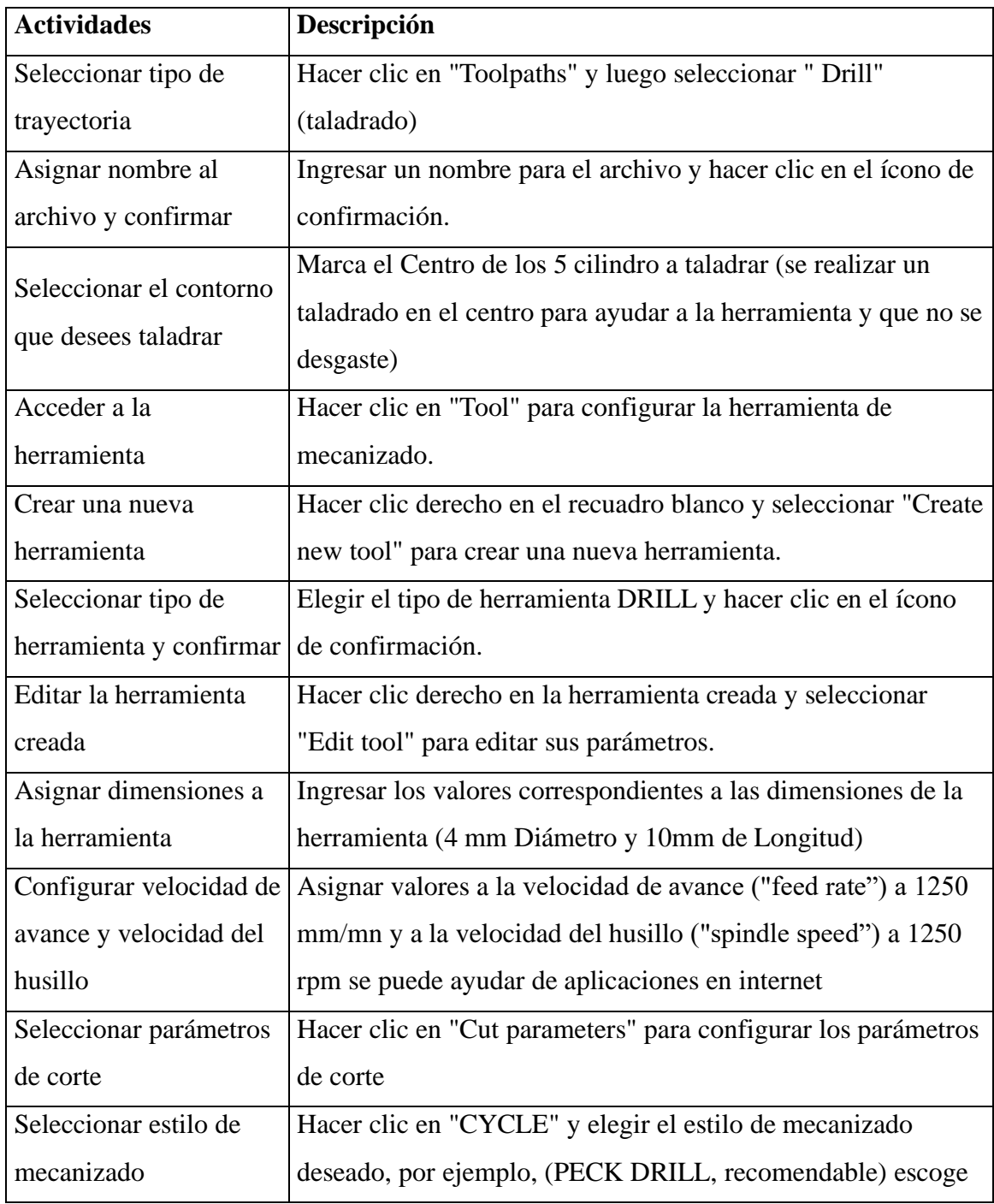

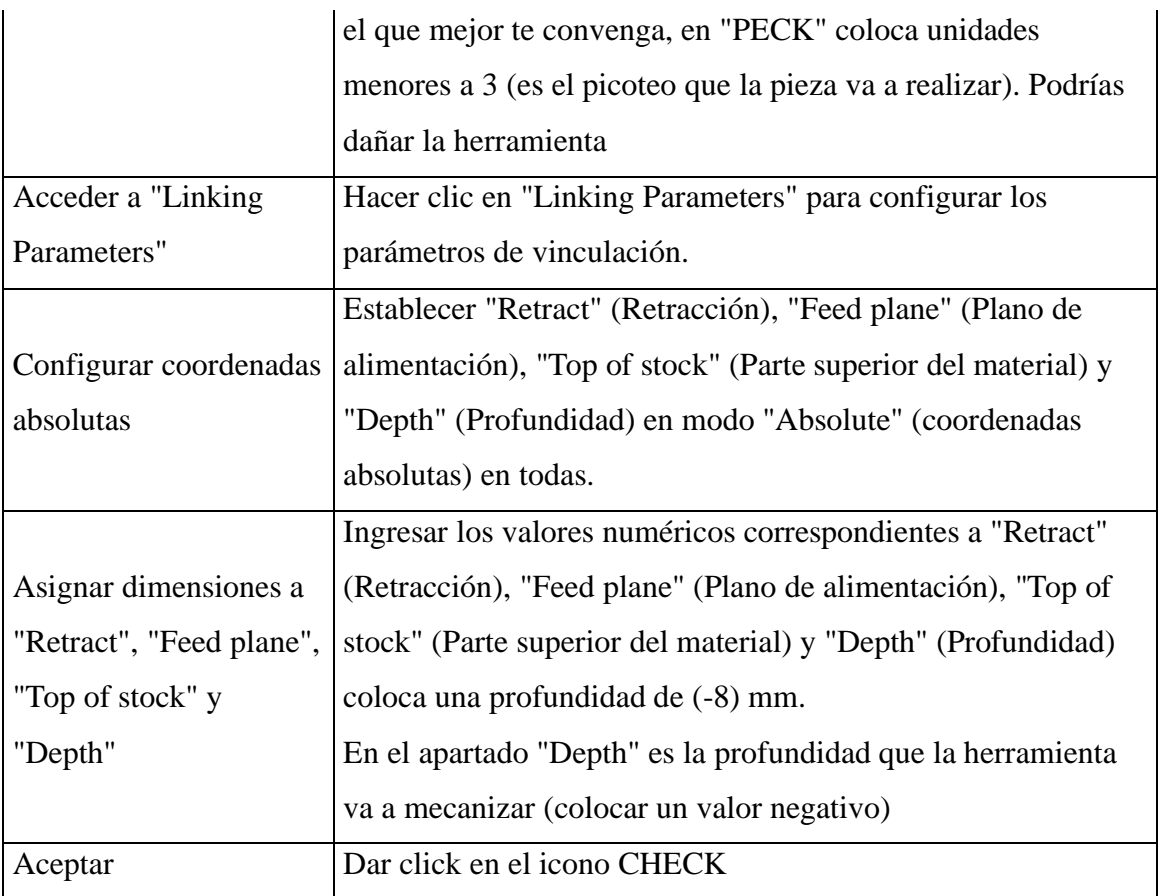

### **Taladrado grande**

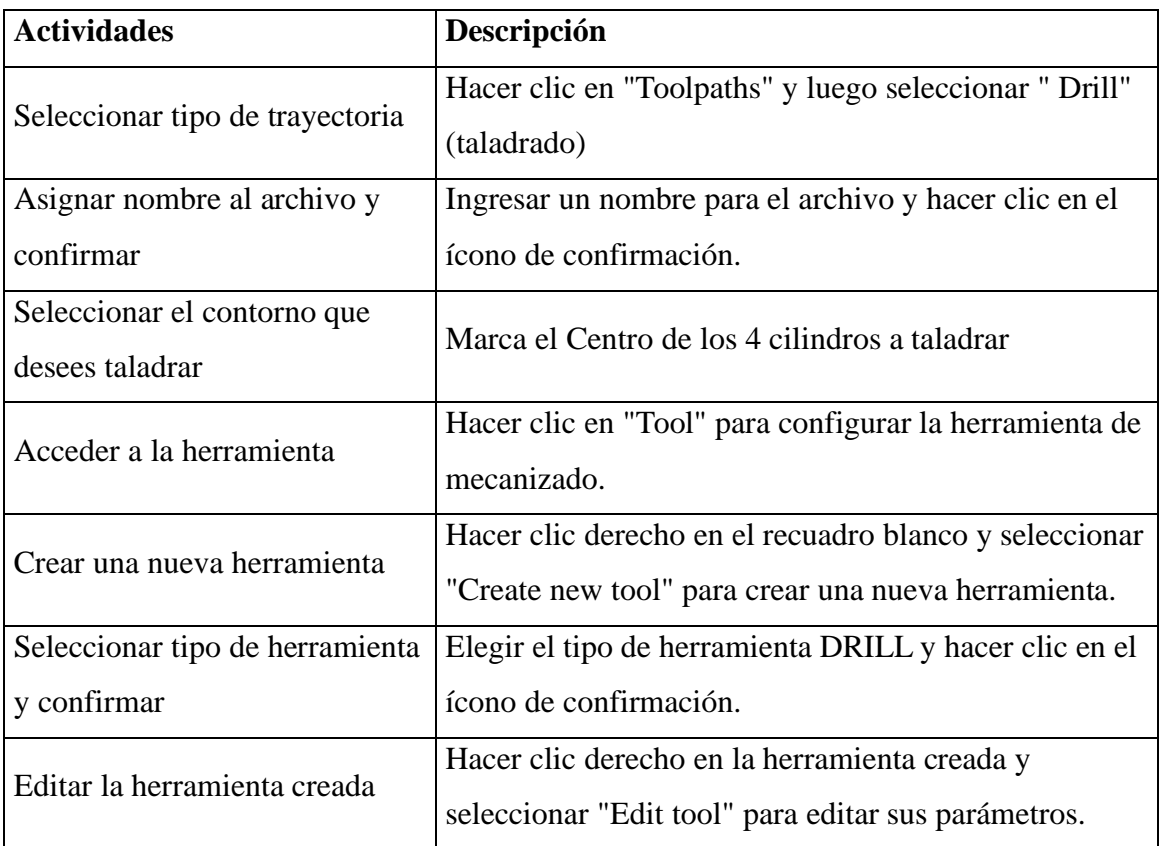

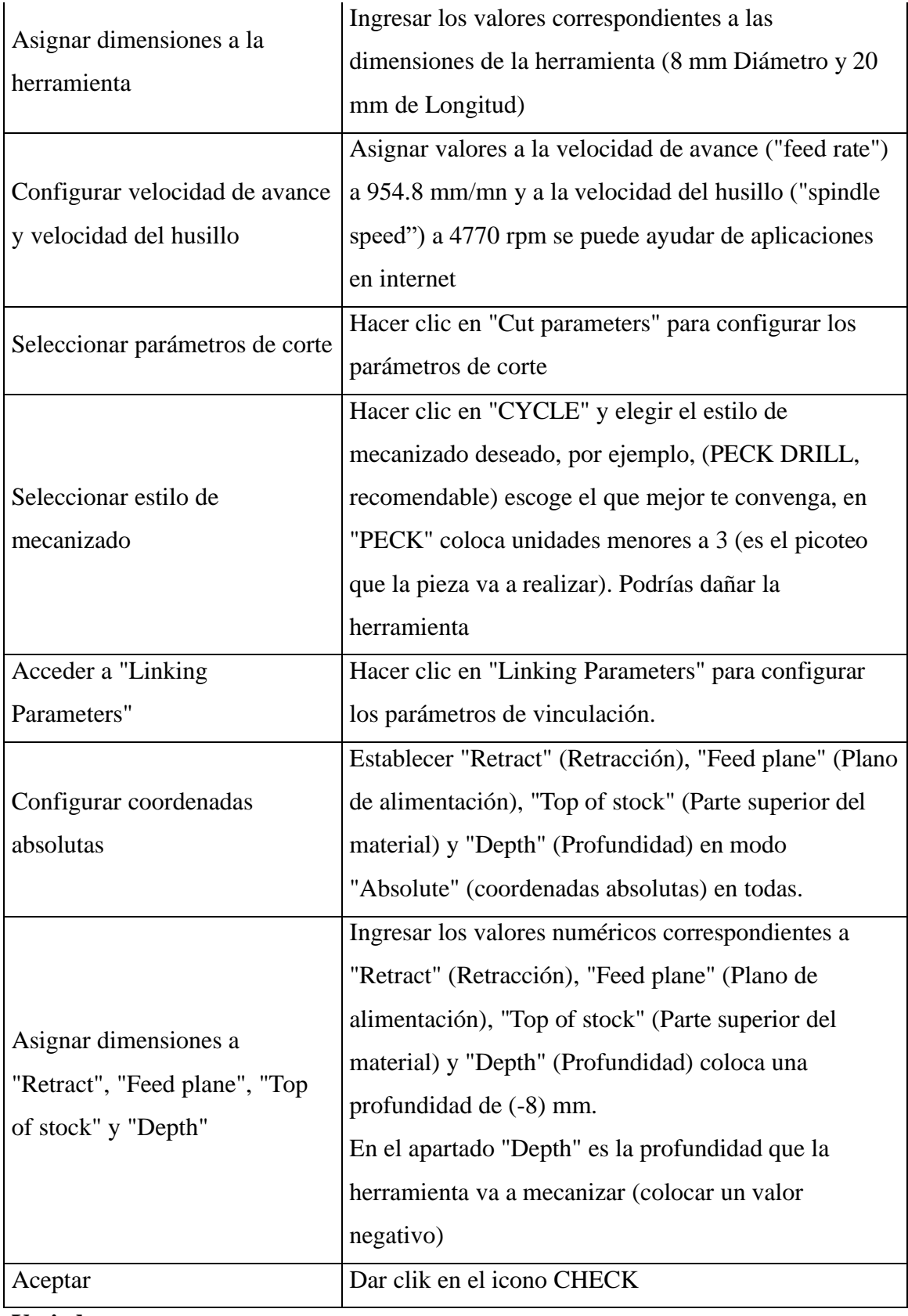

### **Vaciado**

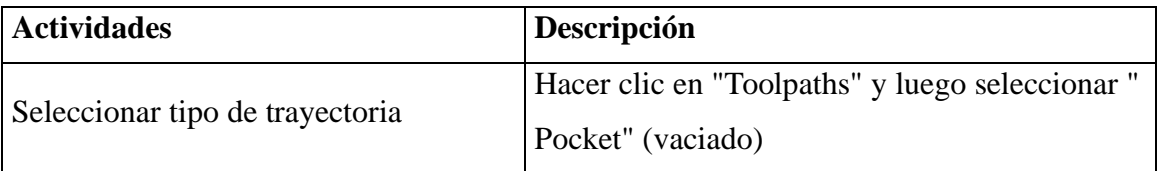

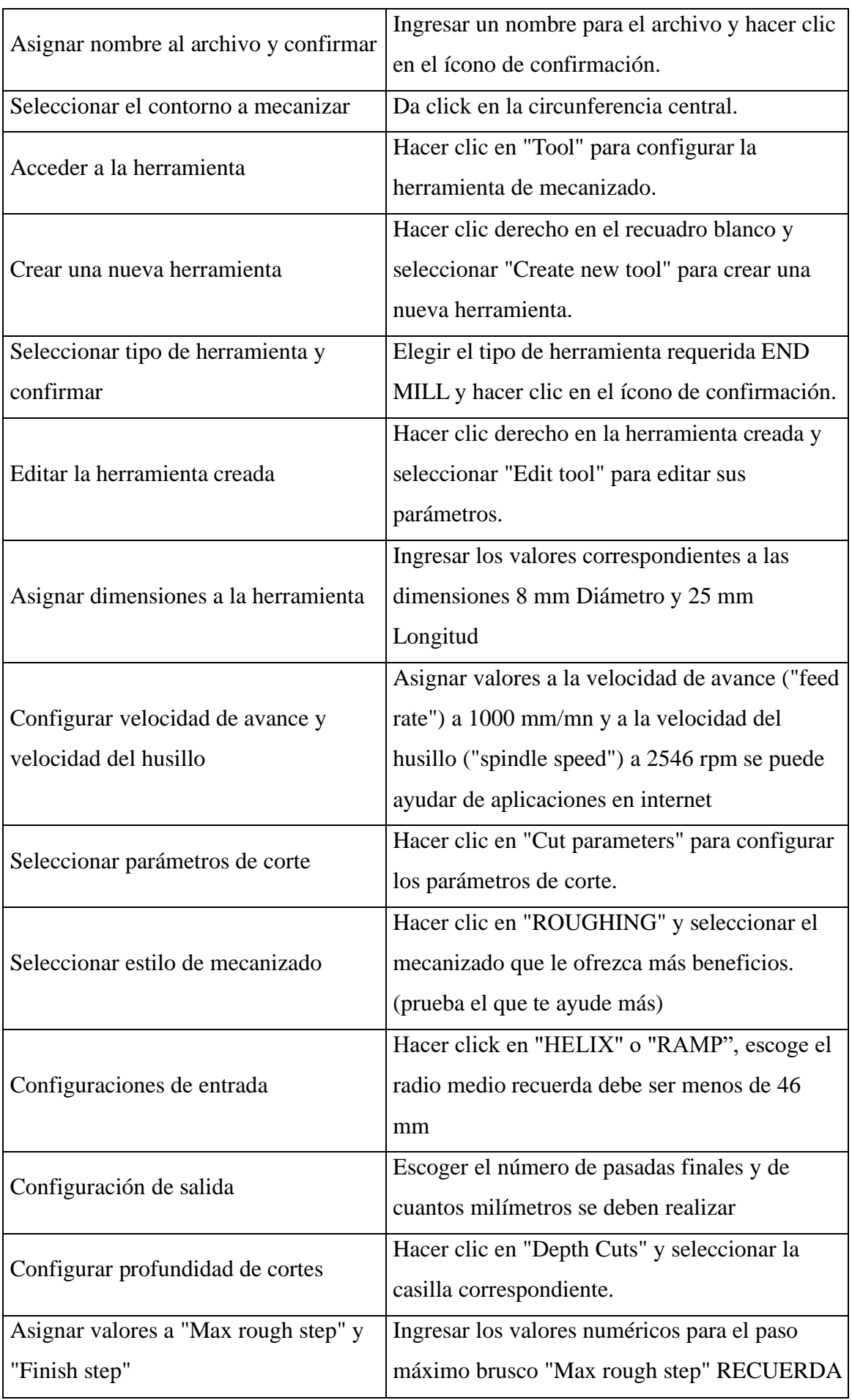

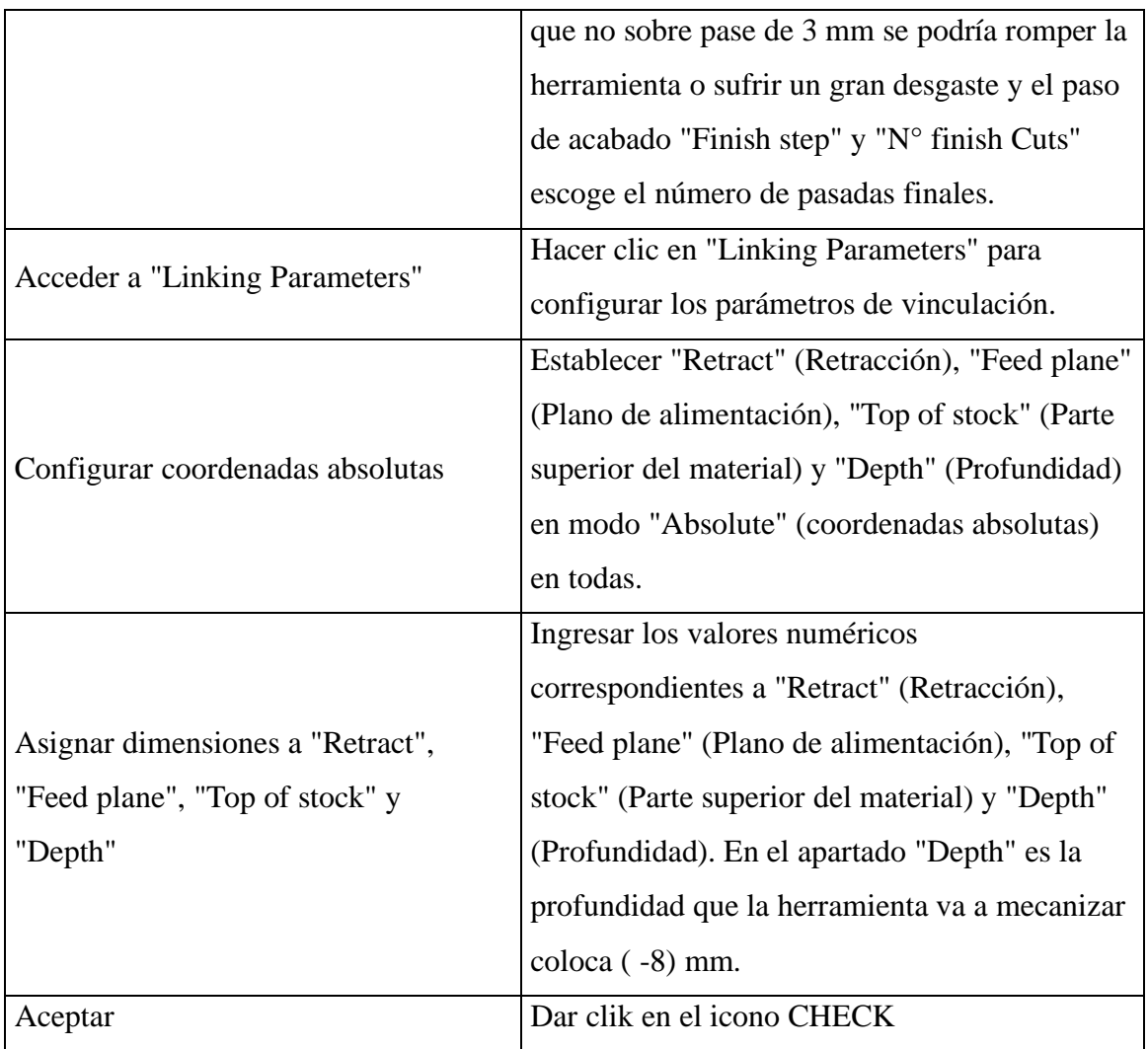

# **Primer mecanizado en bruto de superficie**

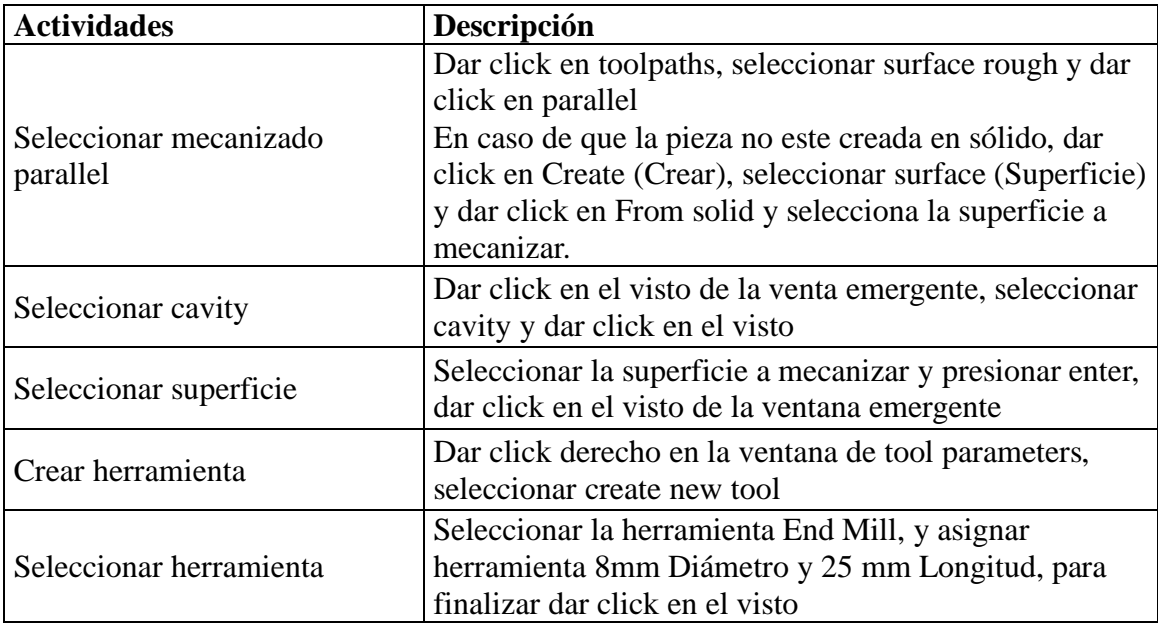

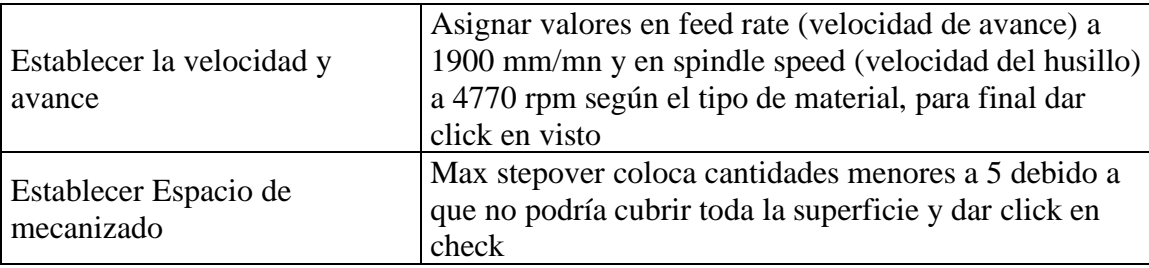

### **Acabados de mecanizado de superficies**

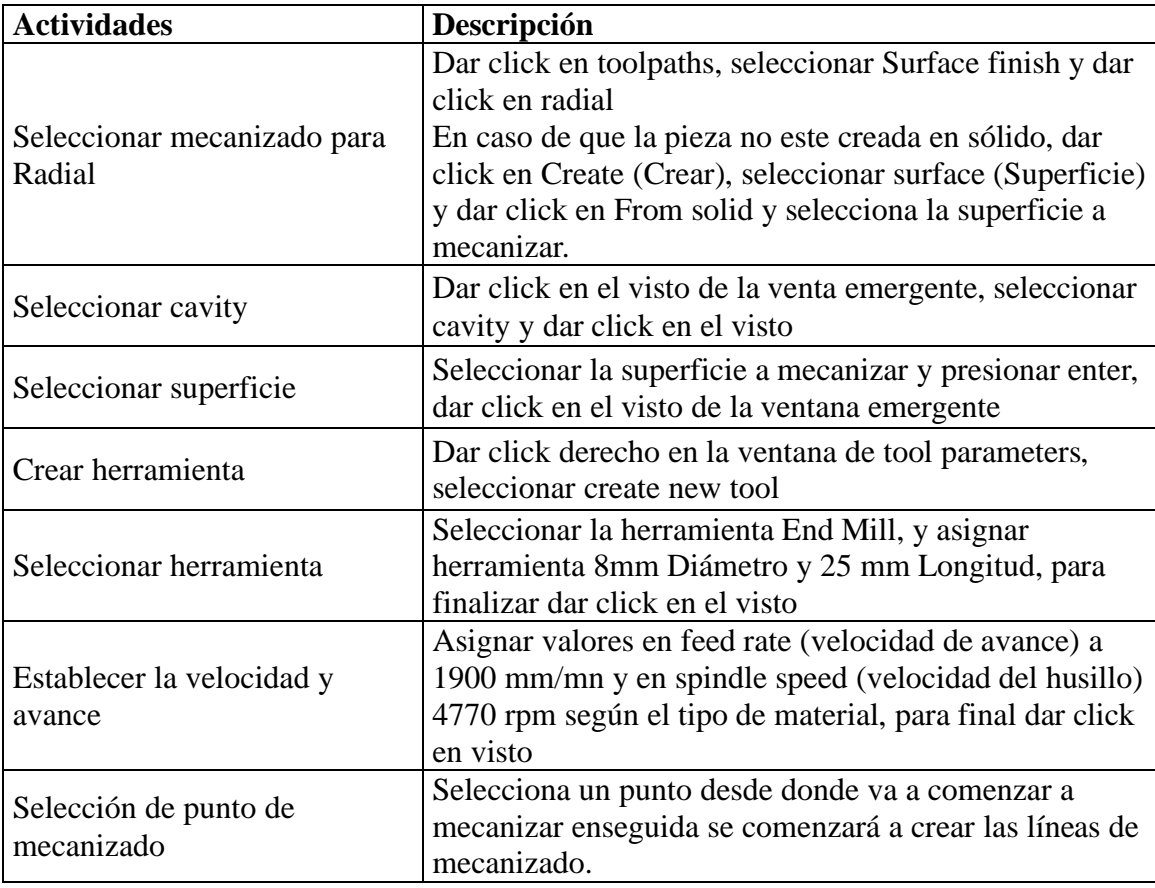

# **Contorneado de la parte inferior**

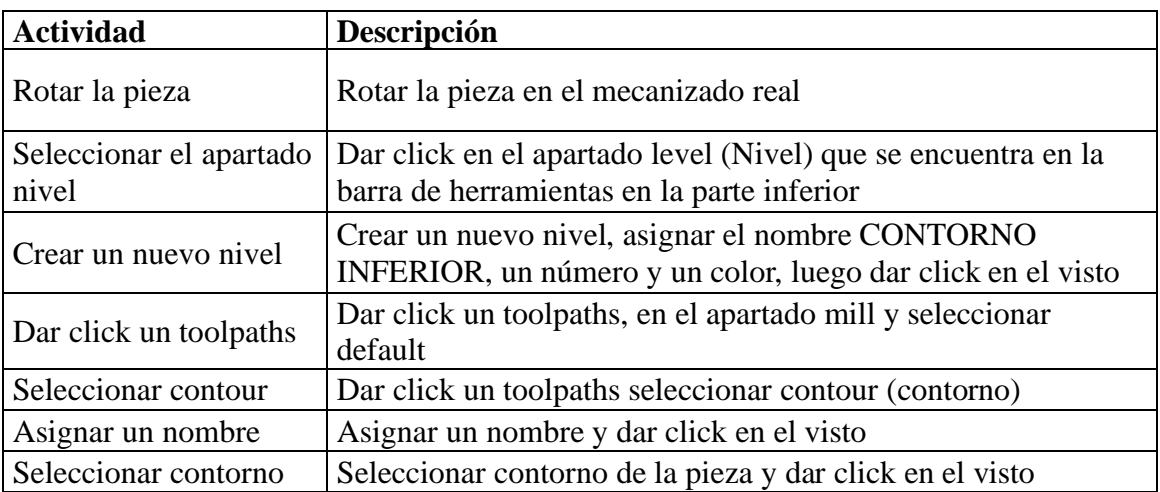

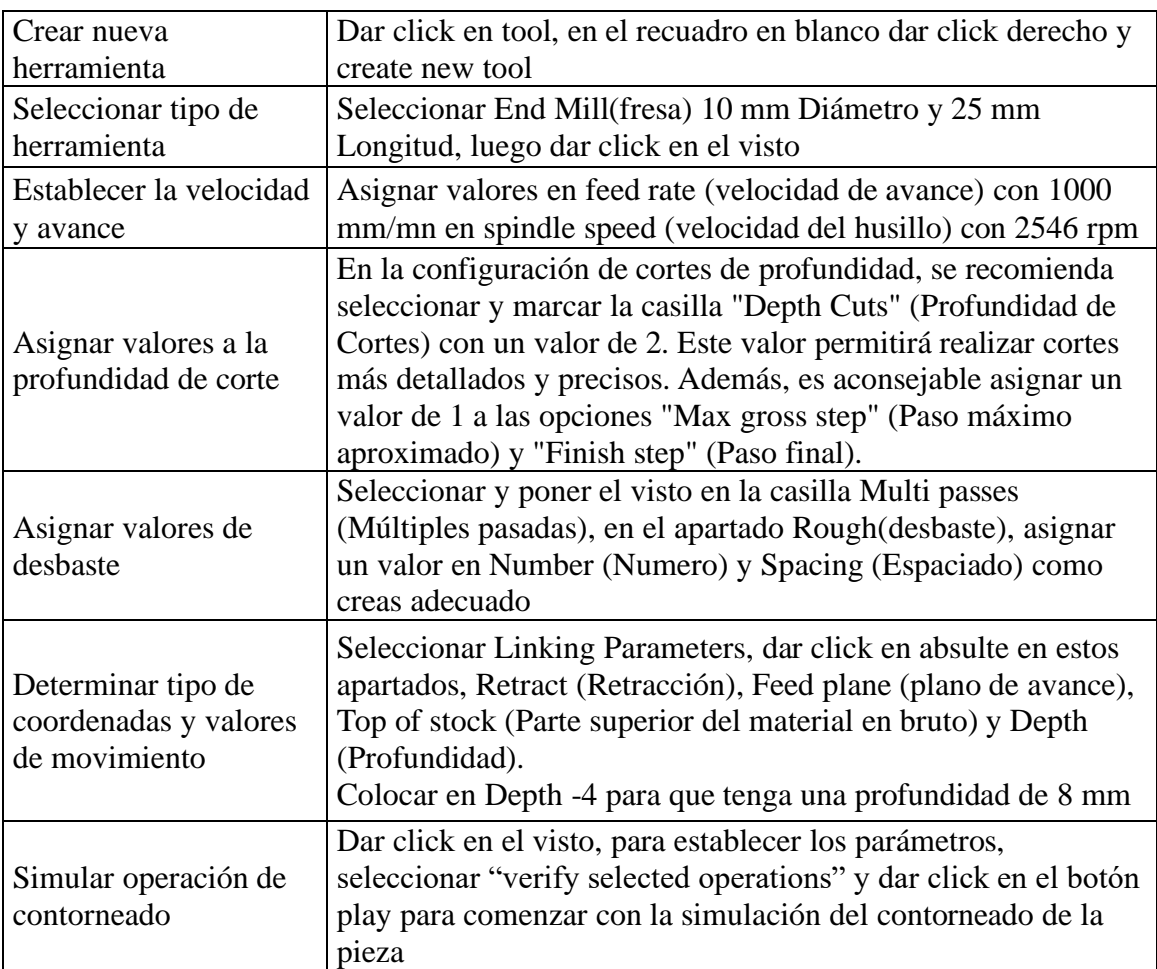

### **9. Diagrama de flujo:**

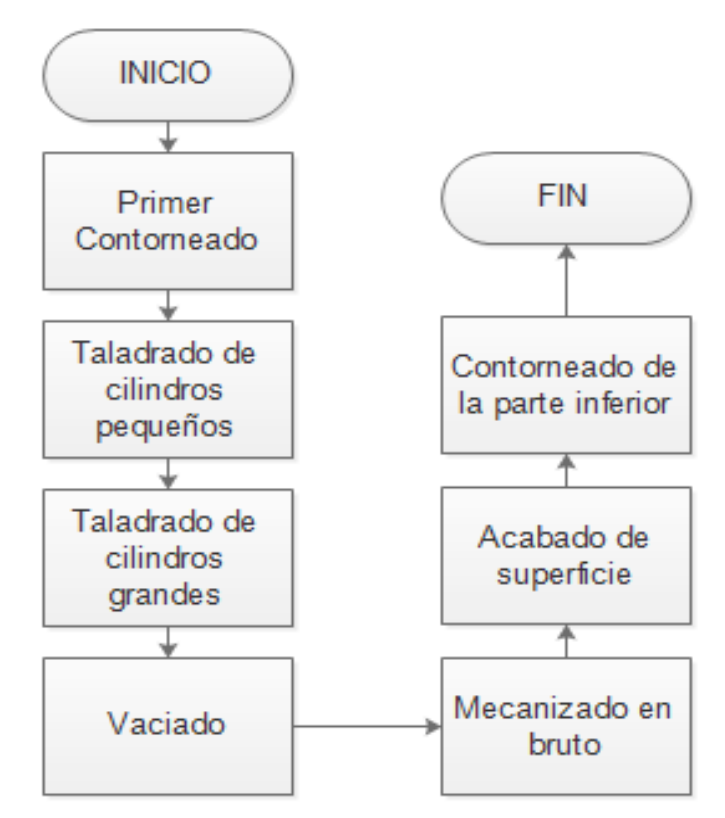

### **10. Anexos**

**Anexo 1:** Primer Contorneado

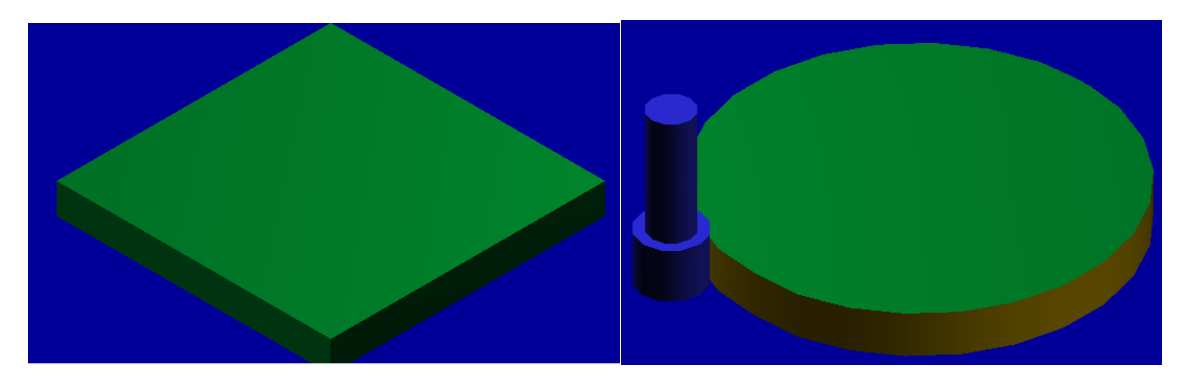

**Anexo 2:** Taladrado de cilindros pequeños

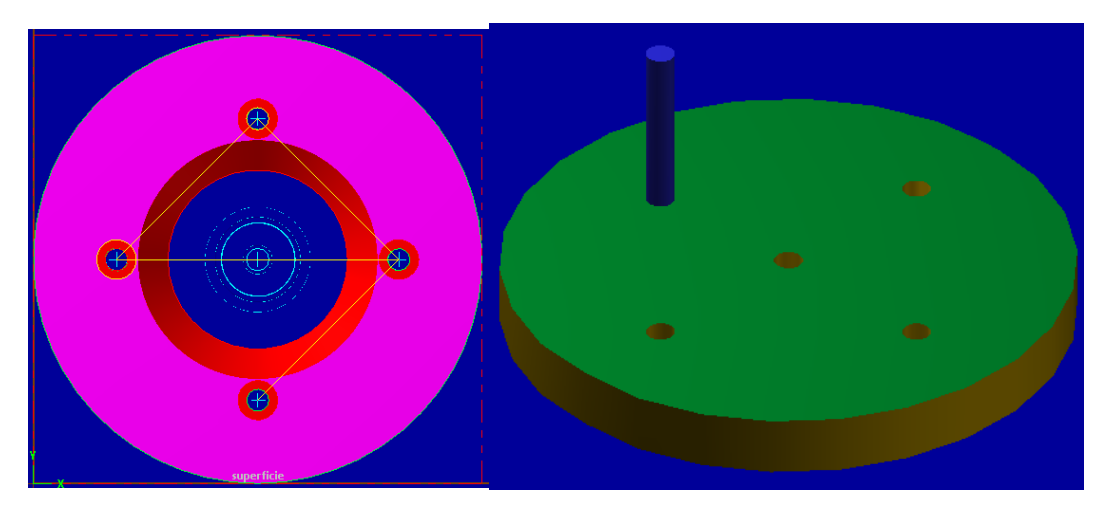

**Anexo 3:** Taladrado grande

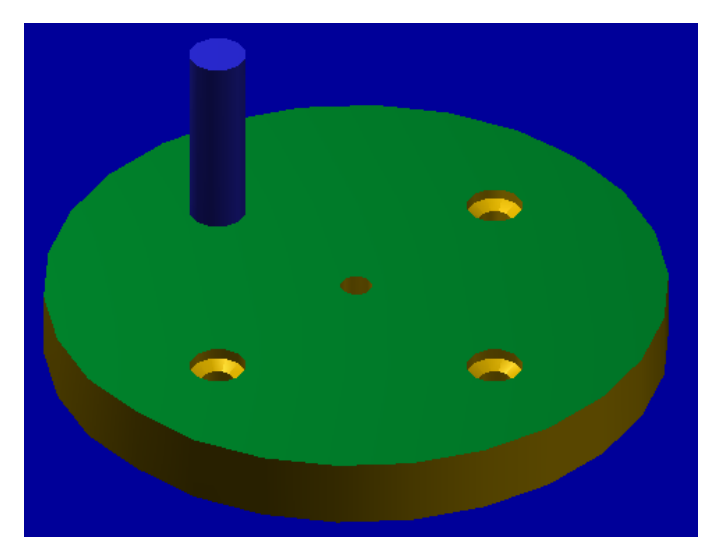
### **Anexo 4:** Vaciado

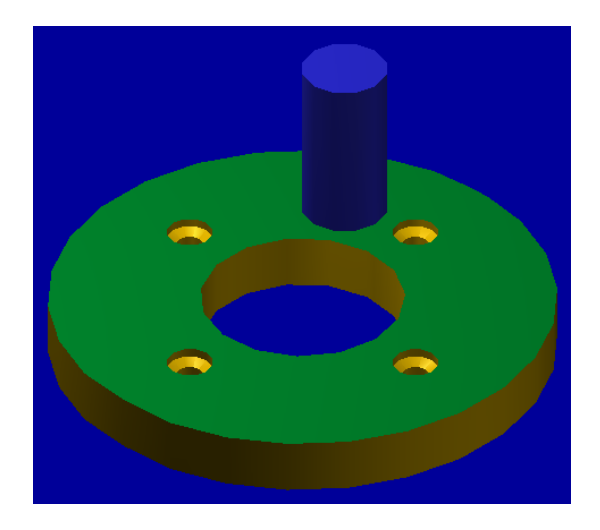

**Anexo 5:** Primer mecanizado en bruto de superficie

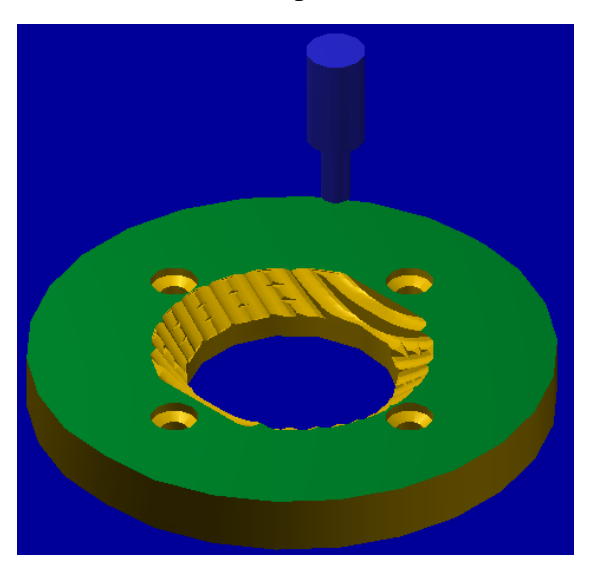

**Anexo 6:** Acabados de mecanizado de superficies

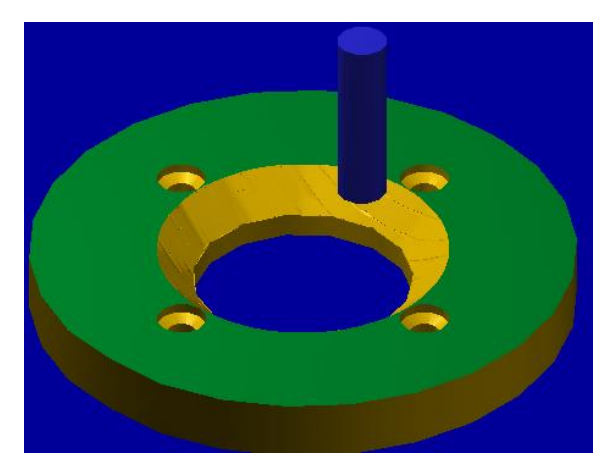

**Anexos 7:** Contorneado de la parte inferior

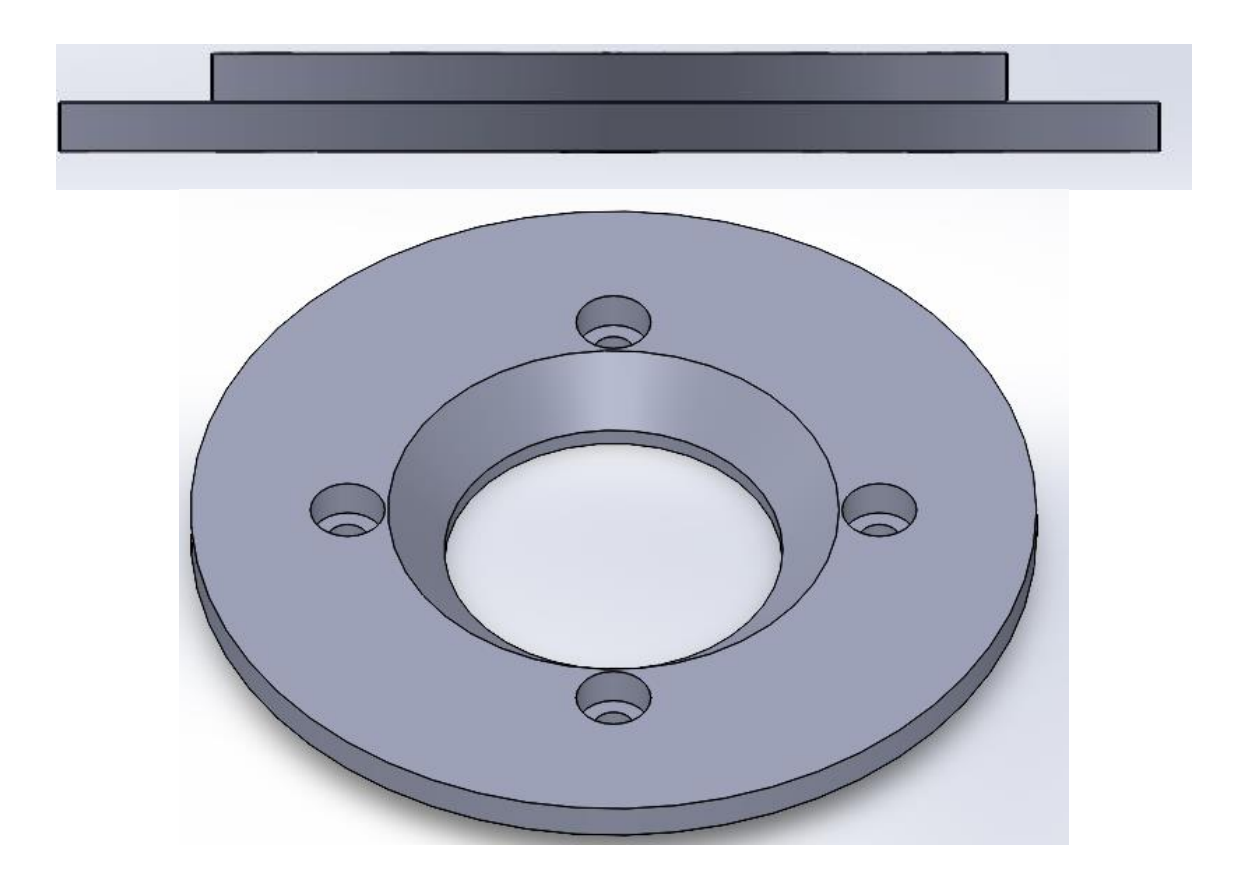

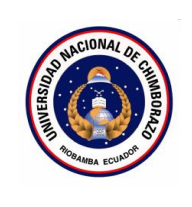

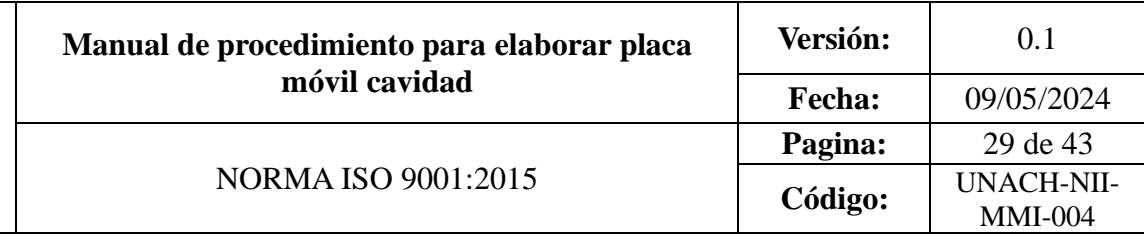

## **CONTENIDO**

- 1. OBJETIVO
- 2. ALCANCE
- 3. DEFINICIONES
- 4. DOCUMENTOS DE REFERENCIA
- 5. RESPONSABLE
- 6. MAQUINARIA
- 7. HERRAMIENTAS
- 8. PROCEDIMIENTO
- 9. DIAGRAMAS DE FLUJO
- 10. ANEXO

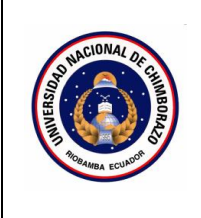

### 1. **Objetivo**

Proporcionar una guía detallada y sistemática para realizar operaciones de mecanizado en una máquina CNC para elaborar Placa móvil cavidad de molde de inyección de polímeros para vasos plásticos

#### 2. **Alcance**

Este manual está destinado a estudiantes de ingeniería industrial en la asignatura de máquinas y herramientas. Que deseen elaborar Placa móvil cavidad de moldes de inyección de polímeros para vasos plásticos

### 3. **Definiciones**

- **Contorneado:** Operación de mecanizado en la que se sigue el contorno exterior de una pieza para darle forma.
- **Mecanizado de superficies:** Operación de mecanizado que implica el acabado y suavizado de una superficie en una pieza de trabajo.
- **Vaciado:** Operación de mecanizado en la que se elimina material de una cavidad o área interior de una pieza de trabajo.
- **Taladrado:** Operación de mecanizado que implica la creación de agujeros cilíndricos en una pieza de trabajo.
- **Herramienta de corte:** Elemento utilizado en la máquina CNC para realizar la remoción de material en la pieza de trabajo.
- **Velocidad de avance:** Velocidad a la que la herramienta de corte se mueve a través de la pieza de trabajo durante el mecanizado.
- **Velocidad del husillo:** Velocidad de rotación del husillo que sostiene y gira la herramienta de corte.
- **Profundidad de corte:** Distancia que la herramienta de corte penetra en la pieza de trabajo en cada pasada.
- 4. **Documentos de referencia**
- MANUAL FANUC Oi-MD OPERADOR
- ISO 9001:2015
- Planos

### **5. Responsable**

Operador de la maquina

**6. Equipos:** 

Computador

**7. Herramientas** 

Software Master Cam

**8. Procedimientos**

### **Contorneado**

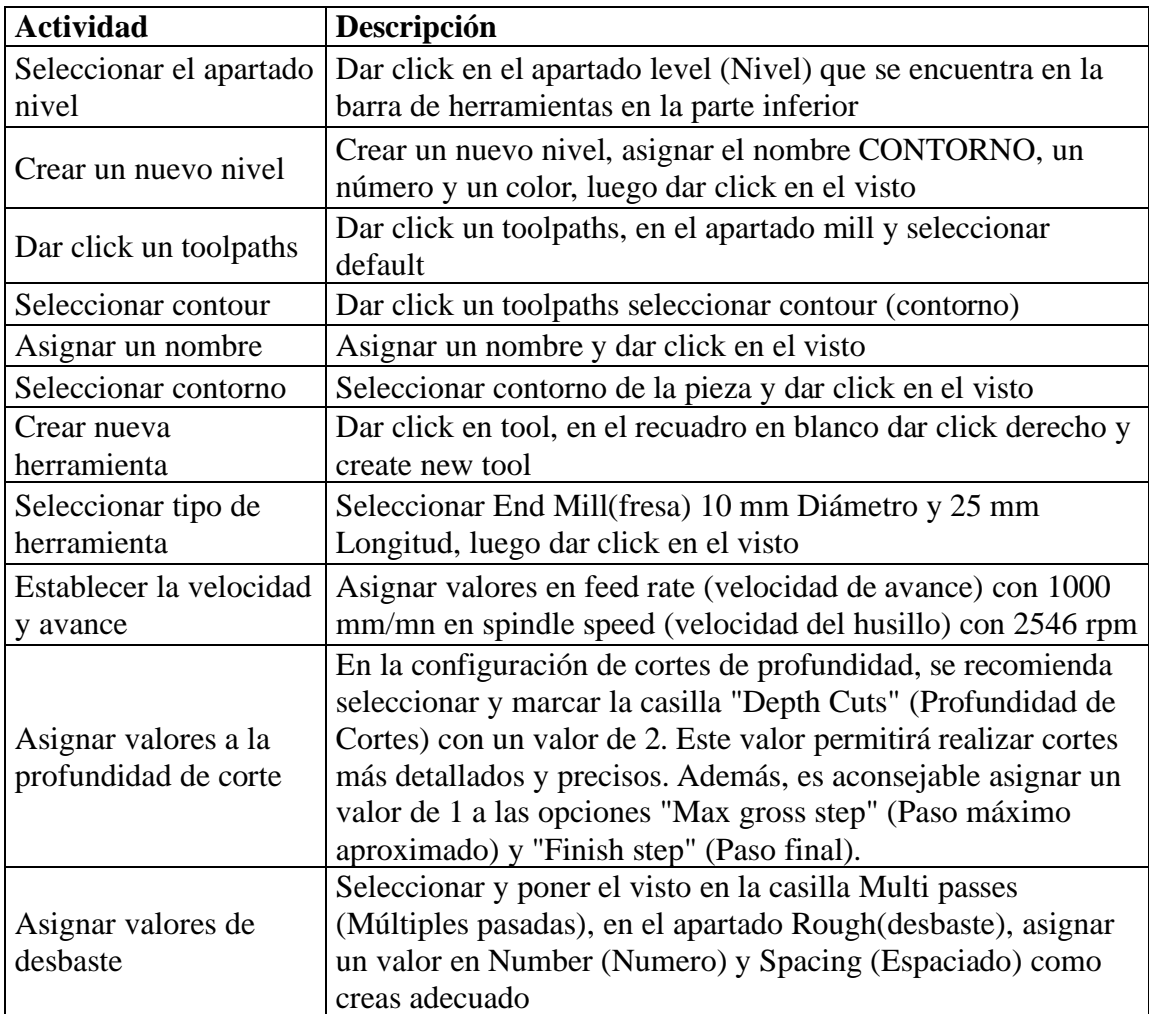

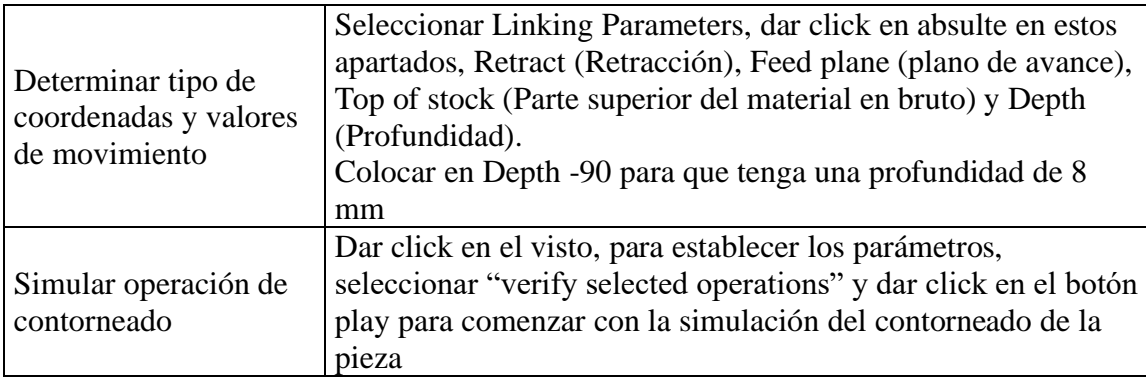

# **Superficie de boquilla**

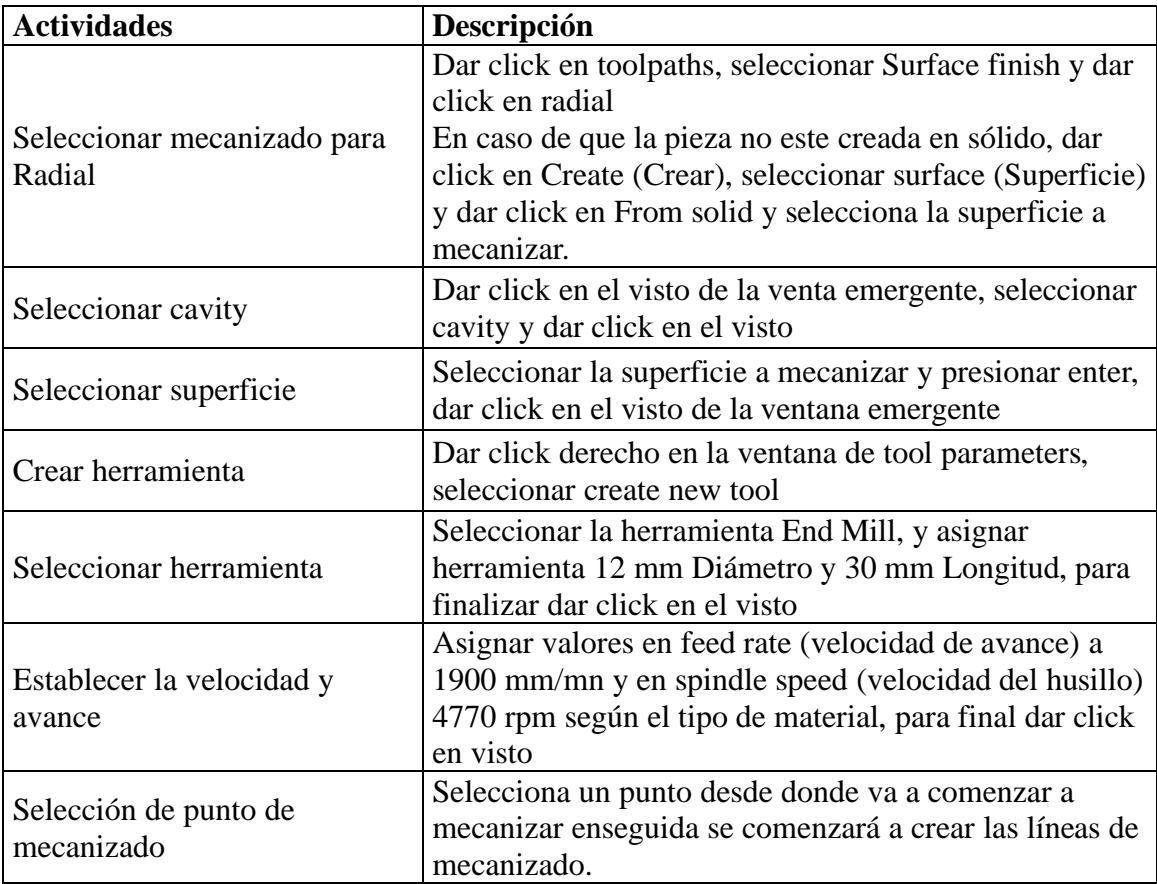

# **Acabado de boquilla**

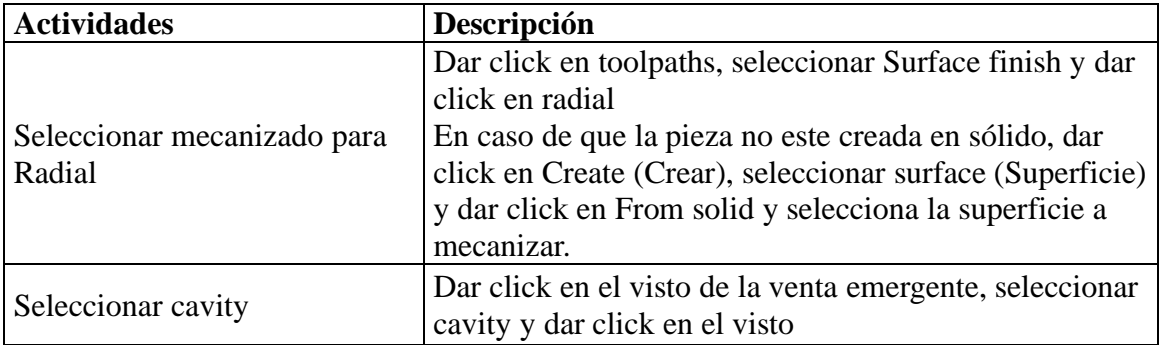

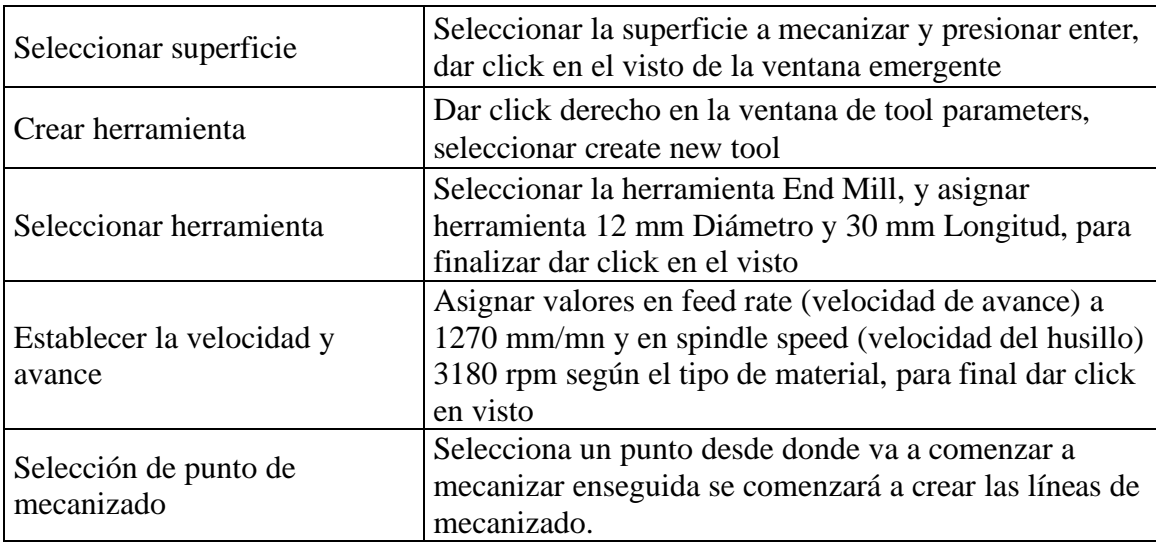

## **Vaciado**

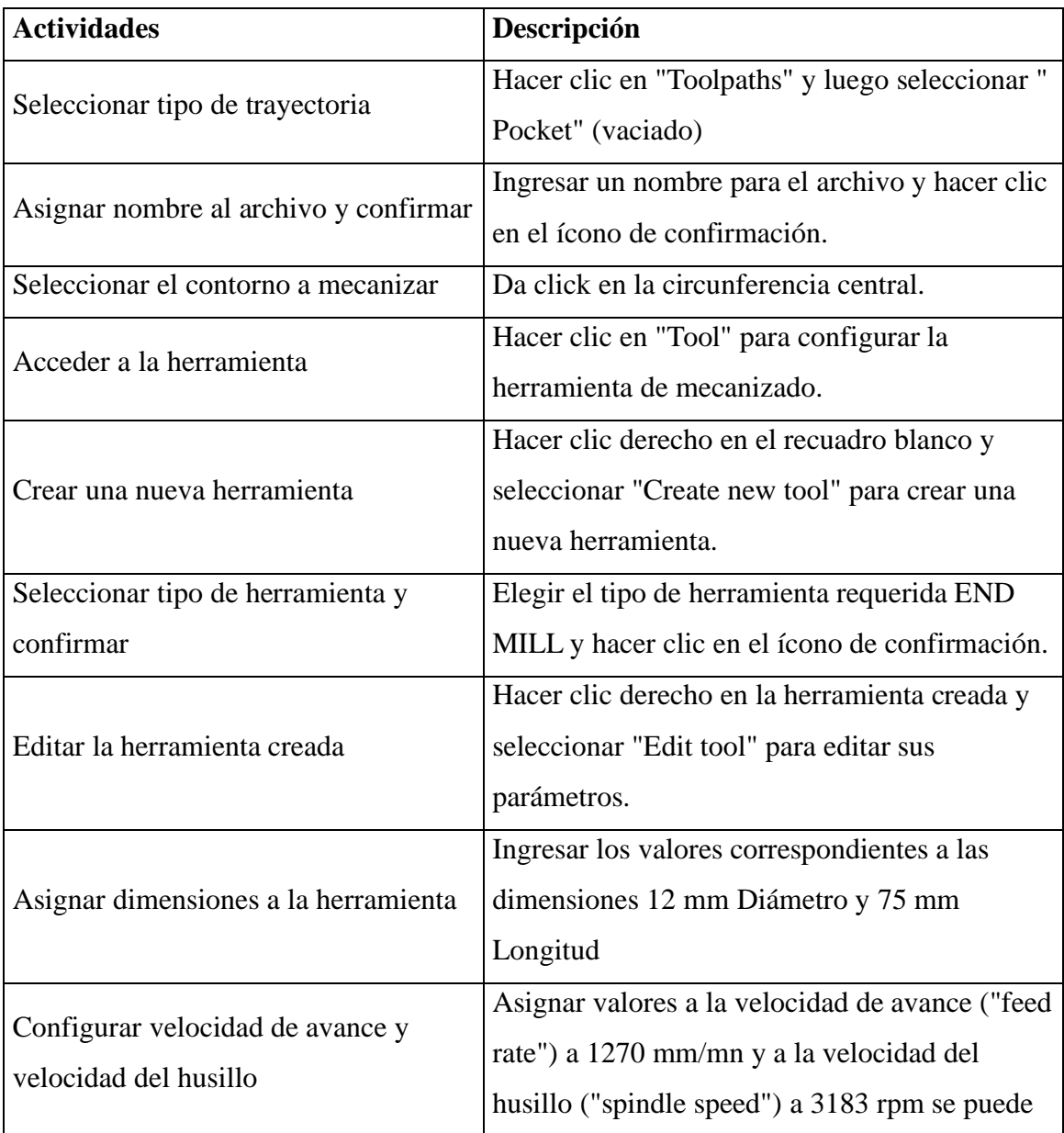

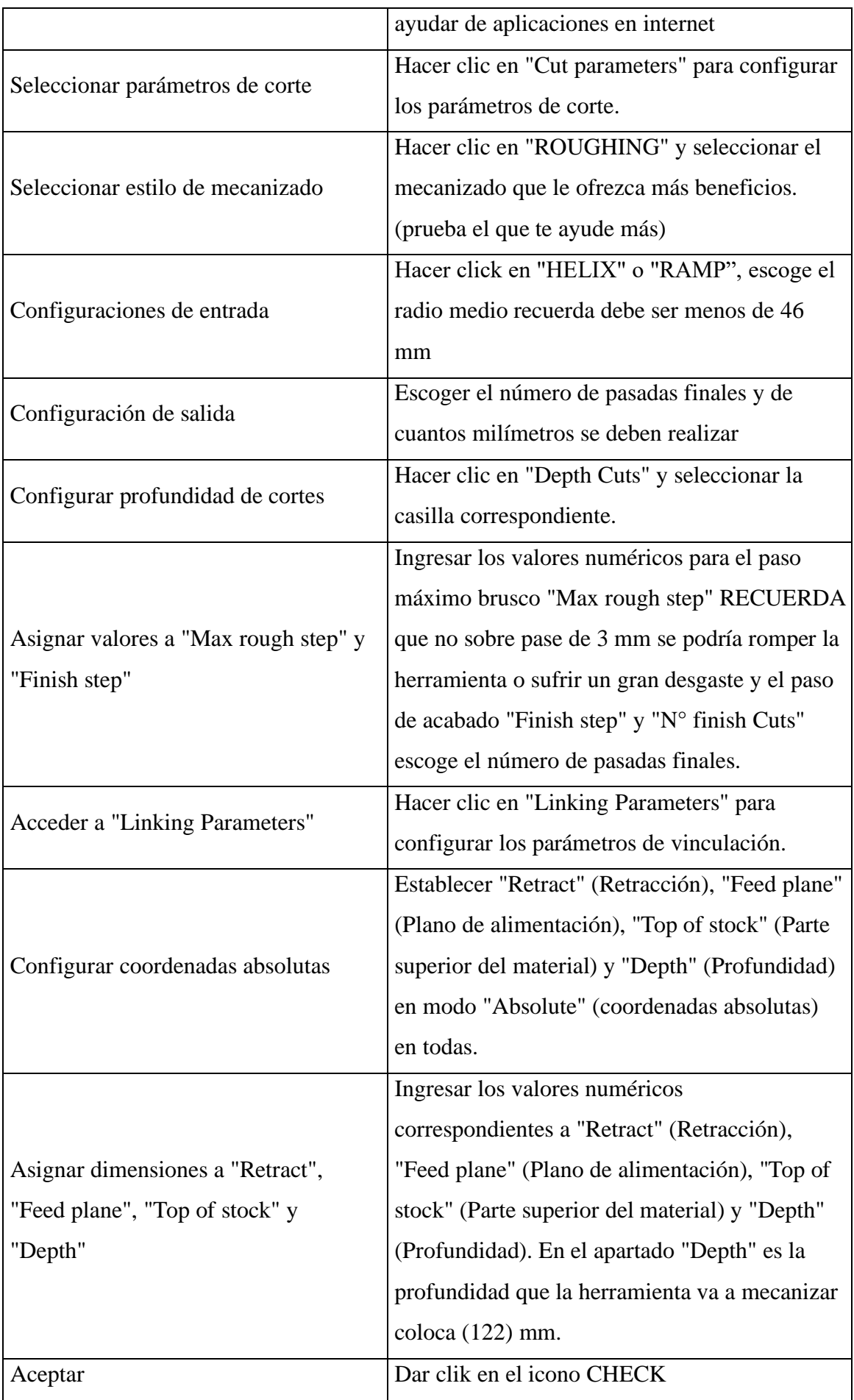

# **Superficie de entrada**

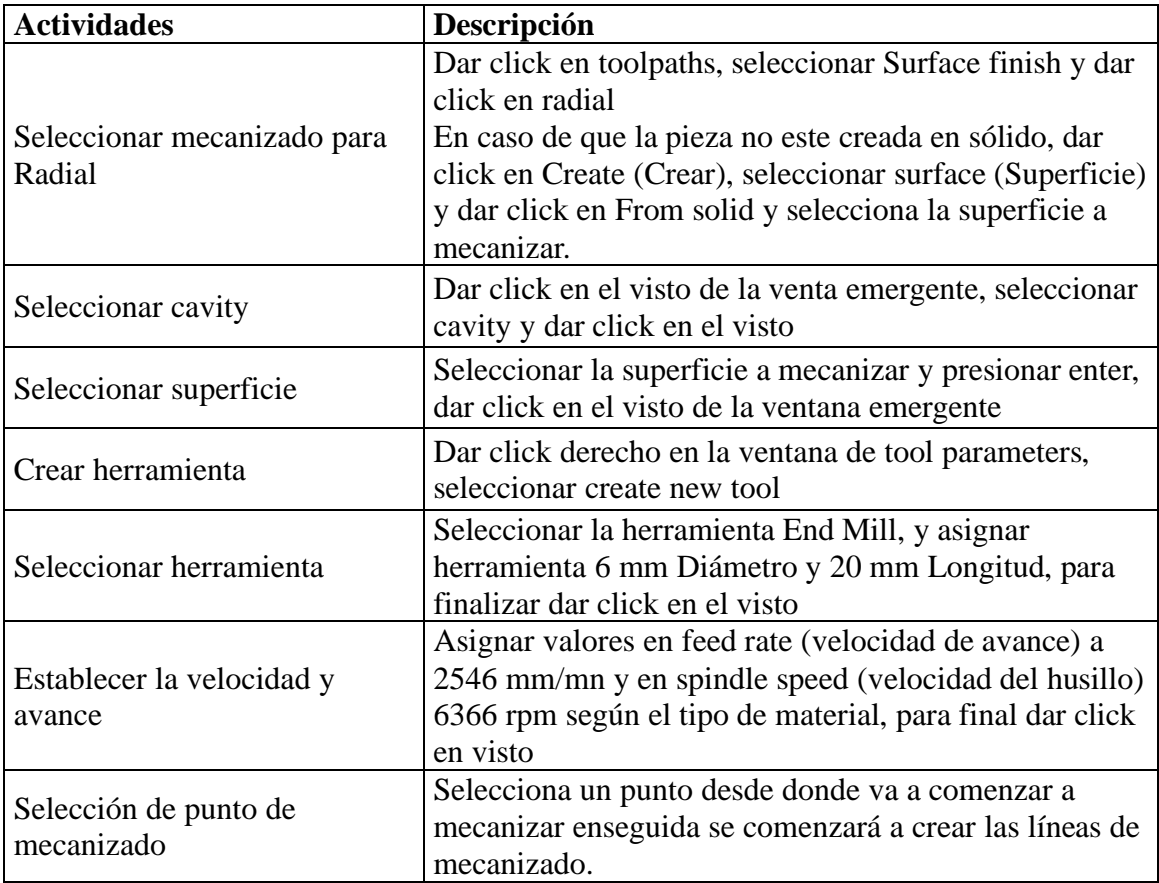

## **Acabado de entrada**

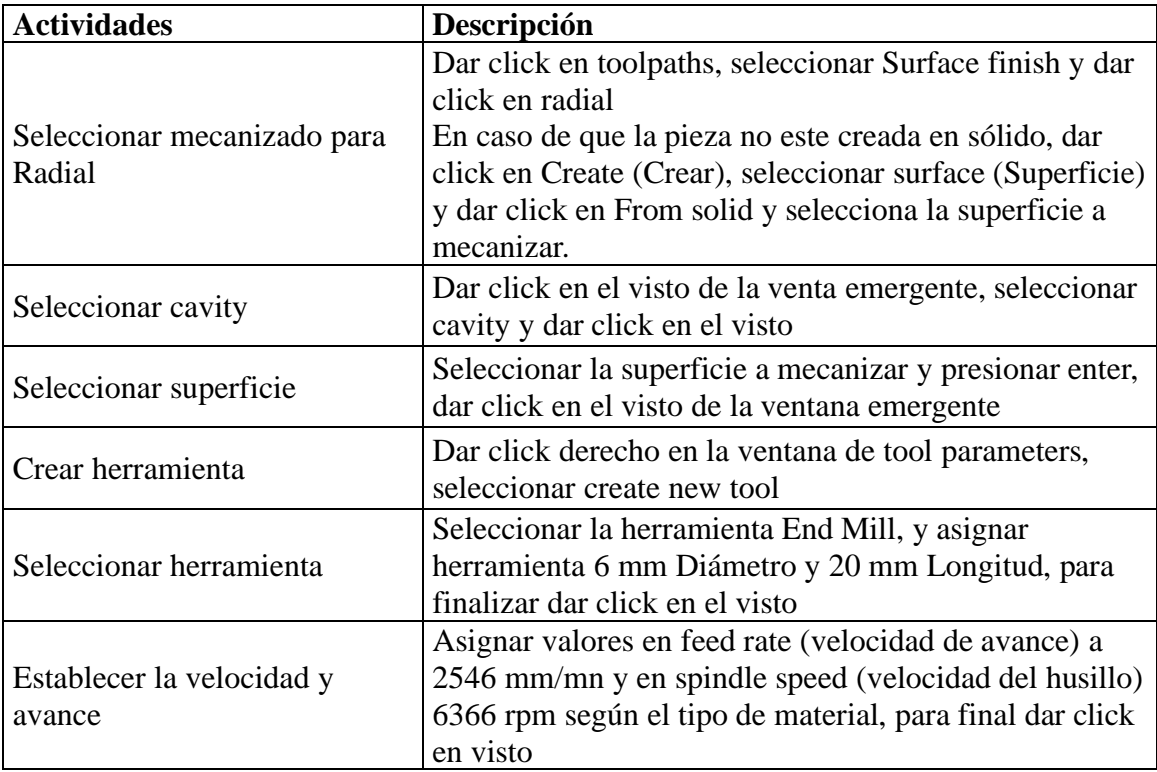

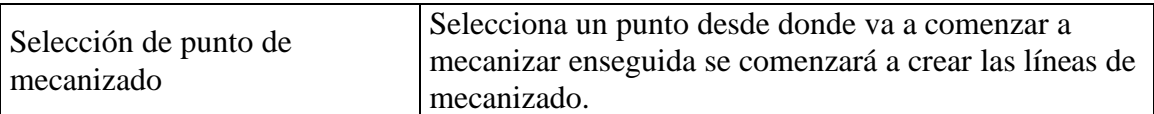

# **Superficie de vaso**

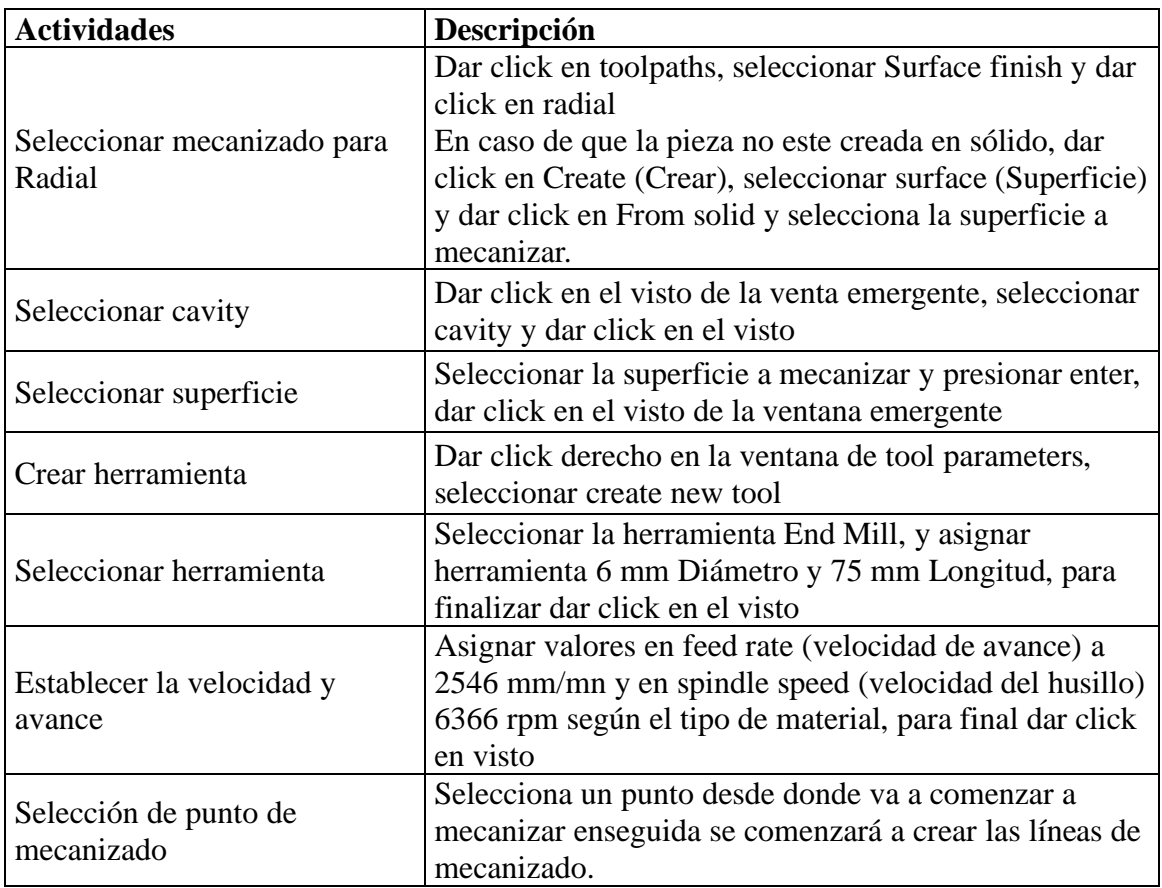

### **Acabado de vaso**

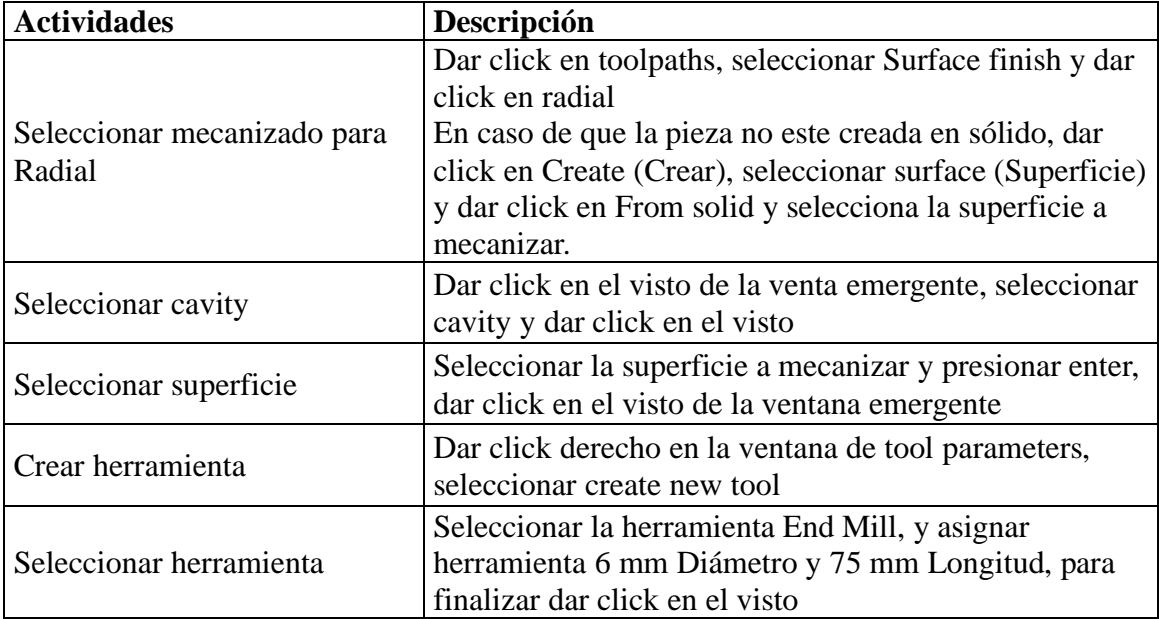

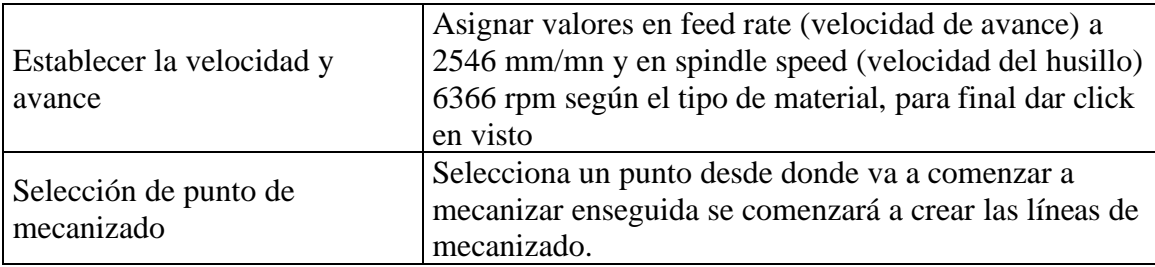

## **Taladrado**

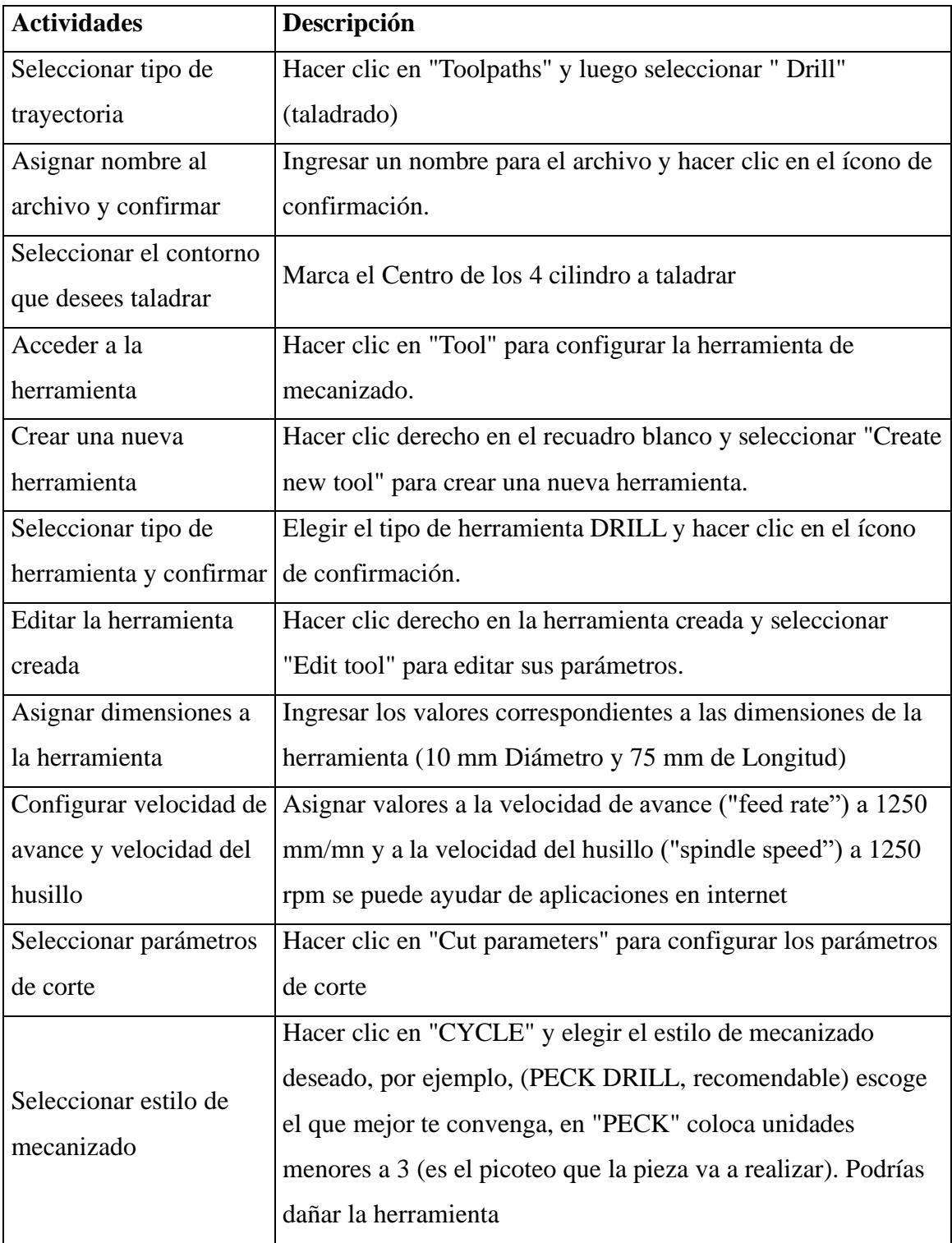

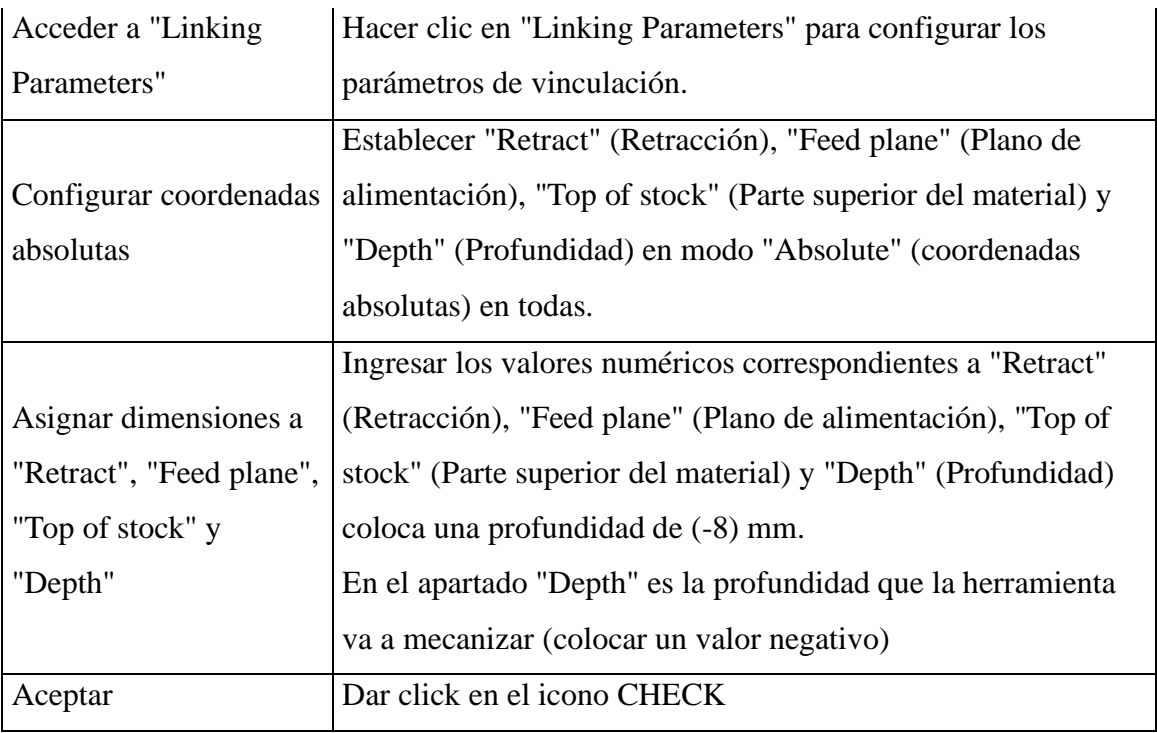

# **Dar la vuelta y taladrar**

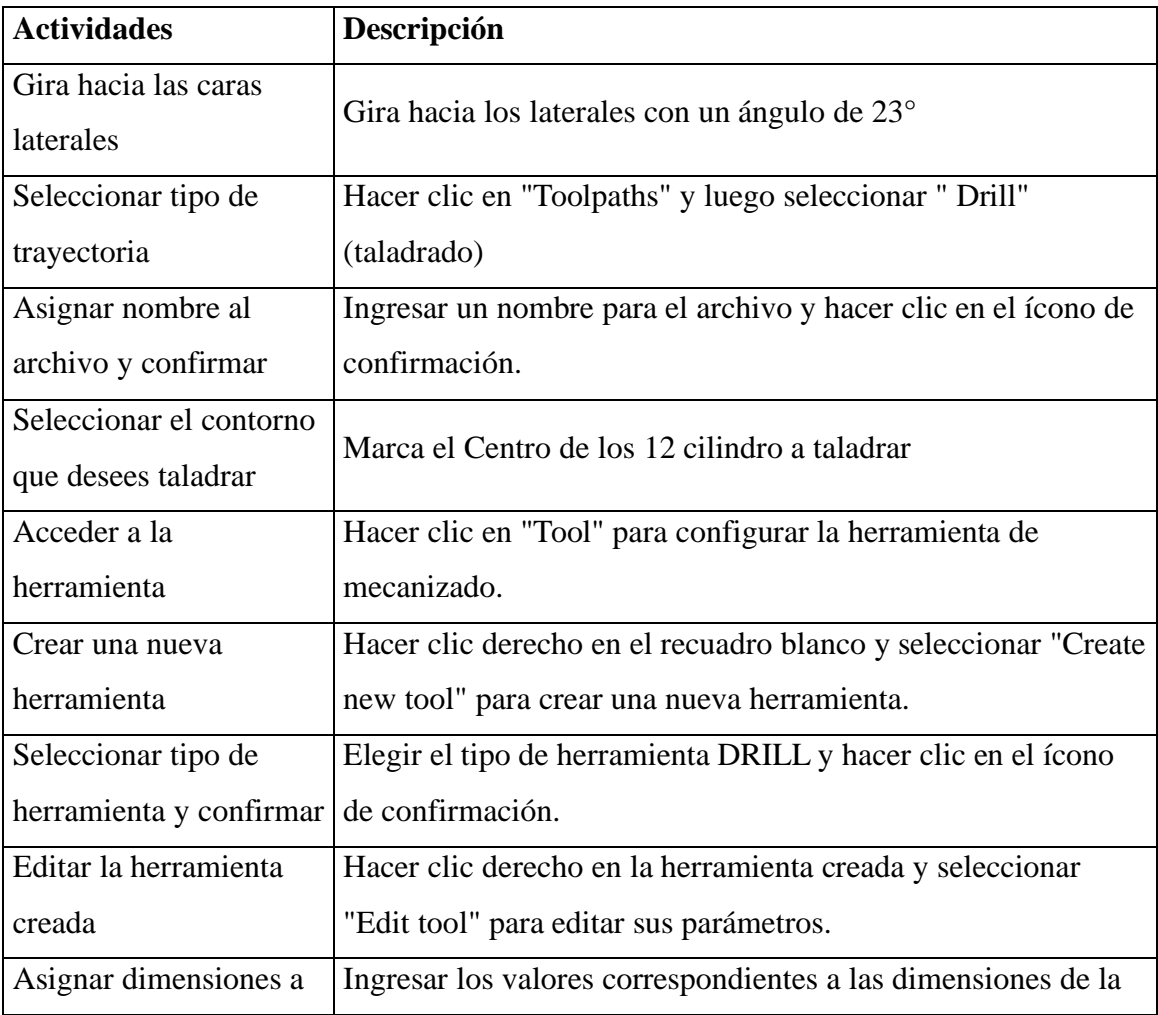

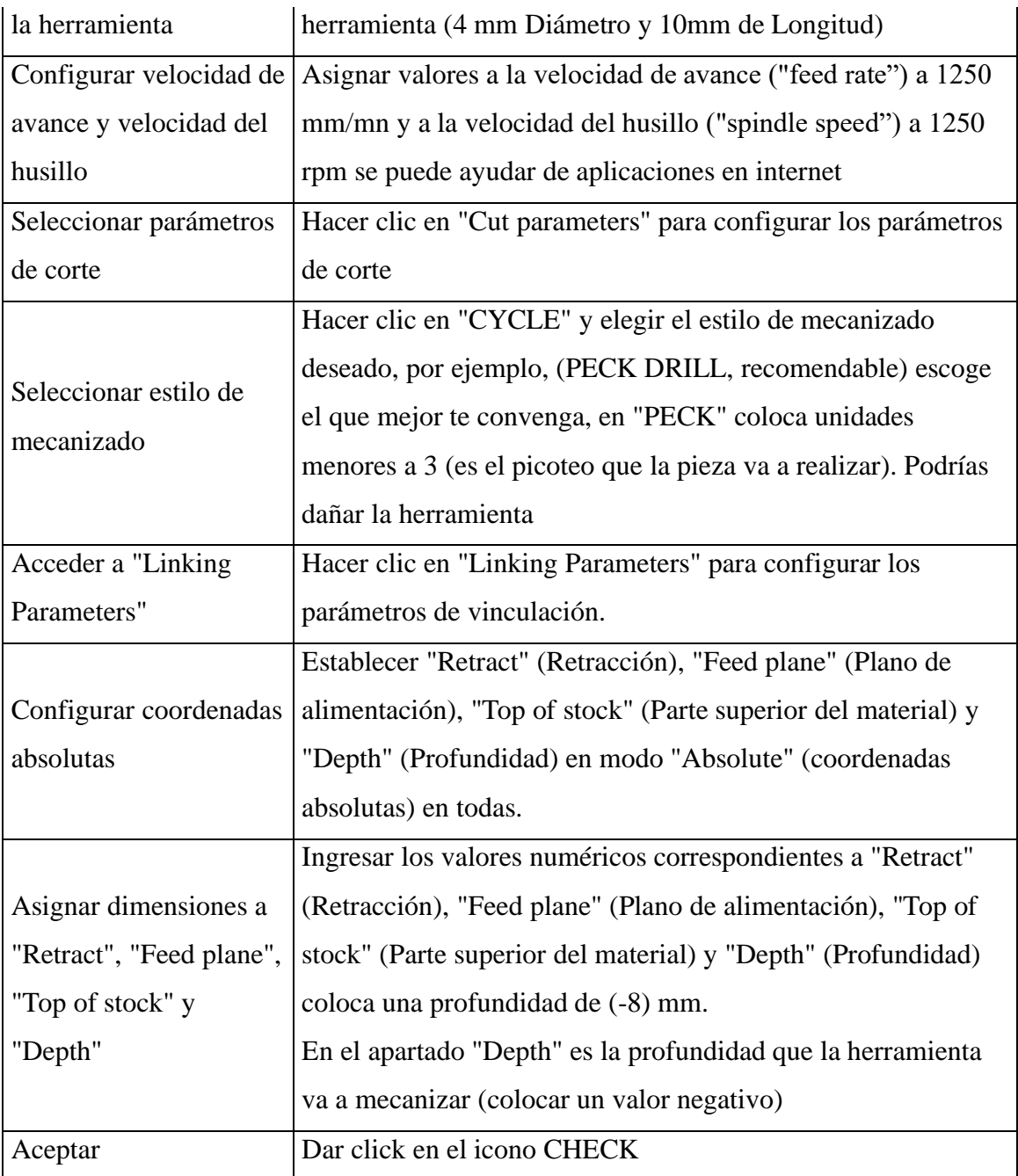

### **9. Diagrama de flujo**

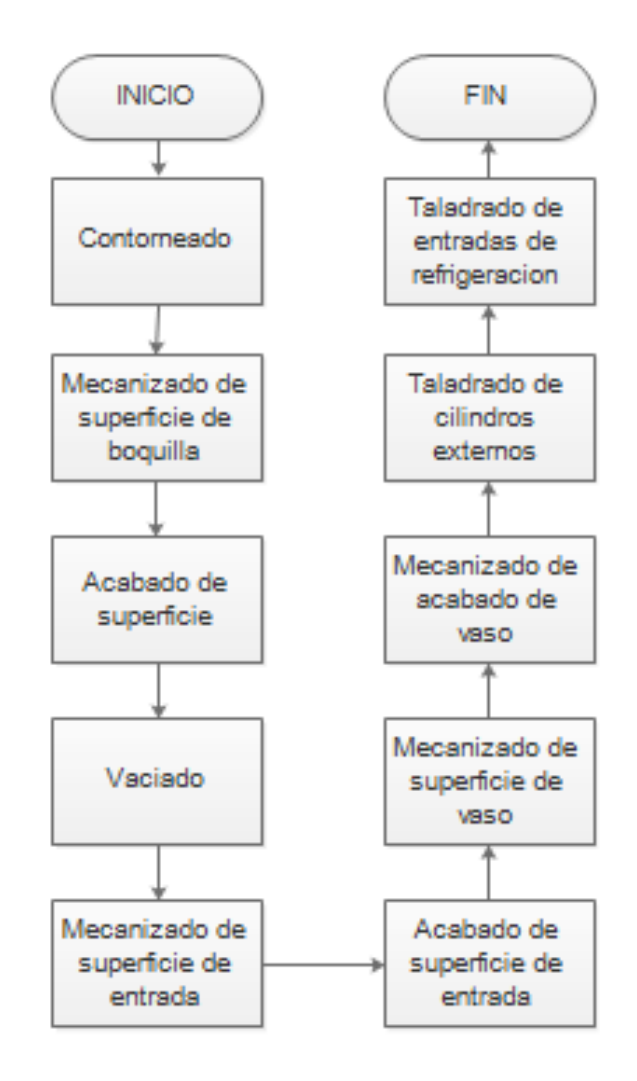

### **10. Anexos**

**Anexo 1:** Contorneado

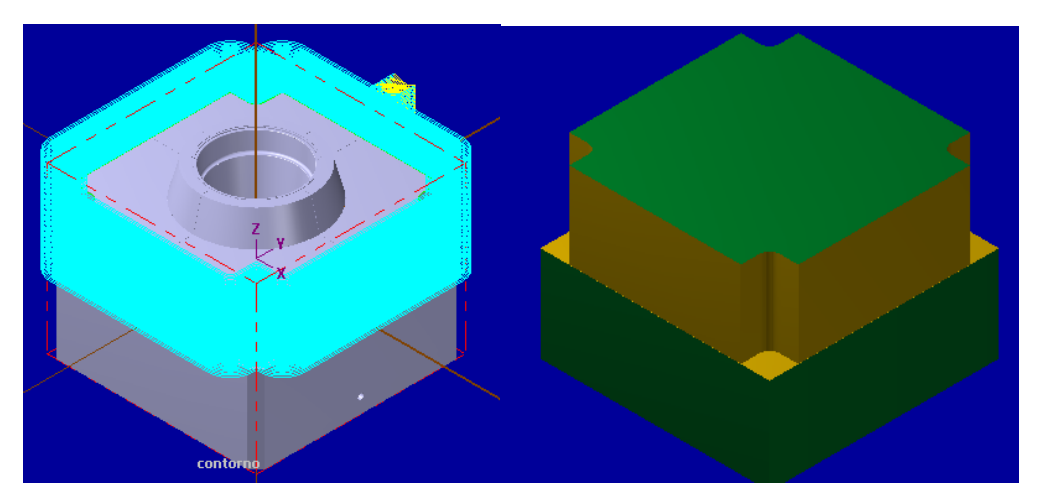

**Anexo 2:** Mecanizado de superficie de boquilla

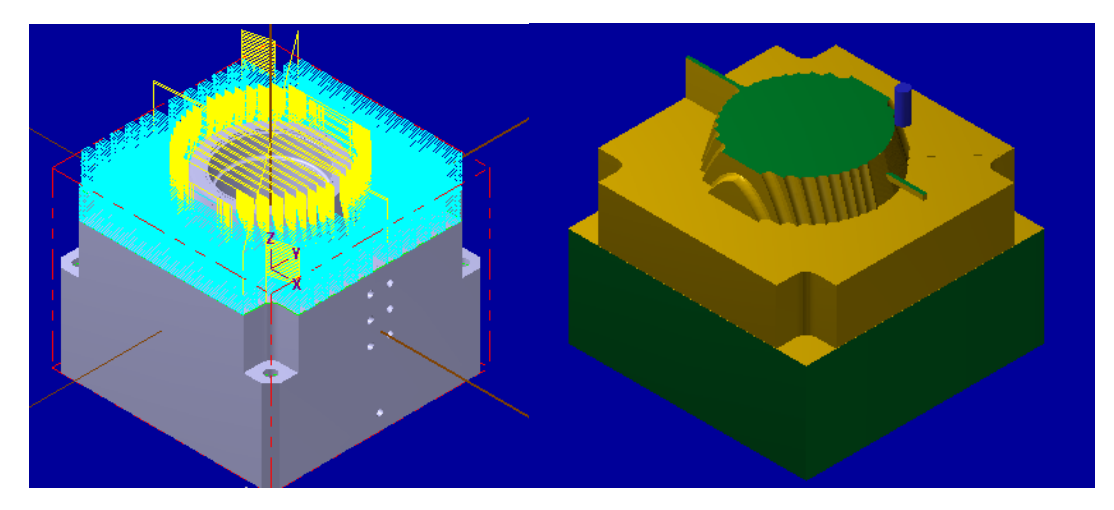

**Anexo 3:** Mecanizado de acabado de Boquilla

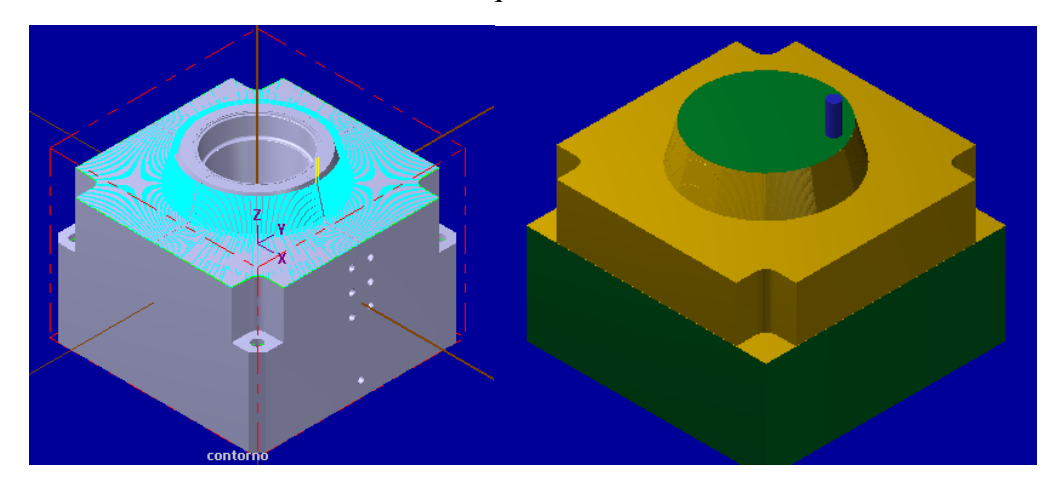

**Anexo 4:** Vaciado

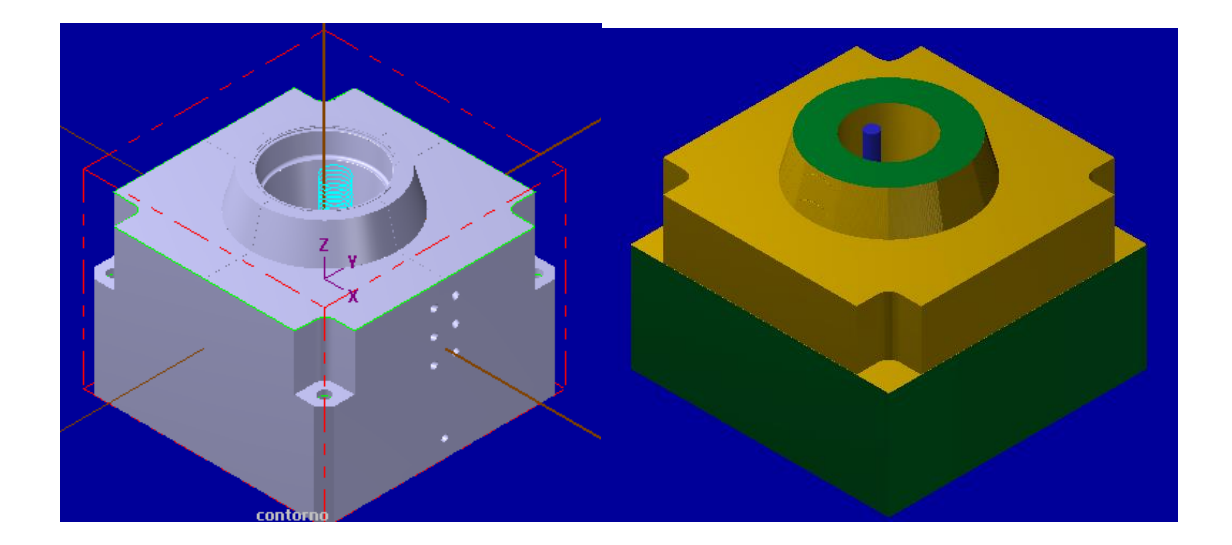

**Anexo 5:** Mecanizado de Superficie de entrada

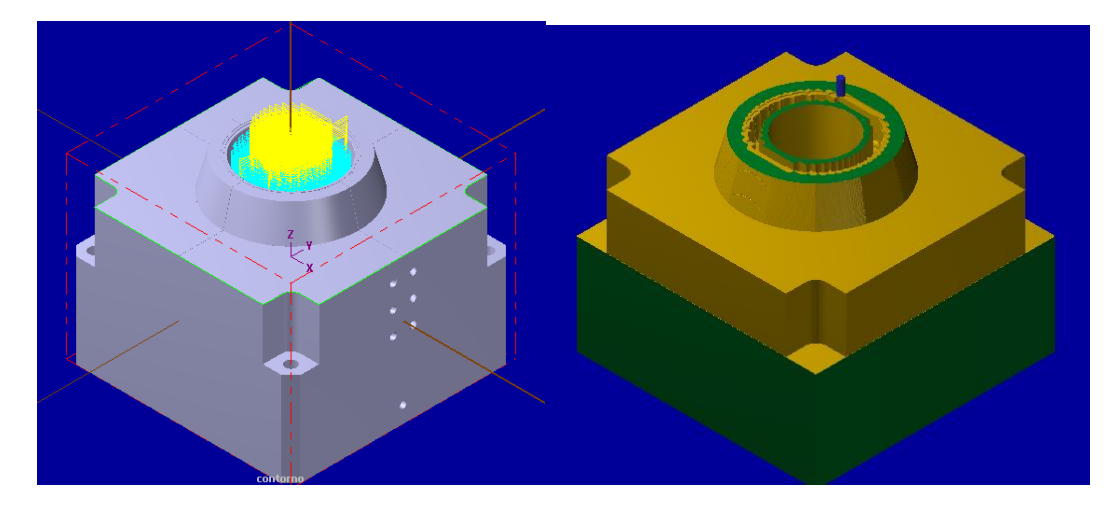

**Anexo 6:** Mecanizado de acabado de entrada

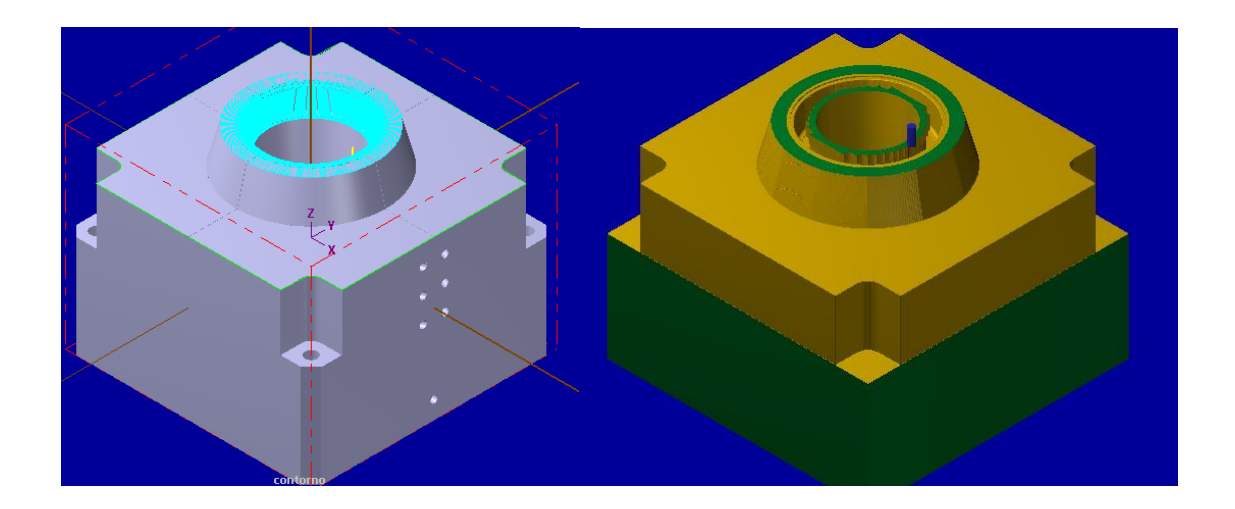

**Anexo 7:** Mecanizado de Superficie de Vaso

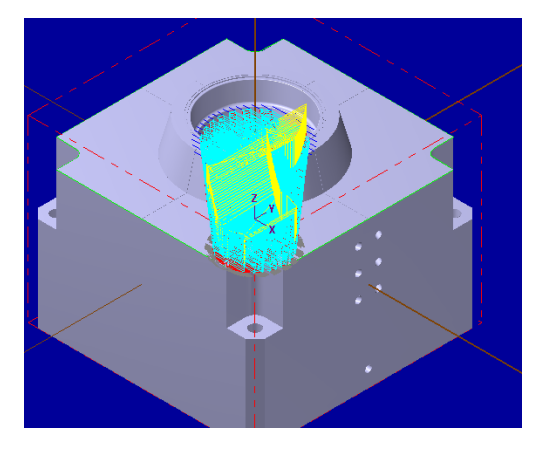

**Anexo 8:** Mecanizado de acabado de vaso

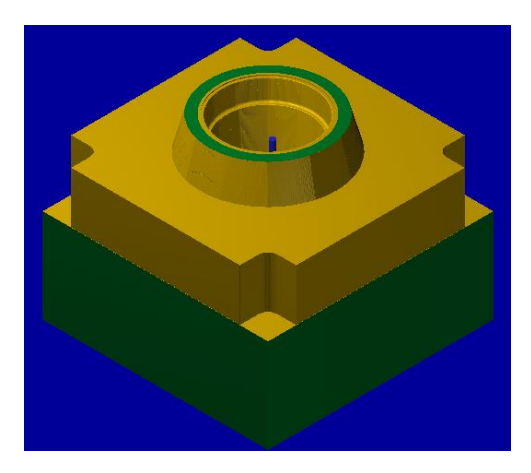

**Anexo 9:** Taladrado

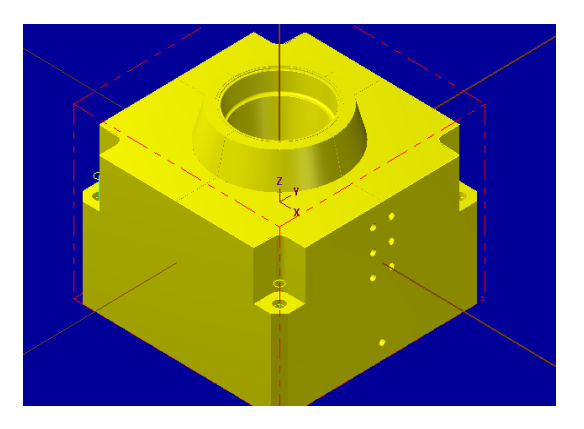

**Anexo 10:** Taladrados laterales de refrigeración

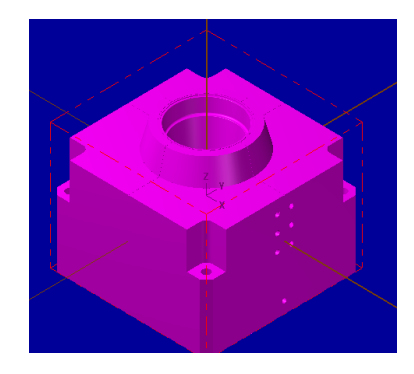

#### **RECOMENDACIONES GENERALES:**

- Debido a que estás comenzando a operar esta máquina, pulsa el botón SBK del panel de control. Esto permitirá que la máquina ejecute el programa línea por línea, facilitando la identificación de cada operación realizada. Podrás pausar el proceso en caso de detectar un error.
- Antes de iniciar cualquier actividad en el equipo ENCERAR LA MAQUINA ya sea un cambio de herramienta o el comienzo del mecanizado, asegúrate de seguir los procedimientos adecuados. Al omitir este paso puede provocar daños en la pieza y en el equipo.
- Asegúrate de colocar correctamente el portaherramientas. Este debe encajar perfectamente en el orificio correspondiente; de lo contrario, podrían ocurrir daños severos tanto en la herramienta como en la máquina.
- No modifiques bajo ninguna circunstancia los parámetros que se encuentran en la sección de SETTINGS. Alterar estos parámetros podría descalibrar la máquina, afectando su precisión y rendimiento.
- Utiliza siempre los equipos de protección personal (EPP) recomendados y asegúrate de cerrar la compuerta antes de iniciar el mecanizado. Esto es crucial para garantizar la seguridad tanto del operador como de la máquina.
- Antes de realizar el mecanizado real, simula el proceso en el programa CAM. Esta simulación ayuda a identificar y corregir posibles errores, previniendo daños tanto en la máquina como al operador.
- Antes de realizar el mecanizado, se debe generar el sólido a mecanizar en un programa CAD. Guarde el archivo en formato IGS y posicionar el sólido adecuadamente. Consulte los documentos UNACH-NII-MPM-001 y UNACH-NII-MPM-002 para más detalles.
- Activar el botón de lubricación mensualmente para prevenir deterioro y obstrucciones en las vías del lubricante.
- Ajustar la velocidad de trabajo girando la perilla FEEDRATE OVERRIDE en el panel de control. Se recomienda mantenerla al 50% para minimizar riesgos de colisión.
- Para cargar programas en la memoria del CNC, asegurar que la llave de configuración de parámetros esté insertada en el equipo y colocada en la posición (I).
- Fijar firmemente el material a la mordaza antes de iniciar el mecanizado para evitar movimientos y errores en el proceso.
- Evitar el uso de madera como material de mecanizado. Sus residuos pueden dañar las guías lineales que permiten el desplazamiento de los carros.
- Cuando la memoria del CNC este llena, eliminar programaciones previamente guardadas, cabe recalcar que no se deben borrar las programaciones que no tienen nombre, ya que son parámetros de calibración de la máquina.
- Medir con precisión las herramientas para prevenir colisiones entre el cono portaherramientas y el material a mecanizar.
- Cambiar las baterías de los ejes cada 11 meses. Realizar este procedimiento con el equipo encendido, respetando la polaridad correcta, previo a la extracción de las baterías tomar foto para ver en la posición en la que se encuentran.

### **BIBLIOGRÁFIA**

- Guzmán, O. J. (2019). *Sistema automatizado para corte por plasma para la Empresa Invenios 3D* [UNIVERSIDAD TÉCNICA DE AMBATO]. https://repositorio.utAlfonso, E. Y., & Ortiz, C. A. (2021). *Diseño y simulacion de molde de inyeccion de plastico para las tapas del envase de pegastic de 40g*. UNIVERSIDAD LIBRE.
- Arias, F. L. (2021). *Propuesta de un plan basado en RCM para evitar la indisponibilidad del torno CNC EMCO 250 en la empresa ARCRING INGENIEROS SAC* [Universidad Tecnológica del Perú]. https://hdl.handle.net/20.500.12867/5167
- Belloví, M. B., Ramos, R. M. O., París, C. M., SEAT, S. A., & Trabajo, C. N. de C. de. (2004). Análisis modal de fallos y efectos . AMFE Introducción. *English*, 1–10.
- Bolivar, F. (2012). *Módulo control numérico computarizado*. 143. https://s3.amazonaws.com/academia.edu.documents/36987933/Modulo\_Control\_N umerico\_Computarizado.pdf?AWSAccessKeyId=AKIAIWOWYYGZ2Y53UL3A &Expires=1549322967&Signature=s2vnMB2i7Q8aSR44VK6BRdrZxME%3D&r esponse-content-disposition=inline%3B filename%3DMODULO\_C
- Buenaño, N. E. (2017). *MANUAL DE PRÁCTICAS PARA EL TORNO SHADONG SLK 6140 CNC DE LA FACULTAD DE MECÁNICA DE LA ESCUELA SUPERIOR DE CHIMBORAZO* [Escuela Superior Politécnica de Chimborazo]. http://dspace.espoch.edu.ec/bitstream/123456789/6423/1/85T00426.pdf
- Castro, J. M. (2022). *Diseño y estudio de parámetros para la fabricación de un portaherramientas para torno CNC* [Escuela Politécnica Nacional]. http://bibdigital.epn.edu.ec/handle/15000/22734
- Contreras, D. G. (2017). *Plan De Mantenimiento Para Tornos Cnc De Renault Cormecánica* [UNIVERSIDAD TECNICA FEDERICO SANTA MARIA]. https://hdl.handle.net/11673/43782
- Crespo, A. (2006). The Maintenance Management Framework. En *Springer*. trademarks. https://doi.org/10.1007/978-1-4471-4588-2
- Cuatrecasas, L. (2005). Gestión Integral de la Calidad: implantación control y certificación. En *Gestion integral de la calidad*. https://books.google.com.ec/books?id=k449DwAAQBAJ&printsec=frontcover&hl =es&source=gbs\_ge\_summary\_r&cad=0#v=onepage&q&f=false
- Díaz, L., Torruco, U., Martínez, M., & Varela, M. (2013). La entrevista, recurso flexible y dinámico. *Investigación en educación médica*, *2*(7), 162–167. //www.scielo.org.mx/scielo.php?script=sci\_arttext&pid=S2007- 50572013000300009&lng=es&tlng=es
- Dirección General de la Carrera Judicial. (2007). Manual De Politicas, Normas Y Procedimientos Para El Personal Administrativo. *Poder Judicial*, *1*, 103. https://www.oas.org/juridico/PDFs/mesicic5\_repdom\_pj\_anep.pdf
- Escobar, M. Á. (2013). *DISEÑO Y CONSTRUCCIÓN DE UN MOLDE PARA INYECCIÓN DE UN CASCO DECORATIVO DE PLÁSTICO, UTILIZANDO INGENIERÍA CAD/ CAM* [ESCUELA SUPERIOR POLITÉCNICA DE CHIMBORAZO]. http://dspace.espoch.edu.ec/handle/123456789/2479
- Espejo, A. L. (2018). *Diseño de un Sistema de Mantenimiento Preventivo para Aumentar la Disponibilidad de los Tornos de la Empresa Full* [Universidad César

Vallejo]. https://hdl.handle.net/20.500.12692/64446%0A

- Fernández, F. (2013). *APLICACIÓN DE LA METODOLOGÍA DE MANTENIMIENTO CENTRADO EN LA CONFIABILIDAD PARA REDUCIR LOS COSTOS DE MANTENIMIENTO A UN SISTEMA DE MOLIENDA VERTICAL DE CEMENTO*. Universidad Católica Santa María Facultad de Ciencias e Ingenierías Físicas y Formales.
- García, S. (2009). Ingeniería de mantenimiento. En *Ingeniería quimica (Madrid)* (Vol. 31, Número 360). http://www.renovetec.com/ingenieria-del-mantenimiento.pdf
- Garnero, P., Ripani, L., Florencia, M., Coordinación, M., & Basco, A. I. (2023). *América Latina en movimiento: competencias y habilidades para la cuarta revolución Industrial en el contexto de pospandemia*. https://publications.iadb.org/es/node/34253
- Groover, M. P. (2007). *Fundamnetos de Manufactura Moderna* (P. E. R. Vázquez & L. C. Rojas (eds.); 3a ed.).
- Guzmán, O. J. (2019). *Sistema automatizado para corte por plasma para la Empresa Invenios 3D* [UNIVERSIDAD TÉCNICA DE AMBATO]. https://repositorio.uta.edu.ec/bitstream/123456789/29895/1/Tesis\_t1595ec.pdf
- Hourne Calzada, M. B., Brito Vallina, M. L., Del Castillo Serpa, A. M., Fraga Guerra, E., & Diaz Concepción, A. (2012). Analisis de criticidad de grupos de electrogenos de la tecnologia Fuel oil en Cuba. *Revista Ciencias Agropecuarias*, *21*(3), 1–8. http://www.redalyc.org/articulo.oa?id=93223725010
- Leonel, C., Arcos, B., & Patricio, E. (2024). ELEMENTOS DE ADMINISTRACIÓN INDUSTRIAL, HERRAMIENTAS Y APLICACIONES. *EDITORIAL UNACH*, 1–216. https://doi.org/10.37135/u.editorial.05.113
- Martín, M. de los A., Berbos, E., Herránz, T., Carrobles, M., Rodrígez, F., Roija, G., Sánchez, Á., Pérez, R., & Gil, J. (2005). *Manual de Mecánica Industrial* (2008a ed.).
- Merino, B. C. (2006). *Planificación y Control de la Acción*. www.pearsoneducacion.net
- Morales, G. (2019). Análisis de Criticidad. *Análisis de criticidad personalizados*, *12*(3), 07–12. https://www.redalyc.org/pdf/2251/225114976001.pdf
- Moubray, J. (2004). *Mantenimiento Centrado en Confiabilidad*. Aladon LLC.
- Ortiz, L. O. (2008). *Manual de Procesos y Procedimientos bases estratégicas y organizacionales*. https://www.eumed.net/libros-gratis/2010b/689/689.pdf
- Parra, C., & Marquez, A. C. (2020). *Métodos de Análisis de Criticidad y Jerarquización de Activos*. *December 2019*. https://doi.org/10.13140/RG.2.2.21197.87524
- Restrepo, C. M. (2023). *Fundamentos de ingeniería industrial* (C. editorial: J. R. Delgado, C. de estilo: J. Sánchez, F. de cubierta: V. M. A. Jones, P. gráfica: J. C. Villamil, & D. R. G. Angulo (eds.); Editorial).
- Rojas, O., & Salas, J. (1999). *PRODUCCIÓN AUTOMATIZADA SISTEMAS CAD/CAE/CAM*. *2*(1560–9146), 38–47.
- Solís, S. I., Solís, T. M., Lasluisa, H. G., & Albán, E. D. (2023). Evolución Y Utilidad Del Mecanizado Cnc En El Diseño Industrial Evolution and Usefulness of Cnc Machining in Industrial Design. *Revista Científica ''INGENIAR": Ingeniería, Tecnología e Investigación.*, *6*(11), 2023. https://doi.org/10.46296/ig.v6i11.0083

Vivanco, M. E. (2017). Los manuales de procedimientos como herramientas de control

interno de una organización. En *Revista Conrado* (Vol. 9, Número 58). http://conrado.ucf.edu.cu/index.php/conrado

Gupta, G., Mishra, R. P., y Jain, P. (2015). Reliability Analysis and ldentification of Critical Components using Markov. 2015 IEEE International Conference on Industrial Engineering and Engineering Management (IEEM), 777-781. Doi: 10.1109/IEEM.2015.7385753.

Buenaño, E. N. (2017). *Manual de prácticas para el torno Shadong SLK 6140 CNC de la Facultad de Mecánica de la Escuela Superior de Chimborazo*.

EONSI. (13 de Septiembre de 2022). *EONSI INDUSTRIAL DEVELOPMENT*. https://eonsi.eu/centro-mecanizado/

helloauto. (s.f.). *helloauto*. helloauto: https://helloauto.com/glosario/puesta-a-punto

- Mordor Intelligence. (14 de Mayo de 2019). *mordorintelligence*. https://www.mordorintelligence.com/es/industry-reports/computer-numericalcontrols-market
- Pinacho. (25 de Agosto de 2023). *pinachocnc.com*. https://pinachocnc.com/general/tornos-cnc-y-la-importancia-de-la-capacitacion/
- UNIR. (14 de Octubre de 2021). ecuador.unir.net: https://ecuador.unir.net/actualidadunir/industria-4-0/

### **ANEXOS**

## *Anexo 1 Formato Ficha Técnica*

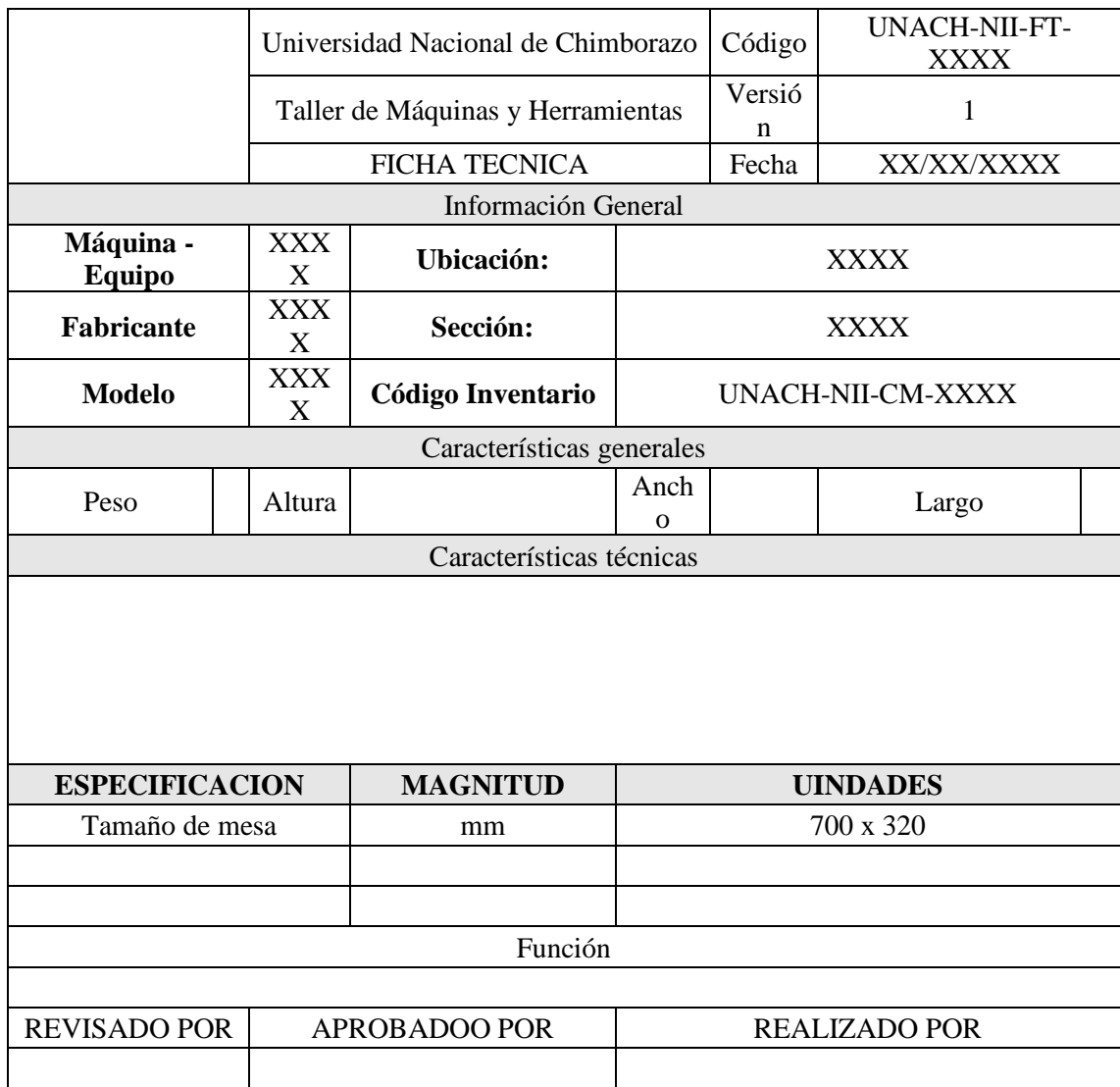

# *Anexo 2 Formato Check list de inspección de funcionamiento de maquinaria previo*

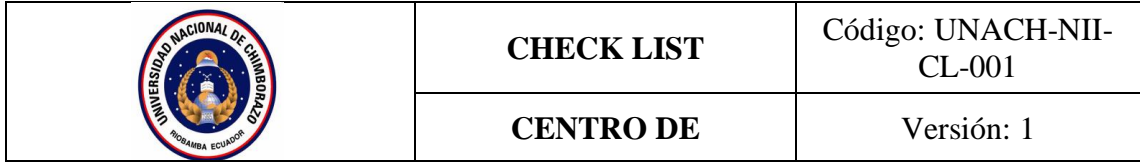

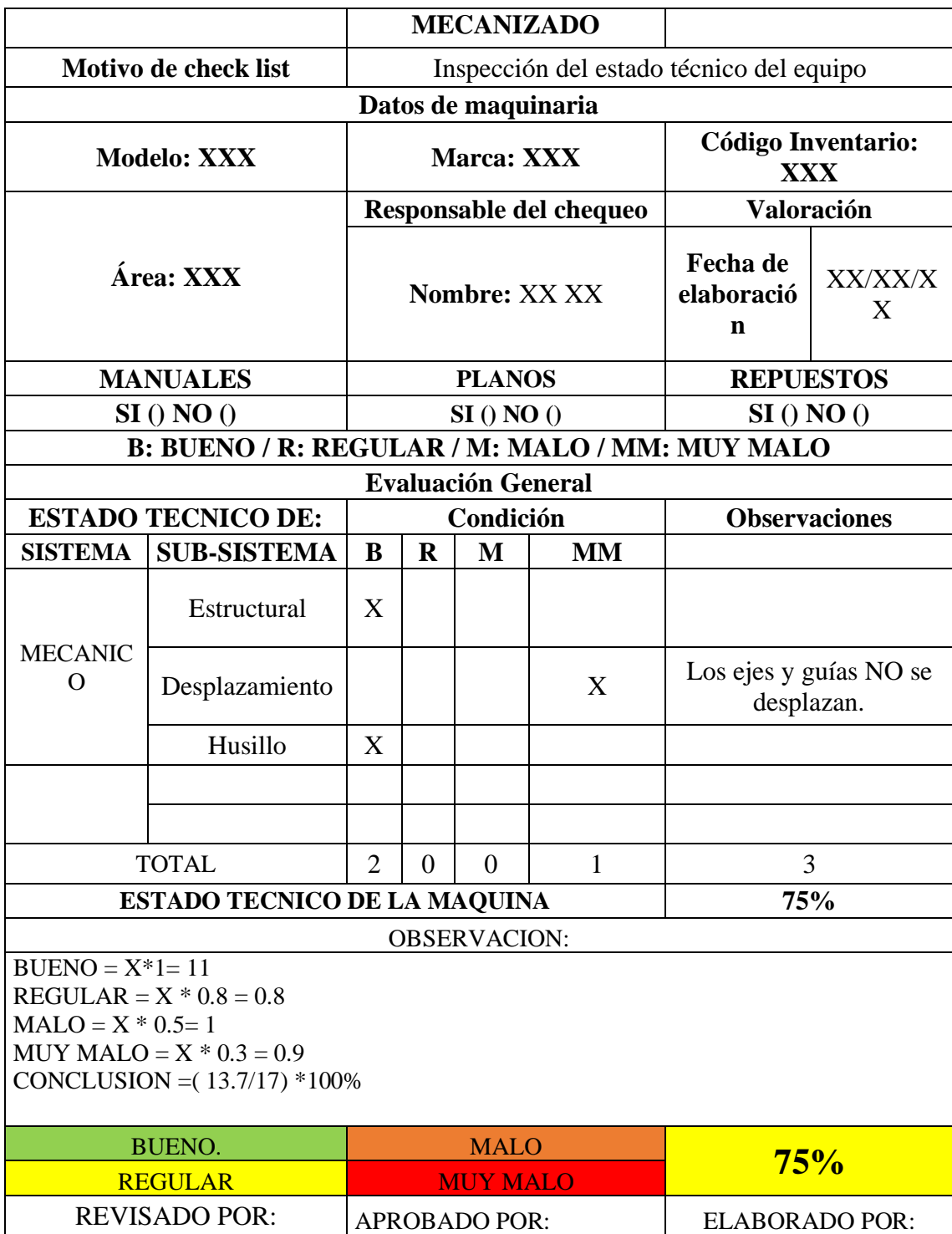

*Anexo 3 Formato Check list de inspección de funcionamiento de maquinaria posterior*

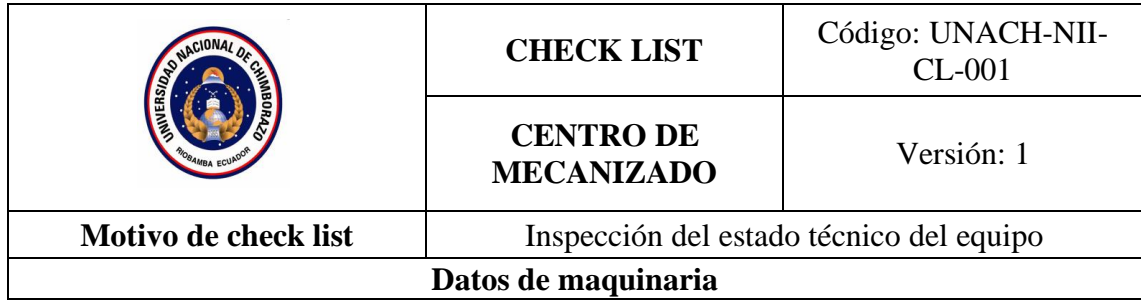

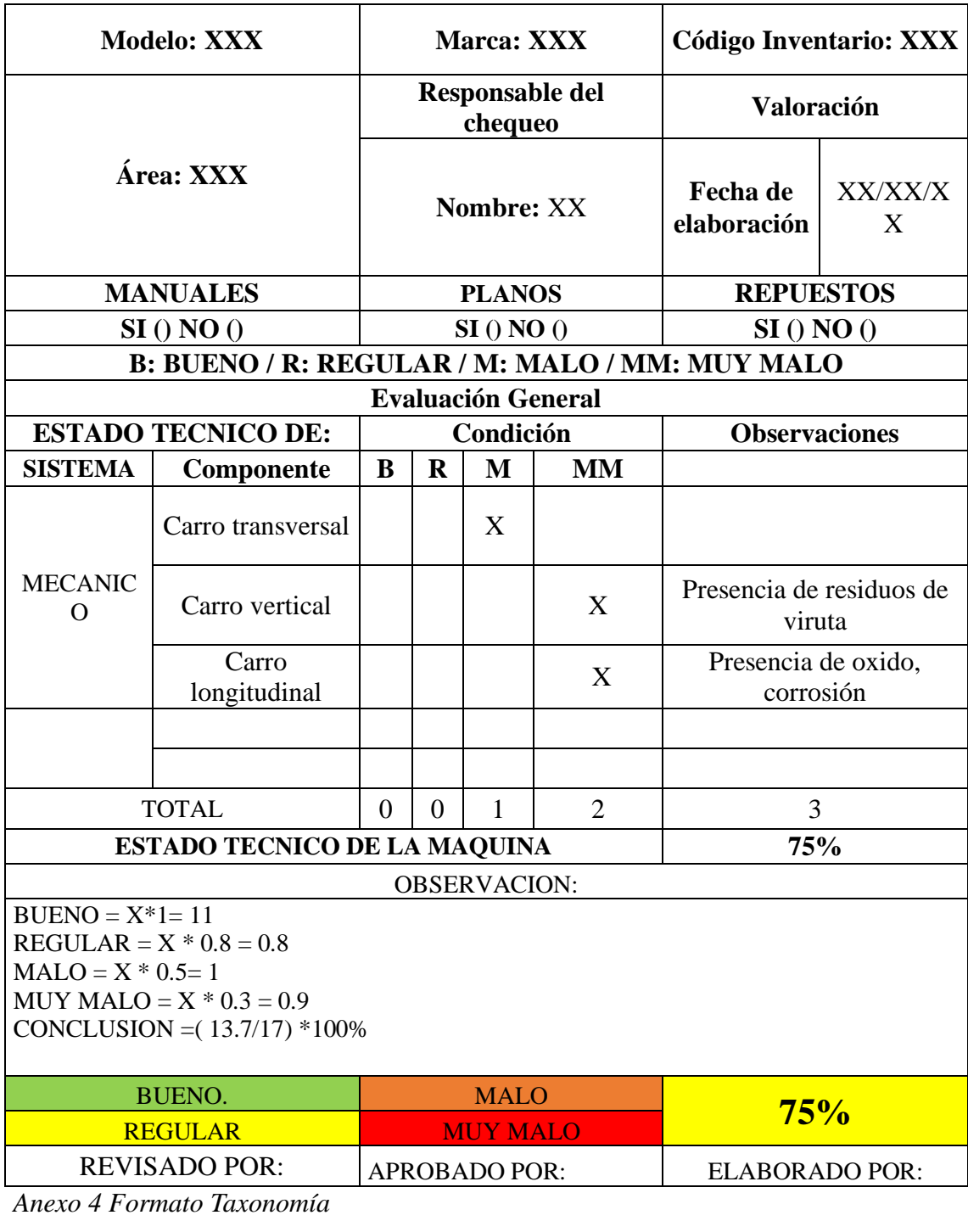

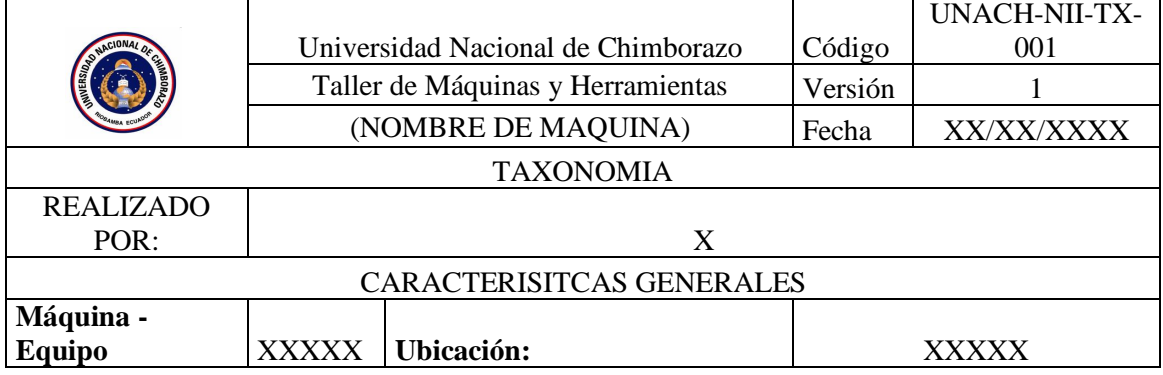

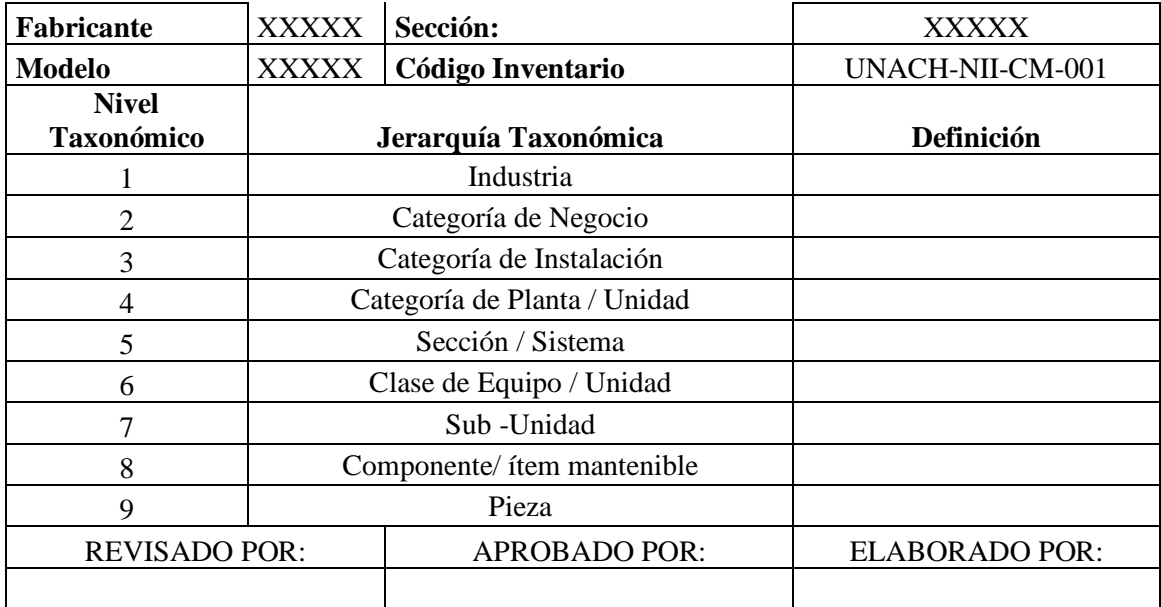

*Anexo 5 Formato Análisis de Criticidad Cualitativo*

| <b>Sistema</b>                    | Componente           | Codificación         | Medioambiente (E) | $\widehat{\mathbf{S}}$<br>Seguridad | Calidad (Q) | Operación(W)<br>Periodo de | $\widehat{\boldsymbol{\Theta}}$<br>Entrega | €<br>Fiabilidad | Mantenibilidad (M) | Criticidad ABC |
|-----------------------------------|----------------------|----------------------|-------------------|-------------------------------------|-------------|----------------------------|--------------------------------------------|-----------------|--------------------|----------------|
| <b>SISTEMA</b><br><b>MECANICO</b> | Carro<br>transversal | CM-<br>SM-CT-<br>002 | $\mathcal{C}$     | A                                   | B           | $\mathbf C$                | A                                          | $\overline{C}$  | A                  | $\mathbf A$    |
| <b>SISTEMA X</b>                  | X                    |                      |                   |                                     |             |                            |                                            |                 |                    |                |
| <b>SISTEMAY</b>                   | Y                    |                      |                   |                                     |             |                            |                                            |                 |                    |                |
| <b>SISTEMA Z</b>                  | Z                    |                      |                   |                                     |             |                            |                                            |                 |                    |                |

*Anexo 6 Formato AMEF*

| $\mathbf{N}^\circ$ | SISTEMA                           | <b>COMPONENTE</b>    | Codificación     | E<br>FALLA<br><b>MODO</b> | Efecto | $\boldsymbol{\omega}$ | Causa | 0              | Controles | $\blacksquare$ | NPR          | Acciones |
|--------------------|-----------------------------------|----------------------|------------------|---------------------------|--------|-----------------------|-------|----------------|-----------|----------------|--------------|----------|
| $\mathbf{1}$       | <b>SISTEMA</b><br><b>MECANICO</b> | Carro<br>transversal | CM-SM-CT-<br>002 |                           |        | $\overline{2}$        |       | $\mathbf{1}$   |           | 6              | 12           |          |
|                    |                                   |                      |                  |                           |        | $\overline{2}$        |       | $\overline{c}$ |           | $\overline{7}$ | $28\,$       |          |
|                    |                                   |                      |                  |                           |        | 1                     |       | 1              |           | 1              | 1            |          |
| $\overline{2}$     | <b>SISTEMAX</b>                   |                      |                  |                           |        | $\mathbf{1}$          |       | $\mathbf{1}$   |           | 1              | $\mathbf{1}$ |          |
|                    |                                   |                      |                  |                           |        | $\mathbf{1}$          |       | 1              |           | $\mathbf{1}$   | 1            |          |
|                    |                                   |                      |                  |                           |        | 1                     |       | 1              |           | 1              | 1            |          |
| 3                  | <b>SISTEMAY</b>                   |                      |                  |                           |        | $\mathbf{1}$          |       | $\mathbf{1}$   |           | 1              | 1            |          |
|                    |                                   |                      |                  |                           |        | $\mathbf{1}$          |       | 1              |           | $\mathbf{1}$   | $\mathbf{1}$ |          |
| $\boldsymbol{4}$   | <b>SISTEMAMZ</b>                  | $- -$                |                  |                           |        | $\mathbf{1}$          |       | $\mathbf{1}$   |           | 1              | $\mathbf{1}$ |          |

*Anexo 7 Formato Matriz de Diagrama de decisión RCM*

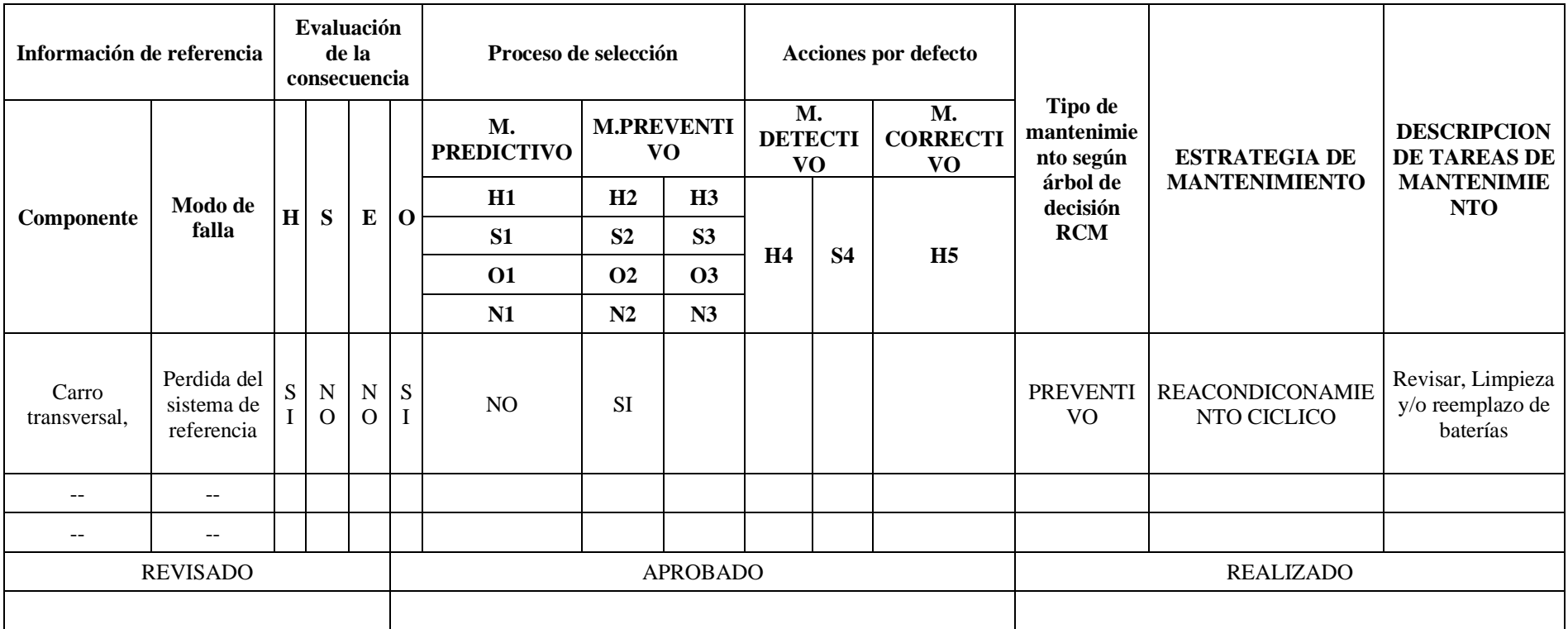

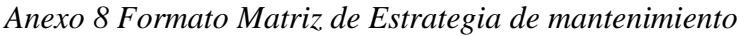

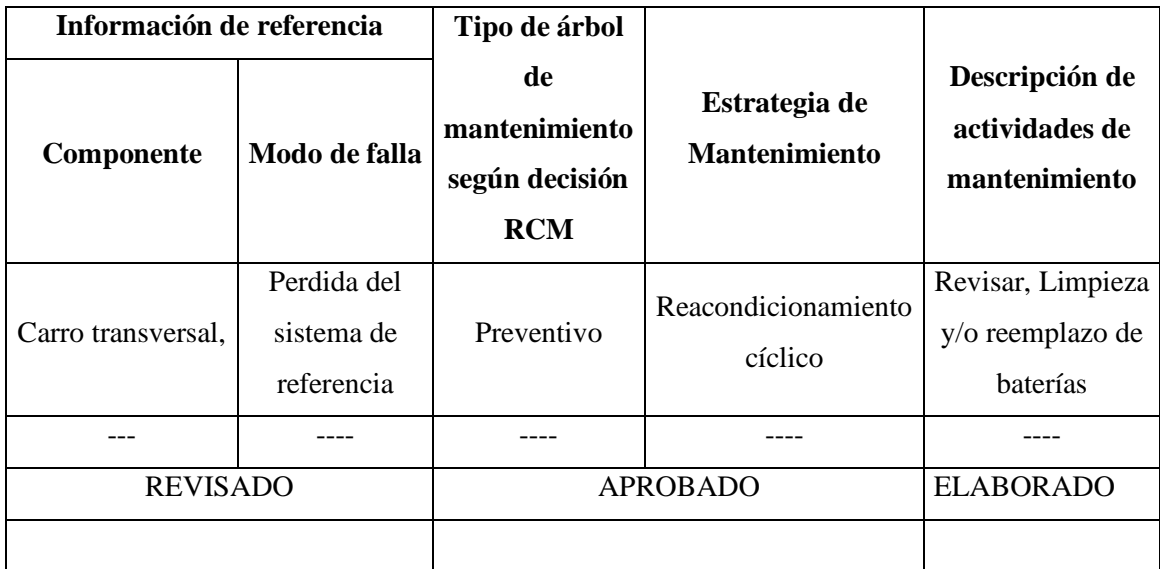

*Anexo 9 Formato descripción del Producto*

| DESCRIPCION DEL PRODUCTO |
|--------------------------|
|                          |
|                          |
|                          |
|                          |
|                          |
|                          |
|                          |
|                          |

*Anexo 10 Formato PEPSU*

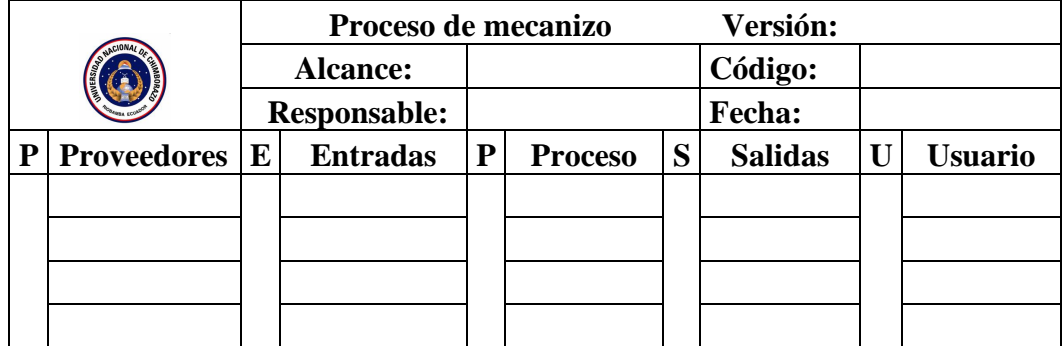

*Anexo 11 Diseño del manual de procedimientos*

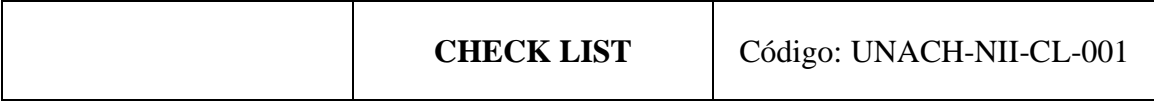

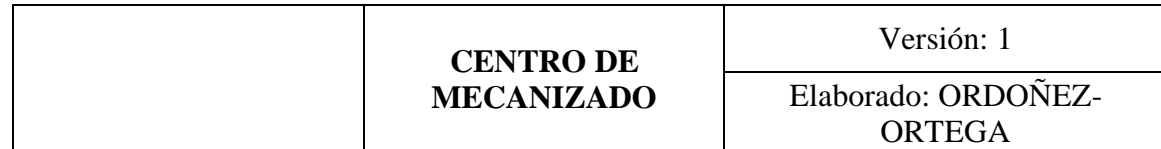

*Anexo 12 Check list de inspección de funcionamiento de maquinaria previo*

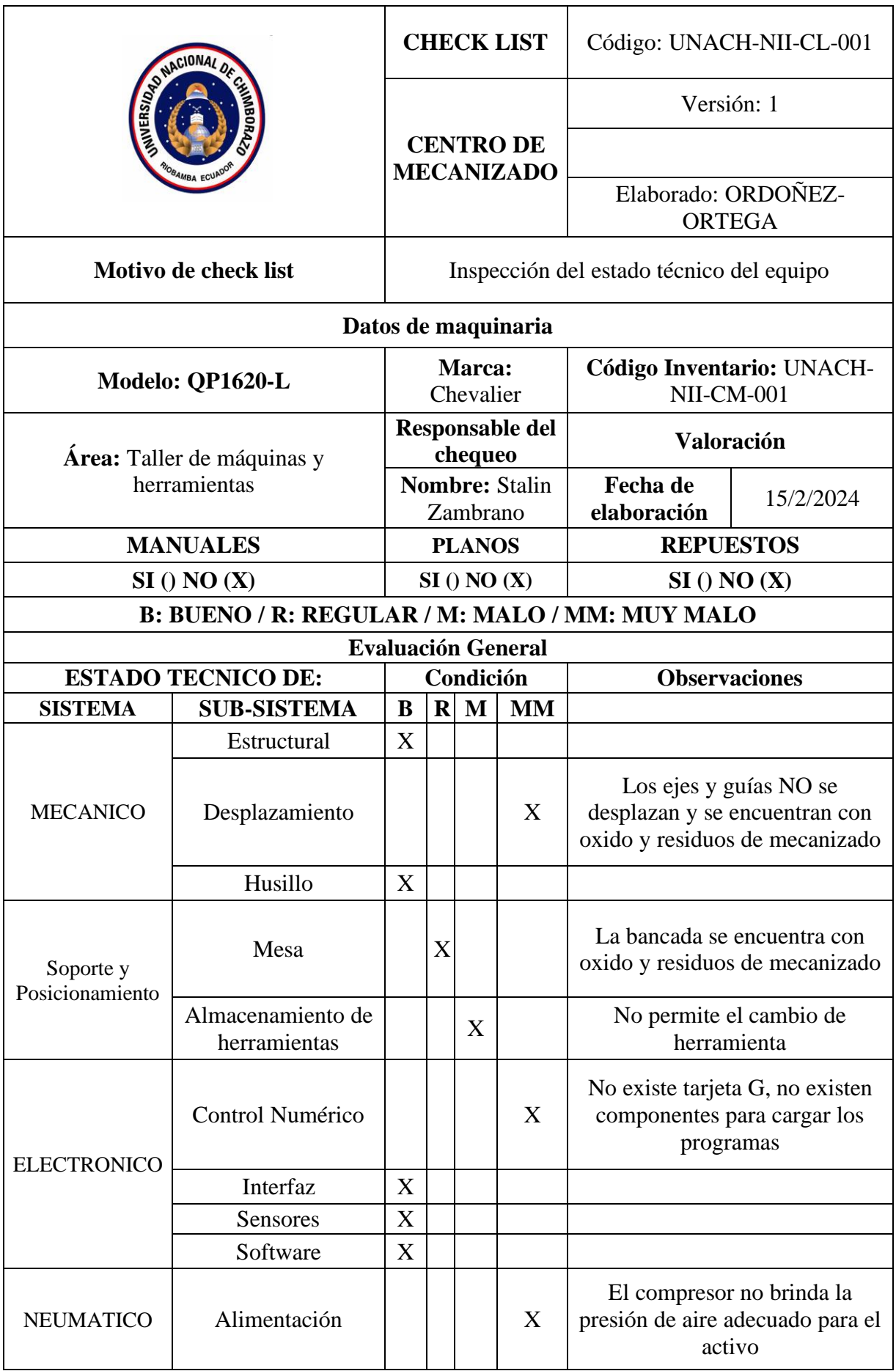

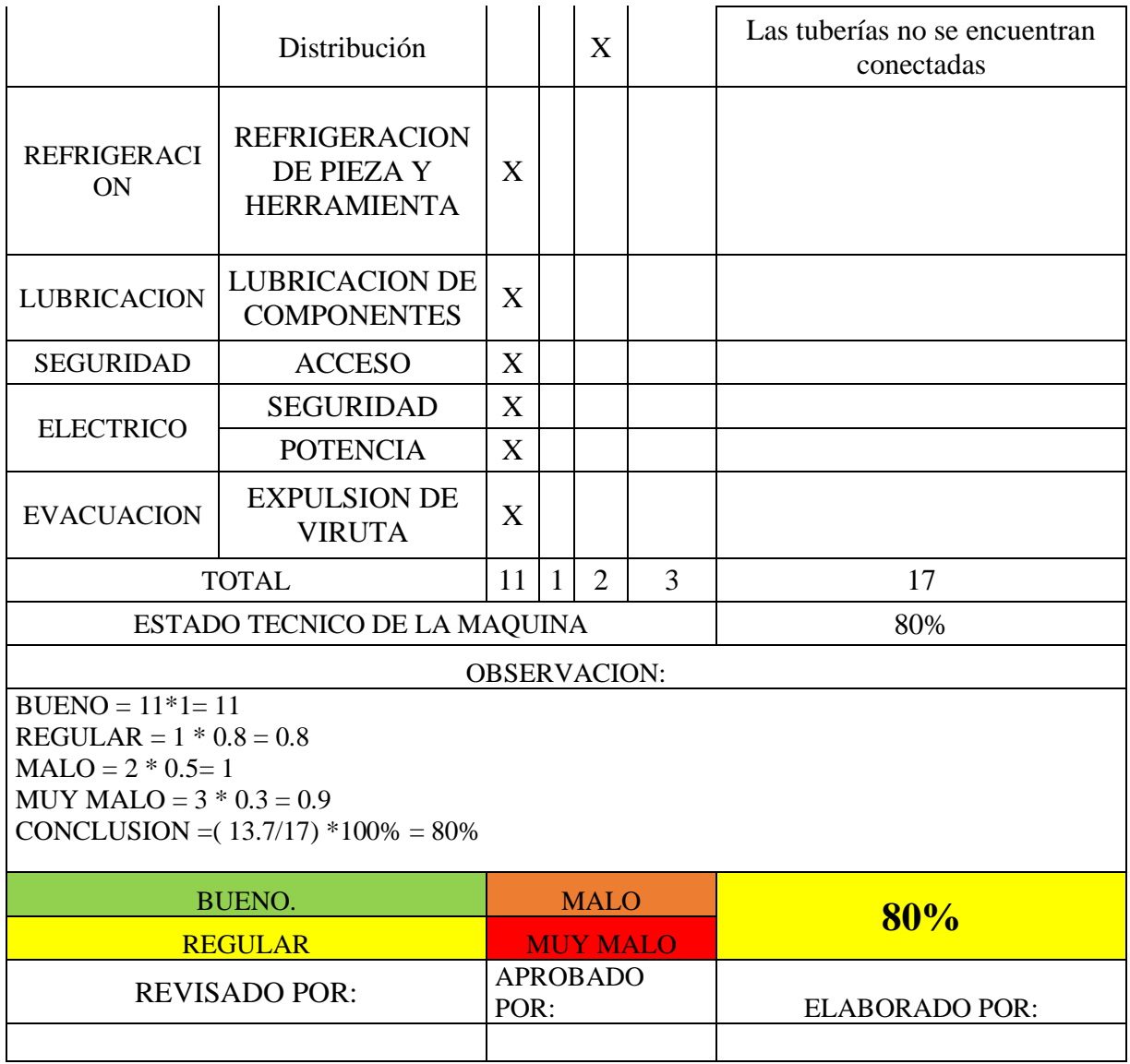

| <b>SV0368</b><br><b>DS0300</b><br><b>DS0300</b> | (B) SERIAL DATA ERROR (INT)<br>(X) APC ALARM:<br>(Y) APC ALARM: | <b>NEED</b><br><b>NEED</b> | <b>RETURN</b><br><b>REF</b><br><b>RETURN</b><br>REF |                         |
|-------------------------------------------------|-----------------------------------------------------------------|----------------------------|-----------------------------------------------------|-------------------------|
| <b>DS0300</b><br>DS0306                         | (Z) APC ALARM:<br>$(X)$ APC ALARM:                              | NEED REF                   | <b>RETURN</b><br>BATTERY VOLTAGE                    | $\Omega$                |
| <b>DS0306</b><br><b>DS0306</b>                  | (Y) APC ALARM:<br>(Z) APC ALARM: BATTERY VOLTAGE                | <b>BATTERY</b>             | VOLTAGE                                             | $\emptyset$<br>$\Omega$ |
|                                                 |                                                                 |                            |                                                     |                         |
|                                                 |                                                                 | S                          |                                                     | 0 10000                 |

*Anexo 13 Revisión del panel de control HMI: En la sección de ALARMAS*

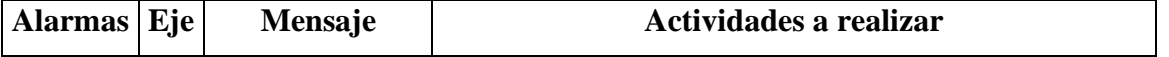

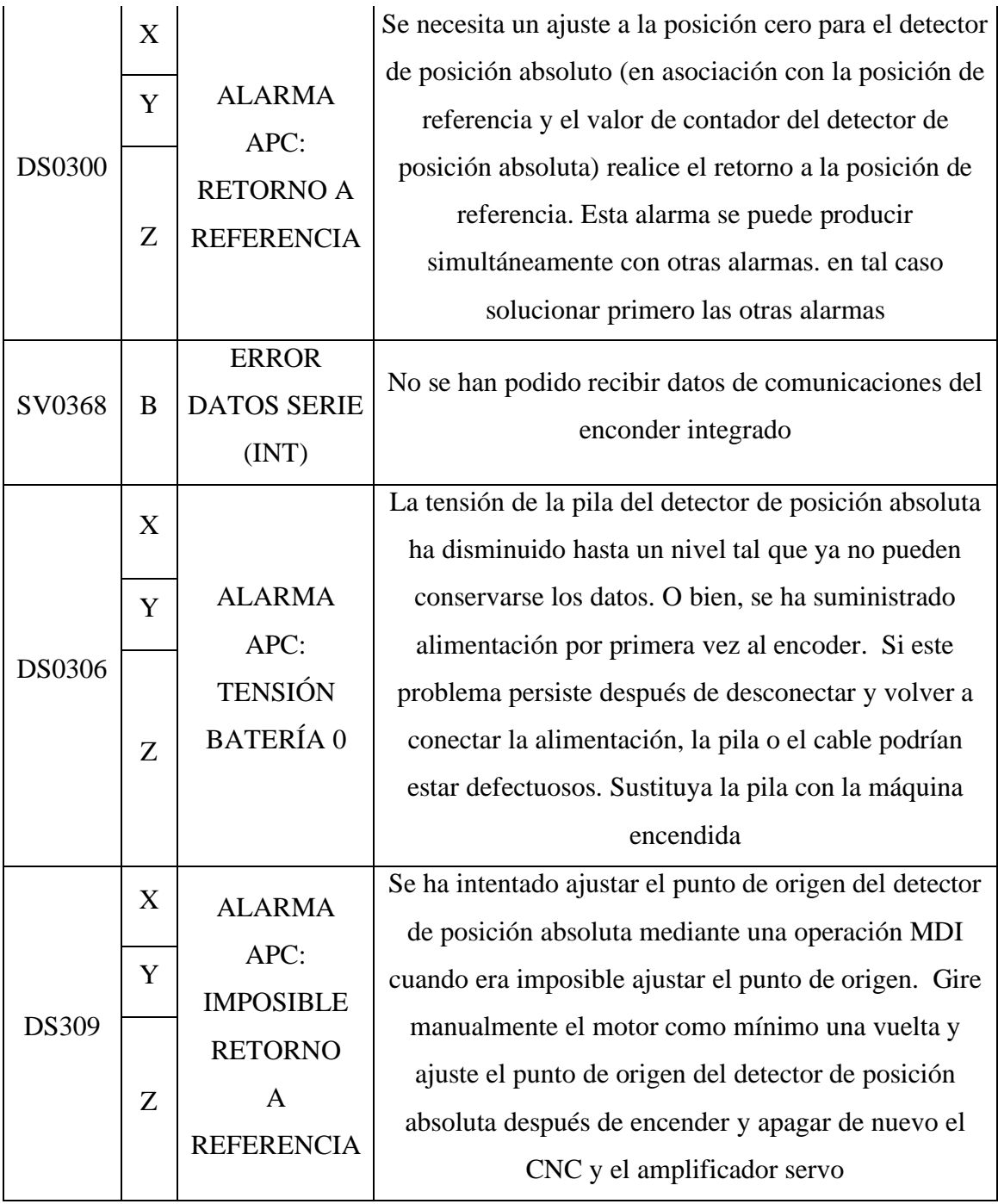

*Anexo 14 Corrección del error "ABS BATERY VOLTAGE LOW OR ZERO PLEASE CHANGE BATTERY"*

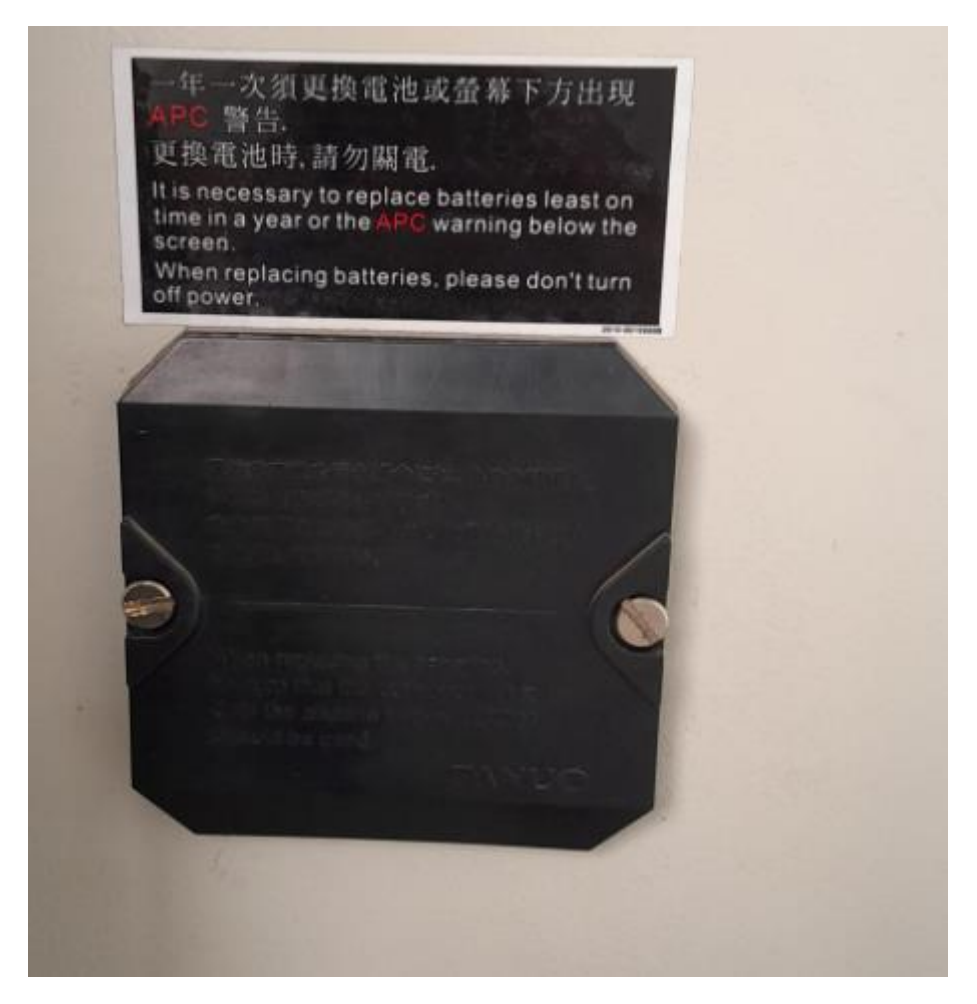

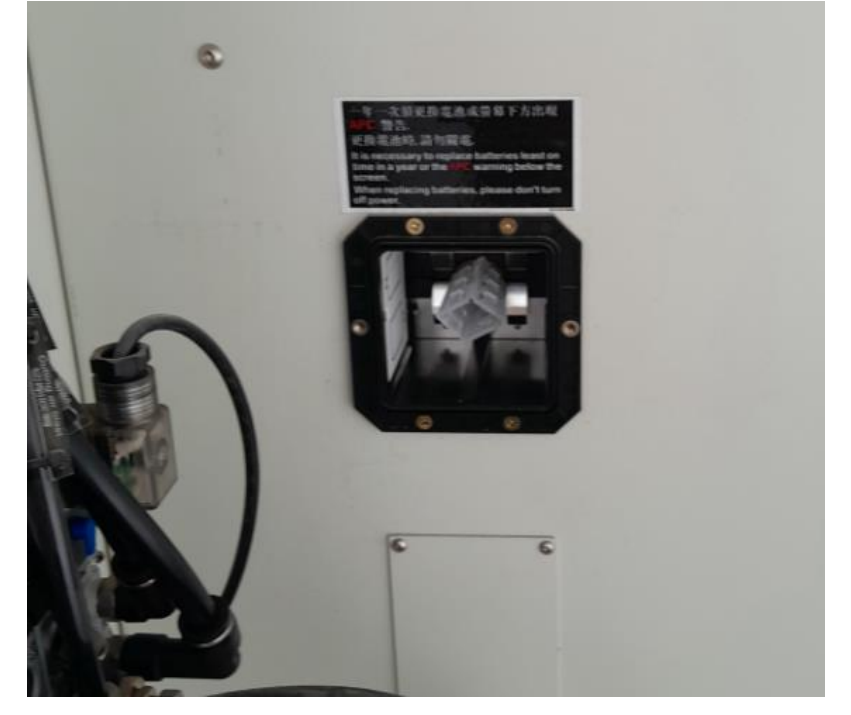
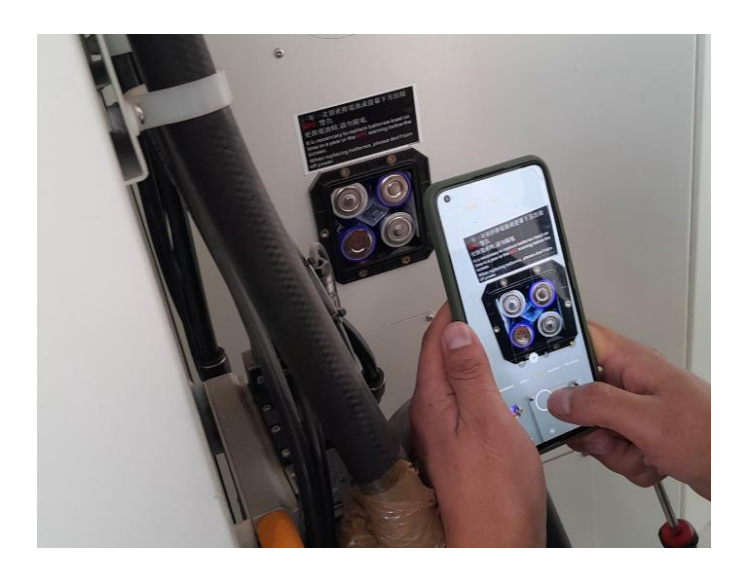

*Anexo 15 Restablecimiento de las referencias de los servomotores de los ejes X, Y y Z*

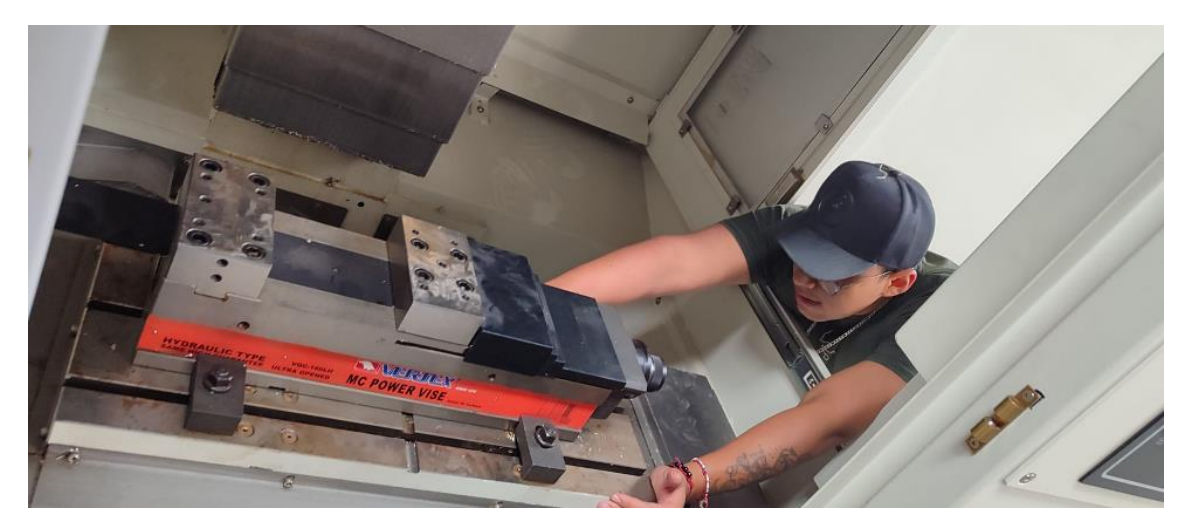

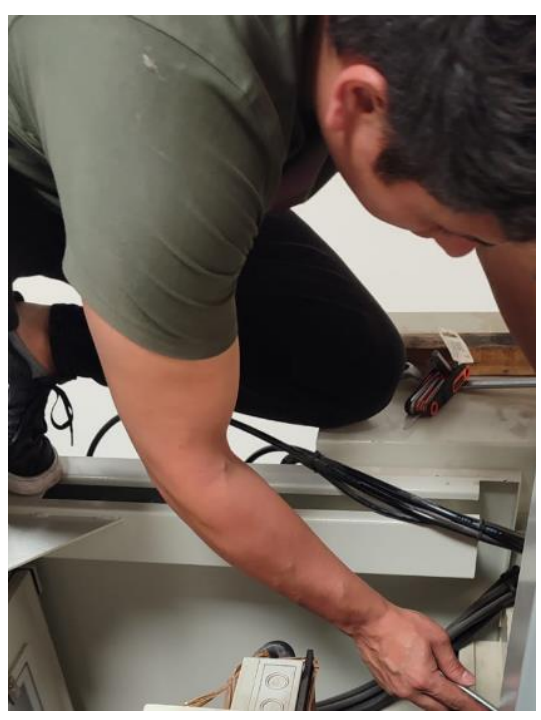

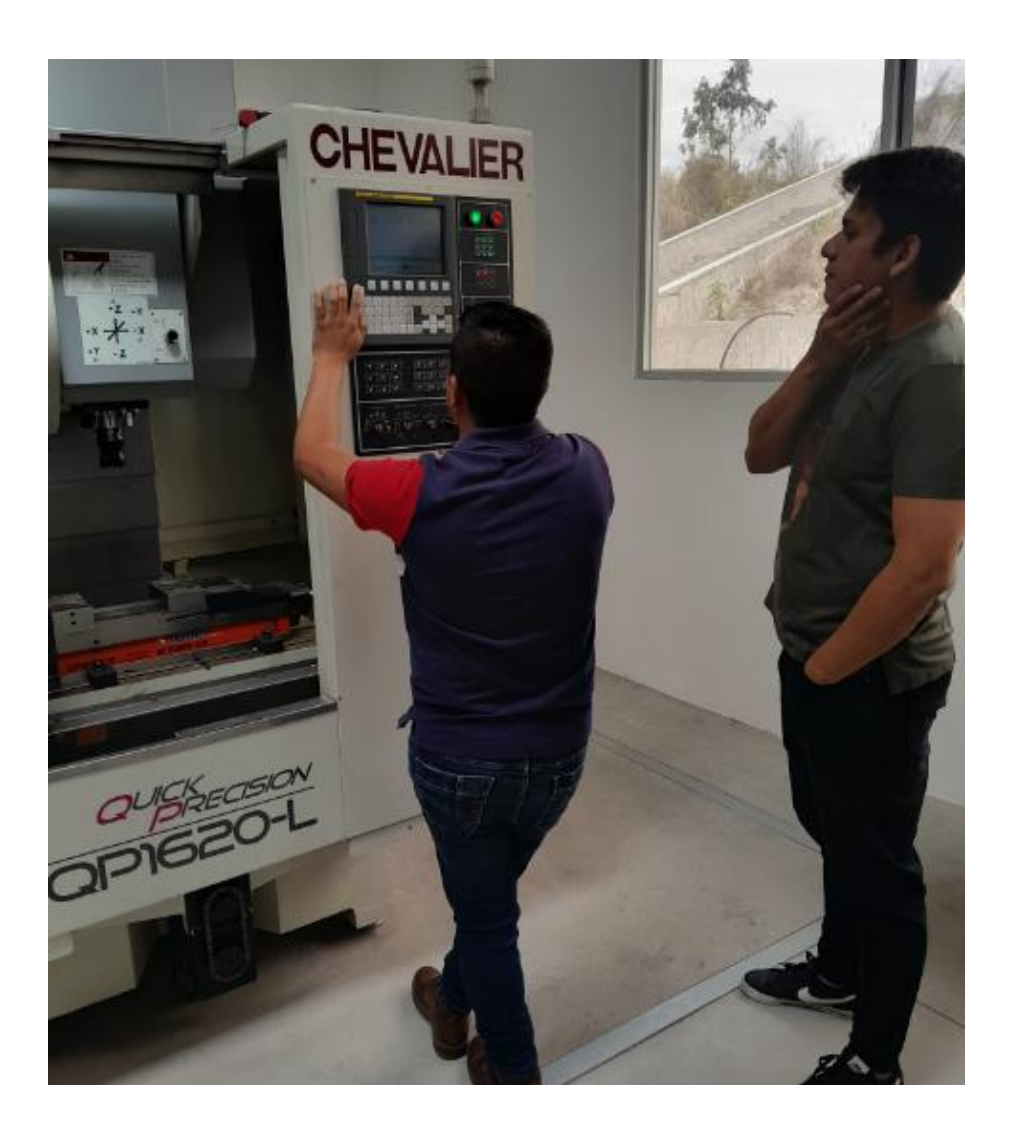

*Anexo 16 Solución del error "AIR PRESSURE LOW ALARM"*

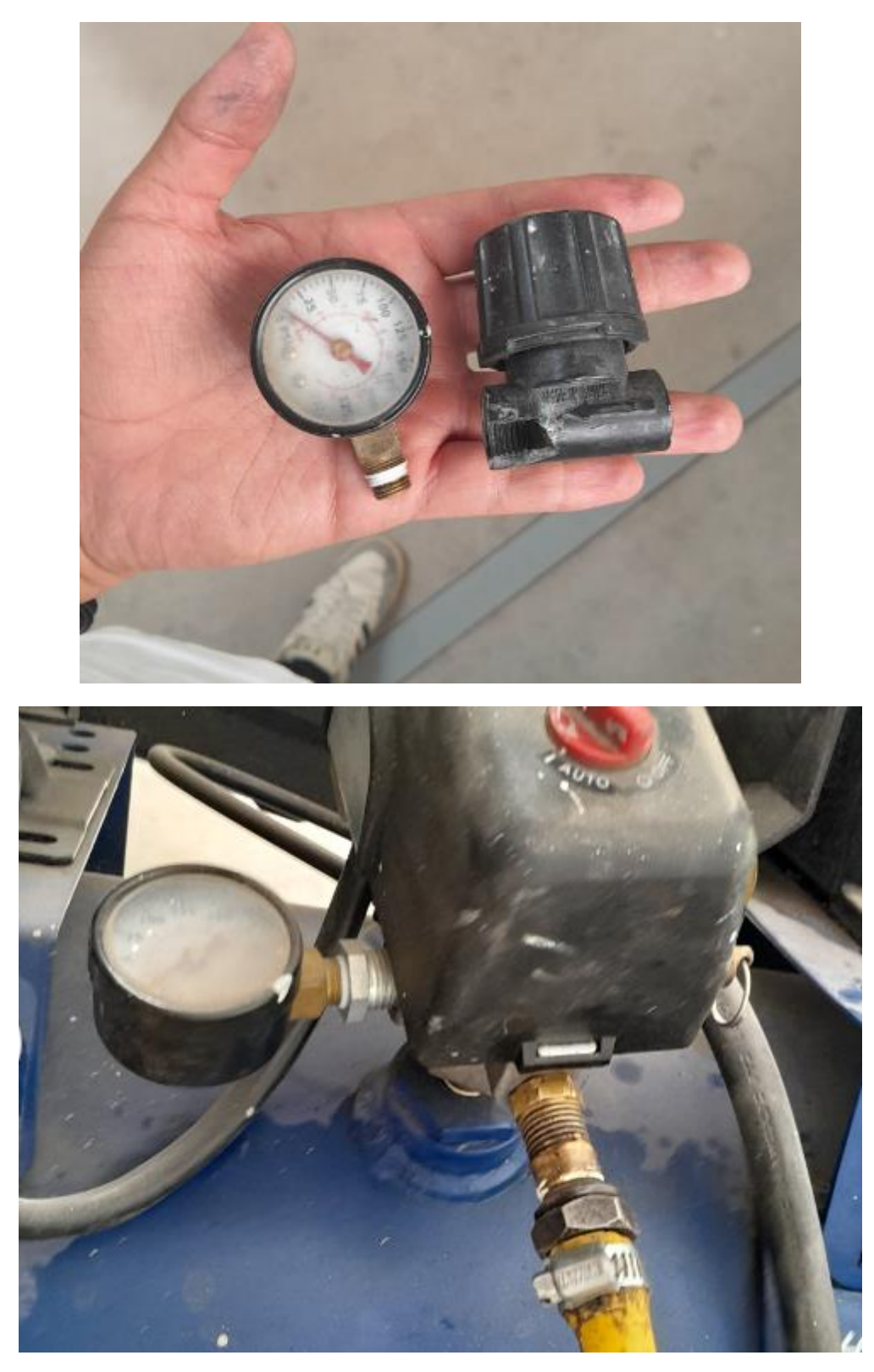

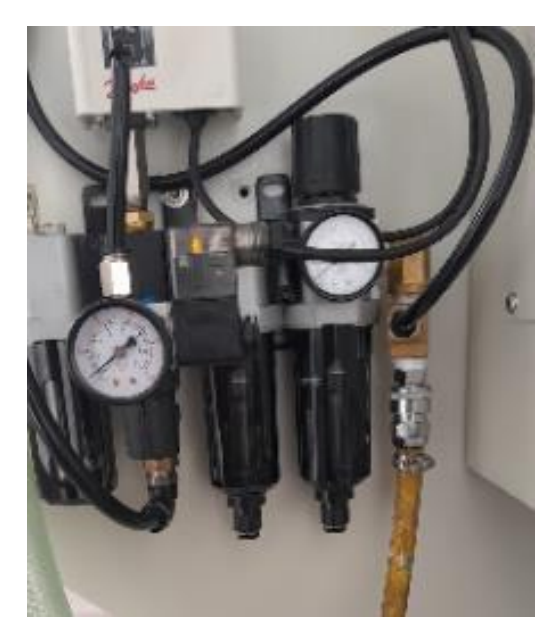

*Anexo 17 Adquisición de componentes faltantes*

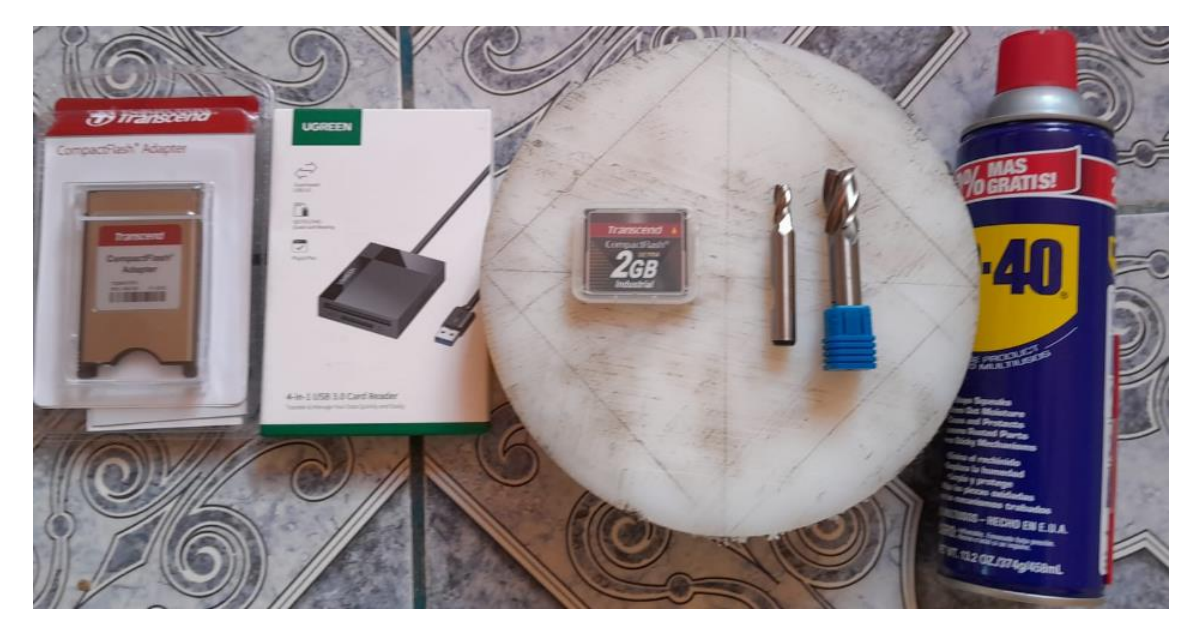

# *Anexo 18 Limpieza del activo.*

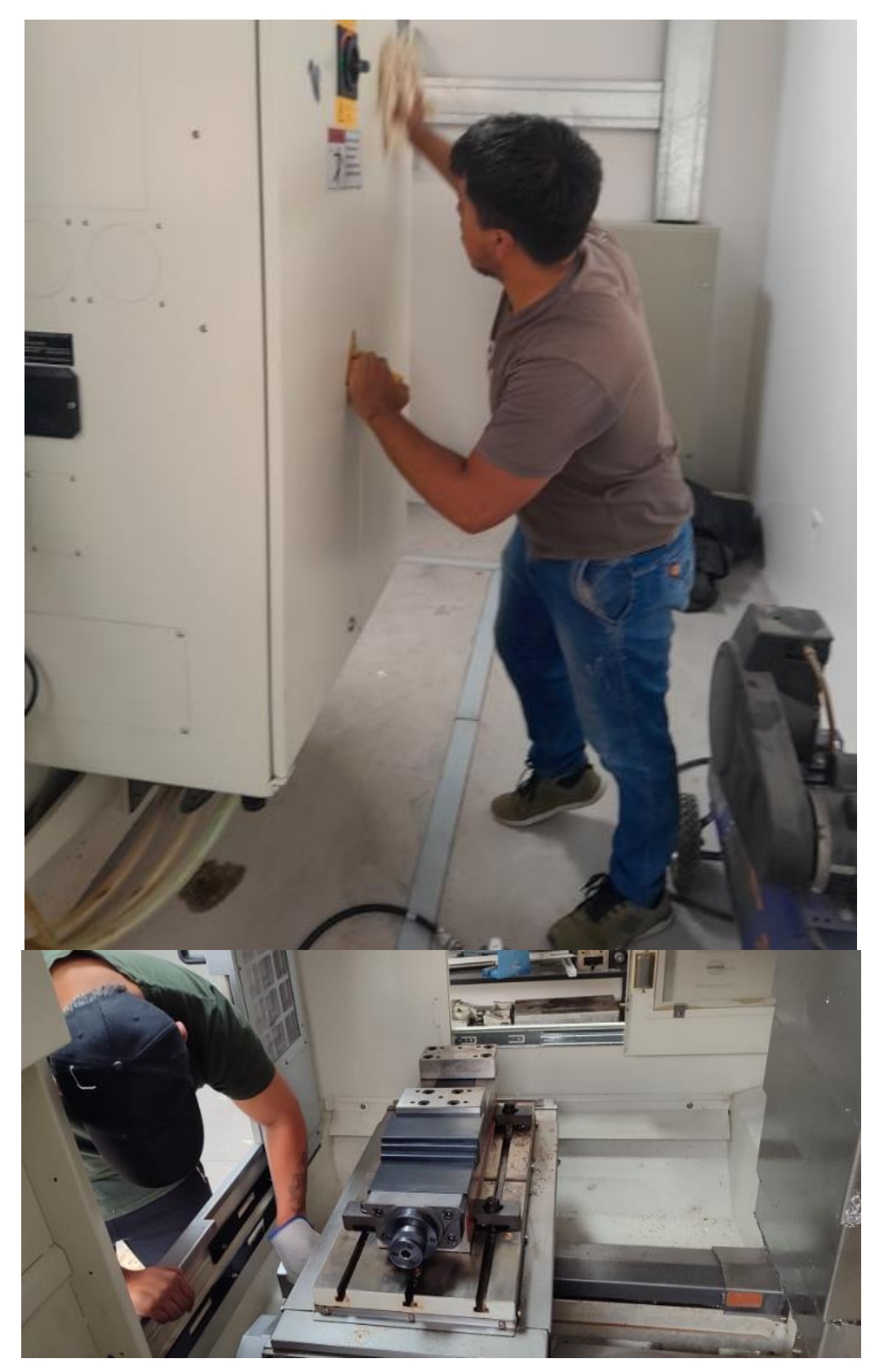

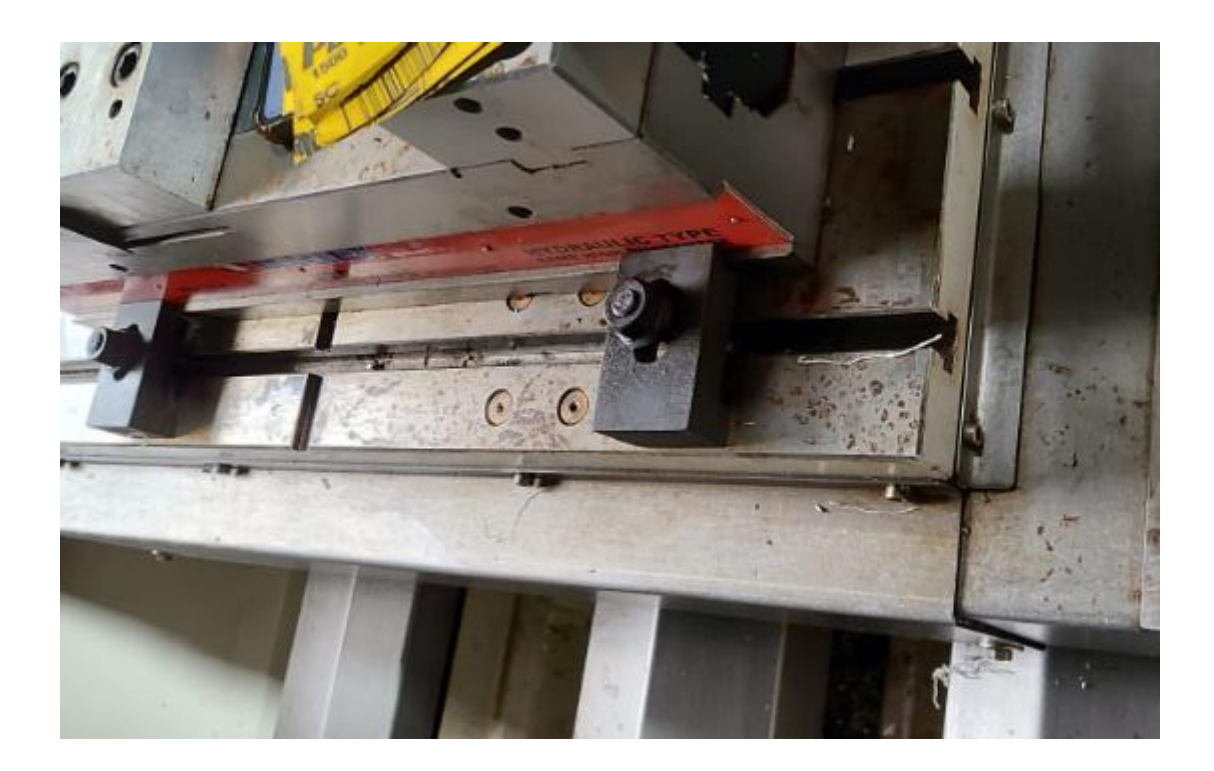

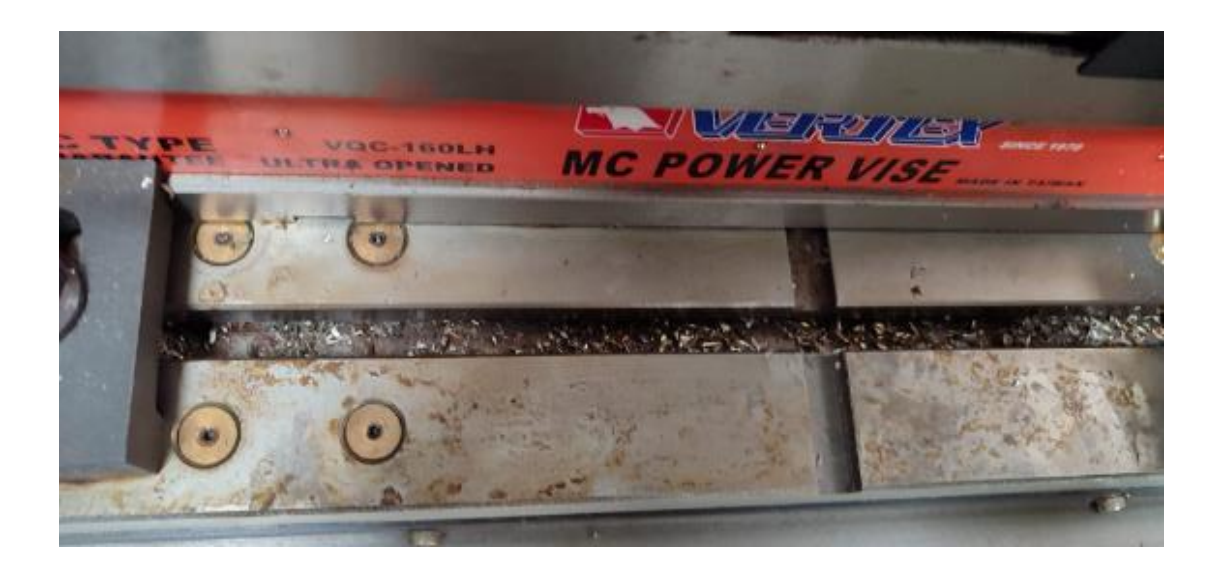

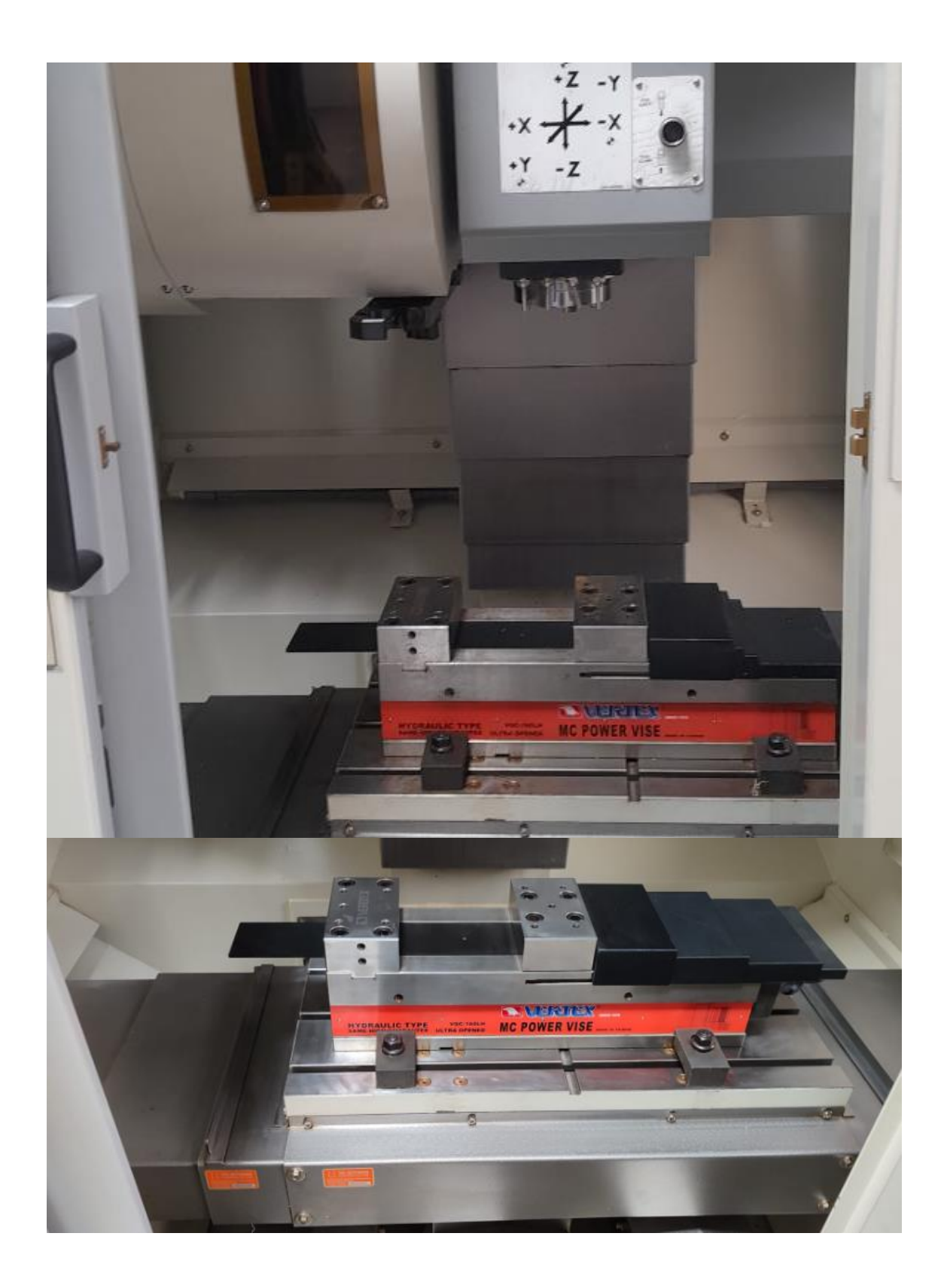

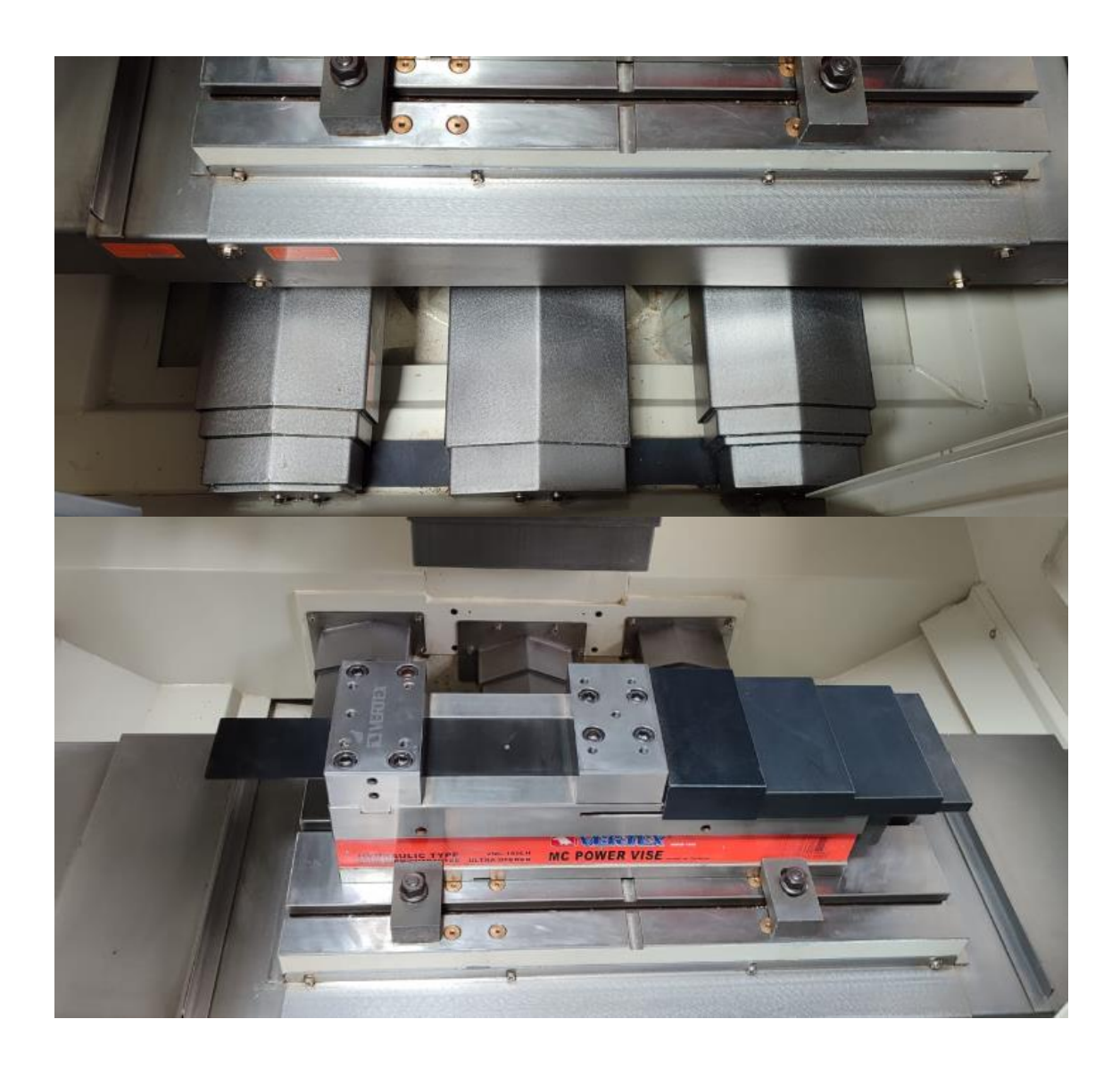

|                                            | <b>CHECK LIST</b>                              |                           |   |                                   | Código: UNACH-NII-<br>$CL-001$                |                                                          |  |  |
|--------------------------------------------|------------------------------------------------|---------------------------|---|-----------------------------------|-----------------------------------------------|----------------------------------------------------------|--|--|
|                                            | <b>CENTRO DE MECANIZADO</b>                    |                           |   | Versión: 1<br>Elaborado: ORDOÑEZ- |                                               |                                                          |  |  |
|                                            |                                                |                           |   |                                   | <b>ORTEGA</b>                                 |                                                          |  |  |
| Motivo de check list                       |                                                |                           |   |                                   |                                               | Inspección del estado técnico del equipo                 |  |  |
| Datos de maquinaria                        |                                                |                           |   |                                   |                                               |                                                          |  |  |
| Modelo: QP1620-L                           | Marca: Chevalier                               |                           |   |                                   | <b>Código Inventario:</b><br>UNACH-NII-CM-001 |                                                          |  |  |
|                                            | Responsable del chequeo                        |                           |   |                                   |                                               | Valoración                                               |  |  |
| Área: Taller de máquinas<br>y herramientas | <b>Nombre: Stalin Zambrano</b>                 |                           |   |                                   | Fecha de elaboración:<br>15/2/2024            |                                                          |  |  |
| <b>MANUALES</b>                            | <b>PLANOS</b>                                  |                           |   |                                   |                                               | <b>REPUESTOS</b>                                         |  |  |
| $SI$ () NO (X)                             | $SI$ () NO $(X)$                               |                           |   |                                   |                                               | $SI$ () NO (X)                                           |  |  |
|                                            | B: BUENO / R: REGULAR / M: MALO / MM: MUY MALO |                           |   |                                   |                                               |                                                          |  |  |
|                                            | <b>Evaluación General</b>                      |                           |   |                                   |                                               |                                                          |  |  |
| <b>ESTADO TECNICO</b><br>DE:               | Condición                                      | <b>Observaciones</b>      |   |                                   |                                               |                                                          |  |  |
| <b>SISTEMA</b>                             | <b>Componentes</b>                             | B                         |   |                                   | $R M $ MM                                     |                                                          |  |  |
|                                            | <b>Bancada</b>                                 | X                         |   |                                   |                                               |                                                          |  |  |
| <b>MECANICO</b>                            | Bastidor de la                                 | X                         |   |                                   |                                               |                                                          |  |  |
|                                            | maquina                                        |                           |   |                                   |                                               |                                                          |  |  |
|                                            | Chasis                                         | X                         |   |                                   |                                               |                                                          |  |  |
|                                            | Carro transversal                              |                           | X |                                   |                                               | Presencia de oxido,<br>corrosión y residuos de<br>viruta |  |  |
|                                            | Carro vertical                                 |                           | X |                                   |                                               | Presencia de oxido,<br>corrosión y residuos de<br>viruta |  |  |
|                                            | Carro longitudinal                             |                           | X |                                   |                                               | Presencia de oxido,<br>corrosión y residuos de<br>viruta |  |  |
|                                            | Guías Lineales                                 |                           | X |                                   |                                               | Presencia de oxido,<br>corrosión y residuos de<br>viruta |  |  |
|                                            | Motor principal                                | $\mathbf X$               |   |                                   |                                               |                                                          |  |  |
|                                            | Husillo                                        | $\boldsymbol{\mathrm{X}}$ |   |                                   |                                               |                                                          |  |  |
|                                            | Porta herramientas                             | $\mathbf X$               |   |                                   |                                               |                                                          |  |  |
|                                            | Motor del<br>portaherramientas                 | X                         |   |                                   |                                               |                                                          |  |  |
| <b>SOPORTE Y</b><br><b>POSICIONAMIENTO</b> | Amarre y sujeción de                           |                           | X |                                   |                                               | Presencia de oxido y                                     |  |  |
|                                            | pieza                                          |                           |   |                                   |                                               | corrosión                                                |  |  |
|                                            | Magazine                                       | X                         |   |                                   |                                               |                                                          |  |  |
|                                            | Batería de torreta                             | $\mathbf X$               |   |                                   |                                               |                                                          |  |  |
|                                            | Sensor de disco<br>giratorio                   | X                         |   |                                   |                                               |                                                          |  |  |

*Anexo 19 Check list de inspección de funcionamiento de maquinaria posterior.*

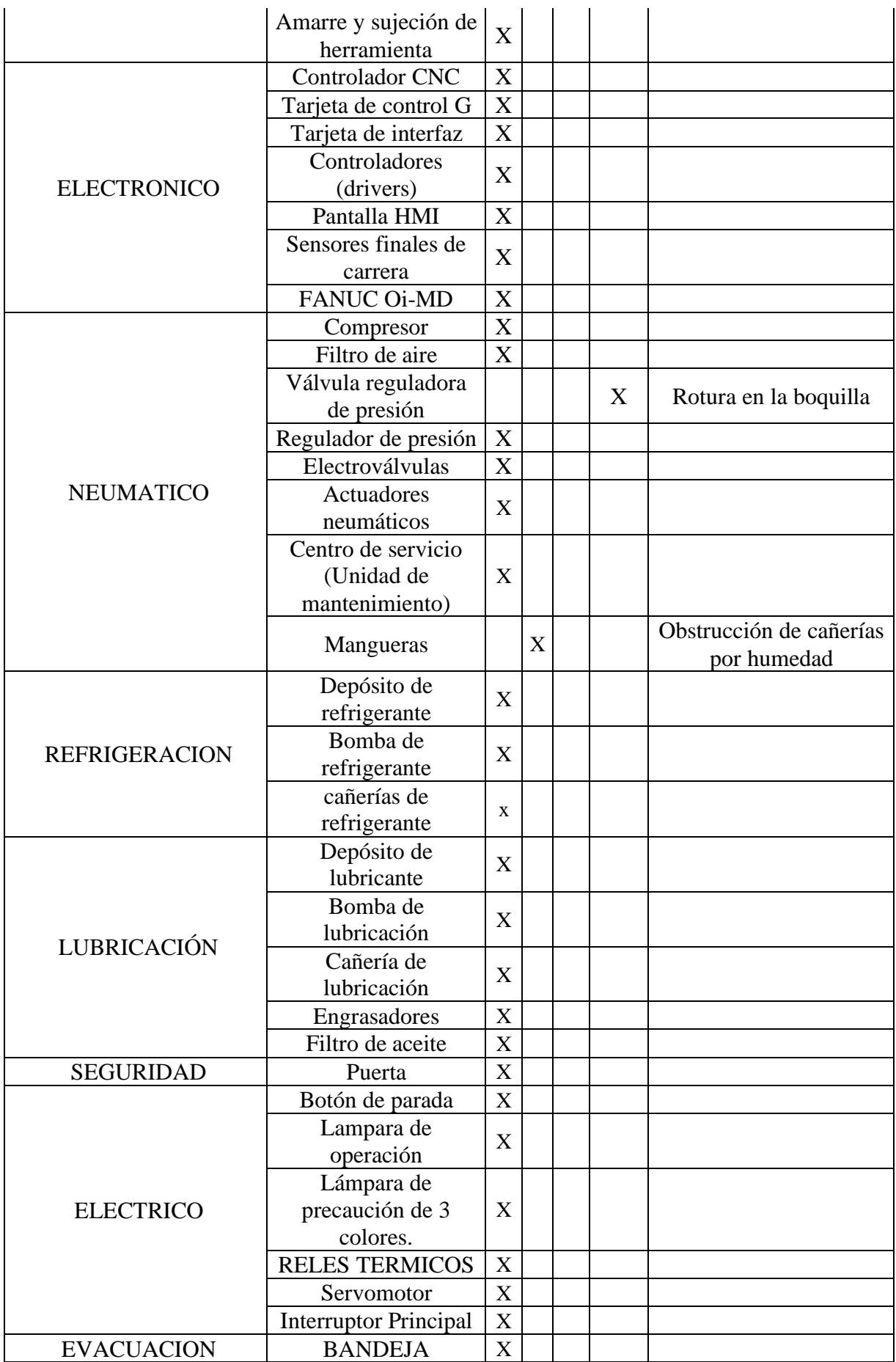

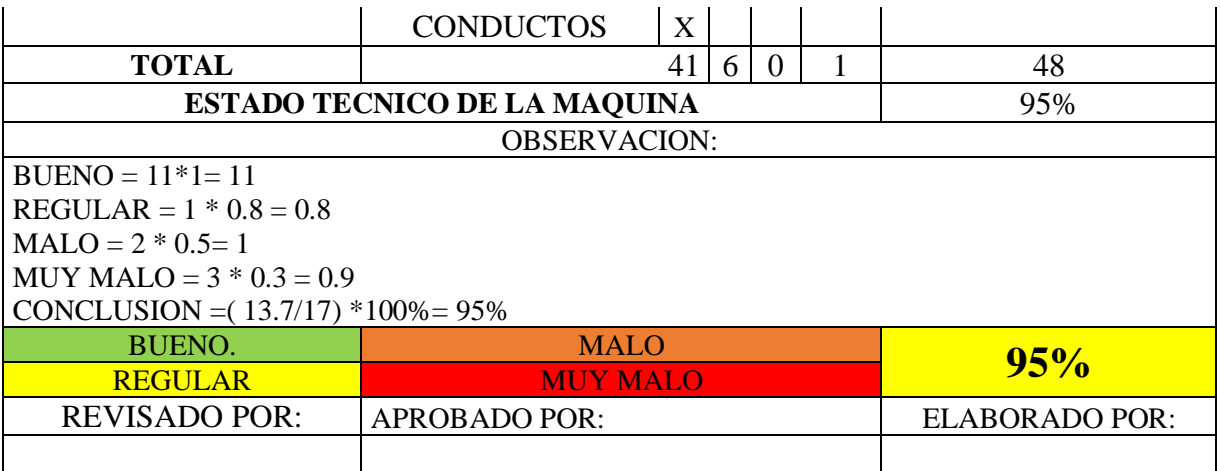

# *Anexo 20 Análisis de criticidad*

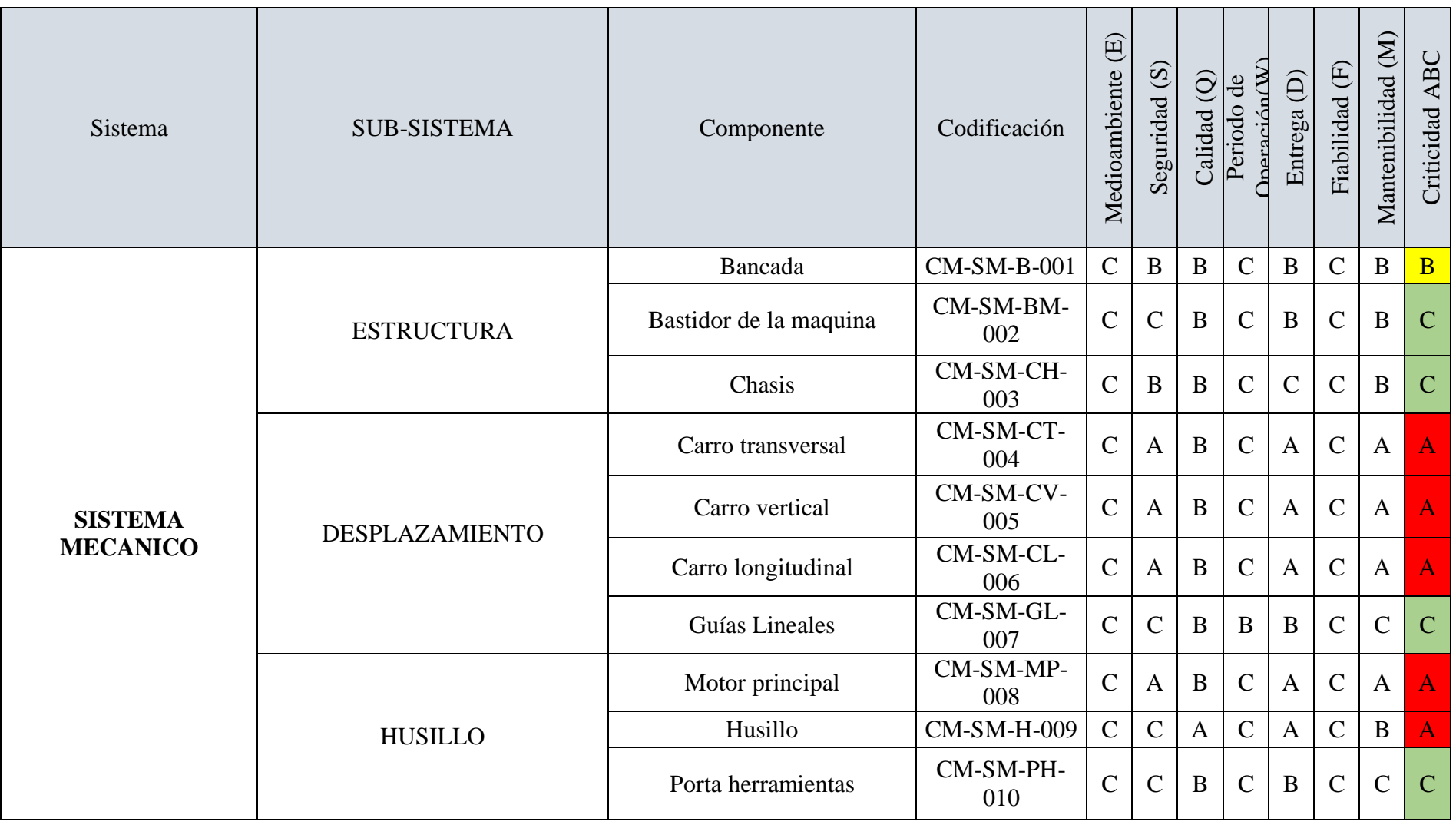

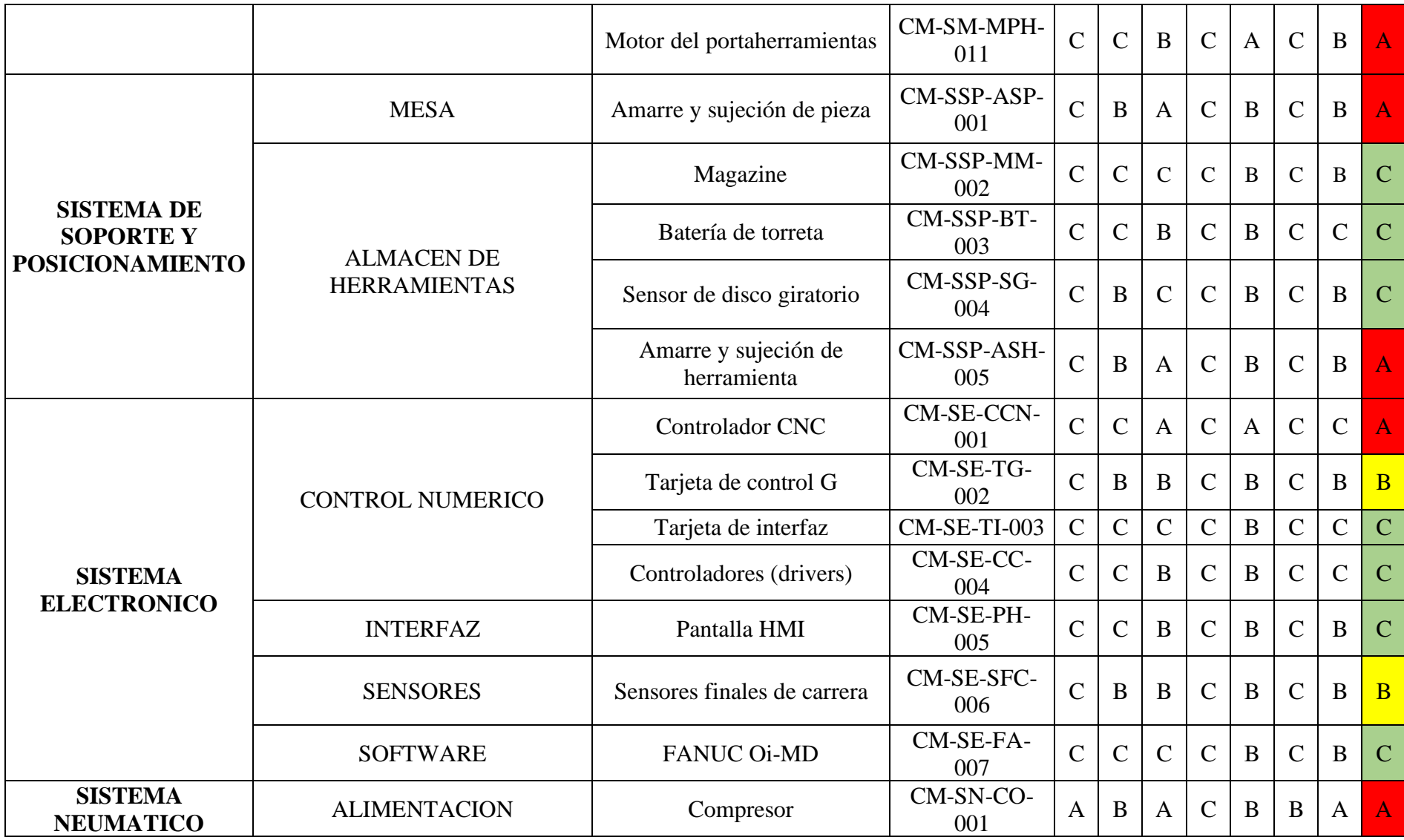

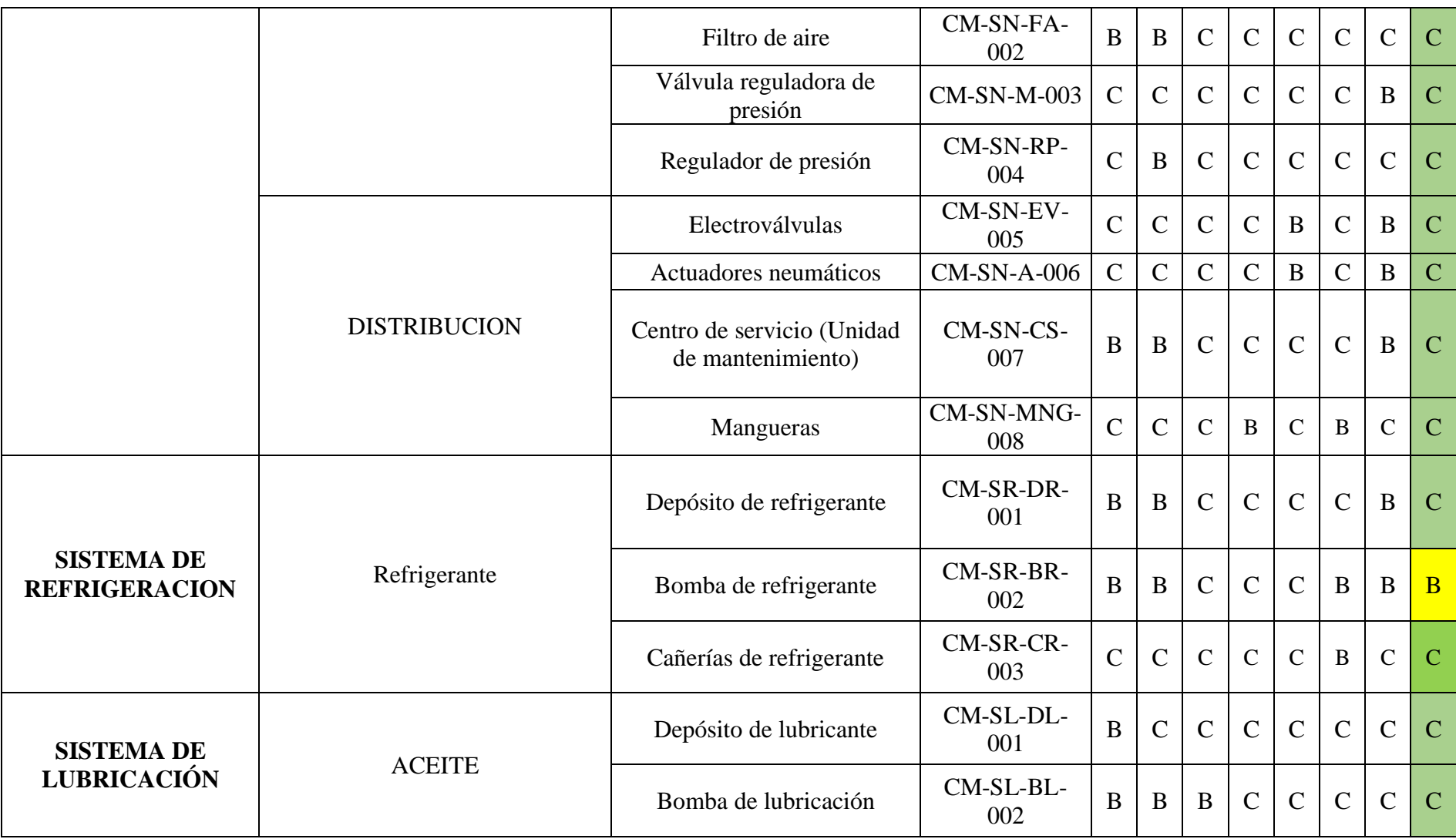

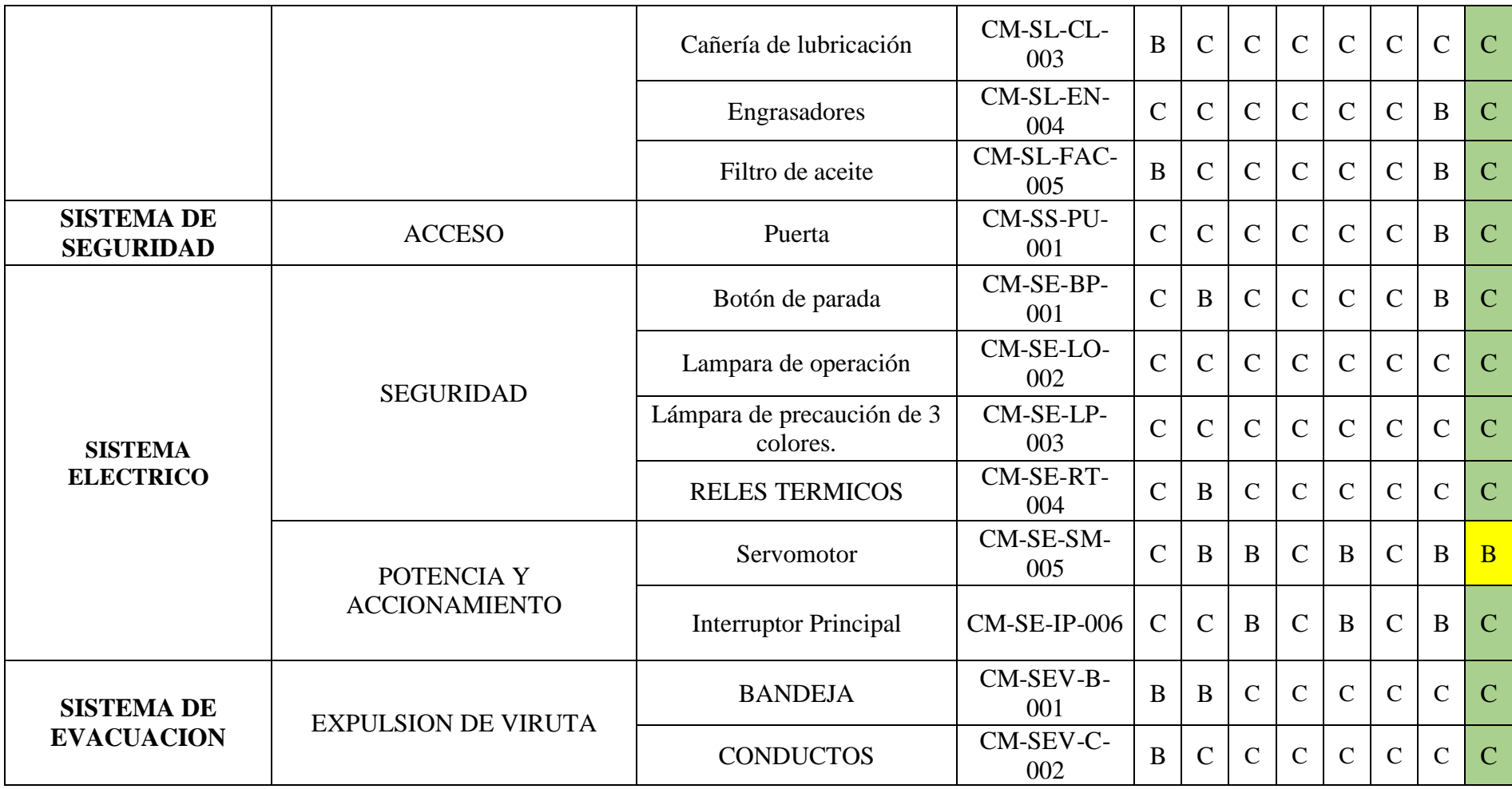

*Anexo 21 Componentes críticos*

| <b>SISTEMA</b>                                                  | <b>SUB-SISTEMA</b>                       | <b>COMPONENETE</b>                  | <b>CATEGORIA</b> |
|-----------------------------------------------------------------|------------------------------------------|-------------------------------------|------------------|
|                                                                 | <b>ESTRUCTURA</b>                        | Bancada                             | B                |
| <b>SISTEMA</b><br><b>MECANICO</b>                               |                                          | Carro transversal                   | A                |
|                                                                 | <b>DESPLAZAMIENTO</b>                    | Carro vertical                      | A                |
|                                                                 |                                          | Carro longitudinal                  | A                |
|                                                                 |                                          | Motor principal                     | A                |
|                                                                 | <b>HUSILLO</b>                           | Husillo                             | A                |
|                                                                 |                                          | Motor del<br>portaherramientas      | A                |
| <b>SISTEMA DE</b><br><b>SOPORTE Y</b><br><b>POSICIONAMIENTO</b> | <b>MESA</b>                              | Amarre y sujeción de<br>pieza       | A                |
|                                                                 | <b>ALMACEN DE</b><br><b>HERRAMIENTAS</b> | Amarre y sujeción de<br>herramienta | A                |
| <b>SISTEMA</b><br><b>ELECTRONICO</b>                            |                                          | <b>Controlador CNC</b>              | A                |
|                                                                 | <b>CONTROL</b><br><b>NUMERICO</b>        | Tarjeta de control G                | B                |
|                                                                 | <b>SENSORES</b>                          | Sensores finales de<br>carrera      | B                |
| <b>SISTEMA</b><br><b>NEUMATICO</b>                              | <b>ALIMENTACION</b>                      | Compresor                           | A                |
| <b>SISTEMA DE</b><br><b>REFRIGERACION</b>                       | <b>ALIMENTACION</b>                      | Bomba de refrigerante               | B                |
| <b>SISTEMA</b><br><b>ELECTRICO</b>                              | POTENCIA Y<br><b>ACCIONAMIENTO</b>       | Servomotor                          | B                |

*Anexo 22 Matriz de diagrama de decisión RCM.*

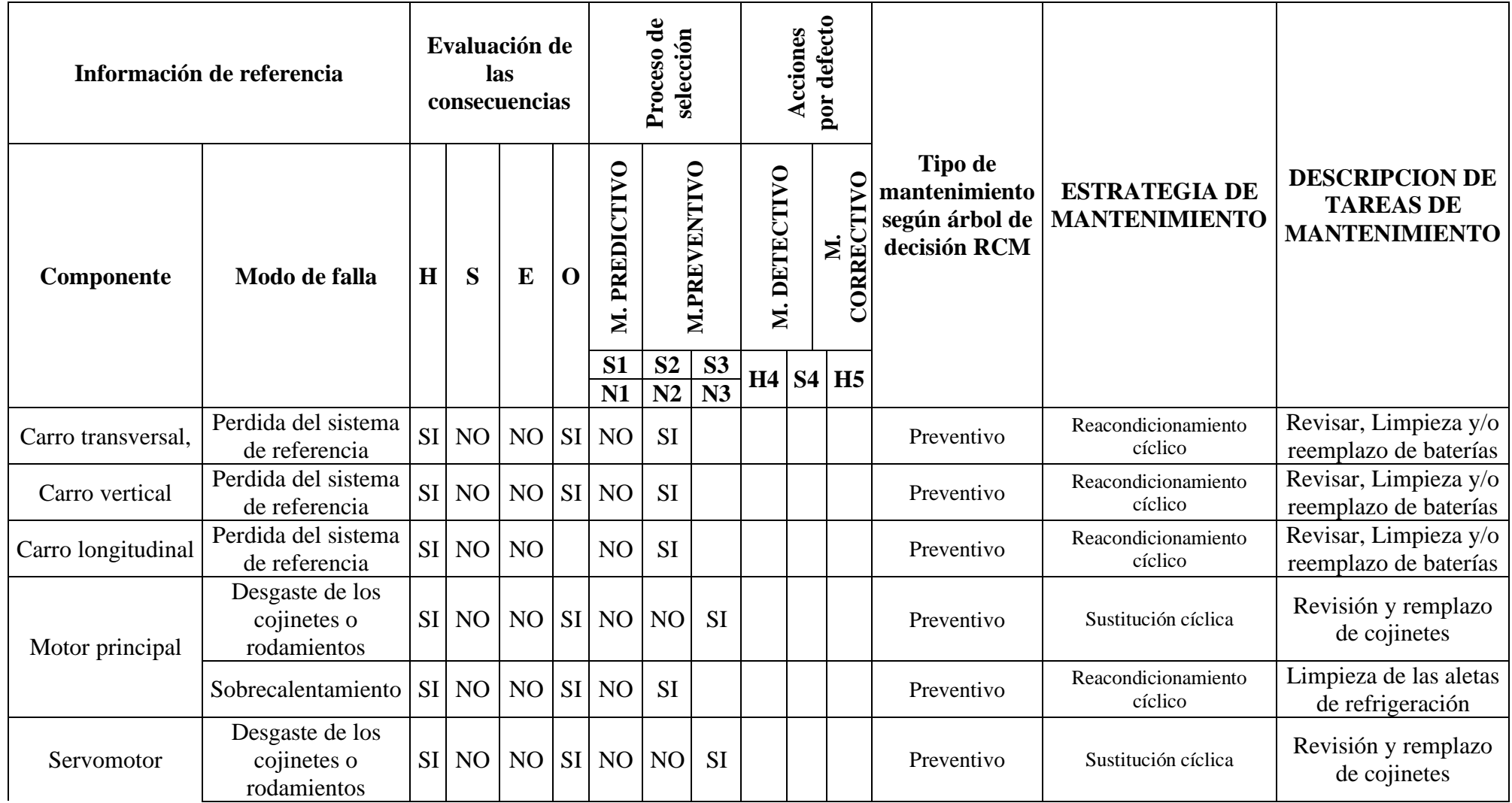

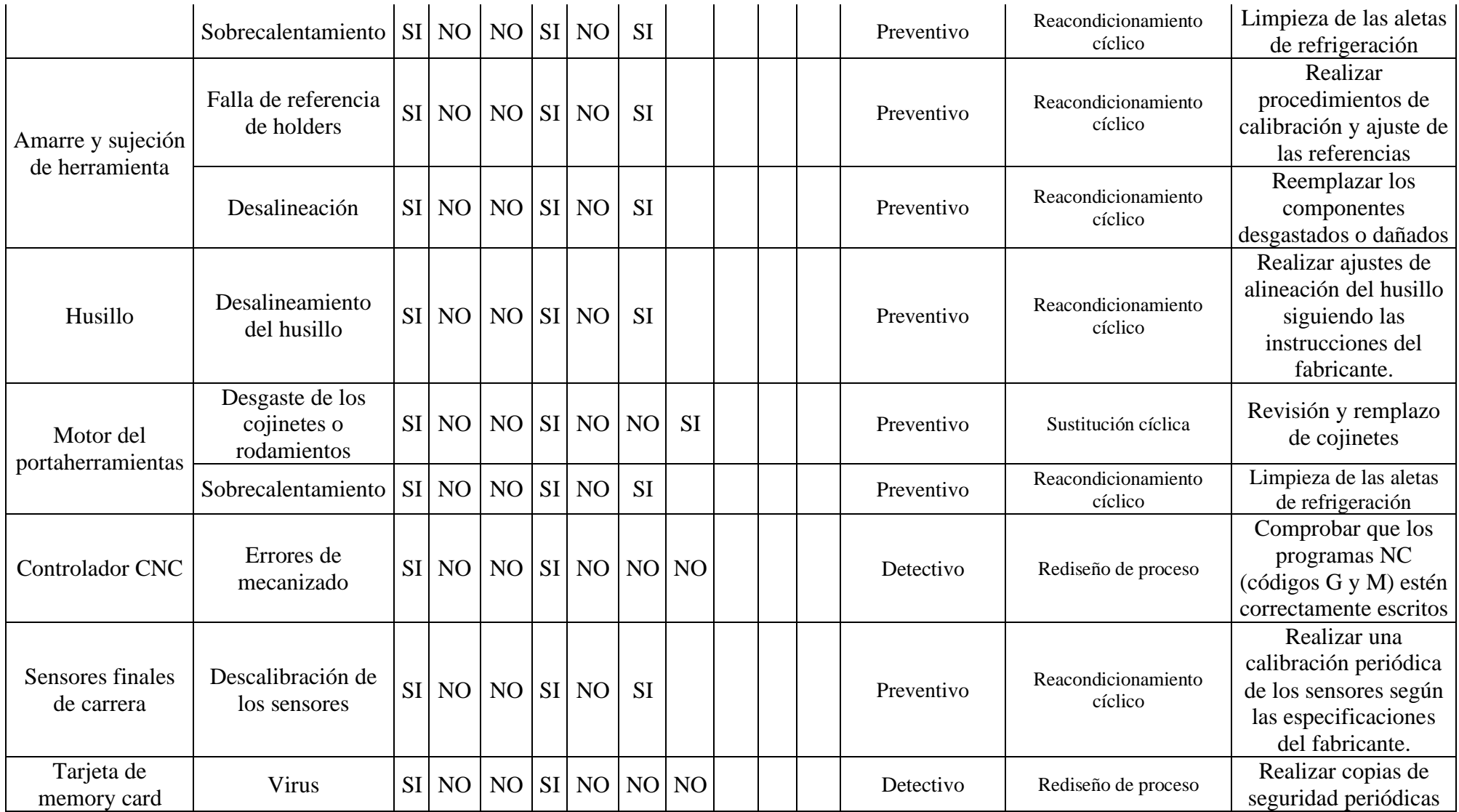

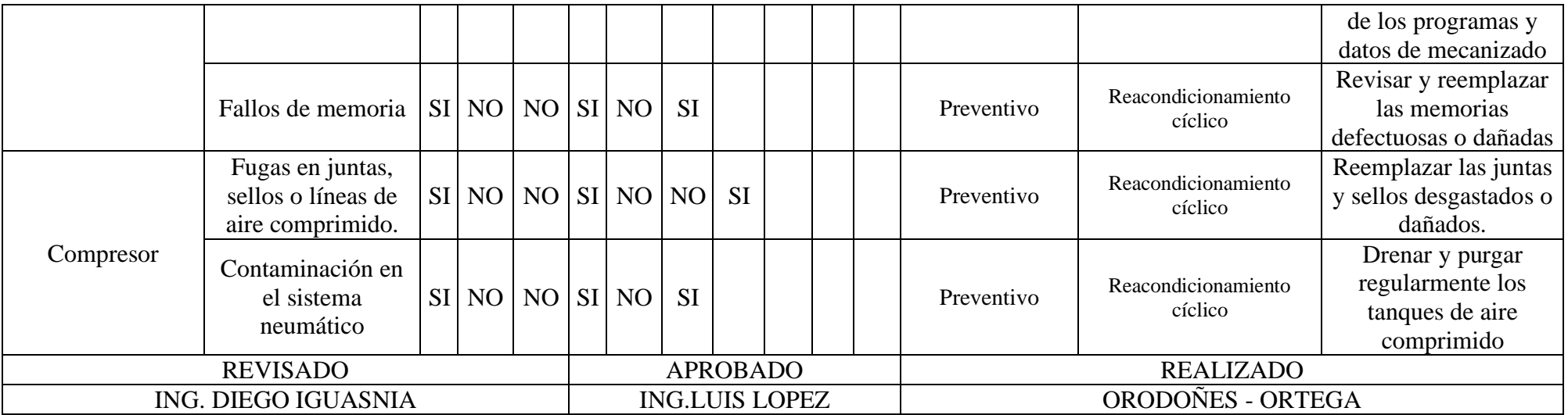

NOTA DE VENTA Fecha:  $14 - 05 - 2024$ Cliente: Pro ForMu **Cant** Precio<br>Unitario Valor<br>Total **ARTICULO** 3 Conos BT40-ER40  $115.0$  $345.00$  $\overline{\mathcal{R}}$  $45.00$ Tirantes Para CNC  $15.00$  $BTy0-45^\circ$  $\mathbf{r}$  $40.00$ Fresa Plana Corburo 4Fi  $\emptyset$ 6 m  $66.00$ Fresa Plana  $4Fib$  $70m$ 89.50 Fresu pluna 4 Files Tre.  $94224$ 185  $O$  $File$  $160 196.00$ Redordy *Y Files* Fresu  $160 278.50$ 4 Ιo Redonda  $Fcc50$ Numm  $76.00$ Triangulates 19. 4 *INCERTOS* Salida la mercaderia no Salida la mercadena no **TOTAL** 

*Anexo 23 Proformas para mejoras del activo.*

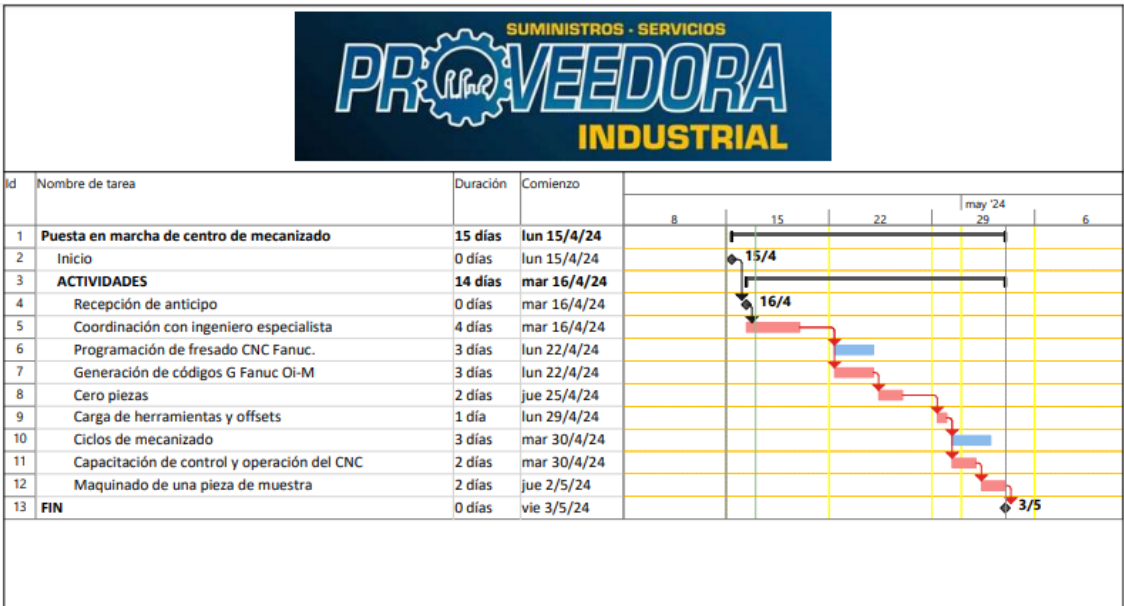

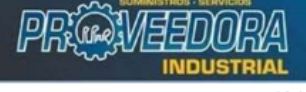

Carlos Solorzano **Carlos Solorzano**<br>
ING. MECATRÓNICO<br>
MAG. DISEÑO MECÁNICO<br>
Capacitador Profesional Mecánico<br>
099 065 4440

Página 1

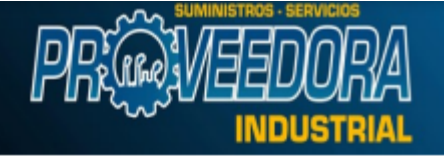

SOLORZANO PEÑAFIEL CARLOS ALBERTO

Dirección<br>Matriz : PROVINCIA: CHIMBORAZO CANTÓN: RIOBAMBA<br>PARROQUIA: VELASCO

Dirección:<br>Sucursal

PRIMERA CONSTITUYENTE 35/36 Y DIEGO DE<br>IBARRA

OBLIGADO A LLEVAR CONTABILIDAD: NO

## Información Cliente

RAZÓN SOCIAL/NOMBRES/APELLIDOS ORTEGA ALEJANDRO IDENTIFICACIÓN 1729214005<br>DIRECCIÓN RIOBAMBA

FECHA EMISIÓN: 14/05/2024

a a ann anns

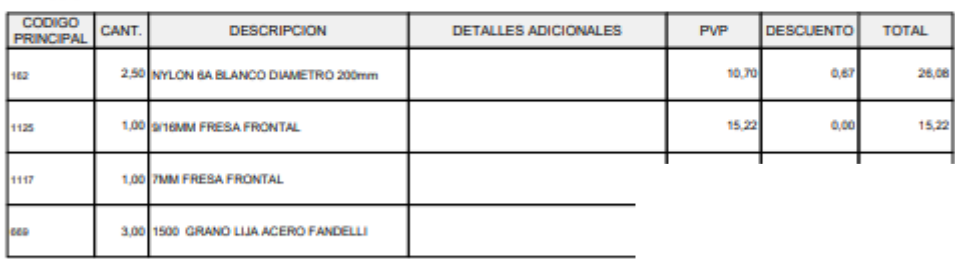

Información Adicional

Mail: alejandroortega1406@hotmail.com<br>Telefono: 0995484060

Condicion de Credito:<br>Observaciones:

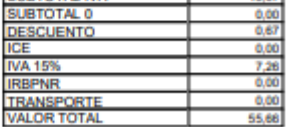

## **R.U.C.:** 0603354218001

**FACTURA** Nº 001-002-000000473

NÚMERO DE AUTORIZACIÓN: 1405202401060335421800120010020000004730000000110

AMBIENTE:<br>EMISIÓN:

PRODUCCION **NORMAL** 

FECHA DE AUTORIZACIÓN:

2024-05-14 12:42:04

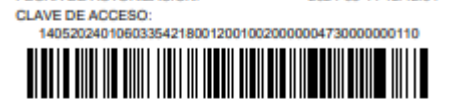

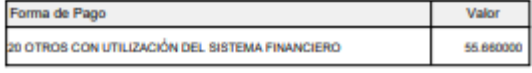

Anexo 24: Plano del molde de inyección

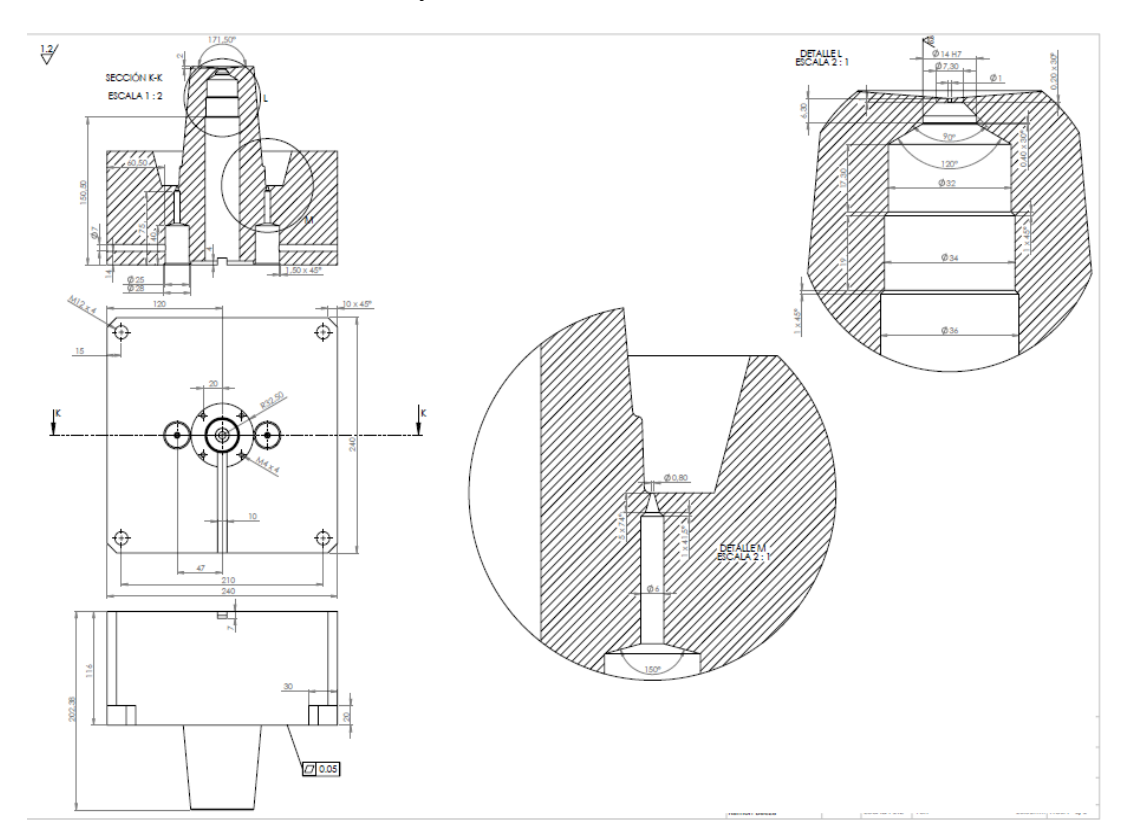

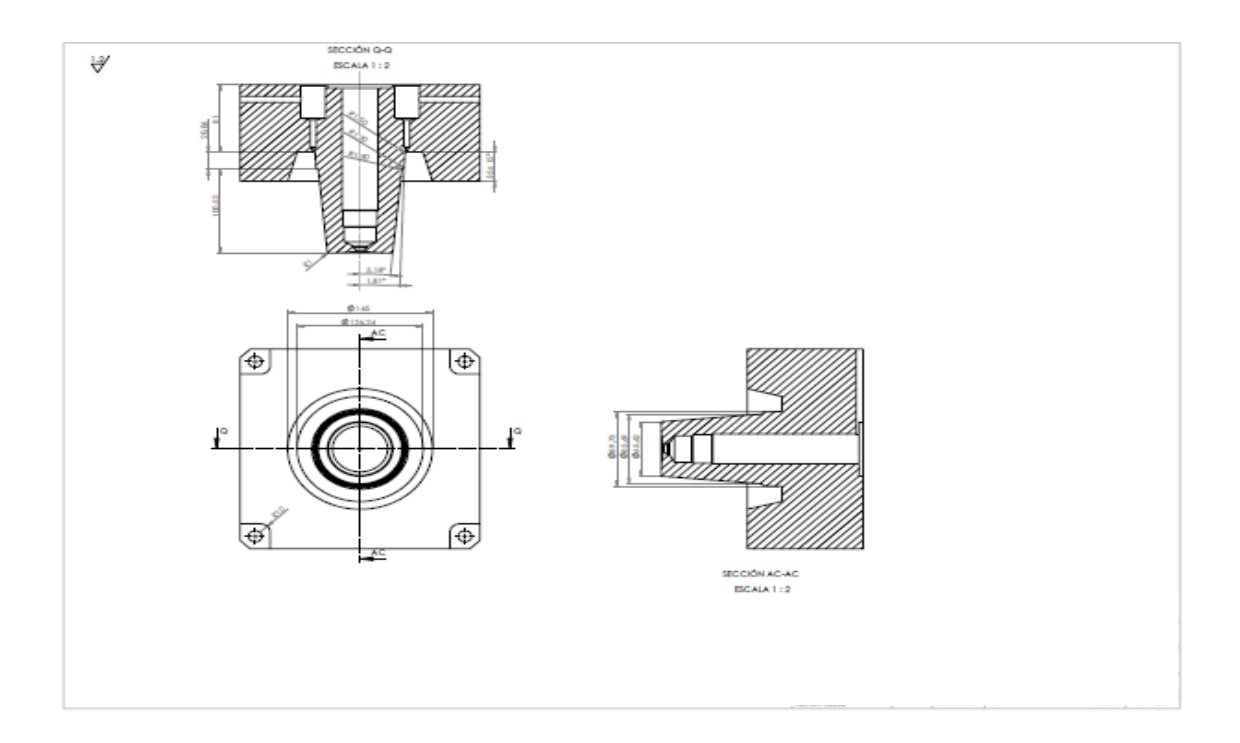

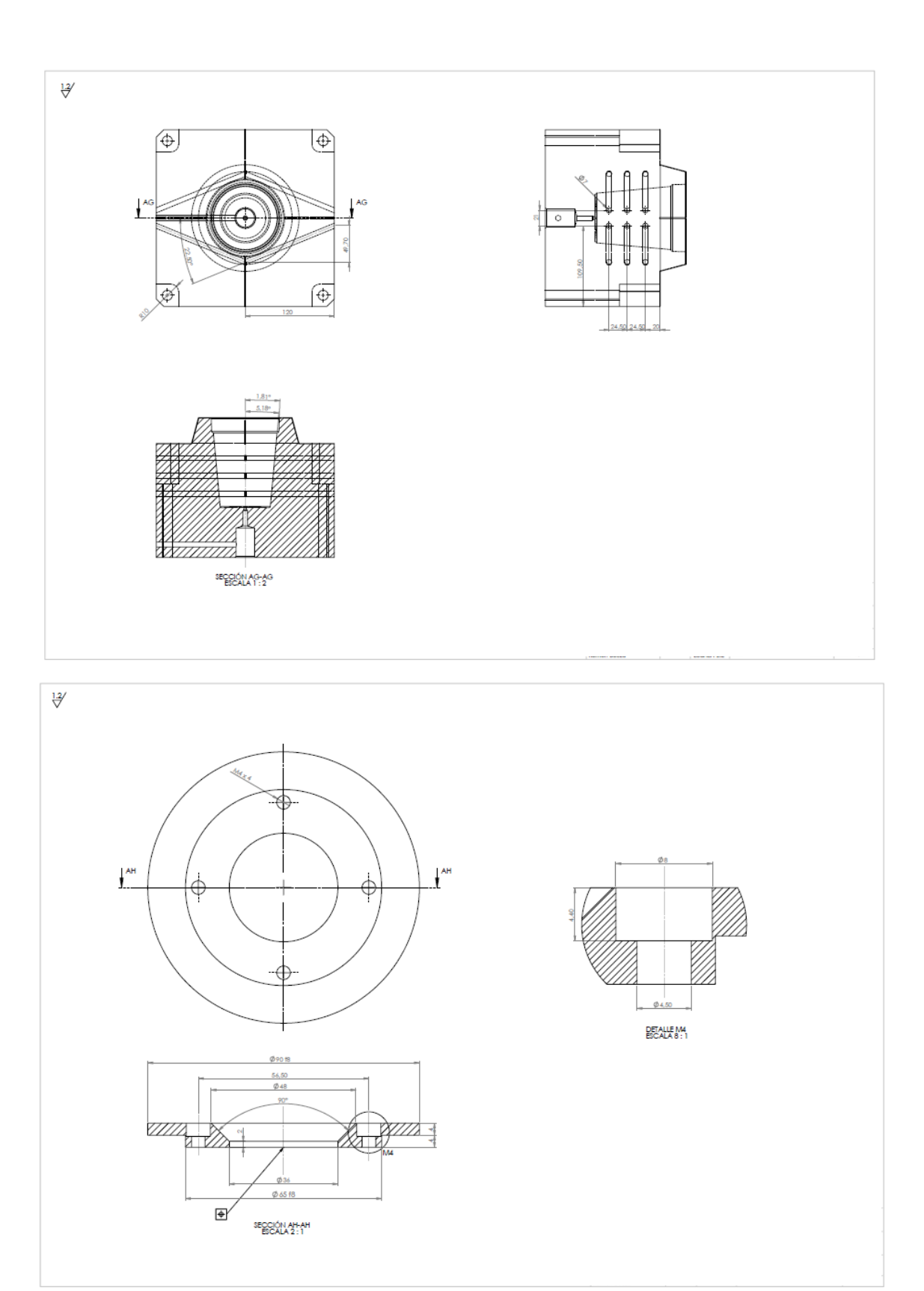

## **G&M PARA FRESADORAS CNC**

**CÓDIGOS GENERALES** GOO: Posicionamiento rápido (sin maquinar) GO1: Interpolación lineal (maquinando) GO2: Interpolación circular (horaria) GO3: Interpolación circular (antihoraria) GO4: Compás de espera G15: Programación en coordenadas polares G20: Comienzo de uso de unidades imperiales (pulgadas) G21: Comienzo de uso de unidades métricas G28: Volver al home de la máquina G40: Cancelar compensación de radio de curvatura de herramienta G41: Compensación de radio de herramienta a la izquierda G42: Compensación de radio de herramienta a la derecha G50: Cambio de escala G68: Rotación de coordenadas G73: Ciclos encaionados G74: Perforado con ciclo de giro antihorario para descargar virutas G76: Alesado fino G80: Cancelar ciclo encajonado G81: Taladrado G82: Taladrado con giro antihorario G83: Taladrado profundo con ciclos de retracción para retiro de viruta G90: Coordenadas absolutas G91: Coordenadas relativas G92: Desplazamiento del área de trabajo G94: Velocidad de corte expresada en avance por minuto G95: Velocidad de corte expresada en avance por revolución G98: Retorno al nivel inicial G99: Retorno al nivel R G107: Programación del 40 eje

# CÓDIGOS MISCELÁNEOS

M00: Parada M01: Parada opcional M02: Reset del programa M03: Hacer girar el husillo en sentido horario M04: Hacer girar el husillo en sentido antihorario M05: Frenar el husillo M06: Cambiar de herramienta M08: Abrir el paso del refrigerante M09: Cerrar el paso de los refrigerantes M10: Abrir mordazas M11: Cerrar mordazas M13: Hacer girar el husillo en sentido horario y abrir el paso de refrigerante M14: Hacer girar el husillo en sentido antihorario y abrir el paso de refrigerante M30: Finalizar programa y poner el puntero de ejecución en su inicio M38: Abrir la guarda M39: Cerrar la guarda M62: Activar salida auxiliar 1 M67: Esperar hasta que la entrada 2 esté en ON M71: Activar el espejo en Y M80: Desactivar el espejo en X M81: Desactivar el espejo en Y M98: Llamada a subprograma M99: Retorno de subprograma